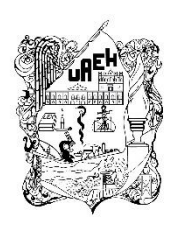

**UNIVERSIDAD AUTÓNOMA DEL ESTADO DE HIDALGO** INSTITUTO DE CIENCIAS BÁSICAS E INGENIERÍA Área Académica de Computación y Electrónica Maestría en Tecnologías de la Información para la Educación

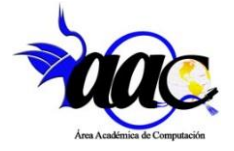

**Diseño Instruccional orientado para Organizar y Motivar la Enseñanza - Aprendizaje del Inglés en Sexto Grado de la Primaria Cuauhtémoc, Periodo 2022 – 2023**

# PROYECTO TERMINAL

# Que para Obtener el Grado de Maestra en Tecnologías de la Información para la Educación

P R E S E N T A

Lesly Ordoñez Cruz

Asesor:

M.C.C. Gonzalo Alberto Torres Samperio

Coasesor:

Dr. Edgar Olguín Guzmán

Mineral de la Reforma, Hgo., mayo 2024

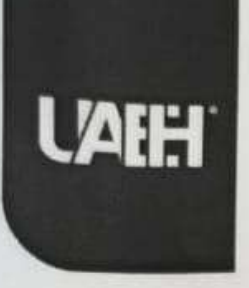

**WORLD INIVERSIT** 

# Universidad Autónoma del Estado de Hidalgo

Instituto de Ciencias Básicas e Ingeniería School of Engineering and Basic Sciences Área Académica de Computación y Electrónica Department of Electronics and Computer Science

Mineral de la Reforma Hidalgo, a 23 de mayo del 2024

Número de control: ICBI-AACyE/565/2024 Asunto: Autorización de impreeión de tema de teeie.

#### MTRA, OJUKY DEL ROCÍO ISLAS MALDONADO DIRECTORA DE ADMINISTRACIÓN ESCOLAR DE LA UAEH

El Comité Tutorial de la TESIS del Programa Educativo de Posgrado titulado "DISEÑO INSTRUCCIONAL ORIENTADO PARA ORGANIZAR Y MOTIVAR LA ENSEÑANZA APRENDIZAJE DEL INGLÉS EN SEXTO GRADO DE LA PRIMARIA CUAUHTÉMOC, PERIODO 2022 - 2023", realizado por la sustentante Lesly Ordoñez Cruz, con número de cuenta 449796, perteneciente al programa de la Maestría en Tecnologías de la Información para la Educación, una vez que se ha revisado, analizado y evaluado el documento recepcional de acuerdo a lo estipulado en el Artículo 110 del Reglamento de Estudios de Posgrado, tiene a bien extender la presente:

#### **AUTORIZACIÓN DE IMPRESIÓN**

Por lo que el sustentante deberá cumplir con los requisitos del Reglamento de Estudios de Posgrado y con lo establecido en el proceso de grado vigente. **WEIGHT AUTONOMA DEL ESTADO DE HIDALGO** Atentamente "Amor. Drder y Progreso" M. en C. Gonzalo Alberto Torres Samperio Director de Tesis Instituto de Clancias Bigfrasce Ingentier **Comité Tutorial BROY** Dr. Edgar Olguín Guzmán Presidente **UAEH** MID. Ma. de Jesús Gutiérrez Sánchez Secretaria **UAEH** M. en C. Gonzalo Alberto Torres Samperio Vocal **UAEH** M. en C. Mariano Javier Pozas Cárdenas Suplente **UAEH EOG/APL** Ciudad del Conocimiento, Carretera Pachuca-

Tulancingo Km. 4.5 Colonia Carboneras, Mineral de la Reforma, Hidalgo, México. C.P. 42184 Teléfono: 52 (771) 71 720 00 Ext. 40052. 40053

aacye\_icbi@uaeh.edu.mx, jesus\_ordaz@uaeh. edu.mx

uaeh.edu.mx

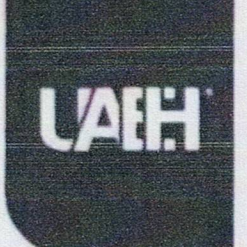

# Universidad Autónoma del Estado de Hidalgo

Instituto de Ciencias Básicas e Ingeniería School of Engineering and Basic Sciences Área Académica de Computación y Electrónica Department of Electronics and Computer Science

Mineral de la Reforma Hidalgo, a 23 de mayo del 2024

Número de control: ICBI-AACyE/563/2024 Asunto: constancia de incorporación al repoeitorio de teeie.

### MTRO. JORGE E. PEÑA ZEPEDA DIRECTOR DE BIBLIOTECAS Y CENTRO DE INFORMACIÓN DE LA UAEH

Por medio del presente hago constar que la tesis en formato digital titulado: "DISEÑO INSTRUCCIONAL ORIENTADO PARA ORGANIZAR Y MOTIVAR LA ENSEÑANZA APRENDIZAJE DEL INGLÉS EN SEXTO GRADO DE LA PRIMARIA CUAUHTÉMOC, PERIODO 2022 - 2023", que presenta Lesly Ordoñez Cruz, con número de cuenta 449796, cumple con el oficio de autorización de impresión y que se ha verificado es la versión digital del ejemplar impreso, por lo que solicito su integración en el repositorio institucional de tesis.

Agradeciendo su atención a la presente quedo a sus órdenes.

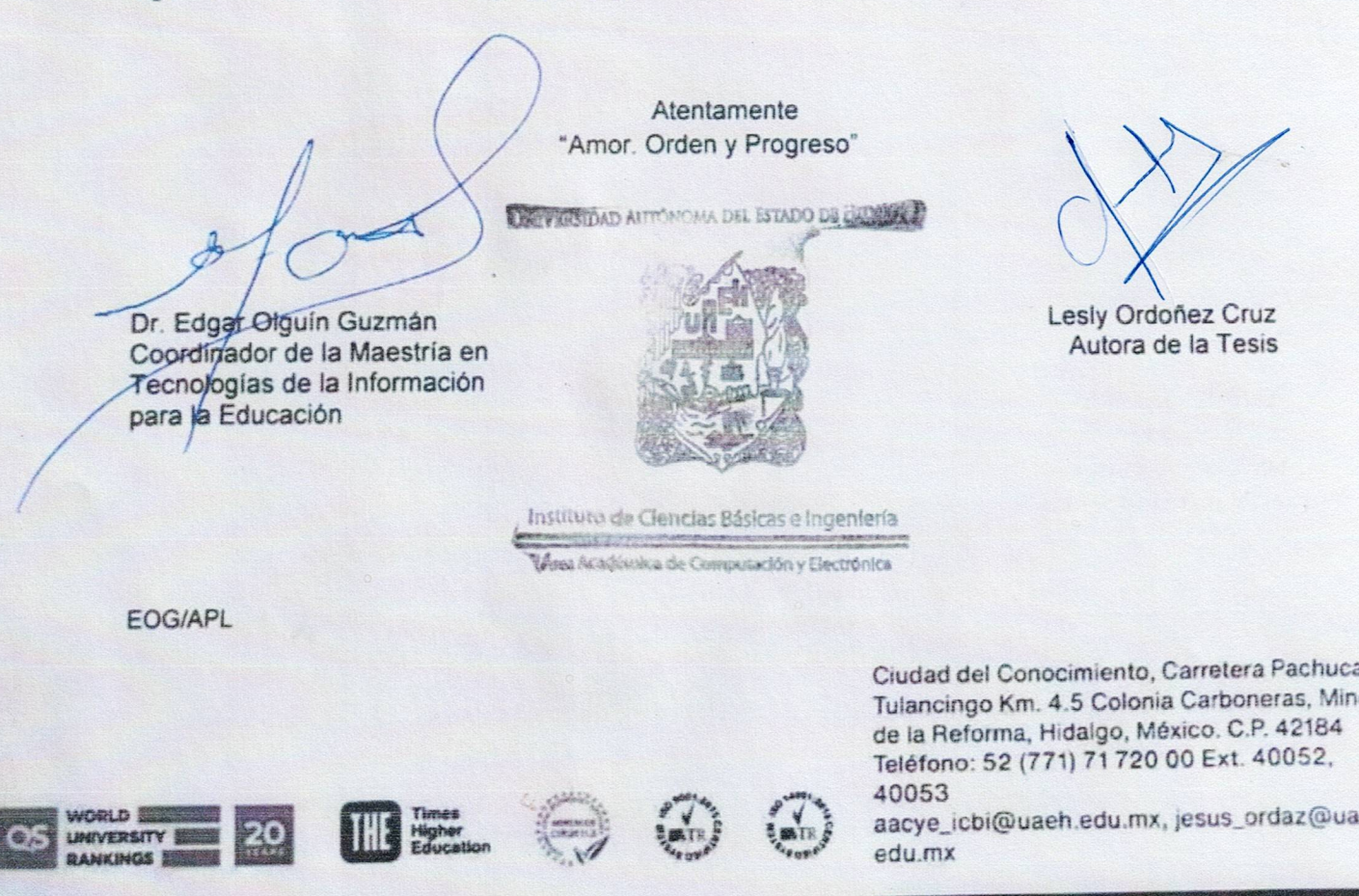

uaeh.edu.mx

# Tabla de contenido

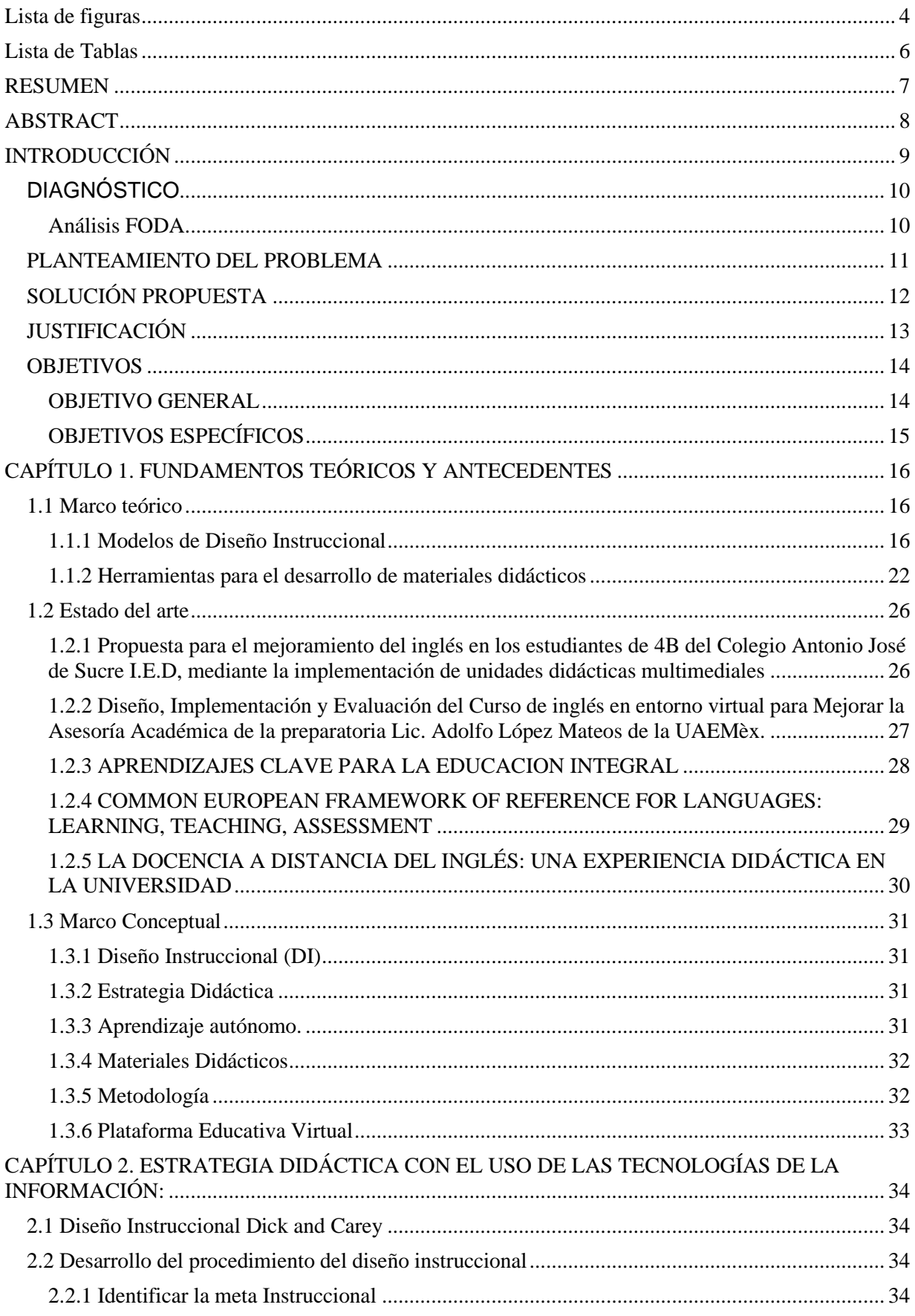

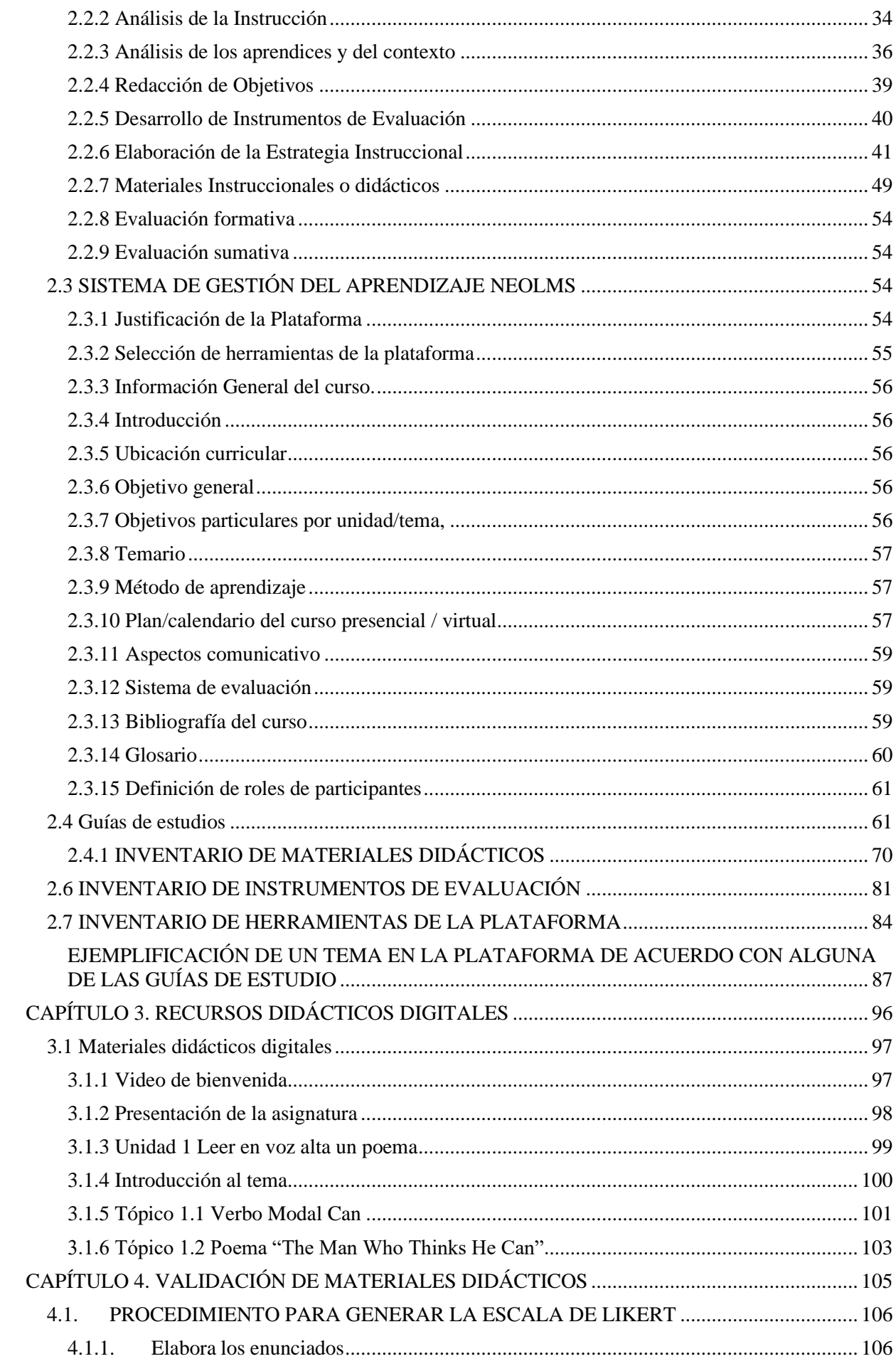

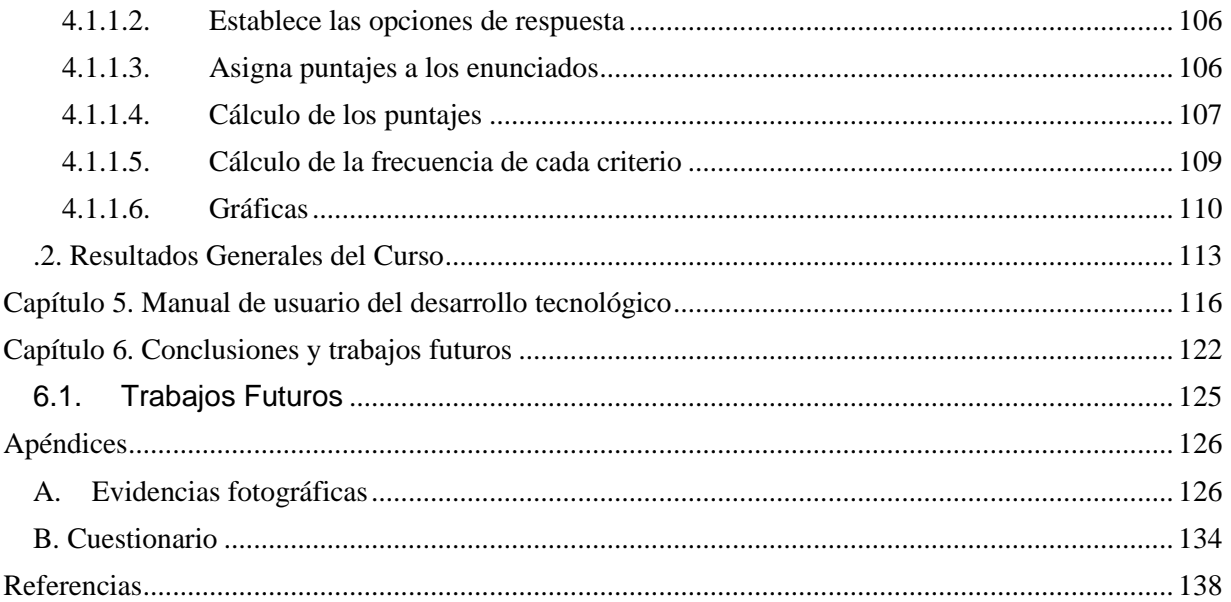

# <span id="page-6-0"></span>Lista de figuras

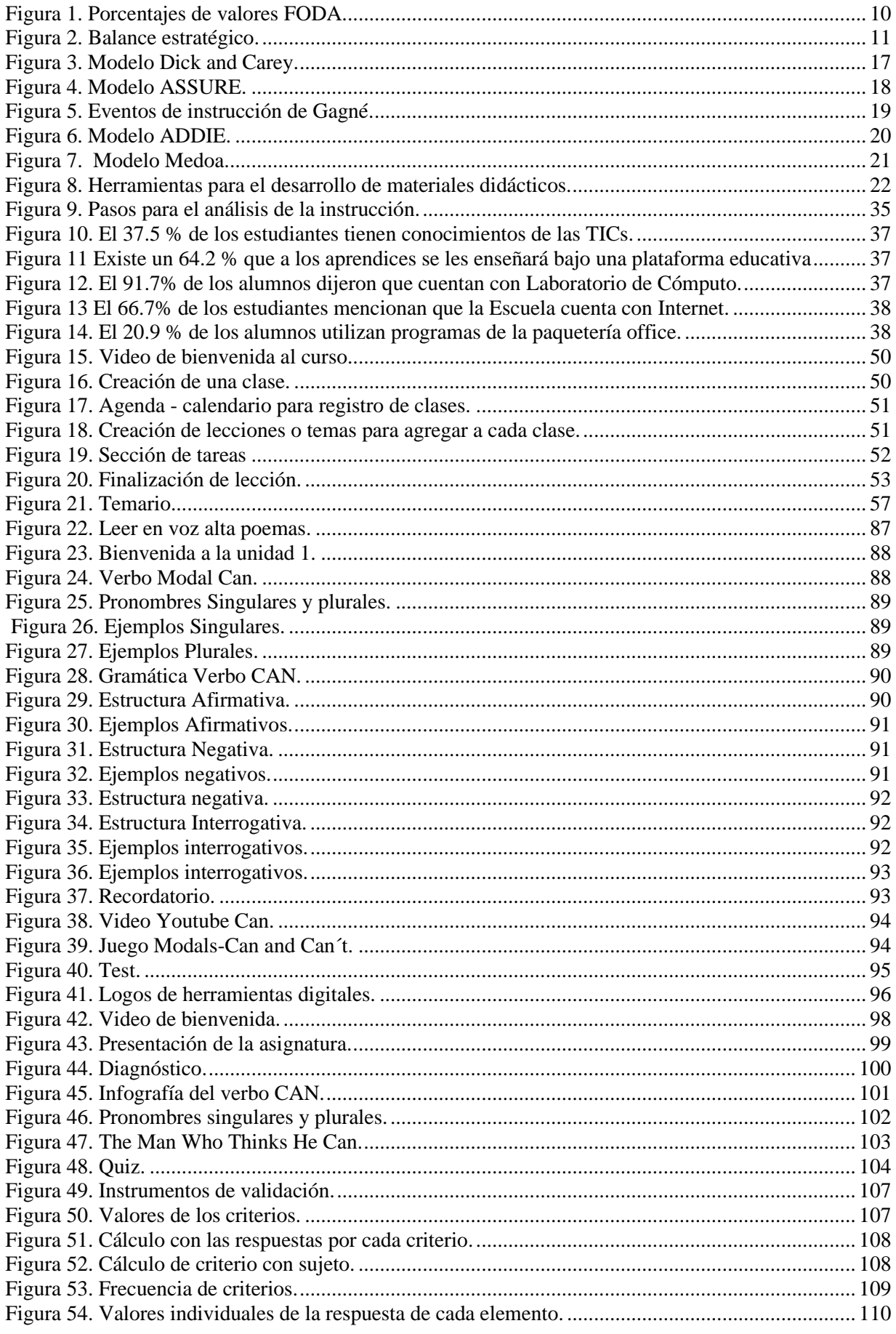

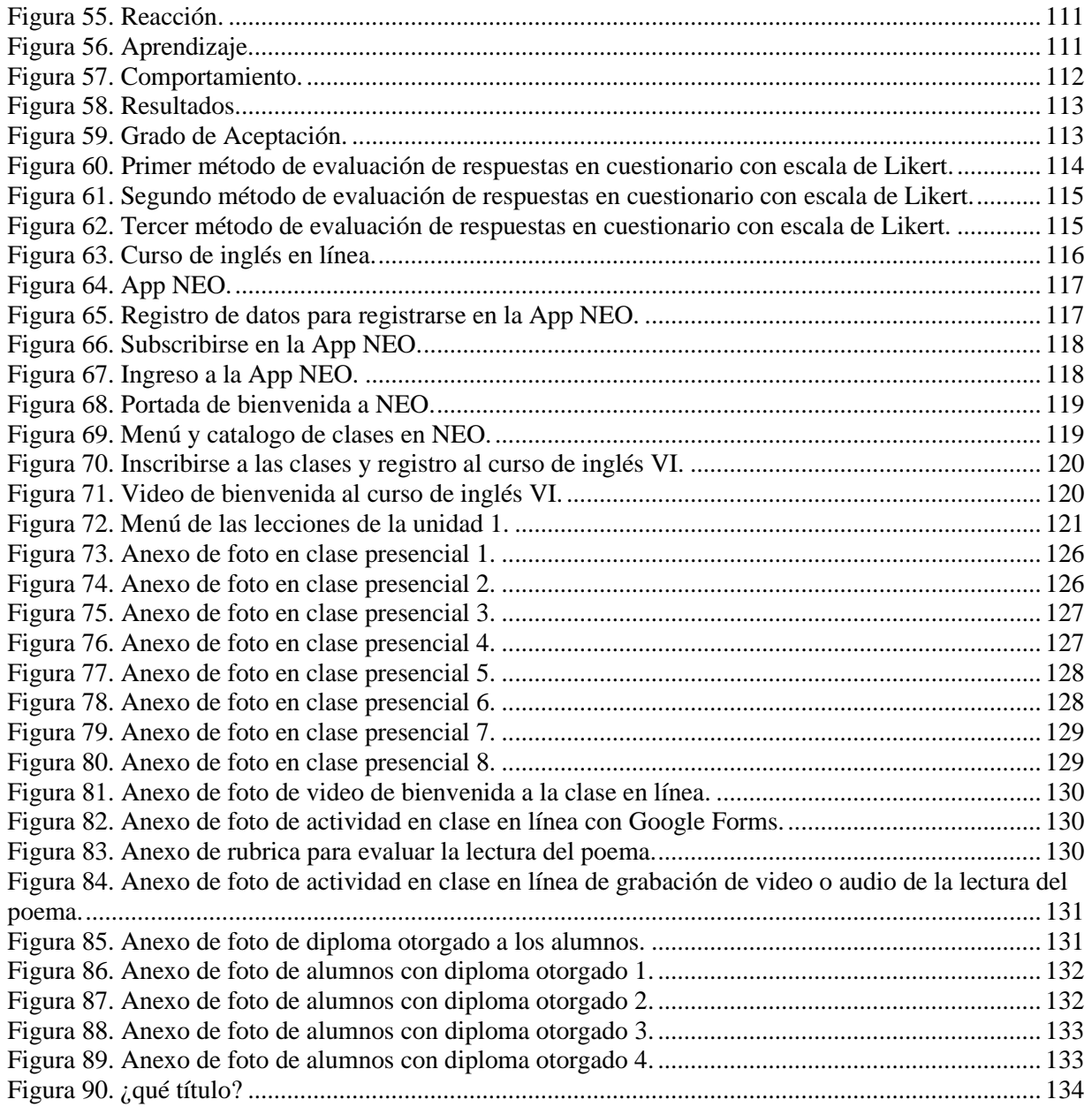

# <span id="page-8-0"></span>**Lista de Tablas**

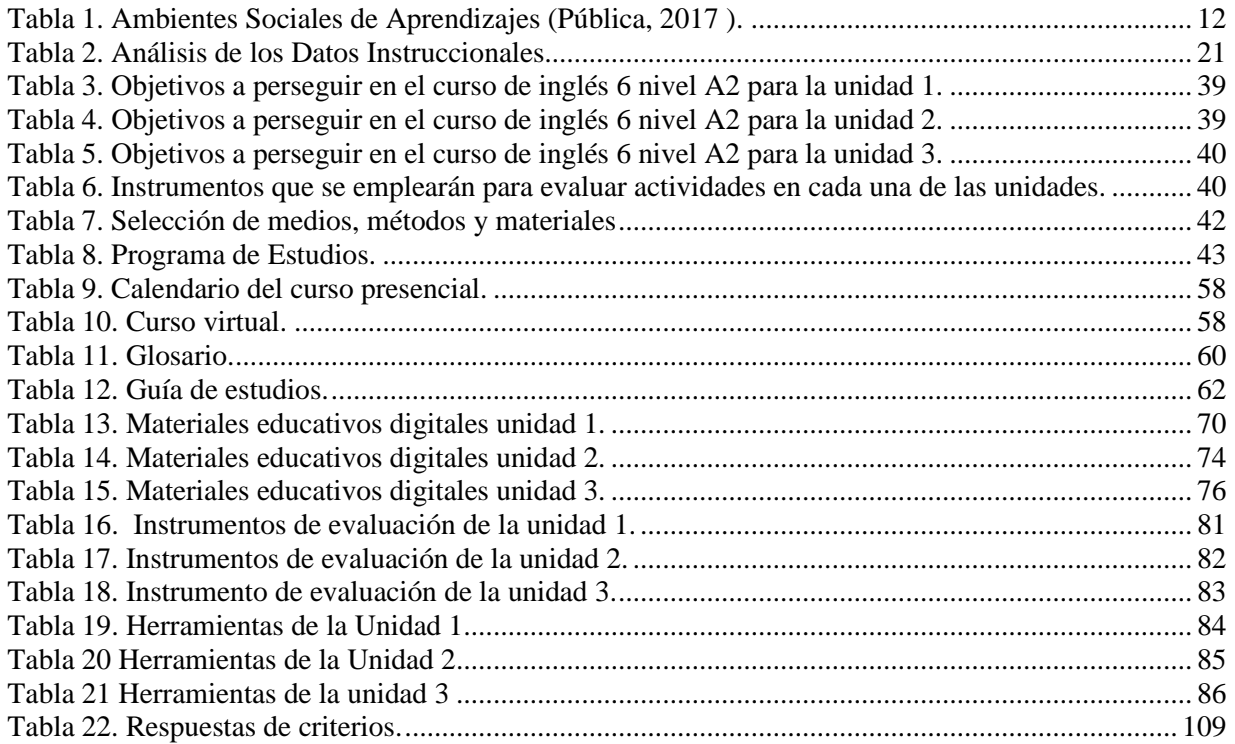

# <span id="page-9-0"></span>**RESUMEN**

En la presente tesis, se realizan varias investigaciones de trabajos similares a la problemática de la Escuela Primaria Cuauhtémoc en la Ciudad de Ixmiquilpan, Hidalgo. En este trabajo se implementa un diseño instruccional en conjunto con el plan de estudios de la SEP de acuerdo al Marco Común Europeo de Referencia, con la ayuda de las tecnologías de la información, las unidades de trabajo se llevan a cabo bajo una plataforma NEOLMS, la cual contiene una secuencia didáctica del programa de inglés 6 mediante la identificación de temas, subtemas, objetivos de aprendizaje y una estrategia didáctica. Con todo ello dicho curso permite organizar, motivar la enseñanza y aprendizaje en los estudiantes para obtener el nivel A2.

**Palabras clave**: Diseño instruccional, Sistema de Gestión del Aprendizaje, Estrategia Didáctica, Material Educativo, TICs.

# <span id="page-10-0"></span>**ABSTRACT**

In the present thesis, several investigations of works similar to the problem of the Cuauhtémoc Elementary School in the City of Ixmiquilpan, Hidalgo, are made. In this work, an instructional design is implemented in conjunction with the SEP curriculum according to the Common European Framework of Reference, with the help of information technologies, the work units are carried out under a NEOLMS platform, which contains a didactic sequence of the English 6 program by identifying topics, subtopics, learning objectives and a didactic strategy. With all this, the course allows to organize, motivate teaching and learning in students to obtain the A2 level.

**Keywords:** Instructional Design, Learning Management System, Didactic Strategy, Educational Material and TICs.

# <span id="page-11-0"></span>**INTRODUCCIÓN**

El idioma inglés se ha establecido como uno de los conocimientos primordiales a enseñar desde el siglo XIX. Sin embargo, no ha existido una consistencia respecto a la inclusión del mismo en los modelos educativos.

En los inicios de la educación en México, se consideró de carácter obligatorio, aunque no se logró que se impartiera en todo el país, sobre todo por el escaso presupuesto que se otorgaba al ramo educativo.

Posteriormente, se establece la obligatoriedad exclusivamente en educación secundaria y bachillerato. Ya en el siglo XXI, se han intentado establecer diversos modelos que permitan homogeneizar la enseñanza del idioma en diversos niveles educativos (Gonzalez, 2017).

En la primaria Cuauhtémoc los alumnos de 6° carecen de un plan de estudios que los encamine a un nivel A2 afectando su avance en los niveles académicos futuros, así como también la falta de un diseño instruccional que guíe al docente y al alumno en la enseñanza-aprendizaje del idioma inglés que contenga una secuencia didáctica, objetivos de aprendizaje y una estrategia.

Por tal motivo se realiza este proyecto terminal atacando el problema innovando las clases de este curso extracurricular, para ello se implementa dentro de la plataforma NEO LMS el curso de inglés, cautivando la atención del aprendiz mediante la multimedia y los temas y subtemas que se toman del plan de estudios de la SEP, el cual se encuentra basado en el Marco Común Europeo de Referencia que es el que sirve para medir o describir el nivel de compresión de una determinada lengua.

Se concluye que este trabajo tiene gran impacto en esta Institución gracias a las estrategias que se ejecutarán bajo una plataforma la cual motiva a los alumnos a aprender la lengua inglesa donde se despierte los conocimientos superiores del nivel A2 del idioma para el siguiente grado académico y nivel de idioma.

# <span id="page-12-1"></span><span id="page-12-0"></span>**DIAGNÓSTICO**

# **Análisis FODA**

En la elaboración del diagnóstico, se utilizó la técnica de análisis situacional FODA, con base a la información que se obtuvo a través de aplicar cuestionarios al objeto de estudio que son los y las estudiantes de sexto grado de primaria de la Escuela Cuauhtémoc, en la Cd. Ixmiquilpan, Hidalgo.

Se identificaron los factores de fortalezas, oportunidades, debilidades y amenazas, en la cual con esta información se le asignó una ponderación donde alto era 3, medio 2 y bajo 1 para así asignárselo al grado de optimización desarrollado por los factores de fortalezas y oportunidades y grado de riesgo formado por las debilidades y amenazas. Asimismo, para obtener el porcentual de cada factor, se sumaron los valores asignados multiplicándolos por 100 y dividiéndolos entre el total de la ponderación obtenida en todos los factores, este procedimiento se hizo para cada uno de los factores con base a la siguiente fórmula que se muestra a continuación:

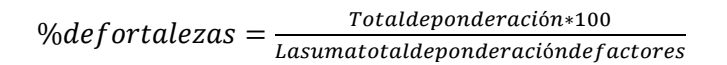

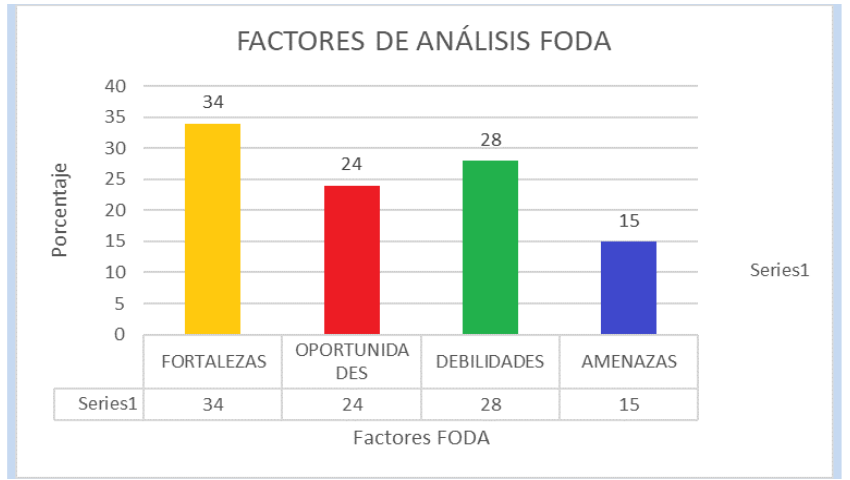

En la siguiente [Figura](#page-12-2) 1 se muestran los resultados que se obtuvieron.

<span id="page-12-2"></span>*Figura 1. Porcentajes de valores FODA.*

Para la determinación del diagnóstico se tomaron en cuenta como referencia los porcentajes de factores, clasificando a las fortalezas y oportunidades como factores de optimización y debilidades y amenazas como factores de riesgo, obteniendo los resultados que se muestran en la [Figura](#page-13-1) 2.

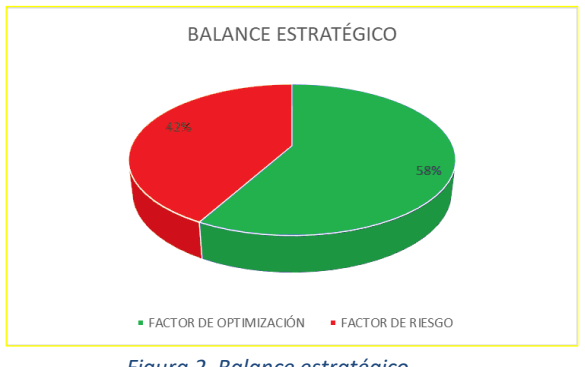

*Figura 2. Balance estratégico.*

<span id="page-13-1"></span>Se concluye que en este diagnóstico se hizo un análisis profundo de acuerdo con los factores de optimización y riesgo. Los resultados que arrojaron son de un 58%, por lo tanto, el factor de optimización es mayor a 42%, considerándose un balance estratégico deficiente por ello se deben atender estrategias de mejora.

### <span id="page-13-0"></span>**PLANTEAMIENTO DEL PROBLEMA**

La elaboración de un cuestionario online, aplicado a las y los alumnos de sexto grado de primaria, ayudó a identificar las diversas problemáticas en el curso de inglés 6 tales como:

- El curso extracurricular no cuenta con estrategias didácticas de gamificación, lo que al incluirlas haría las clases más amenas y divertidas.
- En la materia de inglés para 6° grado de primaria no cuentan con un modelo de diseño instruccional, que guíe al docente a impartir los temas de acuerdo a su nivel escolar.
- El curso no cuenta con una plataforma educativa.
- Implementar estrategias didácticas que motiven el interés en la materia de la lengua inglesa.
- El curso de inglés 6 no cuenta con las bases necesarias para llegar al nivel A2, que es indispensable en su formación académica futura.
- El curso no cuenta con una secuencia didáctica de acuerdo al programa de estudios que permitan definir los objetivos de aprendizaje.

• El proceso de aprendizaje se realiza de forma tradicional (predomina la exposición del docente).

En conclusión, con la ayuda de dicho cuestionario se pudo ver que al 54.2% de las y los estudiantes de sexto grado les gustaría que su curso sea impartido en una plataforma educativa bajo un diseño instruccional, ya que hoy en día manifiestan que sus clases son deficientes y no tienen una enseñanza-aprendizaje de calidad. En [Tabla 1](#page-14-1) se muestran los ambientes de aprendizaje que el docente de la materia de inglés debe abordar con los alumnos de sexto grado.

<span id="page-14-1"></span>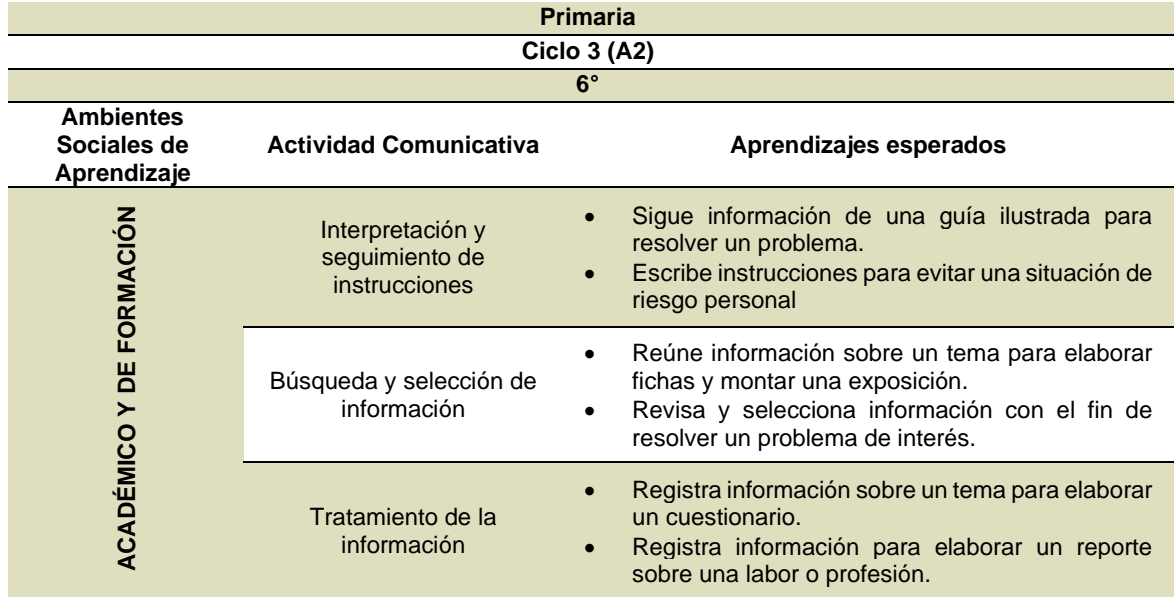

*Tabla 1. Ambientes Sociales de Aprendizajes (Pública, 2017 ).*

### <span id="page-14-0"></span>**SOLUCIÓN PROPUESTA**

Para atender la problemática que surgió a través del análisis FODA, se propone implementar el curso de inglés a los alumnos de sexto grado, a través de una plataforma educativa desarrollando una estrategia didáctica, bajo un modelo instruccional el cual ayudará al docente a planificar las unidades de aprendizajes como los temas/tópicos que establezcan enfoques, determinen tareas y actividades en una modalidad virtual. El modelo de diseño instruccional que se utilizará es el Dick y Carey, es un modelo que fue desarrollado por los autores Walter Dick, Lou Carey James Carey en 1978.

Está compuesto por 10 fases que interactúan entre sí y cada uno de sus elementos son indispensables para garantizar la comprensión del estudiante ante la tarea a

realizar, cabe mencionar que este modelo Dick and Carey, puede sustentarse en la teoría de aprendizaje conductista (Belloch, Diseño Instruccional, 2013). A través de la aplicación de este modelo, se definirán los objetivos de aprendizaje del curso los cuales nos servirán de base para el desarrollo de los elementos adicionales en la estrategia didáctica con el uso e incorporación de las tecnologías.

- ➢ El curso virtual se implementará en la plataforma gratuita de NEO LMS, la cual es un sistema de gestión del aprendizaje (Learning Management System – LMS) apto para las escuelas y universidades, la cual fue creada por Cypher Learning. Es una plataforma que incorpora todas las herramientas para respaldar la enseñanza y el aprendizaje efectivos, que a través de internet las y los docentes y las y los estudiantes del programa de Inglés tendrán acceso irrestricto, para ello estas y estos estudiantes tendrán disponibles en esta plataforma los materiales didácticos con sus respectivas instrucciones en donde encontrarán actividades de apertura y de cierre, presentaciones, gamificación, infografías, evaluaciones e instrumentos de evaluación. Cabe mencionar que los materiales didácticos se elaboraron incorporando multimedia imágenes, videos, sonidos, animaciones, etc.
- ➢ Las actividades que se diseñarán e implementarán tendrán una secuencia didáctica de acuerdo al programa de estudios y al nivel de las y los estudiantes, la cual posibilitará a las y los estudiantes desarrollar su aprendizaje de forma articulada y coherente, considerando sus habilidades en el uso de la tecnología para llevar a cabo sus tareas de una forma más interactiva que motiven el interés en la materia de la lengua inglesa.

### <span id="page-15-0"></span>**JUSTIFICACIÓN**

La implementación de un curso que motive la enseñanza y aprendizaje del inglés se desarrollará bajo el modelo de diseño instruccional de Dick and Carey y esto permitirá, respectivamente, organizar y motivar la enseñanza y el aprendizaje de la lengua mencionada.

También se desarrollará una secuencia didáctica para establecer actividades educativas a través del Programa de Estudios Aprendizajes Clave SEP, las cuales tienen un orden interno entre sí desarrollando su aprendizaje en forma articulada y coherente.

La plataforma NEO LMS usa tecnología en la nube por lo cual no requiere un tipo de equipo específico para que el entorno funcione, sólo requiere conectividad a internet, es un sistema que se va actualizando de forma permanente y no requiere un soporte tecnológico para actualizar el sistema, además de que su uso es muy sencillo e intuitivo, lo cual permitirá que ello no represente problema alguno para la o el docente que impartirá el curso, además de que esta herramienta será de gran ayuda en los estudiantes que no tengan conocimientos en temas de programación.

Asimismo, en dicha plataforma, ellos y ellas contarán con todos los elementos de los ambientes de aprendizaje recibiendo de forma oportuna, la retroalimentación de las actividades que desarrollen y de las evaluaciones que presenten.

El desarrollo de materiales didácticos mediante multimedia (Infografías, videos, audios, presentaciones, gamificación, sonidos, animaciones, etc.) ayudará a motivar el interés de los alumnos a aprender, recibiendo información adecuada que será percibida por ellas y ellos a través de sus diferentes sentidos, pudiendo así desarrollar las 4 habilidades de la lengua inglesa (listening comprehension, writing, reading comprehension y speaking).

Con base en todo lo mencionado el curso es factible, ya que actualmente a nivel mundial surge la necesidad de que la educación prevalezca de forma virtual. Actualmente la escuela primaria cuenta con un laboratorio de cómputo lo que favorece para poder ejecutar el proyecto, además de que la maestra cuenta con la experiencia en el manejo de las plataformas educativas y los alumnos tienen conocimientos básicos de las TICs. También es importante considerar que el 33.7% de las y los estudiantes tienen computadoras, y el 66.3% realizan sus tareas usando celulares inteligentes.

#### <span id="page-16-1"></span><span id="page-16-0"></span>**OBJETIVOS**

### **OBJETIVO GENERAL**

Desarrollar un curso virtual de inglés mediante el diseño instruccional basado en el modelo de Dick and Carey que permita organizar, motivar la enseñanza y aprendizaje de esta lengua en el nivel A2.

# <span id="page-17-0"></span>**OBJETIVOS ESPECÍFICOS**

- 1. Implementar el diseño instruccional Dick and Carey mediante el desarrollo de sus etapas para su posterior implementación en la plataforma educativa NEO LMS.
- 2. Desarrollar la secuencia didáctica del programa de inglés 6 mediante la identificación de temas, subtemas, objetivos de aprendizaje y estrategia didáctica con la finalidad de ordenar el curso y visualizar las posibles motivaciones hacia el estudiante.
- 3. Implementar el curso de inglés 6 en la plataforma NEO LMS considerando los objetivos de aprendizaje, estrategia didáctica y evaluación del curso para ir visualizando la alineación de los temas y la congruencia y coherencia de los mismos.
- 4. Validar el curso desarrollado en la plataforma NEO LMS mediante la ponderación del Likert y la taxonomía de Bloom para ver las bondades del diseño del curso en general y tomar decisiones en la mejora del mismo.

# <span id="page-18-0"></span>**CAPÍTULO 1. FUNDAMENTOS TEÓRICOS Y ANTECEDENTES**

### <span id="page-18-2"></span><span id="page-18-1"></span>**1.1 Marco teórico**

# **1.1.1 Modelos de Diseño Instruccional**

El diseño instruccional hoy en día ejerce un papel muy importante, que en este momento se le denomina con las siglas DI (ID – Instructional Design), ya que cuando un profesional se plantea el desarrollo de un curso es importante seguir un proceso, de forma sensata o frecuente, con el fin de diseñar y desarrollar acciones formativas de calidad. Por ello el disponer de modelos que guíen este proceso es de indudable valor para el profesor, ya que en muchos casos será requerido para diseñar los materiales y estrategias didácticas de un curso (Belloch, Diseño Instruccional, 2013) .

Existen diversas definiciones acerca de los diseños instruccionales. A continuación, se explican de manera detallada las metodologías más usadas para la construcción de programas de formación como los siguientes: Modelo DICK y CAREY, ASSURE, Modelo de GAGNÉ, ADDIE y MEDOA.

### **1.1.1.1 Modelo de Dick and Carey**

Considérese primeramente el modelo de Dick y Carey. Este modelo está desarrollado para el diseño de sistemas instruccionales basado en la idea de que existe una relación predecible y fiable entre un estímulo (materiales didácticos) y la respuesta que se produce en un alumno (el aprendizaje de los materiales). De igual manera este modelo establece objetivos de aprendizaje concretos basados en la taxonomía de Bloom cuenta con evaluaciones sumativas al finalizar la instrucción. Es importante decir que el diseñador que ocupe este modelo deberá identificar las competencias y habilidades que el alumno debe dominar y a continuación seleccionar el estímulo y la estrategia instruccional para su presentación.

El punto de partida de este modelo es la identificación de metas e instrucciones, se basa en el establecimiento de objetivos de aprendizaje concretos basados en la taxonomía de Bloom. Cuenta con evaluaciones sumativas al finalizar la instrucción. Su metodología es pragmática y puede resultar rígida. Las fases de este modelo son: Identificar la meta instruccional, Análisis de la instrucción, Análisis de los estudiantes y del contexto, Redacción de objetivos, Desarrollo de Instrumentos de evaluación, Elaboración de la estrategia instruccional, Desarrollo y selección de los materiales de instrucción, Diseño y desarrollo de la evaluación formativa, Diseño y desarrollo de la evaluación sumativa, Revisión de la instrucción (Belloch, Diseño Instruccional, 2013). A continuación, [Figura](#page-19-0) 3 muestra las fases señaladas.

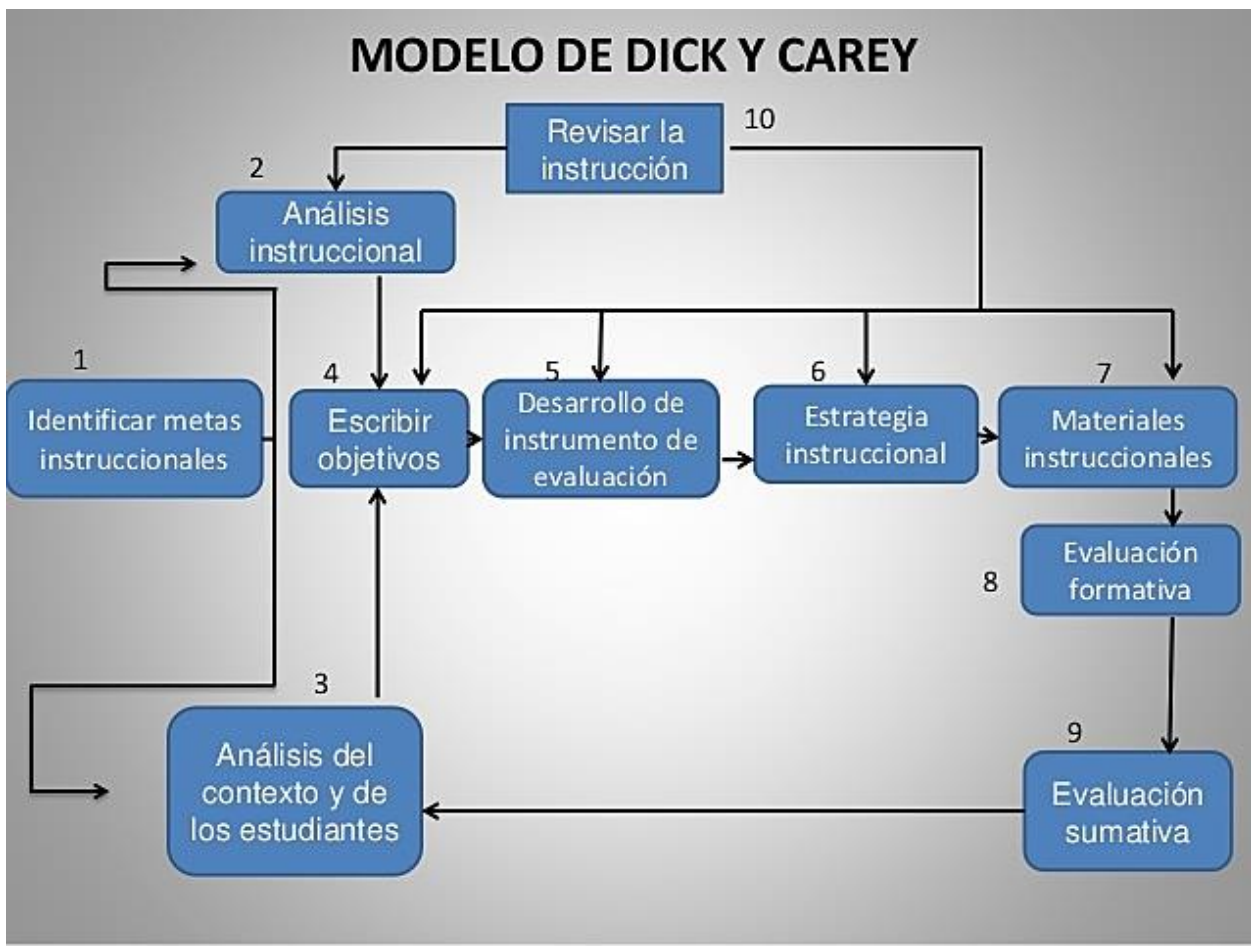

*Figura 3. Modelo Dick and Carey.* 

<span id="page-19-0"></span>*(Fuente: https://www.timetoast.com/timelines/generaciones-del-diseno-instruccional-a258c1f4-b3b5-469b-8de3- 04f79120dcfc)*

#### **1.1.1.2 Modelo ASSURE**

Heinich, Molenda, Russell y Smaldino (1993) desarrollaron el modelo ASSURE incorporando los eventos de instrucción de Robert Gagné para asegurar el uso efectivo de los medios en la instrucción. El modelo ASSURE tiene sus raíces teóricas en el constructivismo, partiendo de las características concretas del estudiante, sus estilos de aprendizaje y fomentando la participación activa y comprometida del

estudiante. ASSURE presenta seis fases o procedimientos como: Analizar a los aprendices; seleccionar los objetivos, seleccionar el medio y los materiales, utilizar el medio los materiales, requerir la participación de los aprendices y evaluar y revisar (Belloch, Diseño Instruccional, 2013). La [Figura](#page-20-0) 4 a continuación presenta las seis fases de este modelo.

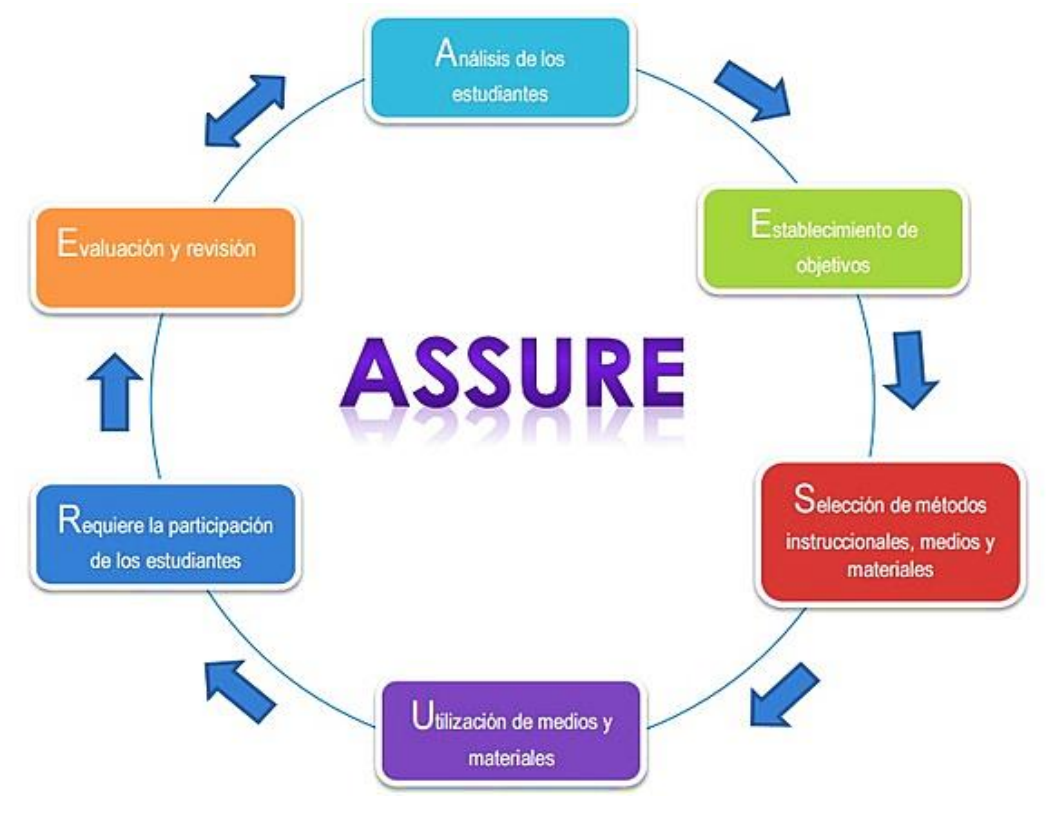

*Figura 4. Modelo ASSURE.*

<span id="page-20-0"></span>*(Fuente: Imagen obtenida del sitio web URL https://www.timetoast.com/timelines/generaciones-del-diseno-instruccionala258c1f4 b3b5-469b-8de3-04f79120dcfc)*

### **1.1.1.3 Modelo de Gagné**

Robert Gagné plantea un sistema en el que establece que hay niveles diferentes de aprendizaje y cada uno requiere diferentes tipos de instrucción. Un aspecto relevante en este modelo es la organización jerárquica de acuerdo a la complejidad en las tareas de aprendizaje de habilidades intelectuales. Es necesario identificar los requisitos previos que facilitarán el aprendizaje en el próximo nivel (E-Learning Masters, 2008).

Al jerarquizar el aprendizaje se define una base para la secuencia de la instrucción. El autor describe nueve eventos de instrucción:

- 1. Ganar la atención de los estudiantes: recepción
- 2. Informar a los estudiantes sobre el objetivo: expectativa
- 3. Estimular el recuerdo del aprendizaje previo: recuperación
- 4. Presentar el estímulo: percepción selectiva
- 5. Proporcionar guía de aprendizaje: codificación semántica
- 6. Comprobar la comprensión de los alumnos: responder
- 7. Proporcionar retroalimentación: refuerzo
- 8. Evaluación del rendimiento: recuperación
- 9. Mejorar la retención y la transferencia: Generalización en su conjunto, estos eventos proporcionan las condiciones adecuadas para el aprendizaje, facilitan el diseño de instrucción y la selección de los medios apropiados para el desarrollo y presentación de contenidos y recursos de aprendizaje.

La [Figura](#page-21-0) 5 representa los nueve eventos ya mencionados por la [Figura](#page-20-0) 4 arriba.

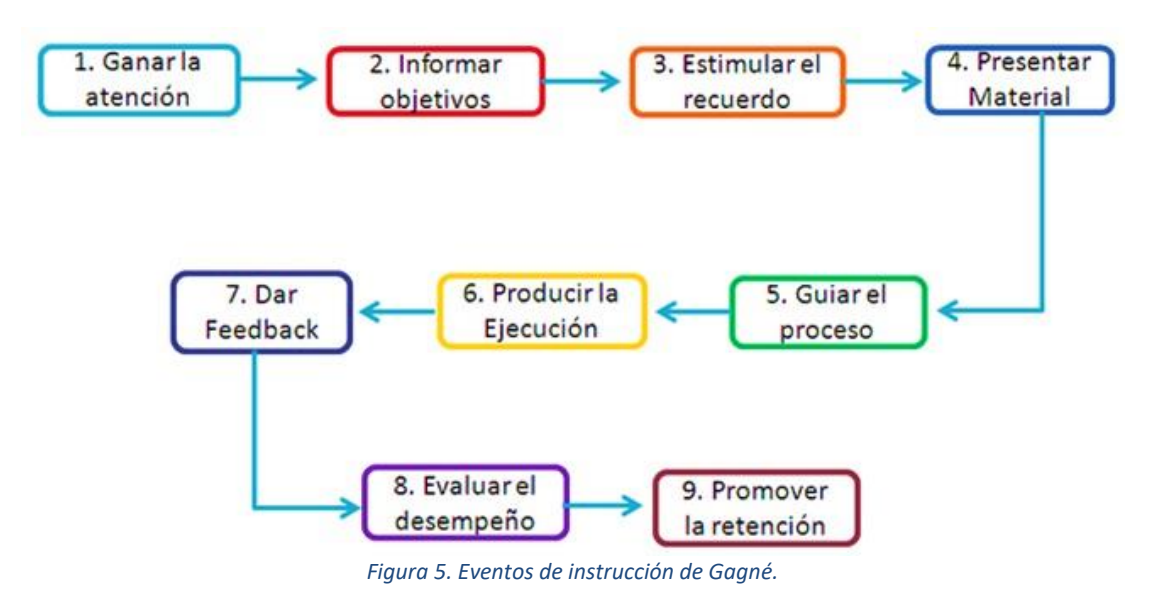

<span id="page-21-0"></span>(Fuente: Imagen obtenida del sitio web URL https://www.shiftelearning.com/blogshift/modelos-de-diseno-instruccionalelearning)

### **1.1.1.4 ADDIE (Análisis, Diseño, Desarrollo, Implementación y Evaluación)**

Cookson añade al modelo ADDIE una fase de pre – análisis para evitar las limitaciones de un modelo cerrado, y esta apertura la señala con flechas de dos puntas interrelacionando las diferentes etapas del modelo; lo cual indica que estas relaciones se caracterizan por reciprocidad mutua. Aunque el diseño de aprendizaje puede desarrollarse en un orden racional y cronológico particular, también es posible que

ocurran variaciones en la secuencia. Otra característica de este modelo es que la evaluación puede aplicarse a todas las demás fases, lo que garantiza la oportunidad de revisión, reflexión y cambio en cualquier etapa del proceso (Yisell & Martínez Leyet Olga Lidia, 2012). Sus 5 etapas de este modelo son: análisis del proceso de definir qué es aprendido, diseño del proceso de especificar cómo debe ser aprendido, desarrollo del proceso de autorización y producción de los materiales, implementación del proceso de instalar el proyecto en el contexto del mundo real y la evaluación. Sus fases son mostradas por [Figura](#page-22-0) 6.

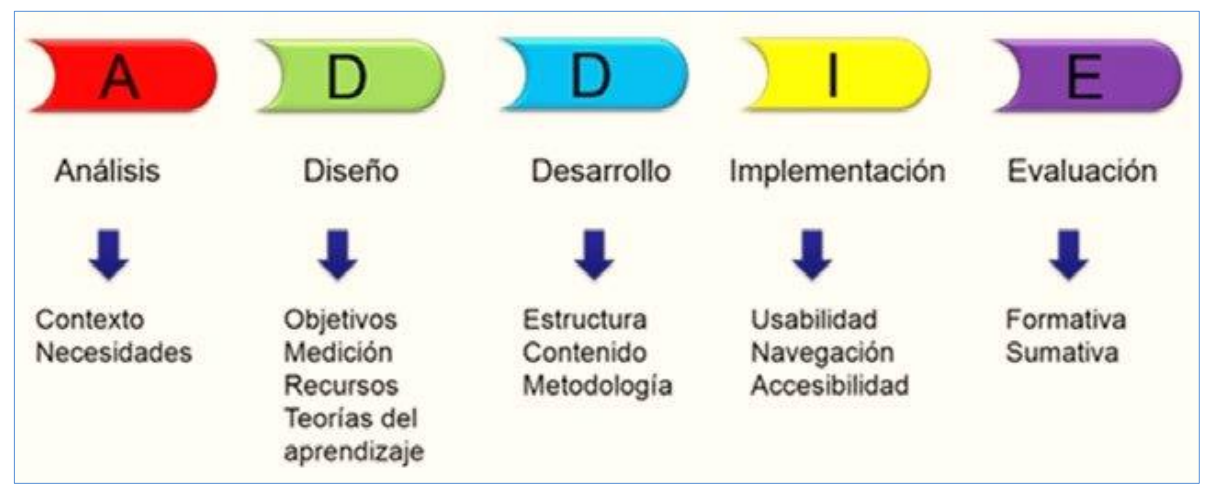

*Figura 6. Modelo ADDIE.*

<span id="page-22-0"></span>*(Fuente: Imagen obtenida del sitio web URL https://www.researchgate.net/figure/Figura-1-Modelo-ADDIE*

#### **1.1.1.5 Modelo Medoa**

El modelo MEDOA combina las arquitecturas en Cascada y en Espiral para ejecutar el ciclo de vida de un material didáctico, lo cual está determinado por los componentes que se han definido para este tipo de material. En este modelo se comienza con la fase de planeación y de forma secuencial, se pasa a la ejecución de varias fases del ciclo de vida, pero con un modelo en Espiral, el cual está constituido por las fases de análisis, diseño, implementación y validación; las cuales se ejecutan de esta forma puesto que en el OA (objeto de aprendizaje), los módulos correspondientes al contenido, actividades y evaluaciones se desarrollarán una detrás de la otra.

Es decir, se procede para el desarrollo del contenido con las fases de análisis, diseño, implementación y validación y al terminar este proceso, y tomando como base el

contenido desarrollado, entonces se analiza, diseña, implementa y validan las actividades.

Al finalizar el desarrollo de las actividades, se regresa de nuevo al ciclo, pero ahora para el desarrollo de las evaluaciones. Una vez terminados estos tres ciclos, entonces se continúa con el modelo en Cascada con las fases de implantación y mantenimiento (Alonso, Castillo , Martínez, & Muñoz, 2021). La [Figura](#page-23-0) 7 muestra el modelo mixto de esta metodología.

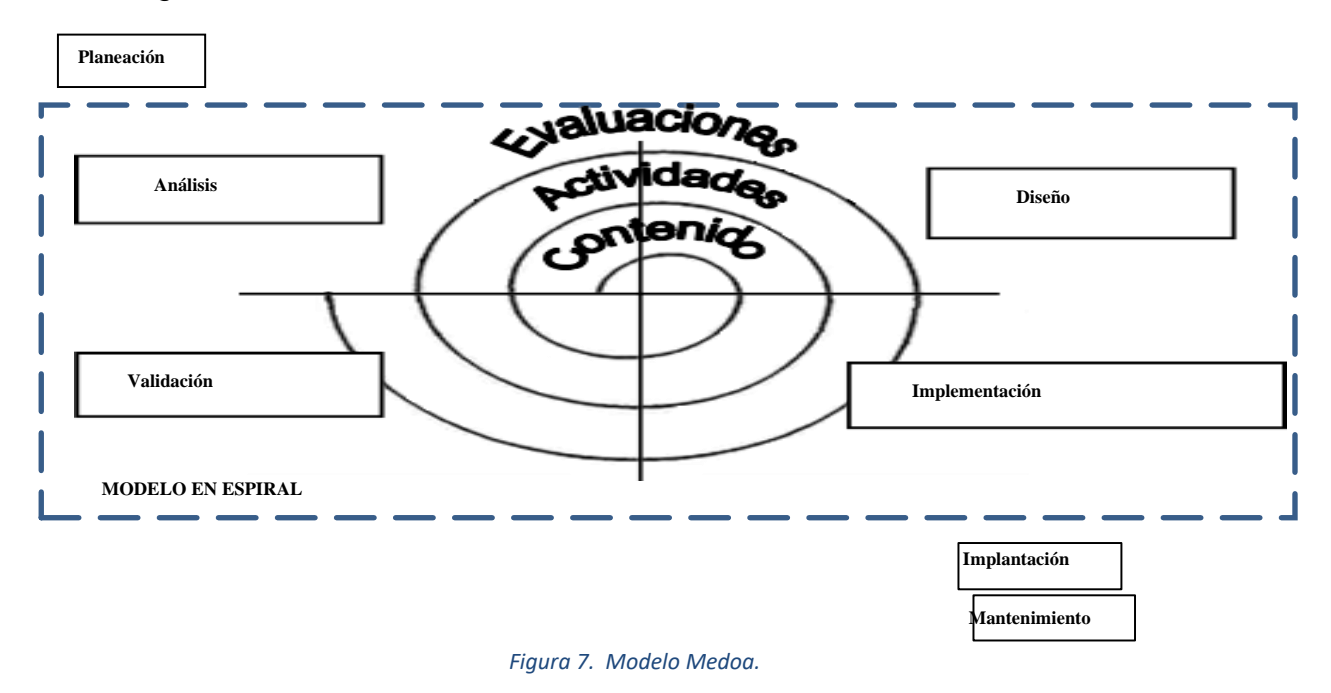

*(Fuente: Imagen obtenida del sitio web http://cidecame.uaeh.edu.mx/medoa/*

<span id="page-23-0"></span>Se presentan a continuación las metodologías antes mencionadas, en donde se realizó un análisis, que se muestra en [Tabla 2](#page-23-1).

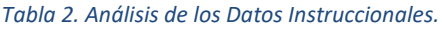

<span id="page-23-1"></span>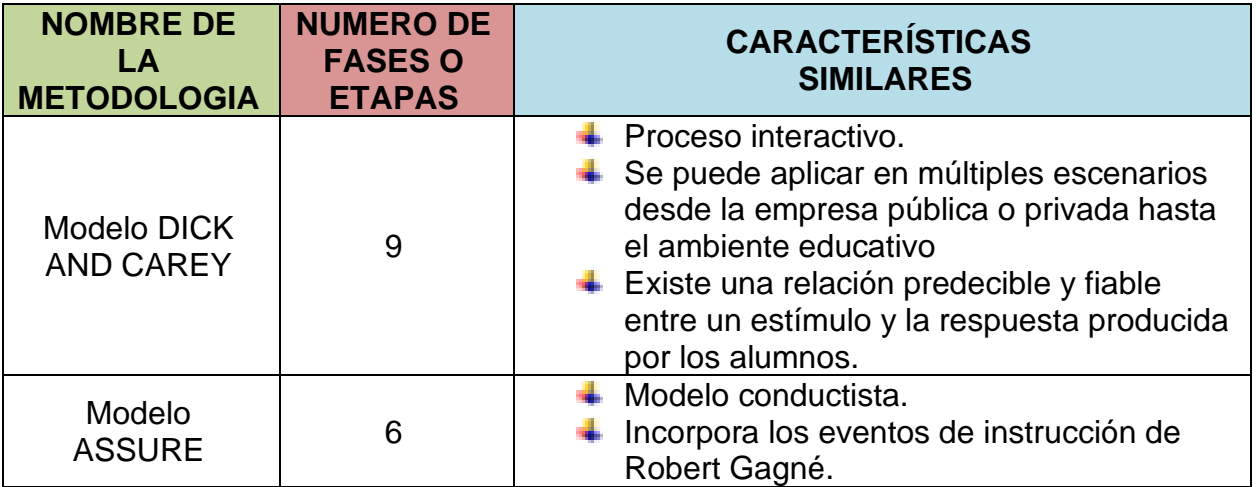

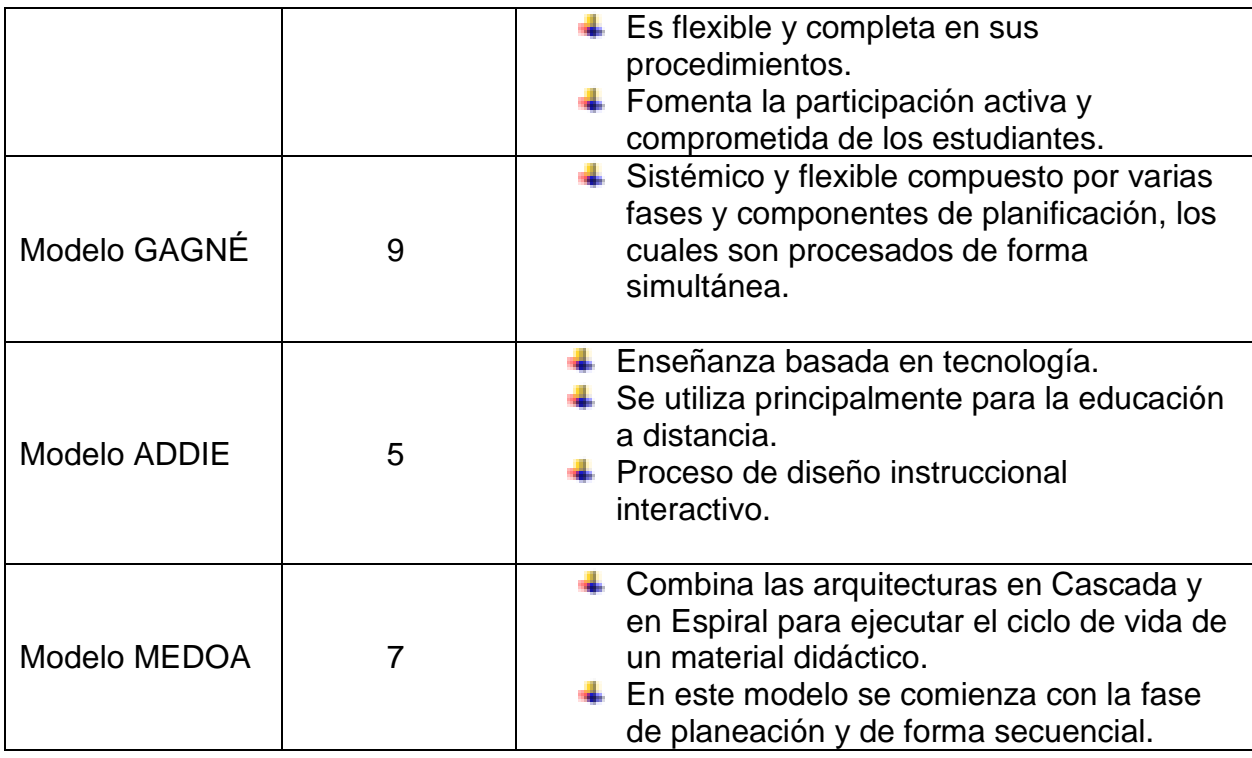

# <span id="page-24-0"></span>**1.1.2 Herramientas para el desarrollo de materiales didácticos**

Según Pablo Alberto Morales, se entiende por material didáctico al conjunto de medios materiales que intervienen y facilitan el proceso de enseñanza – aprendizaje. Estos materiales pueden ser tanto físicos como virtuales, asumen como condición, despertar el interés de los estudiantes, adecuarse a las características físicas y psíquicas de los mismos, además que facilitan la actividad docente al servir de guía; asimismo, tienen la gran virtud de adecuarse a cualquier tipo de contenido (Morales P. A., 2012). Posteriormente, se muestran las siguientes herramientas, según la [Figura](#page-24-1) 8, que se utilizan para la elaboración de materiales didácticos.

<span id="page-24-1"></span>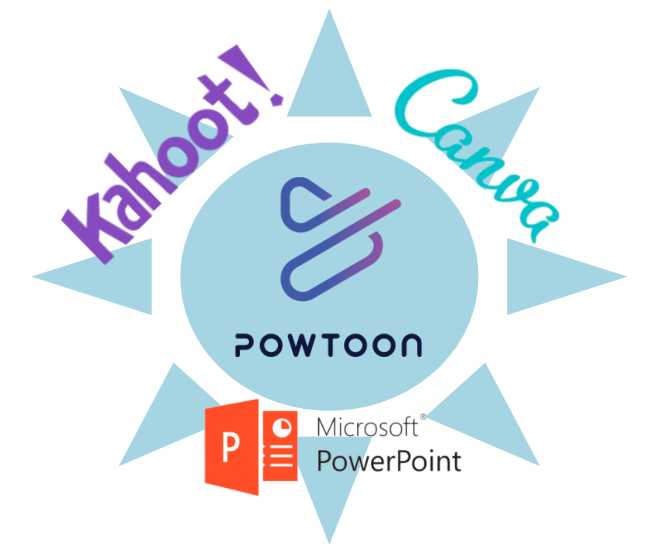

*Figura 8. Herramientas para el desarrollo de materiales didácticos.*

#### **1.1.2.1 Powtoon**

Es una herramienta diseñada que permite a los docentes crear contenido diferente, así como divertido de ver y que cautiva a los alumnos. Se trata de una herramienta que permite crear presentaciones y vídeos animados con resultados profesionales. Además de que PowToon es muy útil para captar la atención del público (CyL Digital, 2021). Sus principales características son las siguientes:

- ➢ Fácil de usar.
- ➢ Gran variedad de estilos, efectos animados y transiciones.
- ➢ Se pueden importar videos e imágenes propias.
- ➢ Se puede exportar animación a YouTube y redes sociales.
- ➢ Capta la atención del público en forma divertida.

#### **1.1.2.2 Kahoot**

Kahoot es muy útil para que los profesores logren que los estudiantes aprendan y repasen conceptos de forma entretenida e innovadora, como si fuera un concurso. Sus principales características son:

- 1. No necesita software previo, ni conocimiento ni manejo del mismo: no necesita el adaptador de infrarrojos del clickers ni portar con la bolsa con los mandos a distancia.
- 2. Las preguntas se pueden hacer en muy poco tiempo y con poca complejidad técnica.
- 3. Se pueden incluir imágenes en las preguntas.
- 4. Permite las contestaciones de todos los alumnos de cada uno de los grupos ya que no hay un número limitado de mandos a distancia.
- 5. Fomenta el aprendizaje social y profundiza el impacto pedagógico.
- 6. Es una herramienta digital, de uso sencillo, con la que los profesores pueden trabajar los diferentes temas académicos con sus estudiantes, innovando el proceso de aprendizaje (Espeso, 2019).

### **1.1.2.3 [Canva](https://www.canva.com/es_mx)**

Canva es una poderosa plataforma para el éxito de los estudiantes. Es abierto, confiable y escalable, y el entorno de aprendizaje en línea ideal para la educación. Es perfecta para que los docentes trabajen de forma remota o para dar clases en línea con el fin de mejorar la creatividad dentro del salón de clases realizando diferentes materiales como el crear imágenes, videos, presentaciones, posters, etc. Las características que posee son:

- ➢ Su interfaz es intuitiva y los ajustes muy sencillos de entender y aplicar.
- ➢ Cuenta con la función de elaborar infografías para explicar un tema complicado de una forma visual.
- ➢ Sirve para crear reconocimientos o diplomas para los alumnos o imprimir pósters para decorar el salón de clase.
- ➢ Canva es una excelente opción para que, a cuenta del usuario, se lleven a cabo acciones con resultados de calidad profesional (Bleger, 2021).

### **1.1.2.4 PowerPoint**

Es el software de Microsoft integrado en Office que permite crear diapositivas en formato digital. Cuenta con múltiples beneficios para la labor educativa debido a su capacidad de flexibilidad y personalización. Las múltiples herramientas y recursos con los que cuenta lo convierten en un programa sumamente maleable, ya que se pueden utilizar plantillas prediseñadas y personalizarlas de acuerdo a nuestros gustos, preferencias y necesidades.

Además, pueden usarse en diferentes plataformas lo cual lo convierte en uno de los programas predilectos. Sus características son:

- ➢ Permite introducir textos de colores y tipografías diferentes.
- ➢ Añade WordArt para titulares o destacados.
- ➢ Inserta imágenes, tanto personalizadas como de la base de datos del propio programa.
- ➢ Se pueden editar las imágenes que se suben a PowerPoint.
- ➢ Tiene la función de añadir símbolos e íconos.
- ➢ Cuenta con un sistema multimedia donde se pueden añadir videos, tanto desde el ordenador como utilizar una URL de referencia (Aucejo, 2021).

### **1.1.2.5 Quizziz**

Quizziz es un juego de preguntas multijugador que es bastante fantástico y que, cada vez, ofrece más opciones y posibilidades. Permite modificar y personalizar las preguntas para crear concursos o exámenes a la medida, de una manera divertida y lúdica.

El profesor genera las preguntas, le da a play y los alumnos entran a una página que indicará la web, y en la cual se introduce un código y se puede jugar desde el dispositivo u ordenador personales. Entre sus múltiples opciones está la de hacer que los cuestionarios sean públicos o privados; poder duplicar otros Quizizz y editarlos; añadir imagen, audio o vídeo a las preguntas; imprimir los cuestionarios creados; compartir o enviar la nota a través de otras plataformas; elegir el tiempo de respuesta para cada pregunta; crear colecciones; asignar cuestionarios a las clases personales y conectar todo ello con Google Classroom; elegir entre diferentes modalidades de juego; compartir Quizizz por correos, enlace o redes sociales; añadir diferentes tipos de preguntas (test, encuesta, pregunta abierta, rellenar espacio en blanco, caja múltiples respuestas), etc. Es compatible con todos los dispositivos (Román, 2020).

### **1.1.2.6 Genially**

También conocida como Genially, es una herramienta que permite generar contenidos interactivos sin necesidad de programar y sin tener conocimientos de diseño. Es decir, es un software que sirve para crear contenidos interactivos como: imágenes, infografías, presentaciones, microsites, catálogos, mapas, entre otros, los cuales pueden ser dotados con efectos interactivos y animaciones. Las 3 características principales de Genially son:

- ➢ **Animación.** Da vida a las imágenes, a las tablas, a los gráficos mediante movimientos. Se pueden configurar fácilmente animaciones de entrada, de salida, continuas, al hover que es un efecto de diseño web.
- ➢ **Interactividad.** Genera una nueva experiencia de aprendizaje donde los alumnos son los protagonistas. Además de que con Genially se pueden añadir capas de información y crear contenidos únicos sin necesidad de conocimientos en programación, ya que la plataforma ofrece la posibilidad de hacer contenidos más visuales y menos saturados.
- ➢ **Integración:** Genially permite integrar información que hay en internet o que se encuentra en diferentes plataformas. Se pueden colocar contenidos de diferentes fuentes y seguirán funcionando dentro de Genially. Plataformas como Dropbox, Google Maps, Youtube, Twitter, Gráficos, Vídeos, Documentos, Redes Sociales, Gadgets e Imágenes 3D (Allende, 2021).

### <span id="page-28-1"></span><span id="page-28-0"></span>**1.2 Estado del arte**

# **1.2.1 Propuesta para el mejoramiento del inglés en los estudiantes de 4B del Colegio Antonio José de Sucre I.E.D, mediante la implementación de unidades didácticas multimediales**

En el colegio Antonio José de Sucre I.E.D (Institución Educativo Distrital), que se encuentra ubicado en la ciudad de Colombia, se hizo un estudio de tipo preexperimental (observación, entrevista, encuesta) que busca el mejoramiento de la lengua inglesa, mediante la implementación de unidades didácticas multimediales.

De acuerdo a la práctica docente y a partir de las observaciones que se hicieron durante el segundo periodo académico de 2008 sobre el nivel de inglés en los estudiantes de 3° de primaria, se evidenció un bajo rendimiento en el área, comprobando que sus conocimientos no correspondían a los logros establecidos por el ministerio de educación nacional en los estándares de educación en lenguas extranjeras para el segundo ciclo de inglés.

Esto sumado al cambio constante de profesores (practicantes), quienes no llevaban una secuencia en los contenidos o una programación de los mismos. Además de esto, se suma la falta de interés de los estudiantes por el aprendizaje del inglés, lo cual puede ser generado por los factores anteriormente mencionados, así como la intensidad horaria, la falta de algunos recursos y el mal uso de los existentes.

Dicha escuela cuenta con una dotación de computadoras con acceso a internet, las cuales no han sido aprovechados para el aprendizaje del inglés, aun cuando el uso de éstas sí ha mostrado resultados favorables en el aprendizaje de otras asignaturas. Es a partir de esta afirmación donde surge el interés por evidenciar, si el uso de la computadora como herramienta para la aplicación de unidades didácticas multimediales, podría motivar a los estudiantes en el aprendizaje del inglés, de una manera lúdica y didáctica en función del mejoramiento de esta lengua.

Esta investigación tuvo la intención de aplicar el uso de las unidades didácticas multimediales que a través de ella se buscara promover la interactividad en el aprendizaje del inglés como lengua extranjera, es allí donde las unidades didácticas multimediales entraron a jugar un papel primordial para el mejoramiento en los procesos de aprendizaje.

Esto a través del uso de las tecnologías de la información y la comunicación como recurso educativo con la novedad de que se hiciera posible que los y las estudiantes aumenten su grado de motivación y faciliten su aprendizaje, a través de distintas estrategias y estilos de aprendizaje por la variedad de estímulos y respuestas multisensoriales (AGUDELO, GARAY, & MORALES, 2009).

# <span id="page-29-0"></span>**1.2.2 Diseño, Implementación y Evaluación del Curso de inglés en entorno virtual para Mejorar la Asesoría Académica de la preparatoria Lic. Adolfo López Mateos de la UAEMèx.**

La preparatoria "Lic. Adolfo López Mateos" es una institución dependiente de la Universidad Autónoma del Estado de México que ofrece los estudios de bachillerato general en 6 semestres, en los turnos matutino y vespertino, y se encuentra en la Ciudad de Toluca. En cada turno hay 39 grupos, con un promedio de 35 alumnos en cada uno, y cuyas edades se encuentran entre los 14 y 18 años de edad. La institución forma parte del Sistema Nacional de Bachillerato y recientemente obtuvo el certificado de Nivel III otorgado con base al dictamen de evaluación practicado por el Consejo para la Evaluación de la Educación.

Dicho plantel ofrece a los alumnos una serie de servicios complementarios a las clases que buscan aumentar el aprovechamiento escolar, la eficiencia terminal y reducir los índices de reprobación. Entre estos servicios se encuentran la tutoría y las asesorías académicas.

La problemática que hay en esta escuela son tres y se presentan en la Educación Medio Superior (EMS) y éstas son: el bajo rendimiento académico, especialmente en las áreas de las ciencias exactas (Física, Química y Matemáticas) y de lengua extranjera (inglés), los altos índices de deserción y, por consiguiente, la baja eficiencia terminal.

Para contribuir a la solución de ese problema, se diseñó un sitio web en el cual se insertaron cuatro objetos de aprendizaje, correspondientes a igual número de módulos que integran el programa de estudios vigente, y en los cuales se presentan actividades interactivas, multimedia y auto – evaluables que los alumnos pueden consultar a cualquier hora, sólo teniendo un dispositivo electrónico conectado a internet.

La experiencia muestra que esta forma de asesoría académica es útil para los alumnos ya que cubre sus necesidades de aprendizaje y se adapta a sus actividades académicas y personales (Rivera, 2018).

# <span id="page-30-0"></span>**1.2.3 APRENDIZAJES CLAVE PARA LA EDUCACION INTEGRAL**

La Secretaría de Educación Pública manifiesta que todos los niños, niñas y jóvenes de México, sin importar su contexto, tengan una educación de calidad que les permita tener éxito en la vida. Es por eso que el pasado 13 de marzo de 2017 se presentó el Modelo Educativo, el cual plantea una reorganización en el sistema educativo, y en concordancia, el 29 de junio del mismo año, se publicó el documento Aprendizajes Clave para la educación integral, que es la denominación para el nuevo Plan y Programas de Estudio para la educación básica, en el Diario Oficial de la Federación; ambos documentos tienen como fin que todos los alumnos se desarrollen plenamente y que tengan la capacidad de seguir aprendiendo incluso una vez concluidos sus estudios. Para difundir los Aprendizajes Clave para la educación integral, que corresponden a Lengua Extranjera.

El propósito es crear ambientes más sanos, donde los niños y las niñas puedan crecer de manera integral, en eso consiste la ética del cuidado que promueve el presente plan de estudios de la SEP. La visión es que los niños, las niñas y los jóvenes tengan un futuro próspero, y así lograr que México sea un mejor país con capacidad de responder a las demandas del siglo XXI (Secretaría de Educación Pública, 2017).

Existe un sitio en Internet, en el que periódicamente se suben materiales y documentos que contienen tópicos importantes (familiar y comunitario, lúdico y literario, académico y de formación) esto con la finalidad de que el docente y los alumnos puedan hacer uso de él llevándolo a la práctica en clase con temas similares a lo que se está viendo en este curso de inglés VI.

Cabe mencionar que en la primaria Cuauhtémoc los niños de sexto año trabajan en los siguientes temas: Vocabulario (tiendas, lugares, países, estaciones, deportes, descripciones, hábitos, rutinas y trabajos), textos de poesía infantil, canciones infantiles en inglés, verbos regulares, práctica social de lenguaje (entablar conversaciones de sugerencias para adquirir o vender un producto), juegos ( adivinanzas , al aire libre etc.) y Verb To Be en el cual las y los alumnos comunican varios aspectos muy útiles como el "hablar sobre una persona" (su nombre, nacionalidad, de dónde es, su profesión, cómo se siente, etc.) y "describir las características de alguien o algo" (qué es algo, su color, a quien pertenece, etc.).

A pesar de que el trabajo elaborado por la SEP es de mucho apoyo para el docente y el alumno en la práctica dentro de clase, se observa que la liga de la Secretaría de Educación Pública carece de una plataforma virtual gratuita para nivel primaria en la que se tenga acceso a material de ejercicios, con la finalidad de que por medio de la práctica corrijan sus errores para ir mejorando el aprendizaje del idioma inglés.

# <span id="page-31-0"></span>**1.2.4 COMMON EUROPEAN FRAMEWORK OF REFERENCE FOR LANGUAGES: LEARNING, TEACHING, ASSESSMENT**

El Marco Común Europeo de Referencia para las lenguas: aprendizaje, enseñanza, evaluación provee una base en común para la elaboración de temarios o planes de estudio de idiomas, exámenes, libros de texto, etc. describiendo en una manera comprensible lo que los estudiantes deben aprender para usar el lenguaje para la comunicación, y qué conocimientos y habilidades deben desarrollar para actuar de manera efectiva. Los descriptores en CEFR también cubren el contexto cultural del idioma. Este marco también define los niveles de habilidad o dominio del idioma el cual permite que el avance de los estudiantes sea medido (Council of Europe, 2001).

Los temas marcados en el CEFR son prácticamente universales por lo cual, los libros de texto tienden a basarse en éstos para la estructuración de sus temas. Esto hace que el material utilizado en estos momentos en la escuela primaria Cuauhtémoc sea útil ya que los temas trabajados en éstos igualmente se encuentran en el CEFR y sólo se deberán empatar para seguir utilizándolos.

Esta información es muy útil a la hora de elaborar material, sólo que cada quien lo interpreta a la manera que lo entienda, haciendo que muchas veces los materiales no cuadren con lo establecido en los planes de estudio, complicando así el logro de los niveles.

# <span id="page-32-0"></span>**1.2.5 LA DOCENCIA A DISTANCIA DEL INGLÉS: UNA EXPERIENCIA DIDÁCTICA EN LA UNIVERSIDAD**

En la Universidad Europea del Atlántico (Santander) se elaboró un proyecto para describir la metodología que se ha usado para llevar a cabo la enseñanza de inglés a distancia, debido a la pandemia de la COVID 19.

En el desarrollo de la asignatura en su modalidad a distancia se implementaron las siguientes actividades:

- Grabación de vídeos incorporando gramática para reforzar la habilidad lecto-escritora.
- Ejercicios prácticos auto evaluables incrustados en la plataforma MOODLE.
- Uso de un instrumento de evaluación alternativo para evaluar la expresión oral de los estudiantes.
- Se planteó un Blog personal para la producción escrita en el que los estudiantes ingresan en la plataforma Moodle para crear su propio blog.

Se utilizaron herramientas como Drive, Twitter, Netflix, Instagram, etc. Para fomentar la participación de los estudiantes. (Fischer & Rodríguez, 2020).

#### <span id="page-33-1"></span><span id="page-33-0"></span>**1.3 Marco Conceptual**

### **1.3.1 Diseño Instruccional (DI)**

Para Bruner (1969), el diseño instruccional se ocupa de la planeación, la preparación y el diseño de los recursos y ambientes necesarios para que se lleve a cabo el aprendizaje (Bruner, 1969). Por otro lado, Reigeluth (1983), define al diseño instruccional como la disciplina interesada en prescribir métodos óptimos de instrucción, al crear cambios deseados en los conocimientos y habilidades del estudiante (Reigeluth, 1983).

Mientras que Kam (1996), lo define como la ciencia que crea especificaciones detalladas para el desarrollo de la implementación, evaluación, y mantenimiento de las situaciones que faciliten el aprendizaje de poca o grande complejidad de contenido diverso (Kam, 1996).

### <span id="page-33-2"></span>**1.3.2 Estrategia Didáctica**

El Servicio Nacional de Aprendizaje SENA (Establecimiento público del orden nacional, con personería jurídica, patrimonio propio e independiente y autonomía administrativa, adscrito al Ministerio de Trabajo y Seguridad Social de la República de Colombia), define que la estrategia didáctica proyecta, ordena, y orienta el quehacer pedagógico, para cumplir los objetivos institucionales en cuanto a formación. Entonces, la estrategia didáctica es la guía de acción que orienta en la obtención de los resultados que se pretenden con el proceso de aprendizaje, y da sentido y coordinación a todo lo que se hace para llegar al desarrollo de competencias en los estudiantes (Isabel, Recalde Meneses, & Luna, 2015).

### <span id="page-33-3"></span>**1.3.3 Aprendizaje autónomo.**

Página **31** de **142** Involucra una serie de metodologías, recursos y constituye una de las características del aprendizaje basado en problemas. El autor (Crispín, 2015) argumenta que una de las funciones del docente es motivar en los estudiantes el aprender a aprender de manera autónoma; considerada la actividad intelectual interna, que supone la confrontación

del estudiante de forma personal con el objeto de conocimiento, es decir, con los contenidos que debe aprender. Mientras que para (Romo, 2005) el aprendizaje autónomo se fundamenta en la iniciativa del propio estudiante, su interés y motivación, sus actitudes, personalidad, hábitos de aprendizaje los cuales permitirán avanzar a cada estudiante al ritmo deseado, propiciando la actitud de investigación, desarrollar habilidades cognitivas y afectivas.

# <span id="page-34-0"></span>**1.3.4 Materiales Didácticos**

Son parte del proceso educativo de los estudiantes, en base a sus proyecciones permite el desarrollo de un tema. Algunos autores afirman "Entendemos medio didáctico como cualquier recurso o material que el docente prevea emplear en el diseño o desarrollo" (Verónica & Morla González , MATERIAL DIDÁCTICO EN EL PROCESO DE APRENDIZAJE EN NIÑOS DE 4 A 5 AÑOS DE EDAD, 2019). Mientras que (Morales, 2012) define al recurso didáctico como conjunto de medios materiales que intervienen y facilitan el proceso de enseñanza-aprendizaje los cuales pueden ser tanto físicos como virtuales, asumen como condición, despertar el interés de los estudiantes, adecuarse a las características físicas y psíquicas de los mismos, además que facilitan la actividad docente al servir de guía.

### <span id="page-34-1"></span>**1.3.5 Metodología**

Una metodología, a decir del autor (Hernandez, Recalde, & Luna, 2015) es un proceso algorítmico, una manera de hacer algo que se aplica a una actividad determinada. Es la forma concreta cómo el docente y el estudiante o un grupo de estudiantes aplican un método de aprendizaje al realizar una actividad, a fin de obtener conocimientos, desarrollar destrezas, actitudes, valores y habilidades, es decir, lograr competencias determinadas. Para (Ezequiel, 1985) Metodología es la ciencia o teoría sobre los métodos para el conocimiento científico de las realidades y para la transformación de la misma. Comenzó a adquirir importancia desde comienzos de la edad moderna, cuando Bacon, Galileo y luego Descartes, plantearon la cuestión "del mejor camino para llegar a un conocimiento efectivo, y, a la vez, riguroso de la naturaleza".

# <span id="page-35-0"></span>**1.3.6 Plataforma Educativa Virtual**

Las plataformas virtuales educativas se consideran como programas informáticos que llevan integrado diversos recursos de hipertexto y que son configurados por el instructor, en función a las necesidades de la formación, para establecer un intercambio de información y opinión con los estudiantes, tanto de manera síncrona como asíncrona (Martínez, Lopez, Escamilla , & Álvarez, 2017).
# **CAPÍTULO 2. ESTRATEGIA DIDÁCTICA CON EL USO DE LAS TECNOLOGÍAS DE LA INFORMACIÓN:**

#### **2.1 Diseño Instruccional Dick and Carey**

En este trabajo, el DI Dick and Carey se eligió en base al análisis que se hizo de acuerdo al perfil del estudiante cuyo nivel académico es de sexto año. Cabe mencionar que con el cuestionario que se aplicó se recolectó la información necesaria para fundamentar y hacer el análisis FODA, también se consideraron los tipos de aprendizaje que tienen los alumnos, los cuales se encontraron que son auditivo, comprensión, lectura y escritura, y se determinó que una de las teorías del aprendizaje que mejor considera estos tipos es la del conductismo, inicialmente propuesta por Frederick Burrough Skinner a mediados del siglo XX (Kort, 1991). La relación que guardan estos tipos de aprendizaje con el conductismo es que a través de lecturas, escrituras, audios y actividades orales se pueden complementar incentivos hacia los estudiantes que satisfagan exitosamente las actividades solicitadas. Tomando en cuenta todo lo anterior, se hizo una revisión cuasi – exhaustiva de algunos modelos de diseño instruccional que tomen en cuenta la teoría del aprendizaje seleccionada y con base también en los tipos de aprendizaje. Bajo este esquema, se encontró que el modelo de diseño instruccional denominado Dick & Carey es el más apropiado para implementar la instrucción. Cabe mencionar que en el desarrollo de este DI se toman también en cuenta los 9 eventos de Gagné.

#### **2.2 Desarrollo del procedimiento del diseño instruccional**

#### **2.2.1 Identificar la meta Instruccional**

De acuerdo con lo que afirma el modelo de Dick & Carey, se procedió a una primera fase que es identificar la meta instruccional, a afirmar que los estudiantes adquirirán los saberes del curso de inglés 6 mediante la plataforma NEOLMS, con la finalidad de que se acerquen al nivel A2 de la lengua inglesa.

#### **2.2.2 Análisis de la Instrucción**

En la ruta que muestra la [Figura](#page-37-0) 9, se identifican las habilidades que los estudiantes desarrollan al final del curso.

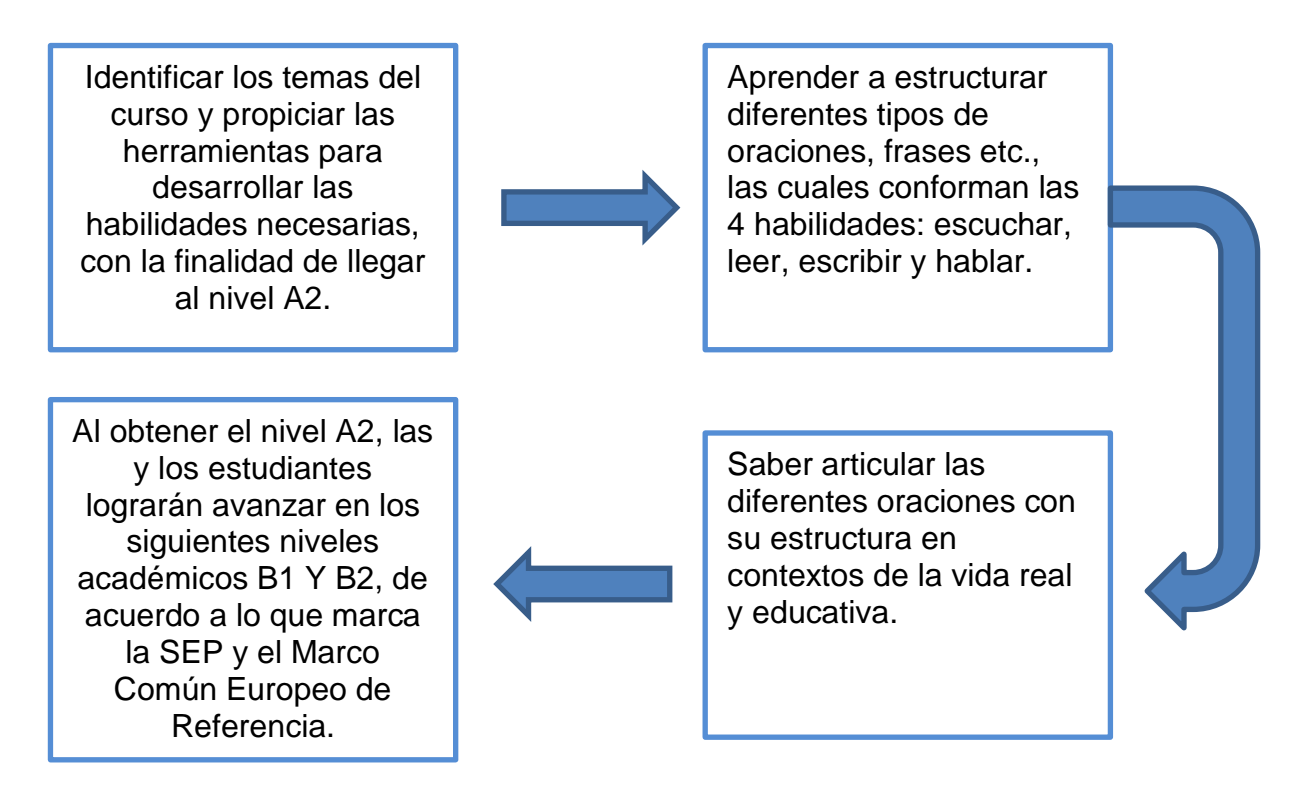

*Figura 9. Pasos para el análisis de la instrucción.*

<span id="page-37-0"></span>Los alumnos de sexto grado de la escuela primaria Cuauhtémoc, se encuentran posicionados en el nivel básico A 1. Es por ello que se pretende llevarlos a un segundo nivel A2, con la ayuda de los pasos del análisis de instrucción como lo muestra la figura la ilustración 9. Las y los estudiantes poseen las siguientes habilidades previas:

- Cuentan con conocimientos básicos de computación.
- Tienen conocimientos básicos del idioma inglés.
- Los aprendices tienen saberes básicos de la paquetería office.
- Conocen algunas plataformas educativas virtuales como Duolingo,Kahoot y Google classroom.

Página **35** de **142** Con todo lo anterior mencionado nos servirá de ayuda para lograr que los alumnos obtengan el nivel A2. Como primer paso se tienen que Identificar los temas y subtemas del curso, para así propiciar adecuadamente las herramientas en la cual se desarrollaran los materiales educativos de acuerdo al temario y el nivel de los aprendices. En el segundo paso, a través de la herramienta a utilizar NEO LMS y los tópicos y sub tópicos, los aprendices se les da a conocer la estructura de los diferentes tipos de oraciones, frases etc., las cuales conforman las 4 habilidades: escuchar, leer, escribir y hablar. Una vez que entendieron la estructura en el tercer paso sabrán articular las diferentes oraciones en contextos de la vida real y educativa. En el último paso los alumnos se posicionan en el nivel A2 que es lo que se requiere, asimismo en

un futuro para ellos se les hará más fácil lograr avanzar en los siguientes niveles académicos B1 Y B2, de acuerdo a lo que marca la SEP y el Marco Común Europeo de Referencia.

### **2.2.3 Análisis de los aprendices y del contexto**

En esta fase se analizan las características generales de los estudiantes tales como, nivel de estudios, edad, características sociales, etc. También sus capacidades especificas tales como sus conocimientos previos, habilidades y actitudes. De igual manera considerando sus estilos de aprendizaje.

Cabe mencionar que para recabar dicha información se aplicó una técnica de recolección de datos, por medio de un cuestionario en Google Forms, con la idea de llevar a cabo el análisis de los aprendices, obteniéndose la siguiente información:

- ➢ Nivel de estudios de las y los alumnos: Nivel Básico (Primaria).
- ➢ Edad: La edad del objeto de estudio oscila entre 10 y 11 años.
- ➢ Conocimientos previos: Cuentan con los conocimientos básicos de inglés ya que son alumnos que han tenido sus cursos del idioma desde el primer año.
- ➢ Habilidades y actitudes: El 99% de los estudiantes sabe usar una computadora y tiene conocimientos de la paquetería Office, así como también les agrada la idea de que su curso sea implementado bajo una plataforma educativa virtual.
- ➢ Estilos de aprendizaje: visual, auditivo y kinestésico.
- ➢ Que los aprendices cuentan con conocimientos de las TICs.
- ➢ La escuela donde estudian cuenta con laboratorios de cómputo.
- ➢ En la Primaria tienen internet.
- ➢ Las y los alumnos tienen conocimiento de la paquetería de Office.

A continuación, la [Figura](#page-39-0) 10, [Figura](#page-39-1) 11, [Figura](#page-39-2) 12, [Figura](#page-40-0) 13 y [Figura](#page-40-1) 14 muestran las gráficas de los resultados que se obtuvieron a través de un cuestionario que se les aplicó a los alumnos. Dicho cuestionario se encuentra en el Apéndice [Cuestionario](#page-136-0).

1.-¿Tienes conocimientos acerca de las TIC?

24 respuestas

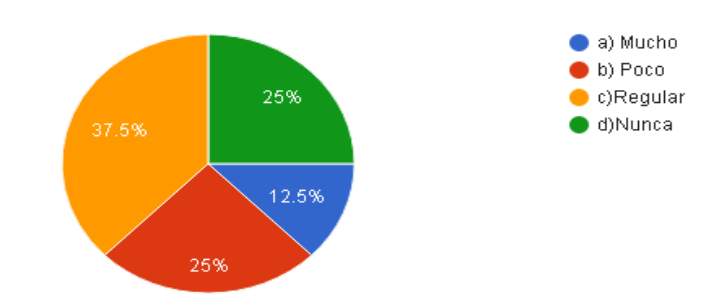

*Figura 10. El 37.5 % de los estudiantes tienen conocimientos de las TICs.*

#### <span id="page-39-0"></span>10.- ¿Te gustaría que tu curso estuviera en una plataforma educativa? 24 respuestas

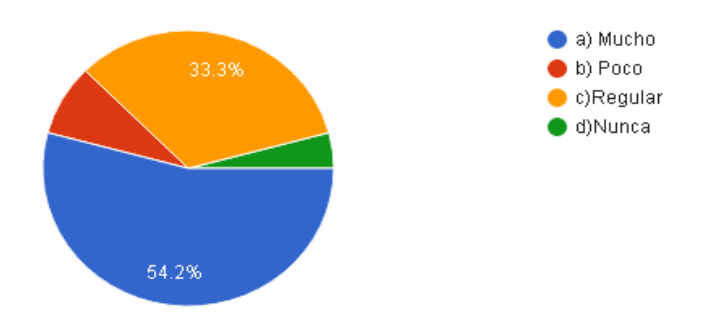

*Figura 11 Existe un 64.2 % que a los aprendices se les enseñará bajo una plataforma educativa*

#### <span id="page-39-1"></span>13.-¿En la escuela donde estudias cuentan con laboratorio de cómputo? 24 respuestas

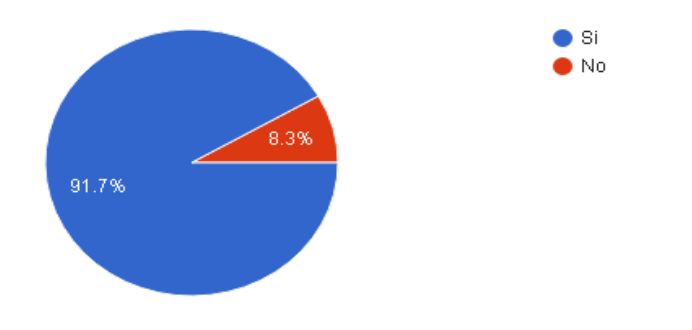

<span id="page-39-2"></span>*Figura 12. El 91.7% de los alumnos dijeron que cuentan con Laboratorio de Cómputo.*

16.-¿Cuentan con internet en la escuela para realizar sus actividades escolares? 24 respuestas

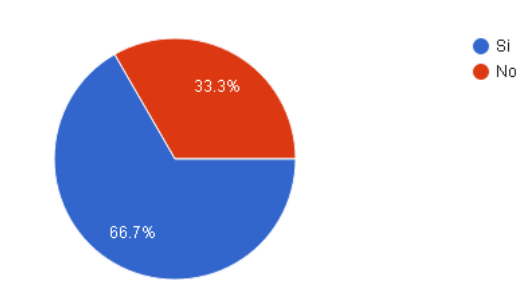

*Figura 13 El 66.7% de los estudiantes mencionan que la Escuela cuenta con Internet.*

<span id="page-40-0"></span>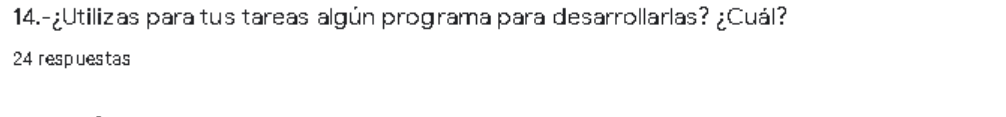

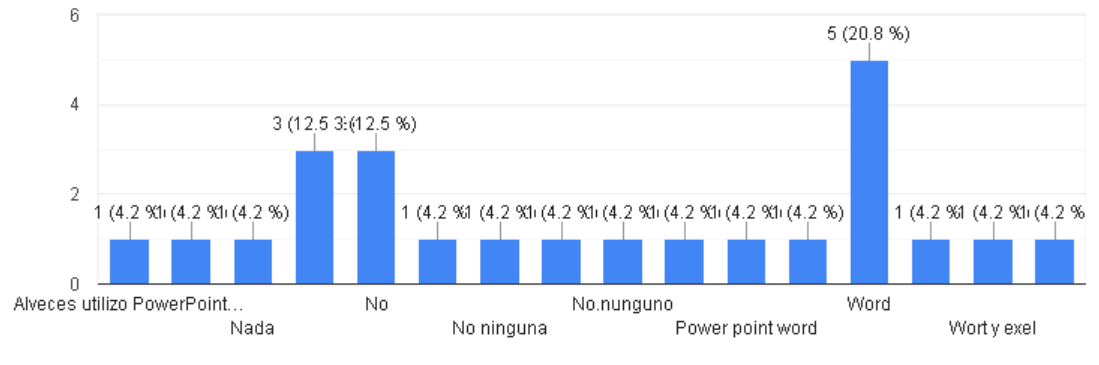

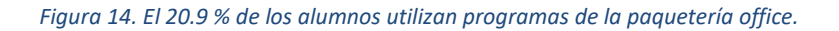

<span id="page-40-1"></span>Cabe mencionar que es necesario contar con los siguientes puntos para llevar a cabo de una manera satisfactoria el curso de inglés 6:

- ➢ Aula de cómputo con equipo (computadoras con sus respectivos ratones y teclados, diademas con micrófono y cámaras web).
- ➢ Acceso gratuito a internet.
- ➢ Acceso gratuito a la plataforma NEO LMS.
- ➢ Proyector.
- ➢ Pizarrón.

ıО

## **2.2.4 Redacción de Objetivos**

#### **2.2.4.1 Objetivo General del curso**

Las y los estudiantes de la Primaria Cuauhtémoc, desarrollan las 4 habilidades de la lengua inglesa (escuchar, hablar, leer y escribir) mediante la articulación apropiada de oraciones con su estructura en contextos de la vida real y educativa, con la finalidad de alcanzar el nivel A2.

#### **2.2.4.2 Objetivos por unidad**

[Tabla 3](#page-41-0). muestra los objetivos de los temas de la primera unidad.

*Tabla 3. Objetivos a perseguir en el curso de inglés 6 nivel A2 para la unidad 1.*

<span id="page-41-0"></span>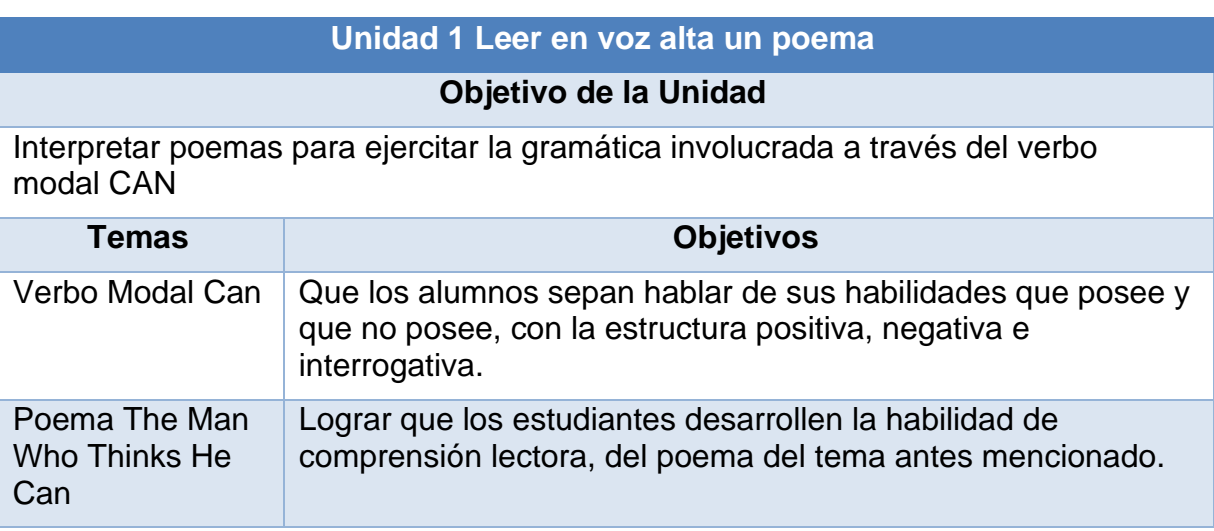

<span id="page-41-1"></span>[Tabla 4](#page-41-1) muestra los objetivos de los temas de la segunda unidad.

*Tabla 4. Objetivos a perseguir en el curso de inglés 6 nivel A2 para la unidad 2.*

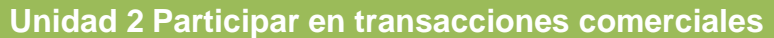

#### **Objetivo de la Unidad**

Comprender y producir expresiones relacionadas con la compra de artículos de primera necesidad.

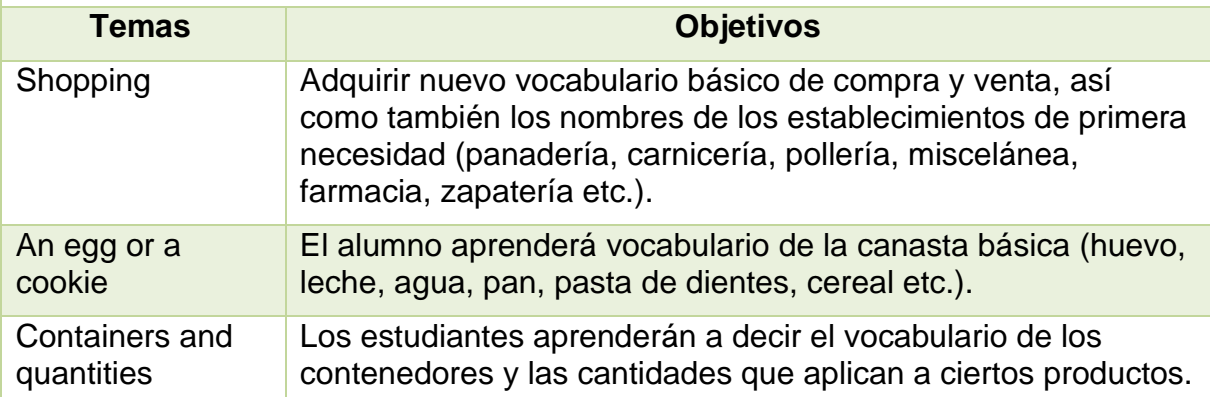

<span id="page-42-0"></span>*[Tabla 5](#page-42-0)* muestra los objetivos de los temas de la unidad 3.

#### *Tabla 5. Objetivos a perseguir en el curso de inglés 6 nivel A2 para la unidad 3.*

# **Unidad 3 Leer y registrar información para resolver un problema Objetivo de la Unidad 3**

Revisar y seleccionar información con el fin de resolver un problema de interés para los alumnos.

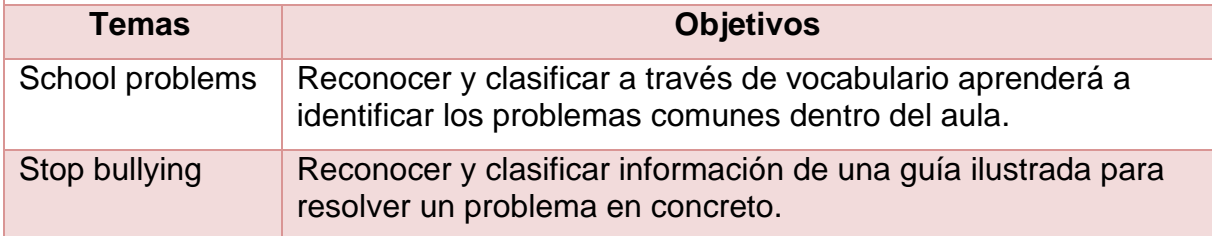

### **2.2.5 Desarrollo de Instrumentos de Evaluación**

La evaluación para el aprendizaje de los alumnos permite valorar el desempeño y el logro de los aprendizajes esperados, además de que identifica los apoyos necesarios para analizar las causas de los aprendizajes no logrados y tomar decisiones de manera oportuna. Tal como lo menciona Díaz Barriga y Hernández Rojas (2000) que es "la evaluación del proceso de aprendizaje y enseñanza es una tarea necesaria, en tanto que aporta al profesor un mecanismo de autocontrol que la regula y le permite conocer las causas de los problemas u obstáculos que se suscitan y la perturban", en este sentido las prácticas evaluativas influyen de manera directa en las prácticas de estudio (formas particulares de estudiar) que emplean los estudiantes y en la forma en que asumen la evaluación misma (Gómez). Una vez que se ha visto el concepto de los instrumentos de evaluación y los ejemplos de cada uno de acuerdo a lo que dicen los autores antes mencionados, se eligieron los más apropiados para la evaluación de los aprendices durante el curso de inglés VI. En la tabla 6 se muestran los instrumentos evaluación que se utilizarán por cada unidad.

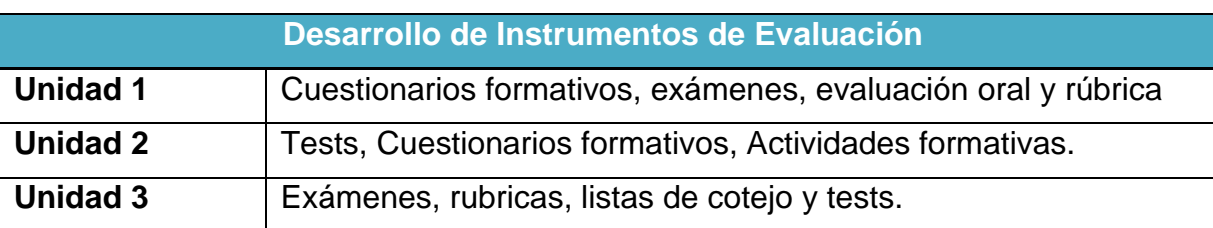

*Tabla 6. Instrumentos que se emplearán para evaluar actividades en cada una de las unidades.* 

### **2.2.6 Elaboración de la Estrategia Instruccional**

El método se resume en modos, formas, procedimientos, estrategias, técnicas, actividades y tareas de enseñanza y aprendizaje. En función a esta diversidad se establecen diferentes tipos de métodos, los cuales han sido agrupados en tres bloques: individualización, socialización y globalización (Díaz, 2005). Se mencionan algunos de los aspectos didácticos que responden al criterio de enfoque individualizado que están aplicados en este trabajo y son los siguientes:

El Enfoque didáctico para la individualización centra su atención en el estudiante en cuanto sujeto individual. Algunas propuestas didácticas que responden a este criterio son las siguientes:

- ➢ Enseñanza programada: En este criterio la enseñanza se presenta en una secuencia lógica y gradual de tal modo que todas las variables que intervienen en el proceso de enseñanza y aprendizaje están organizadas a partir de objetivos, con la finalidad de que el estudiante pueda aprender autónomamente, sin necesidad de ayuda y siguiendo su propio ritmo de aprendizaje.
- ➢ Enseñanza modular: La enseñanza se articula a través de módulos o unidades básicas con entidad y estructura completa en sí mismos, así mismo ofrecen una guía de aprendizaje siguiendo pautas preestablecidas.
- ➢ Aprendizaje autodirigido: El estudiante asume la responsabilidad de su propio aprendizaje a lo largo de todas sus fases, ordinariamente determinado por un contrato de aprendizaje, negociado y pactado entre profesor y estudiante en torno a los objetivos de aprendizaje, los criterios de evaluación y las evidencias de los logros.
- ➢ Asesoría académica: La docente guía y orienta en múltiples aspectos académicos al estudiante ajustando la enseñanza a sus características personales para la consecución de los aprendizajes establecidos.

Los métodos didácticos que responden a este criterio de enfoque individualizado son los siguientes:

➢ El método del caso: La descripción de una situación real o hipotética que debe ser estudiada de forma analítica y exhaustiva de forma que se encuentre la solución o soluciones a la situación planteada.

➢ La metodología de aprendizaje cooperativo: un grupo pequeño y heterogéneo de estudiantes colaboran en la consecución de los objetivos de aprendizaje por parte de todos y cada uno de los participantes a partir de una propuesta de trabajo determinada.

El enfoque globalizado responde a este criterio basado en proyectos y resolución de problemas y es el siguiente:

- ➢ Los proyectos: se trata de un trabajo globalizador, individual o grupal, emprendido de forma voluntaria por los estudiantes en función de sus intereses naturales. El profesor orienta a los alumnos y resuelve sus dudas e incentiva su trabajo.
- ➢ La resolución de problemas: Metodología ordinariamente de carácter interdisciplinar, consistente en identificar una situación problemática, definir sus parámetros, formular y desarrollar hipótesis y proponer una solución o soluciones alternativas por parte de un grupo pequeño de estudiantes.

[Tabla 7](#page-44-0) muestra de manera específica cuáles son los medios, métodos, y materiales empleados durante el Curso.

<span id="page-44-0"></span>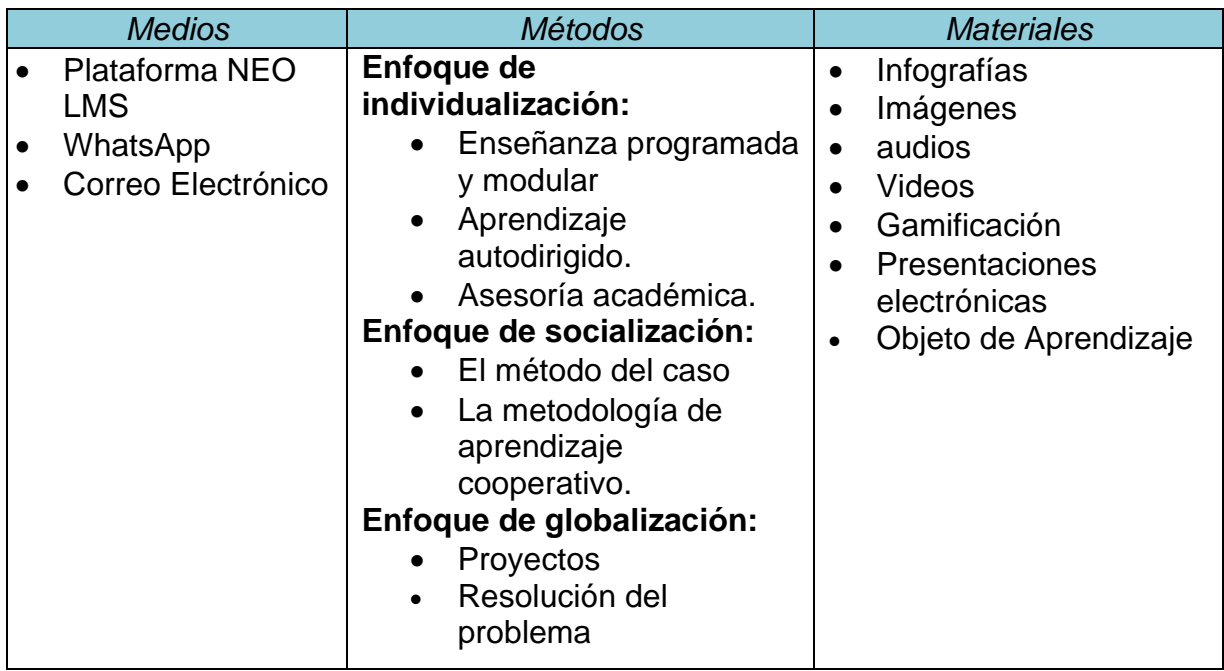

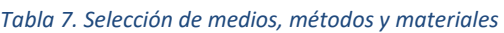

El programa de inglés 6 contiene 3 unidades las cuales han sido diseñadas sobre los paradigmas del conductismo y del enfoque basado en competencias ya que dichos temas tienen su objetivo general, con 10 horas practicas (actividades extra clase en

plataforma NEO LMS) y 10 teóricas (frente a grupo) que da un total de 20 horas de clase en todo el año contando con las horas de la aplicación de evaluaciones. Cabe mencionar que en la secuencia didáctica las actividades poseen un inicio, desarrollo y cierre. Así como también están desarrollados los medios, materiales didácticos, estrategias de enseñanza, técnicas de enseñanza, estrategias de aprendizaje y evidencias de aprendizaje. De igual manera se presentan los tipos e instrumentos de evaluación que se implementarán en el trabajo de cada bloque. A continuación, [Tabla](#page-45-0)  [8](#page-45-0) muestra la estructura del Plan de Estudios SEP, basado en el nivel de las y los estudiantes de sexto grado de primaria.

#### *Tabla 8. Programa de Estudios.*

<span id="page-45-0"></span>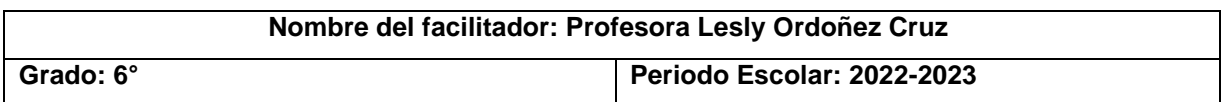

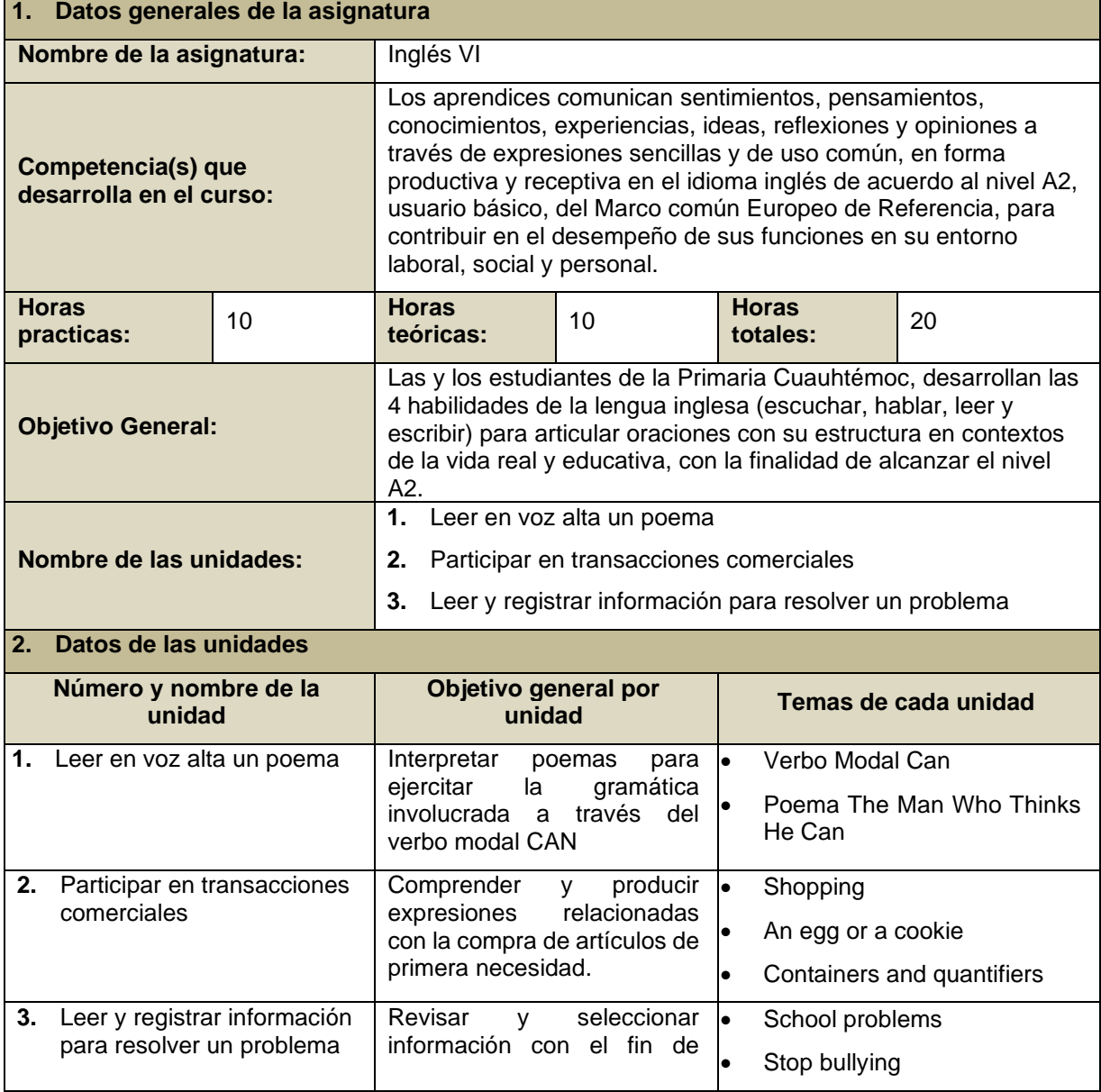

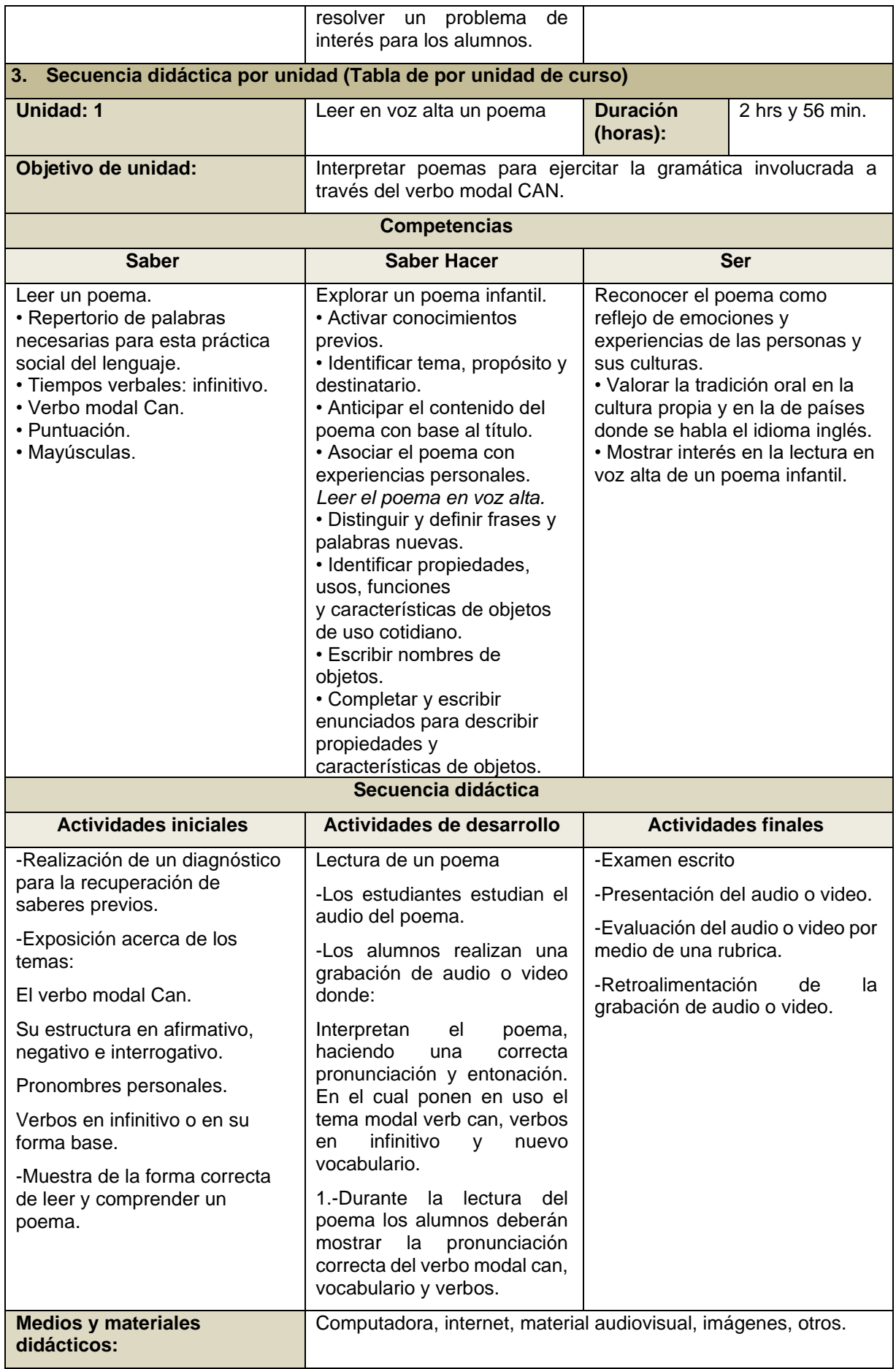

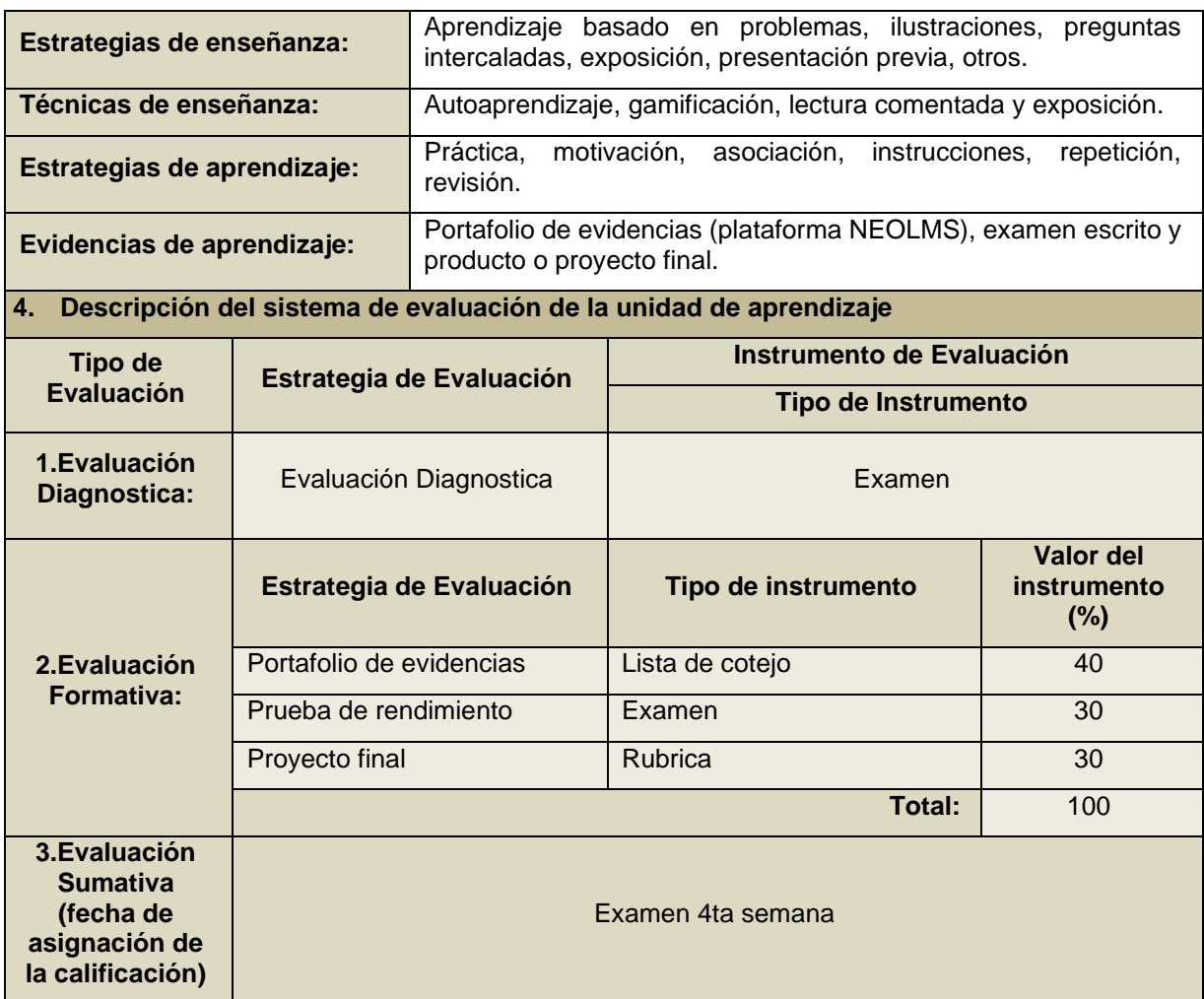

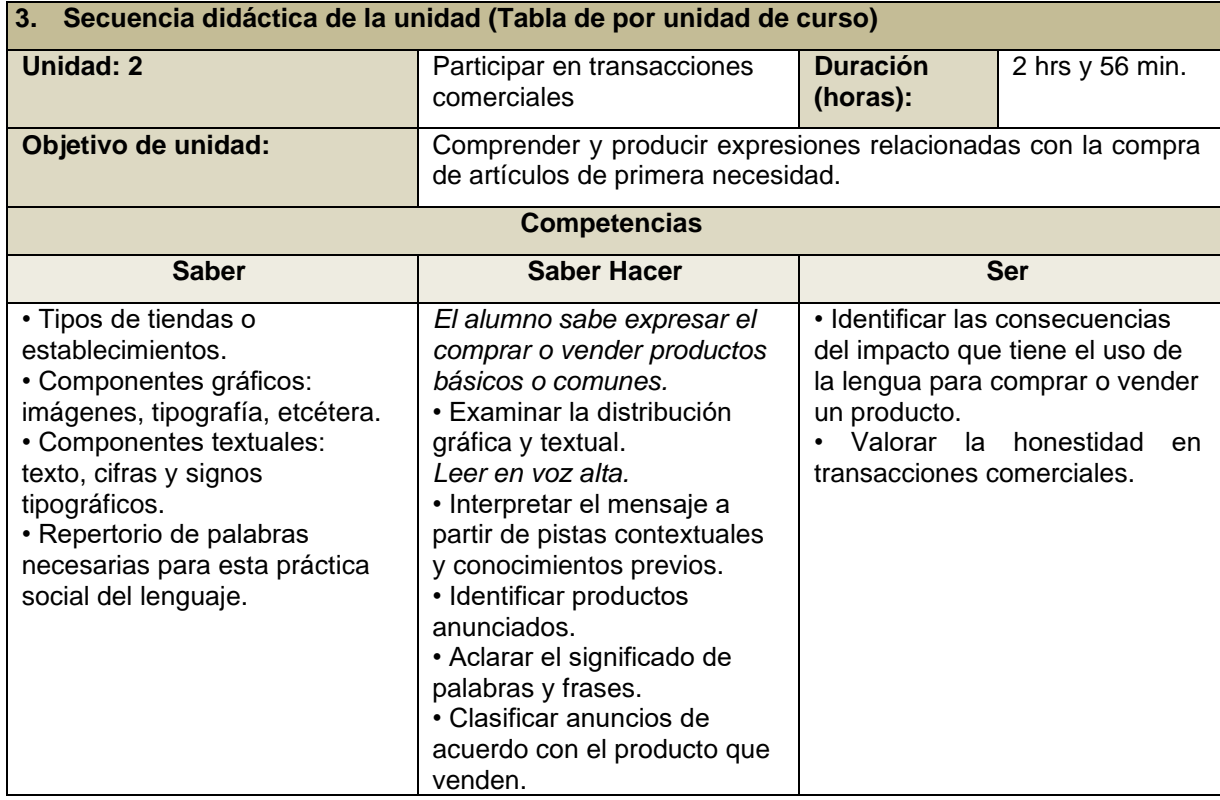

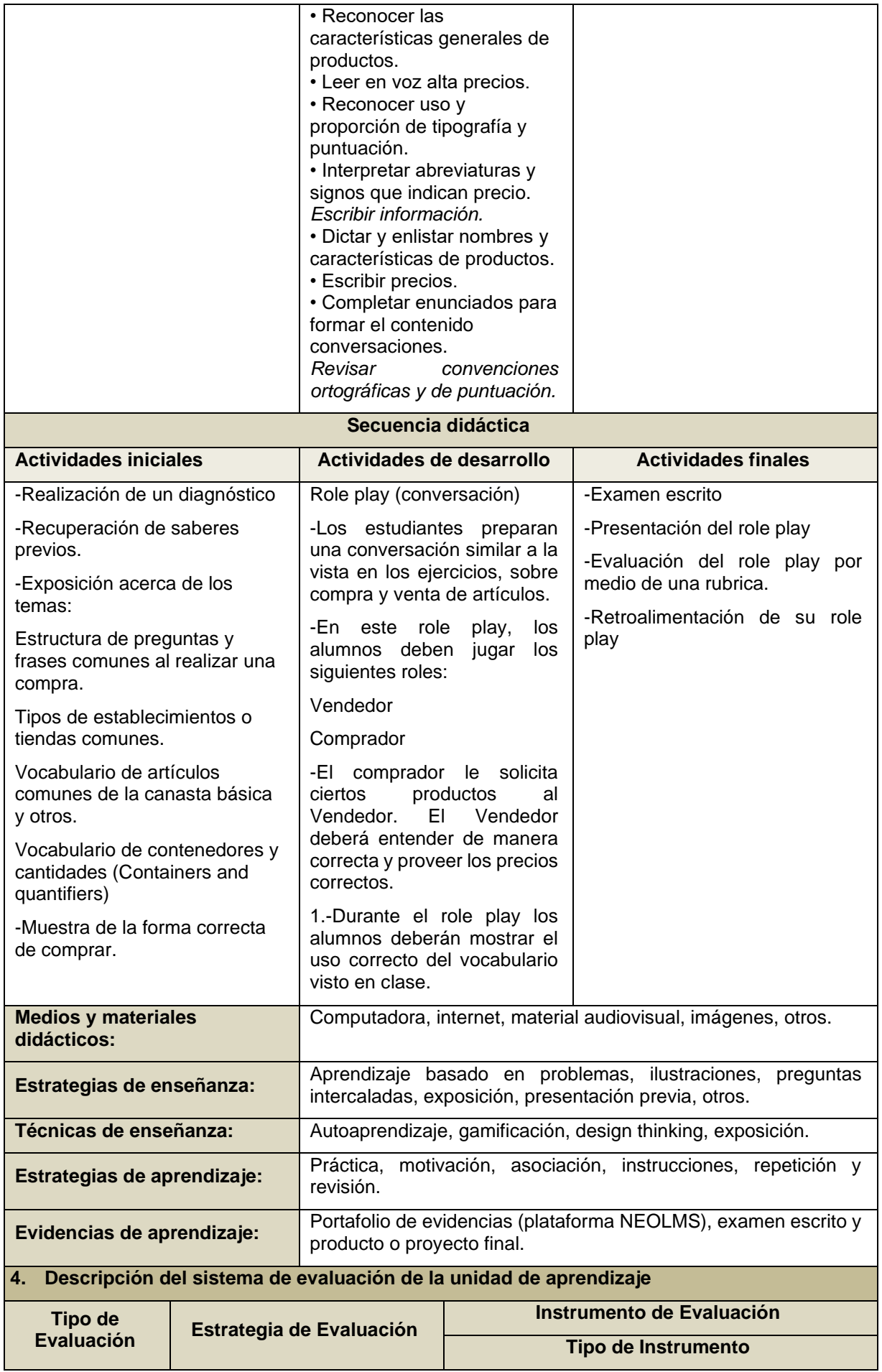

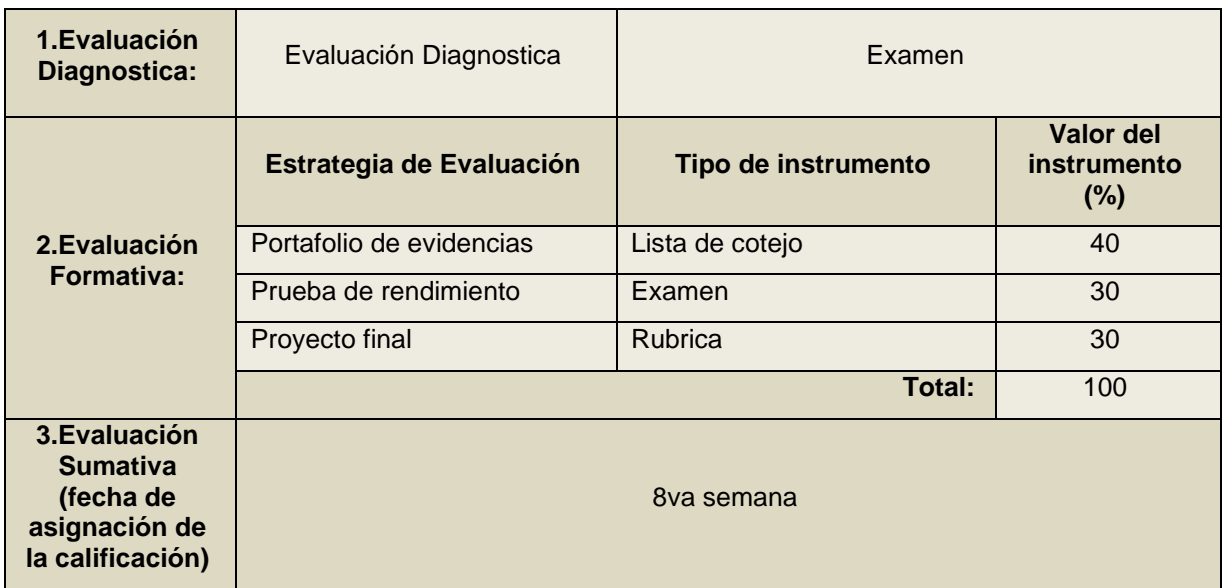

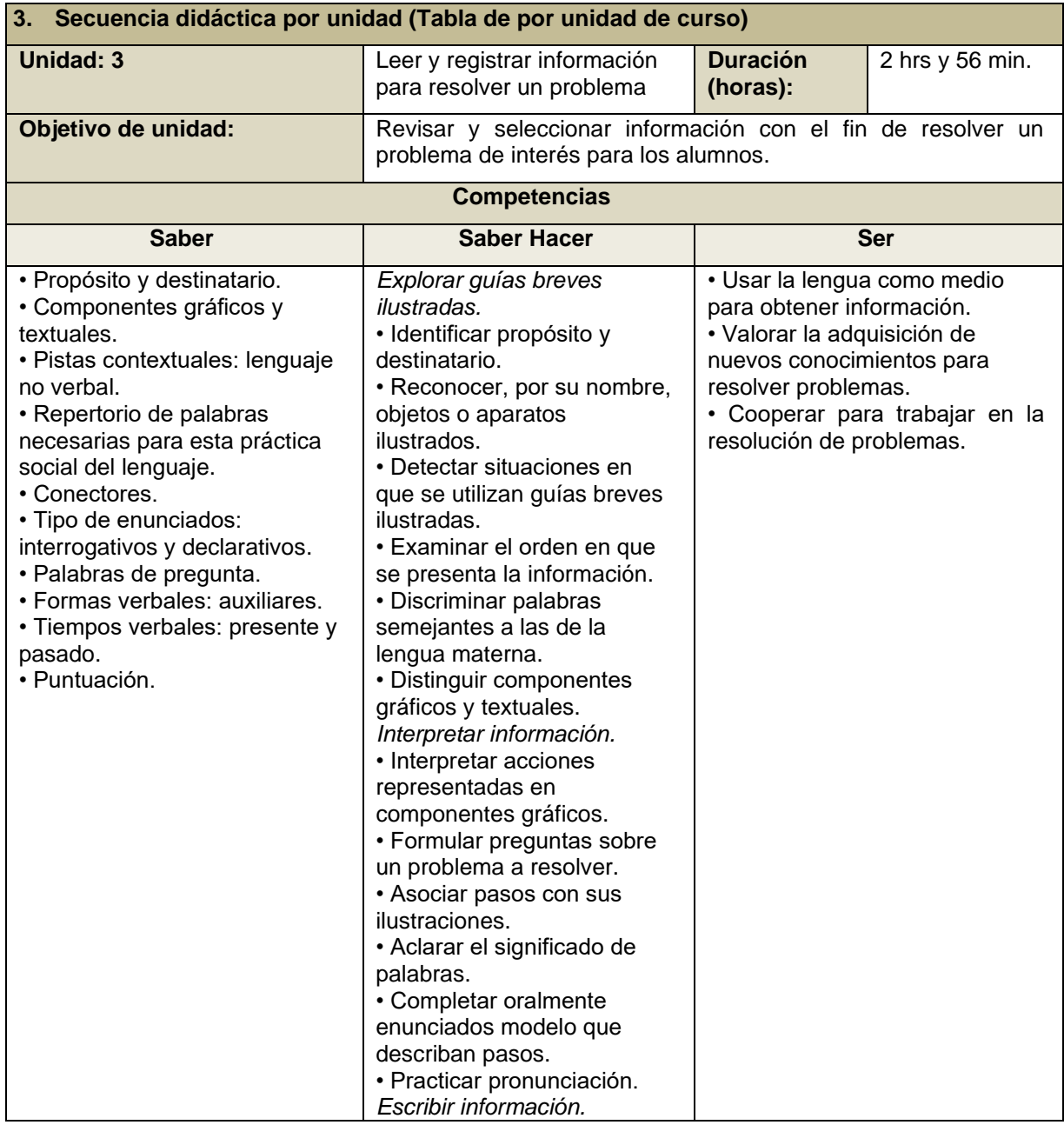

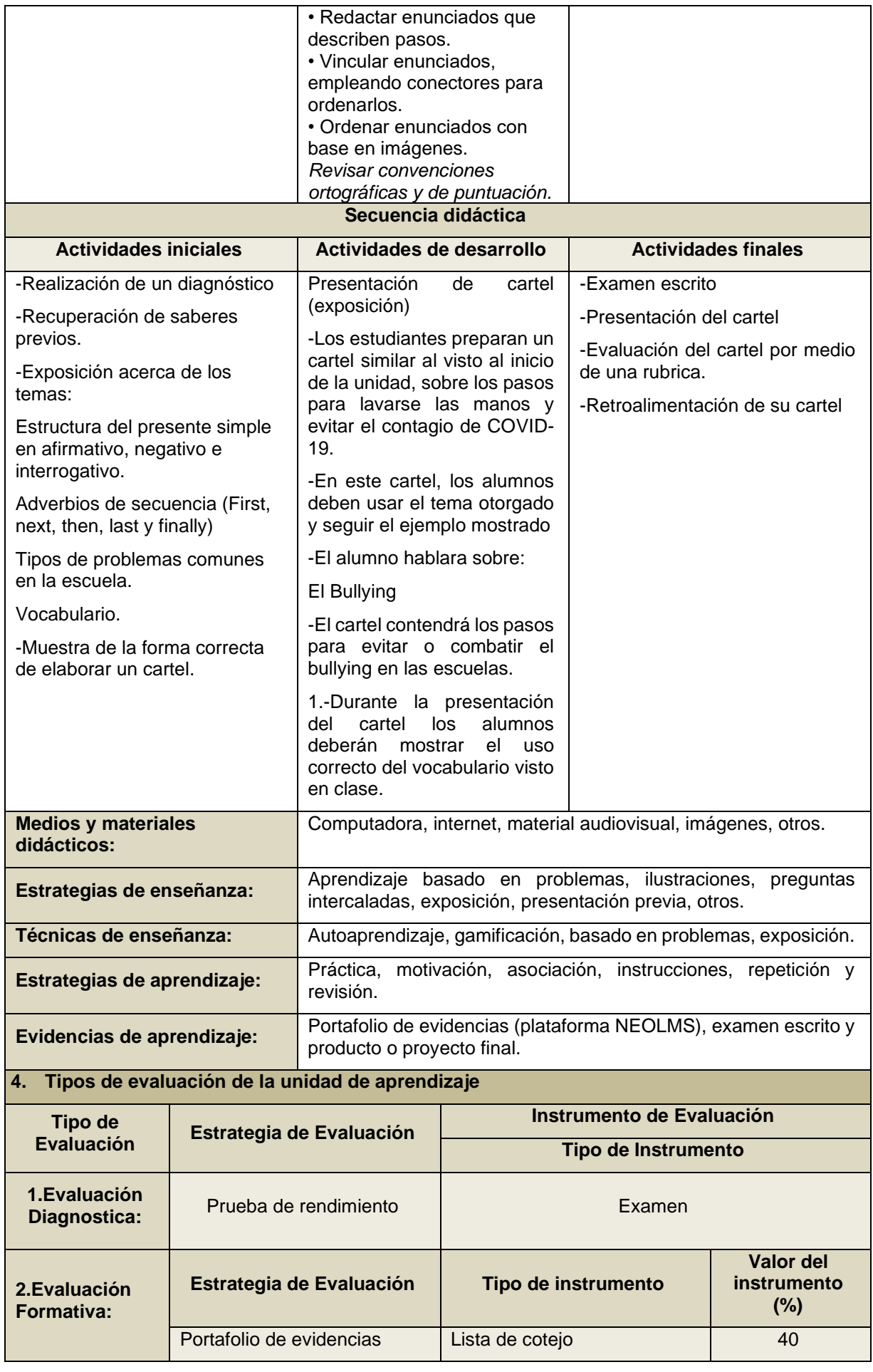

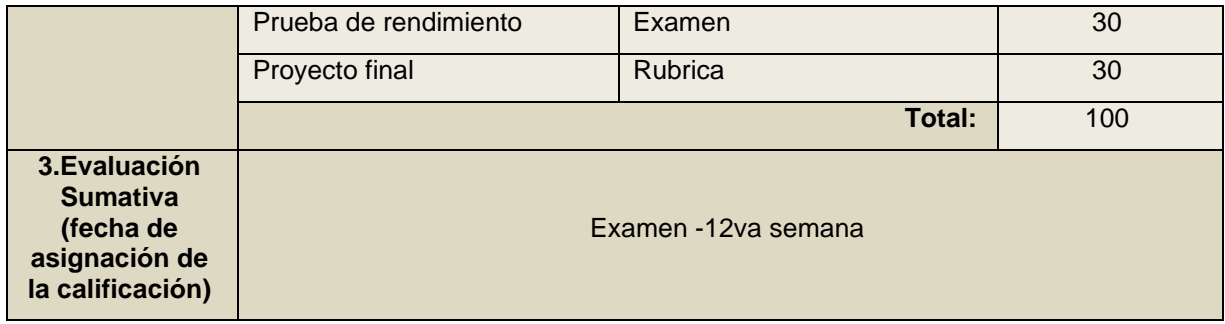

## **2.2.7 Materiales Instruccionales o didácticos**

Los materiales didácticos son parte del proceso educativo de los estudiantes, con base de sus proyecciones permite el desarrollo de un tema y comprende ser el medio auxiliar que se ha creado para el estudiante y los maestros, ya que se emplea como apoyo auxiliar en las planificaciones a través de enseñanzas activas.

Son utilizados con la finalidad de perseguir un propósito en los alumnos con problemas de retención, que a su vez logren adquirir nuevos contenidos de manera rápida, dinámica y motivadora, con base en las experiencias o manipulaciones que proporcionan cada diseño (Verónica & Morla González, Material didáctico en el proceso de aprendizaje en niños de 4 a 5 años de edad, 2019).

El curso de inglés 6 en la plataforma NEOLMS el canal de comunicación que se utiliza es el de síncrona porque la docente estará conectada de forma virtual con los aprendices en el horario de clase y también será asíncrona para resolver dudas e inquietudes de los temas vistos mediante correos, SMS o vía a WhatsApp. A continuación, se muestran las herramientas que apoyan al instructor para que los alumnos tengan una mayor comprensión de la materia de inglés 6.

#### **2.2.7.1 Selección de las Herramientas de la plataforma NEO LMS**

En este apartado, se definen las herramientas de la propia plataforma NEO LMS que van a apoyar al instructor para que los alumnos puedan ayudarse con la misma.

➢ **Carrusel**. Esta herramienta permite insertar pantallas de presentación de inicio, en las cuales se pueden colocar videos, imágenes, escritos, etc. en cada

diapositiva de presentación. Se les agrega una duración de presentación para que pase a la siguiente diapositiva. En el curso motivo de esta propuesta se inserta un video de bienvenida al curso, como se observa en la [Figura](#page-52-0) 15.

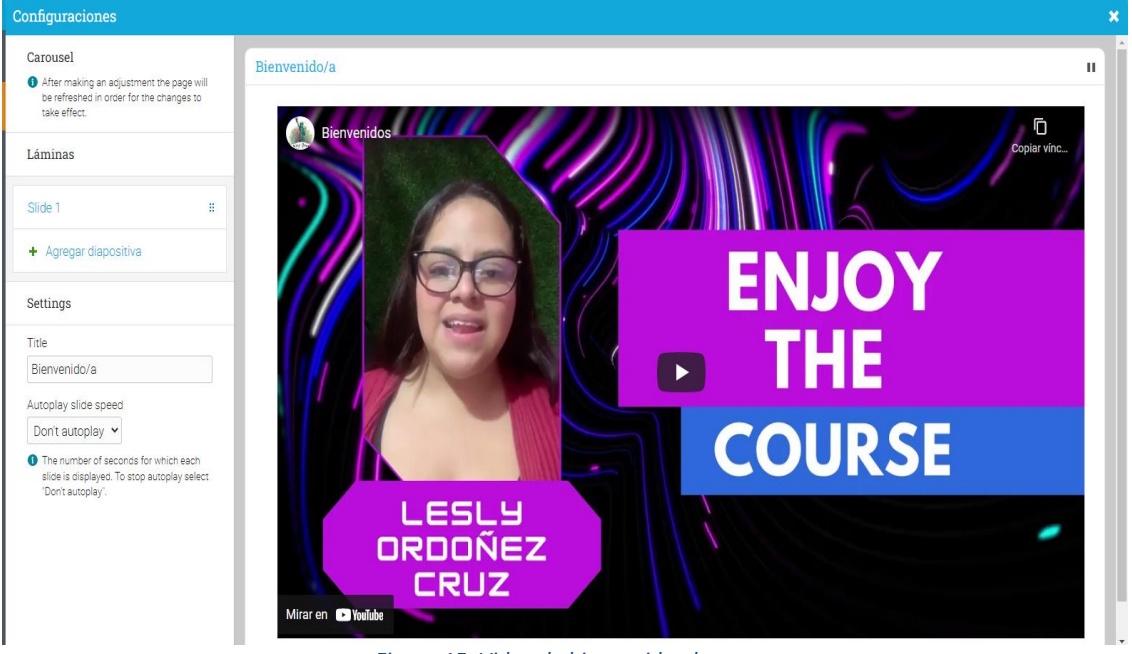

*Figura 15. Video de bienvenida al curso.*

<span id="page-52-0"></span>➢ **Clases**. Con esta herramienta se creó la clase de inglés VI, la cual se basa en este SGA, permitiendo ingresar una imagen de portada para la clase y un título de dicha clase. Dentro de ésta, se desarrollan las lecciones de la clase. A continuación, la [Figura](#page-52-1) 16 muestra un ejemplo de clase creada.

<span id="page-52-1"></span>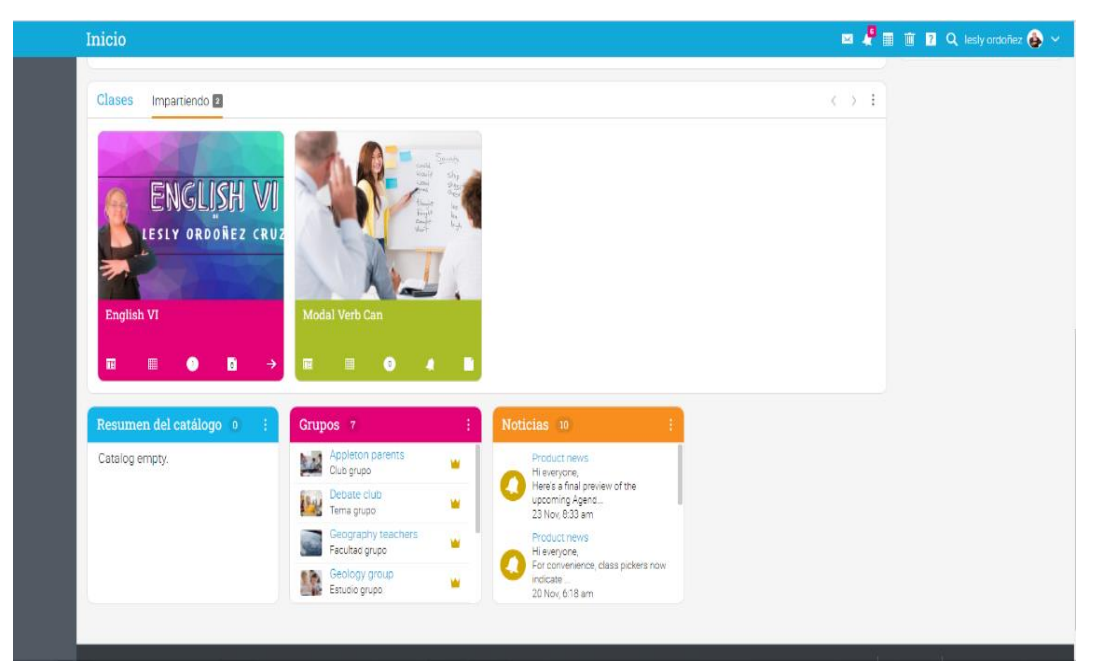

*Figura 16. Creación de una clase.*

➢ **Calendario.** Es una agenda – calendario electrónico de sincronización automática que ayuda a los estudiantes y profesorado debido a que es muy útil para que tengan un registro de sus clases, así como de sus tareas y actividades próximas.

| $\equiv$                                                                                                 | Abr 2022                                |           |           |                        |                                                                                  |                                                                                   |                                           |           | $\blacksquare$ $\blacksquare$ $\blacks$ |               |
|----------------------------------------------------------------------------------------------------|-----------------------------------------|-----------|-----------|------------------------|----------------------------------------------------------------------------------|-----------------------------------------------------------------------------------|-------------------------------------------|-----------|----------------------------------------------------------------------------------------------------|---------------|
| 盛                                                                                                    | $Hoy \leftarrow \leftarrow \rightarrow$ |           |           |                        |                                                                                  |                                                                                   | <b>Ⅲ</b> Semana   ■ Mes   图 Orden del dia | $\langle$ | Abr 2022                                                                                                    | $\rightarrow$ |
| $\bullet$<br>Acerca de<br>$\blacksquare$<br>Blog                                                         | Dom<br>27                               | Lun<br>28 | Mar<br>29 | Mie<br>30 <sub>2</sub> | Jue<br>31                                                                        | Vie<br>$\mathbf{1}$                                                               | Sáb<br>$\overline{2}$                     |           | D L M M J V S<br>27 28 29 30 31 1 2<br>3 4 5 6 7 8 9<br>10 11 12 13 14 15 16<br>17 18 19 20 21 22 23                                                                                                    |               |
| a.<br>Calendario<br>m.<br>Catálogo                                                                       | 3 <sup>7</sup>                          | $\Delta$  | $5 -$     | 6                      | 7                                                                                | 8                                                                                 | $\mathbf{Q}$                              |           | 24  25  26  27  28  29  30                                                                                                    |               |
| E<br>Clases<br>m.                                                                                        | 10                                      | 11        | 12        | 13                     | 14                                                                               | 15                                                                                | 16                                        |           |                                                                                                    |               |
| <b>Cuentas</b><br>de.<br><b>Dominio</b><br>dia .                                                         | 17                                      | 18        | 19        | 20                     | 21<br>11am<br>Curso virtual de la Unidad 1, Tema<br>Verbo Modal Can              | 22<br>11am<br>Curso virtual de la Unidad 1, Tema<br>Verbo Modal Can               | 23                                        |           |                                                                                                    |               |
| Escalas de<br>calificaciones<br>$\rightarrow$<br>Exportan                                                | 24                                      | 25        | 26        | 27                     | 28<br>11am<br>Curso virtual de la Unidad 1, Tema<br>Poema "The man who thinks he | 29<br>11am<br>Curso virtual de la Unidad 1, Terna<br>Poema "The man who thinks he | 30                                        |           |                                                                                                    |               |
| $\leftarrow$<br>Importar<br>Ŧ.<br>Juegos<br>$\bullet$<br>Mensajes<br>z.<br>Moderar<br>$\hat{\mathbf{a}}$ |                                         |           |           |                        |                                                                                  |                                                                                   | <4 Compartir                              |           |                                                                                                    |               |

*Figura 17. Agenda - calendario para registro de clases.*

➢ **Lecciones**. En ésta se pueden crear todas las lecciones o temas que necesiten agregarse a cada clase; al igual que el punto anterior, éste permite ingresar una imagen de portada para la lección, un título, así como una descripción general de la misma como se puede observar en la [Figura](#page-53-0) 18. Dentro de ésta, se desarrollan las actividades a realizar de cada lección, a éstas se les denominan "secciones".

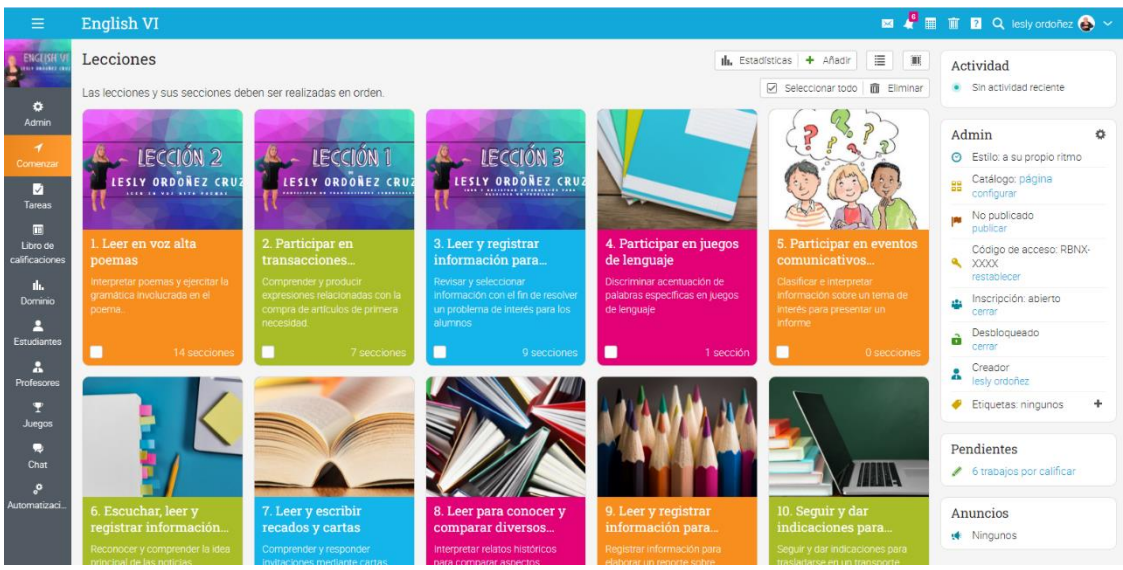

<span id="page-53-0"></span>*Figura 18. Creación de lecciones o temas para agregar a cada clase.*

➢ **Secciones**. En este apartado es donde se agrega toda la información y actividades de cada lección, éstas se dividen en:

#### **Contenido.**

En ésta, se introduce contenido sobre nuestra lección como texto, imágenes, video, así como el material de código embebido de las otras herramientas que se explicarán más adelante.

#### **Tareas.**

En esta categoría, se utilizó la herramienta de Test, que es para realizar cuestionarios los cuales nos ayudan a designar todas aquellas pruebas, que tienen como objetivo examinar las cualidades, rasgos, y competencias de "saber hacer". Dicho test servirá para medir el conocimiento que obtuvieron en los temas del verbo modal CAN, posterior a ello una vez que respondieron a este cuestionario en automático califica a los usuarios (Catino, 2015).

También se usó Actividad fuera de línea, la cual es una tarea para realizar sin conexión a internet. Por último, se utilizó la función Espacio en la nube para subir archivos, para que los alumnos puedan compartir sus audios y/o videos solicitados en ciertas actividades.

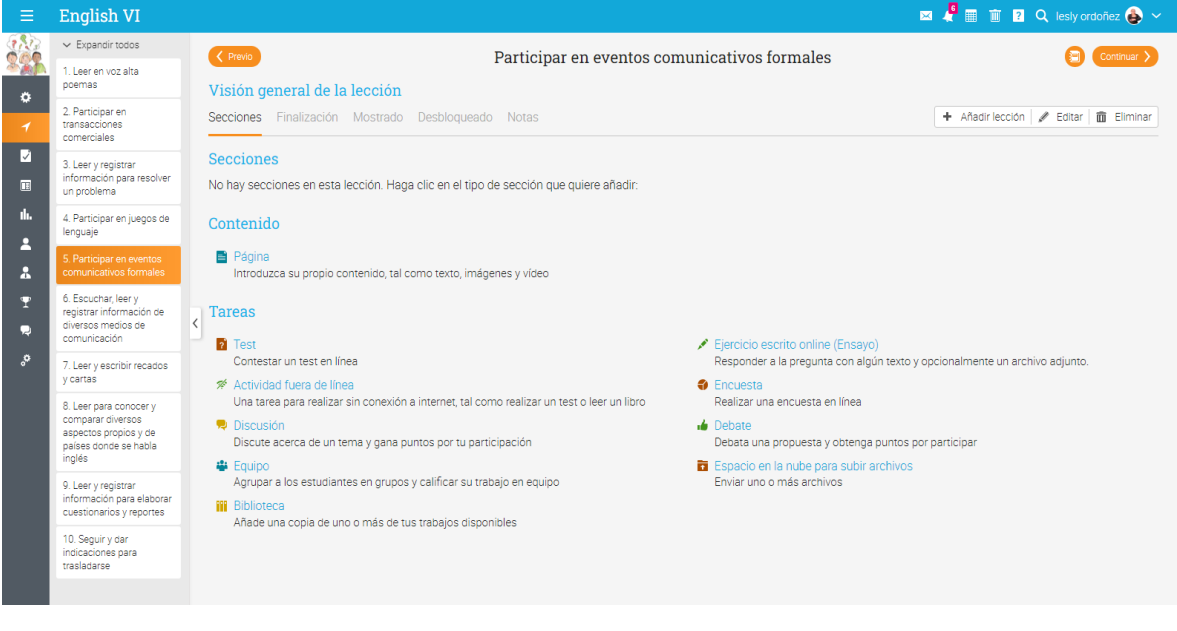

#### **Finalización**.

En este apartado dentro de los contenidos y tareas se configuró si es necesario completar dicha sección para la finalización de la lección, y cuando esto suceda, entonces el alumno recibirá un reconocimiento en forma de insignia.

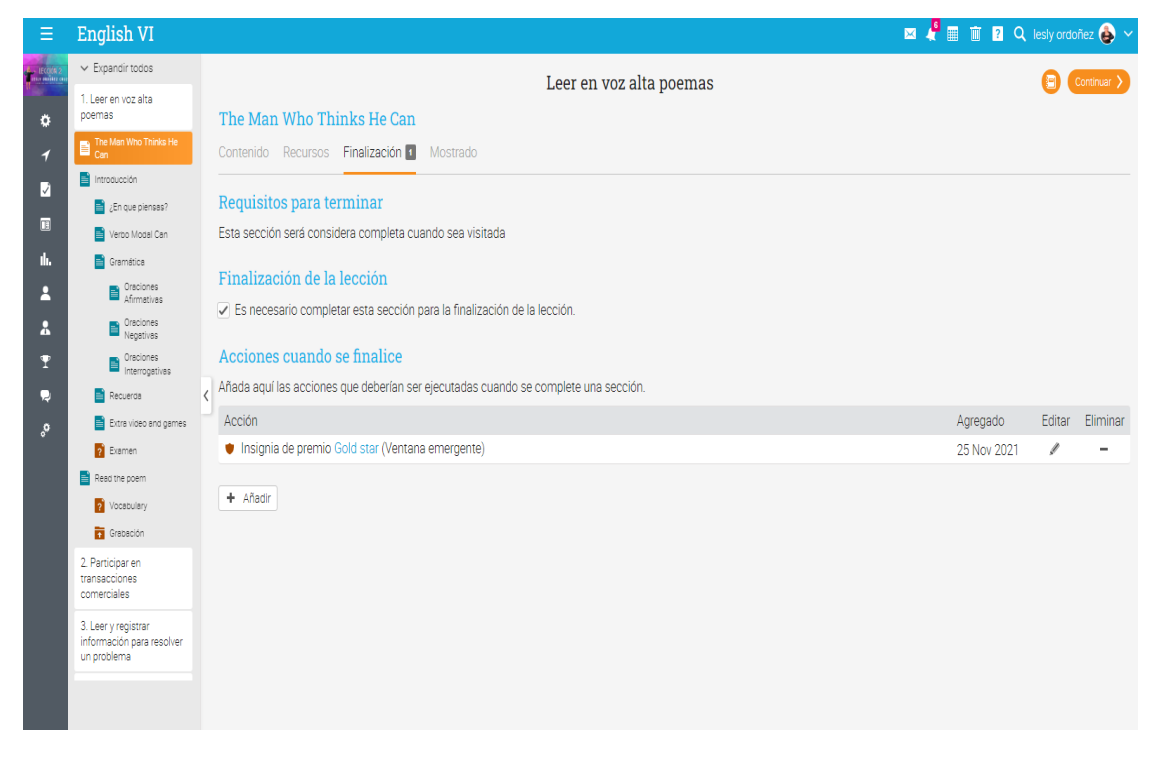

*Figura 20. Finalización de lección.*

#### **2.2.7.2 Herramientas externas a la plataforma NEO LMS**

Para la complementación de la plataforma NEO LMS se utilizaron diversas herramientas digitales disponibles en internet, las cuales permitieron crear materiales didácticos de código embebido, así como materiales que generaron ligas a otros sitios de actividades diversas.

A continuación, se enlistan las herramientas utilizadas en Sección 2.3.2 (selección de herramientas de la plataforma), así como también las descripciones técnicas de los materiales didácticos elaborados.

### **2.2.8 Evaluación formativa**

La forma de evaluar de manera formativa se muestra en la página 45, de la [Tabla 8](#page-45-0) cuyo nombre tiene "Programa de estudios".

### **2.2.9 Evaluación sumativa**

La forma de evaluar de manera sumativa se muestra en la página 45, de la [Tabla 8](#page-45-0) cuyo nombre tiene "Programa de estudios".

#### **2.3 SISTEMA DE GESTIÓN DEL APRENDIZAJE NEOLMS**

#### **2.3.1 Justificación de la Plataforma**

Actualmente, existen diversas plataformas educativas las cuales tienen el propósito de organizar contenidos y actividades dentro de un curso online, así como también gestiona las matriculaciones de los estudiantes, de igual manera da un seguimiento de trabajo durante el curso, en donde se resuelven dudas, crea espacios de comunicación interactiva, evalúa los progresos de los alumnos, etc. Es por ello que se utilizará una plataforma NEOLMS, para este curso de inglés VI, con la finalidad de que nos facilitará el trabajo durante el proceso de enseñanza-aprendizaje de los estudiantes y docente.

En ese sentido, luego de una revisión de varios Learning Management System (LMS) o también conocidas como Sistemas de Gestión de Aprendizajes, para efectos de este Proyecto Terminal, se resalta la trascendencia de la plataforma NEOLMS quien su creador es Graham Glass, la cual llamó en un inicio EDU 2.0 y fue creada entre los años 2005 – 2006 y la difundió en las escuelas en el 2007 (Alessandra & Verastegui Vives, 2021).

Una vez mencionado el concepto de esta plataforma, se hace hincapié a que este LMS es seleccionado en comparación de otros (Moodle, Blackboard, Schoology, Google Classroom, etc.) por diversos motivos. En primer lugar, por su versión gratuita que permite tener hasta 400 alumnos registrados en la clase, cuentas ilimitadas para maestros, tiene diseños atractivos, integra cualquier tipo de medios de comunicación incluyendo audio, video, presentaciones en PowerPoint, documentos Office y Google docs. Se concluye que este SGA es muy amigable y fácil de usar, ayuda en el proceso de la estructuración de los cursos que se deseen implementar haciendo mucho más dinámica la enseñanza y el aprendizaje.

### **2.3.2 Selección de herramientas de la plataforma**

Enseñar y aprender requiere de rutas, así como estrategias que posibiliten el intercambio de conocimientos, es así que, desde el gis y el pizarrón, hasta la simulación de los entornos virtuales que hoy proveen las nuevas tecnologías, la práctica del proceso enseñanza-aprendizaje para la innovación educativa, cuenta con una inmensa gama de posibilidades, además de materiales multimedia concretos.

Por ello para el curso de inglés 6 se implementarán los usos de herramientas digitales portables las cuales fueron de gran apoyo para el desarrollo de materiales multimedia en donde se expondrán los diferentes temas a ver en cada una de las unidades temáticas de nuestro curso. A continuación, se enlistan algunas de estas herramientas, tales como:

Para la elaboración de contenidos a través de presentaciones, carteles, imágenes importadas, sonidos, videos o infografías son las siguientes:

- ➢ Powtoon
- ➢ Genially
- ➢ Easilly
- ➢ Power Point
- ➢ Canva

Algunas herramientas para la creación de actividades son las siguientes:

- ➢ Kahoot
- ➢ Nearpod

Finalmente, para la evaluación de las actividades se ocuparon herramientas tales como:

- ➢ Google Forms
- ➢ Kahoot
- ➢ Quizziz

### **2.3.3 Información General del curso.**

## **2.3.4 Introducción**

El curso de inglés 6 está diseñado y dirigido a las y los estudiantes que se encuentran cursando el sexto año de la Escuela Primaria Cuauhtémoc.

A través de la implementación de este curso en ambas modalidades virtual y presencial, con la ayuda de la plataforma y los materiales multimedia, los alumnos podrán practicar las actividades de trabajo las veces que sean necesarias ya sea en casa o en la escuela con la ayuda de la docente, tomando en cuenta que es un curso que cautivará llamándoles la atención con gamificación, audios , videos, carteles, imágenes gif, etc., todo ello con la finalidad de que los aprendices se sientan motivados en su enseñanza aprendizaje del idioma inglés, y asimismo alcancen el nivel A2.

## **2.3.5 Ubicación curricular**

El curso extracurricular intensivo de la Escuela Primaria Cuauhtémoc, cuenta con 20 horas efectivas de clase, las cuales se dividen 10 para clases presenciales y 10 para clases online, cabe decir que la carencia de horas en este curso es debido a las demás actividades que tienen los alumnos como las excursiones, festivales, los cursos de cetes, reuniones con los padres de familia y las evaluaciones.

### **2.3.6 Objetivo general**

Las y los estudiantes de la Primaria Cuauhtémoc, desarrollan las 4 habilidades de la lengua inglesa (escuchar, hablar, leer y escribir) para articular oraciones con su estructura en contextos de la vida real y educativa, con la finalidad de alcanzar el nivel A2.

### **2.3.7 Objetivos particulares por unidad/tema,**

En la Sección 2.2.4.2, cuyo nombre tiene "Objetivos por unidad" se encuentran [Tabla](#page-41-0)  [3](#page-41-0), [Tabla 4](#page-41-1) y [Tabla 5](#page-42-0) con sus respectivos objetivos de las 3 unidades.

### **2.3.8 Temario**

La [Figura](#page-59-0) 21 muestra el temario del curso de inglés 6, el cual está dividido por tres unidades, la primera cuenta con 2 tópicos, la segunda con 3 tópicos y la tercera con 2 tópicos.

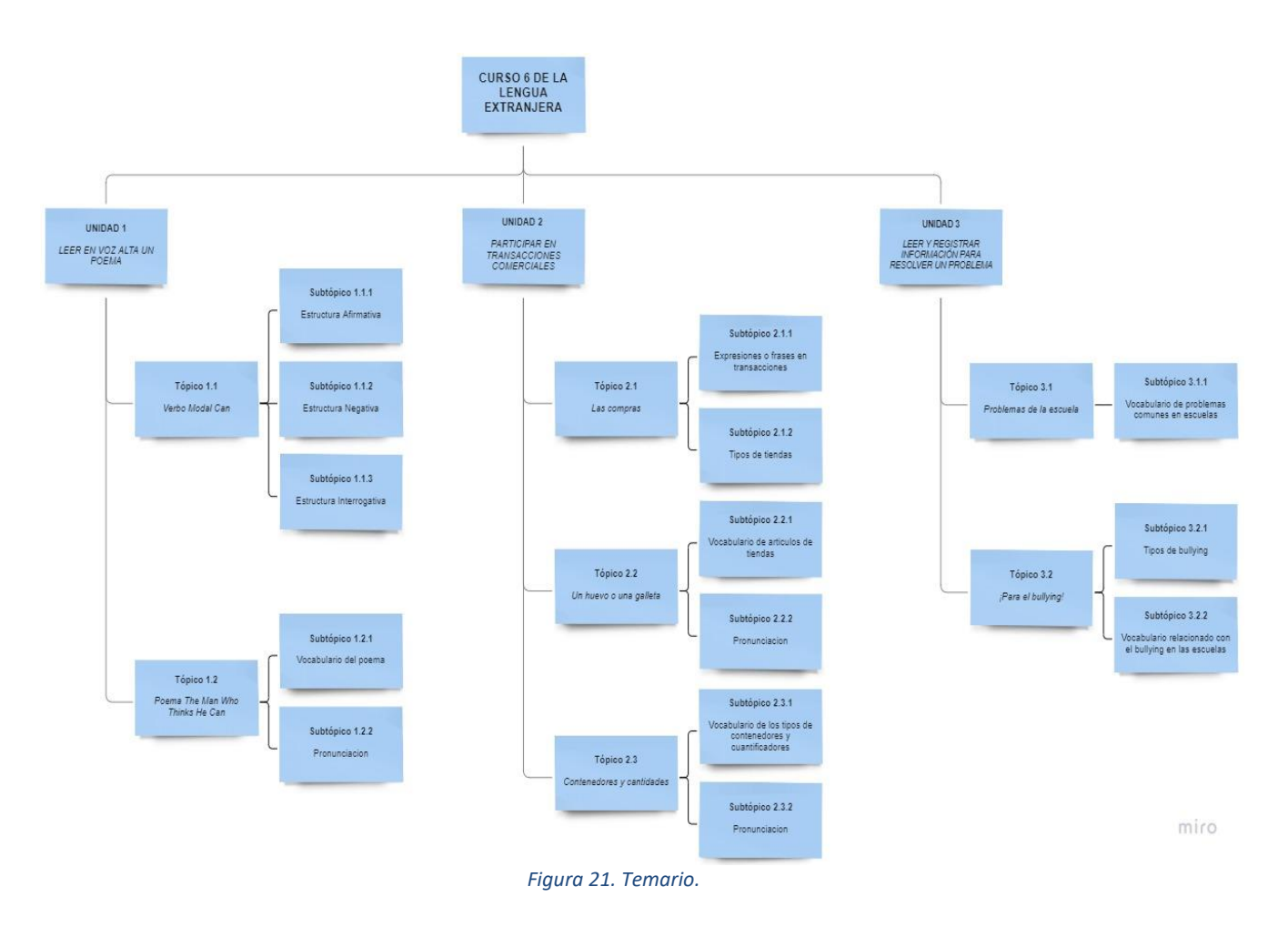

### <span id="page-59-0"></span>**2.3.9 Método de aprendizaje**

Los métodos de aprendizaje fueron definidos en la Sección 2.2.6, denominada "Elaboración de la estrategia instruccional", en las páginas 41 y 42.

#### **2.3.10 Plan/calendario del curso presencial / virtual**

El curso presencial se distribuye en 5 días, con una duración por sesión a cada tema de 2 horas y otras 2 horas para evaluación final de la Unidad 1. [Tabla 9](#page-60-0) muestra de

manera general las fechas de inicio, de cierre, los temas a abordar y la duración de las sesiones por tema. De forma específica, las fechas en que se impartirá por primera vez, que será durante el periodo de tiempo del 31 de marzo al 05 de mayo del 2022.

<span id="page-60-0"></span>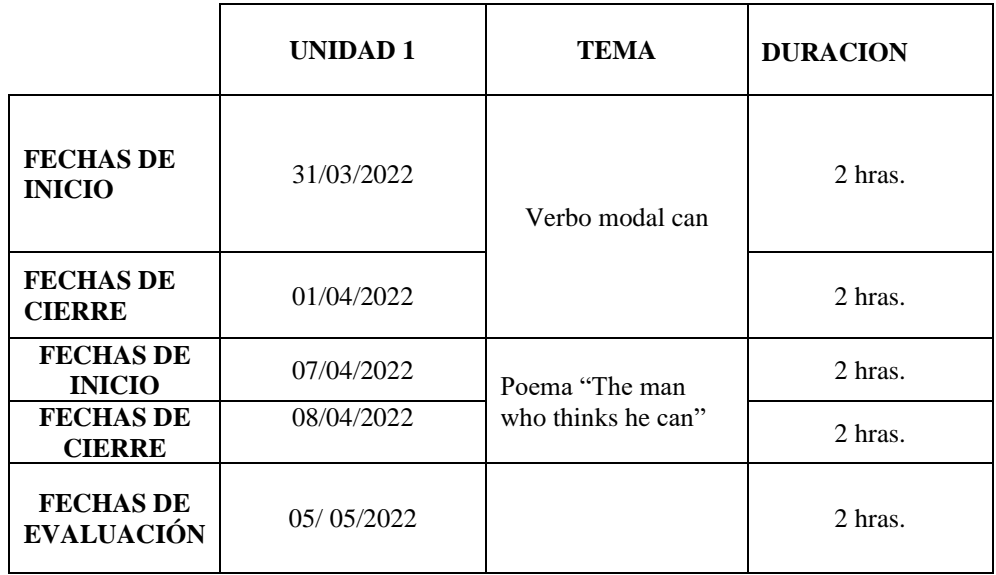

*Tabla 9. Calendario del curso presencial.*

*Tabla 10. Curso virtual.*

|                                       | <b>UNIDAD1</b> | <b>TEMA</b>        | <b>DURACION</b> |  |  |
|---------------------------------------|----------------|--------------------|-----------------|--|--|
| <b>FECHAS DE</b><br><b>INICIO</b>     | 21/004/2022    | Verbo modal can    | 2 hras.         |  |  |
| <b>FECHAS DE</b><br><b>CIERRE</b>     | 22/04/2022     |                    | 2 hras.         |  |  |
| <b>FECHAS DE</b><br><b>INICIO</b>     | 28/04/2022     | Poema "The man     | 2 hras.         |  |  |
| <b>FECHAS DE</b><br><b>CIERRE</b>     | 29/04/2022     | who thinks he can" | 2 hras.         |  |  |
| <b>FECHAS DE</b><br><b>EVALUACIÓN</b> | 06/05/2022     |                    | 2 hras.         |  |  |

El curso de inglés 6 en modalidad virtual de igual manera consta de 5 días, con una duración por sesión a cada tema de 2 horas y otras 2 horas para evaluación final de la unidad 1. En la [Figura](#page-39-0) 10 se muestra de manera general las fechas de inicio, de cierre, los temas a abordar y la duración de las sesiones por tema. De forma específica las fechas en que se impartirá por primera vez este curso, será durante el periodo de tiempo del 21 de abril al 06 de mayo del 2022.

### **2.3.11 Aspectos comunicativo**

Por sincronía entendemos la coincidencia en el tiempo de dos o más hechos como el llevar a cabo un diálogo o conversación entre dos o más personas en tiempo real. Dentro de este diálogo las personas comparten un discurso, un medio a través del cual circula la información y el tiempo que invierten durante la comunicación (Salvador, 2021).

Esto quiere decir que para que se logre una comunicación sincrónica, se emplean chats con la intención de que los interlocutores implicados conversen al mismo tiempo, siendo necesario que, tanto emisor, como receptor se encuentren conectados al mismo tiempo, con la intención de disipar las dudas acerca de los contenidos. Así como también ayudará la comunicación instantánea entre dos o más personas mediante un lenguaje escrito.

Por otro lado, en la comunicación asincrónica, se hace referencia al proceso de intercambio de información en el que las personas no comparten o coinciden en el factor tiempo. Este tipo de comunicación se logrará llevar a cabo con el uso de correo electrónico y el apartado mensajes de la plataforma educativa. Permitiendo así que el receptor lea los mensajes en cualquier momento después de que el receptor lo envíe, sin que se produzca esa simultaneidad en la comunicación.

#### **2.3.12 Sistema de evaluación**

La ponderación asignada a cada una de las unidades existentes se encuentra en la Sección 2.2.6 que lleva por nombre "Elaboración de la estrategia instruccional", en la página 43.

#### **2.3.13 Bibliografía del curso**

Para el diseño del curso de inglés VI en la plataforma NEOLMS, se tomó el temario de la secretaria de educación pública, que se encuentra en la página 48 (SEP, 2010).

# **2.3.14 Glosario**

*Tabla 11. Glosario.*

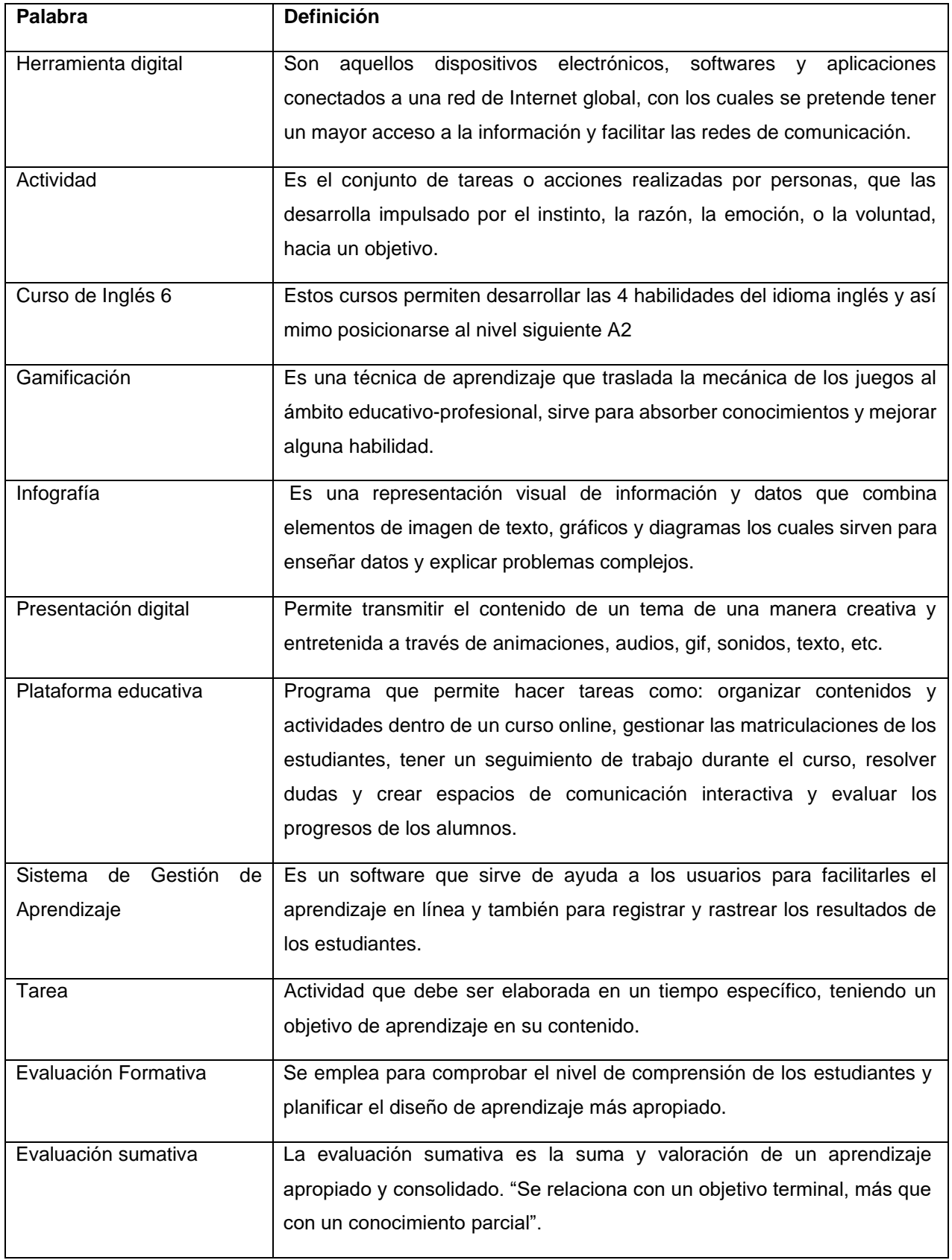

### **2.3.15 Definición de roles de participantes**

#### **Rol del instructor**

El rol que tendrá el instructor dentro del curso será comunicar mediante mensajes a las y los estudiantes, las actividades que tengan que atender en un lapso de tiempo, así como también estará en contacto online y presencial con la finalidad de resolver y apoyar a los alumnos en alguna duda.

Cabe mencionar que la docente o instructor dará el curso en ambas modalidades como ya se había mencionado anteriormente, para ello se cuenta con un laboratorio equipado con lo necesario, esto para evitar atrasos en el proceso de la enseñanza – aprendizaje y que los aprendices se sientan cómodos con una buena actitud de aprender.

También el instructor deberá asegurarse de que en la plataforma se encuentren todos los materiales de inicio, desarrollo y cierre de las actividades, así como también tener disponibles los instrumentos de evaluación formativa y sumativa. Del mismo modo, el instructor deberá revisar las tareas y evaluaciones hechas por los participantes. Finalmente, una vez culminando una actividad o trabajo, el instructor deberá realizar actividades de retroalimentación a través de la gamificación, esto con la finalidad de que los alumnos refuercen los conocimientos adquiridos.

#### **Rol del alumno**

El rol de las y los participantes será contar con la disposición y atención hacia las indicaciones del instructor, para poder completar cada una de las unidades realizadas en tiempo y forma, así como también atender las tareas solicitadas. El alumno será capaz de apegarse a la guía del curso para poder desplazarse en la plataforma y así poder familiarizarse. Es de suma importancia que los alumnos mantengan una comunicación constante con el instructor, esto con finalidad de aclarar las dudas existentes y se logren alcanzar cada uno de los objetivos de aprendizaje.

#### **2.4 Guías de estudios**

Las guías de cada unidad del curso orientan a la instrucción de forma virtual, con la finalidad de que los usuarios adquieran un aprendizaje significativo cumpliendo con cada uno de los objetivos esperados en cada uno de los Tópicos, que presenta [Tabla](#page-64-0)  [12](#page-64-0). Cada guía de estudio describe las actividades y enlaces de cada unidad como se presentan en la plataforma educativa de NEO LMS.

#### *Tabla 12. Guía de estudios.*

<span id="page-64-0"></span>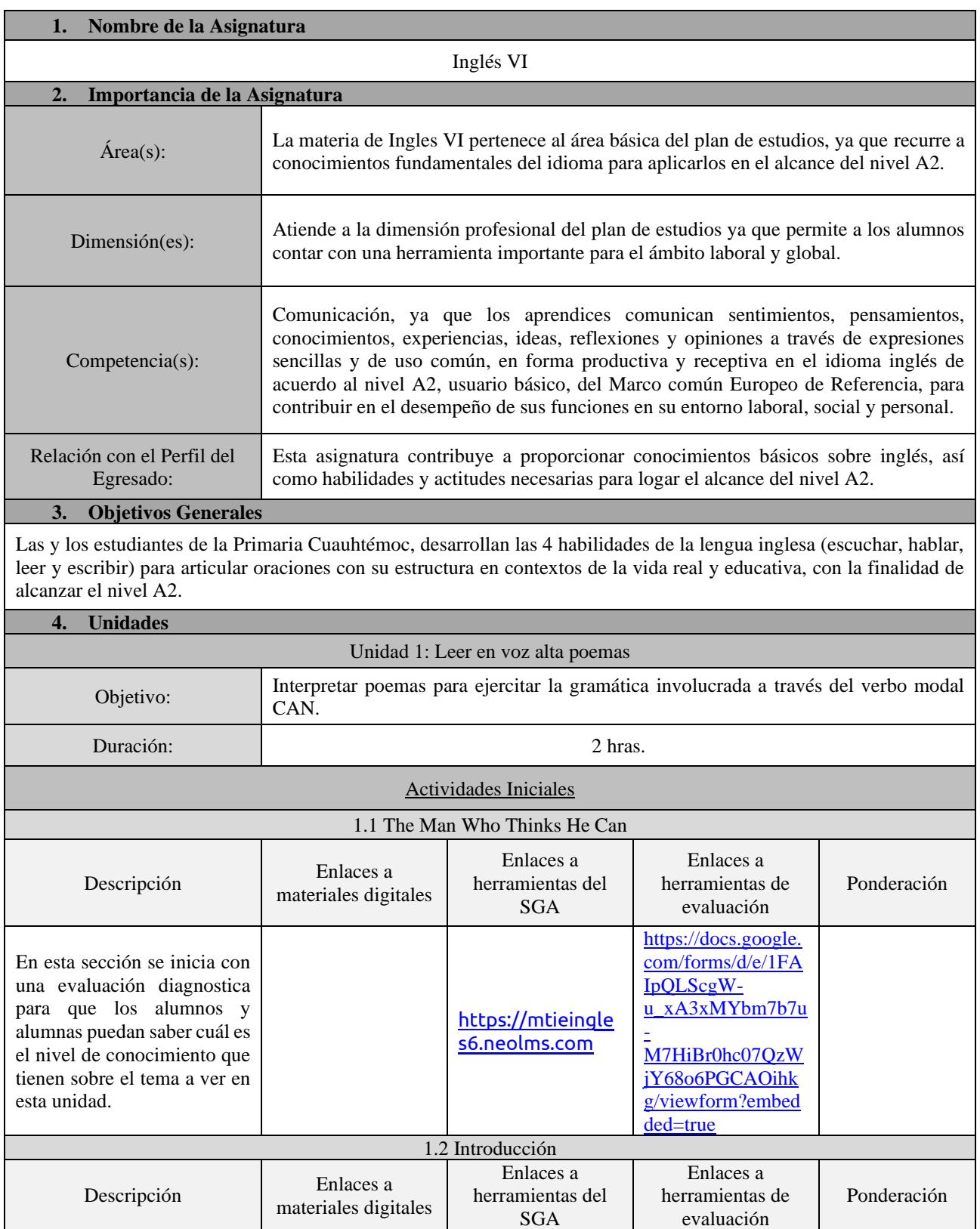

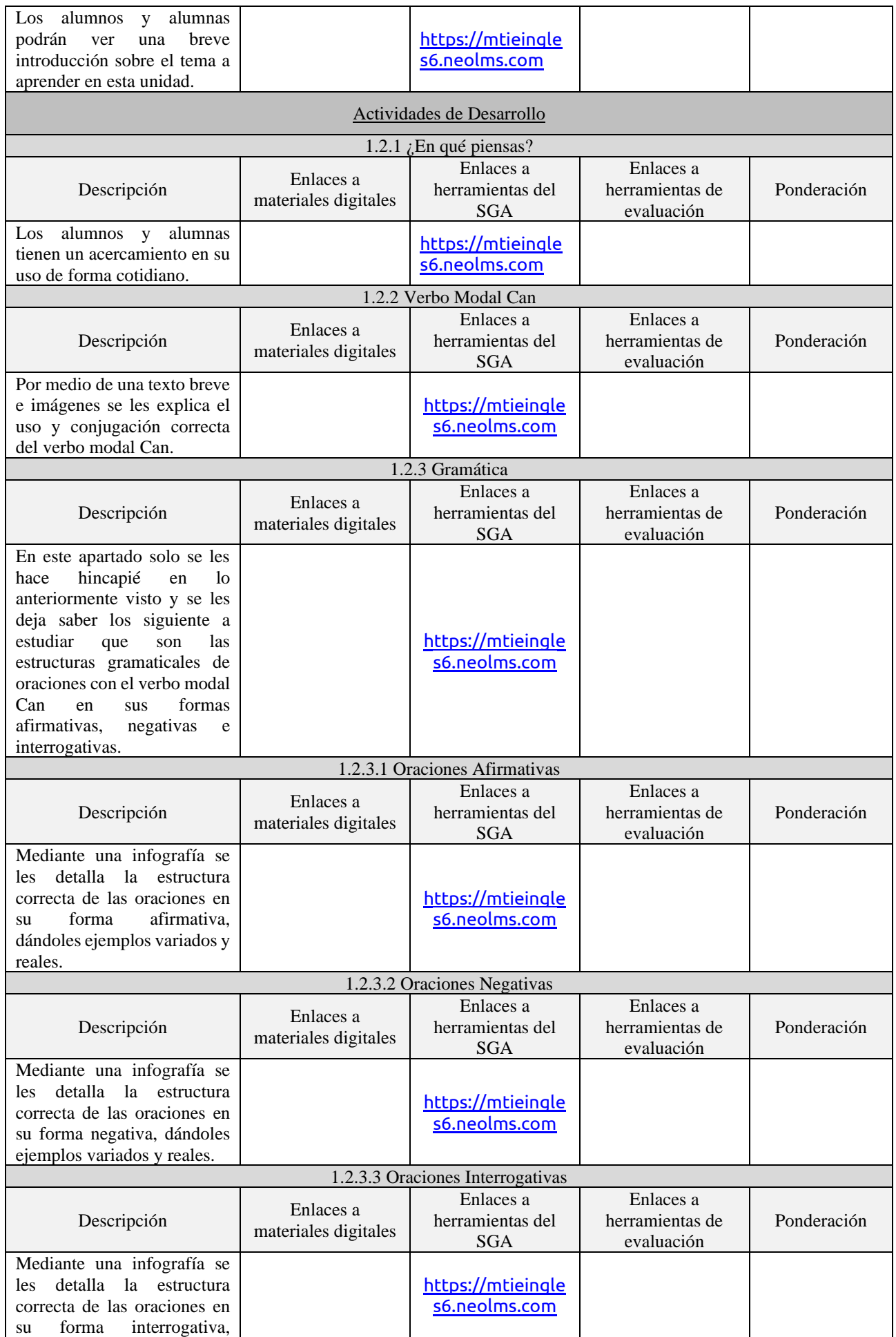

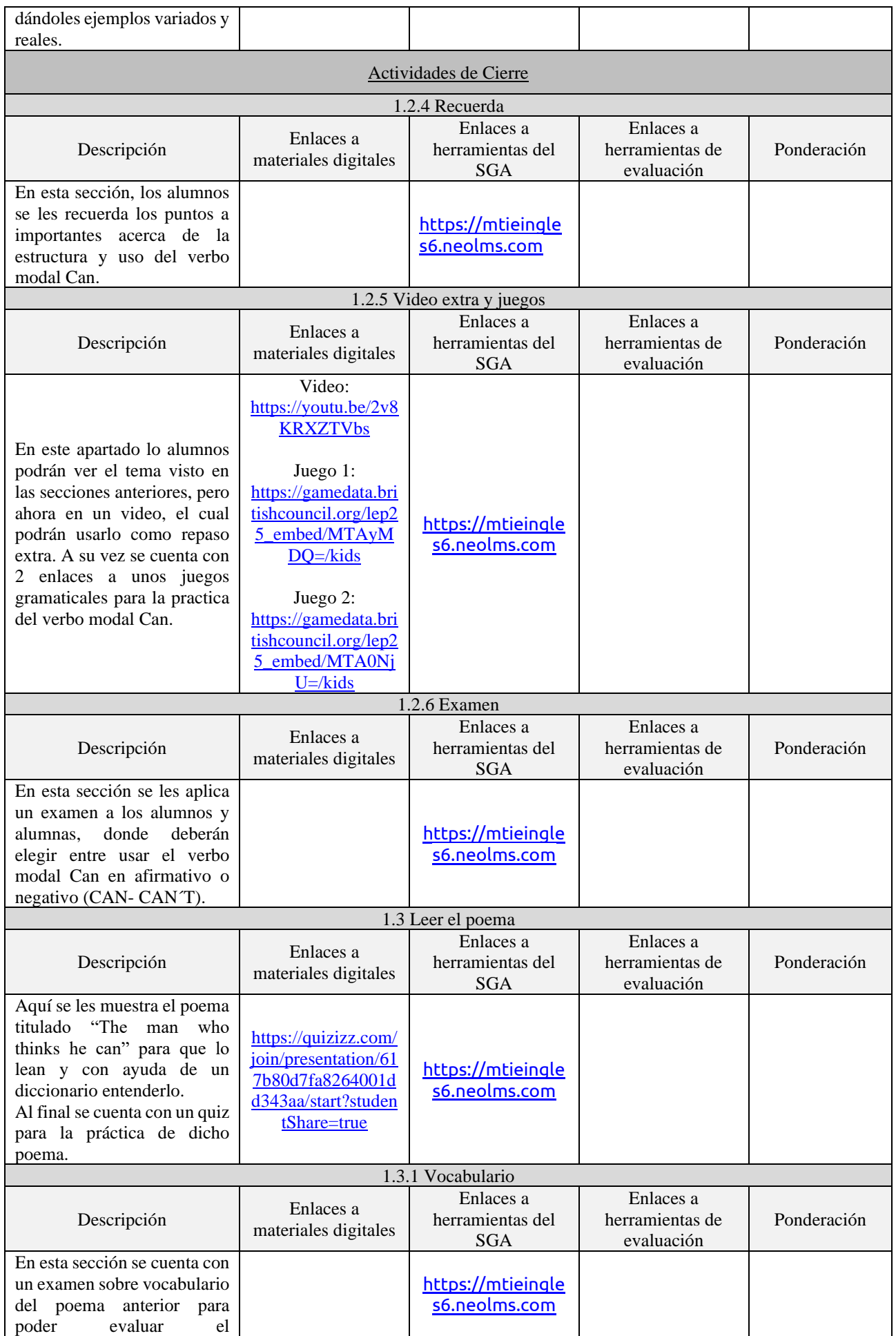

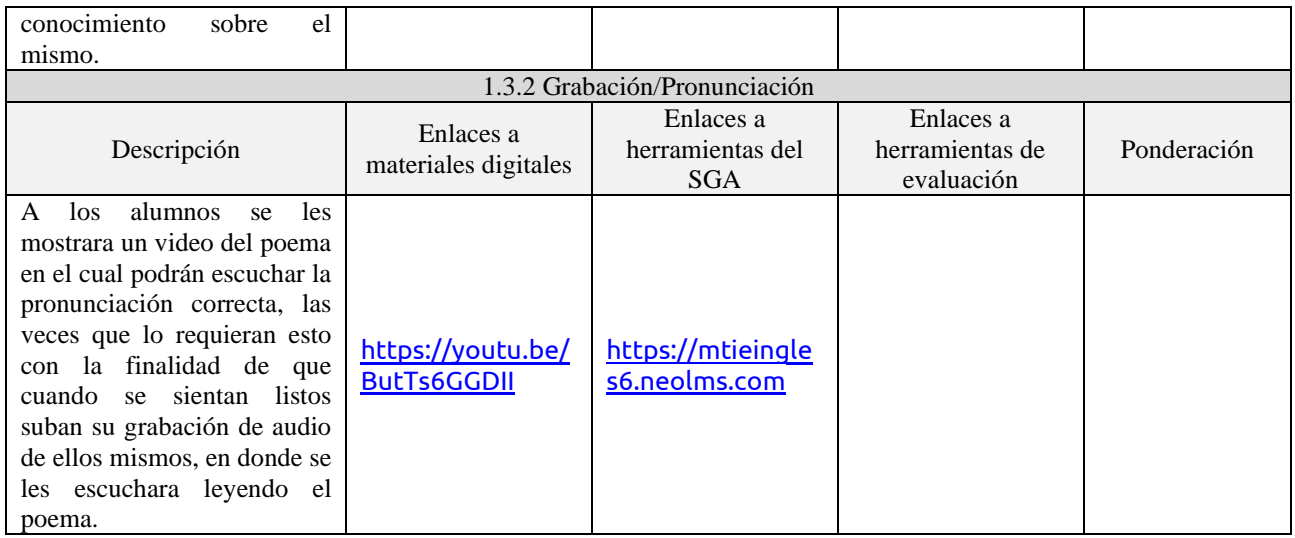

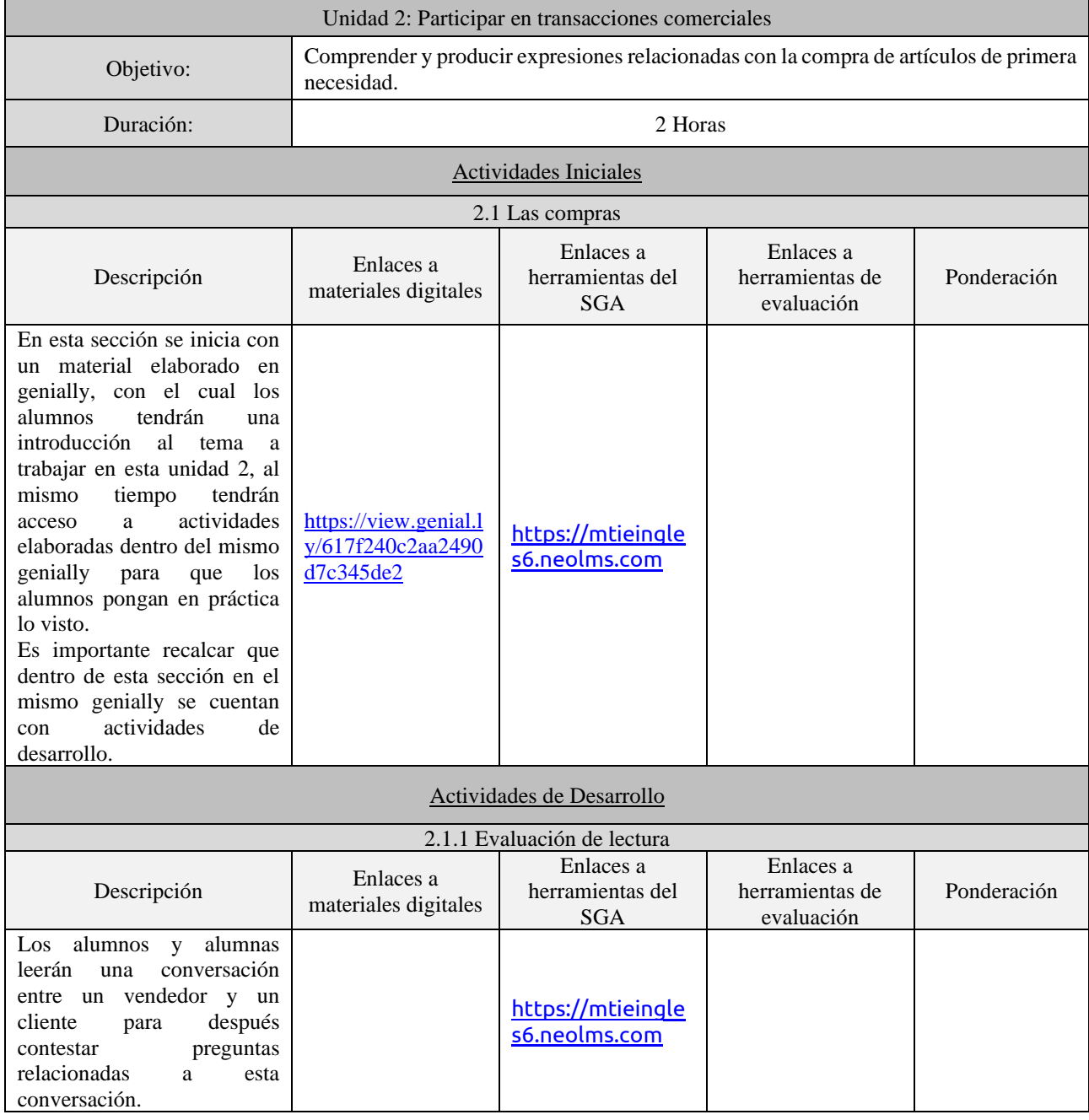

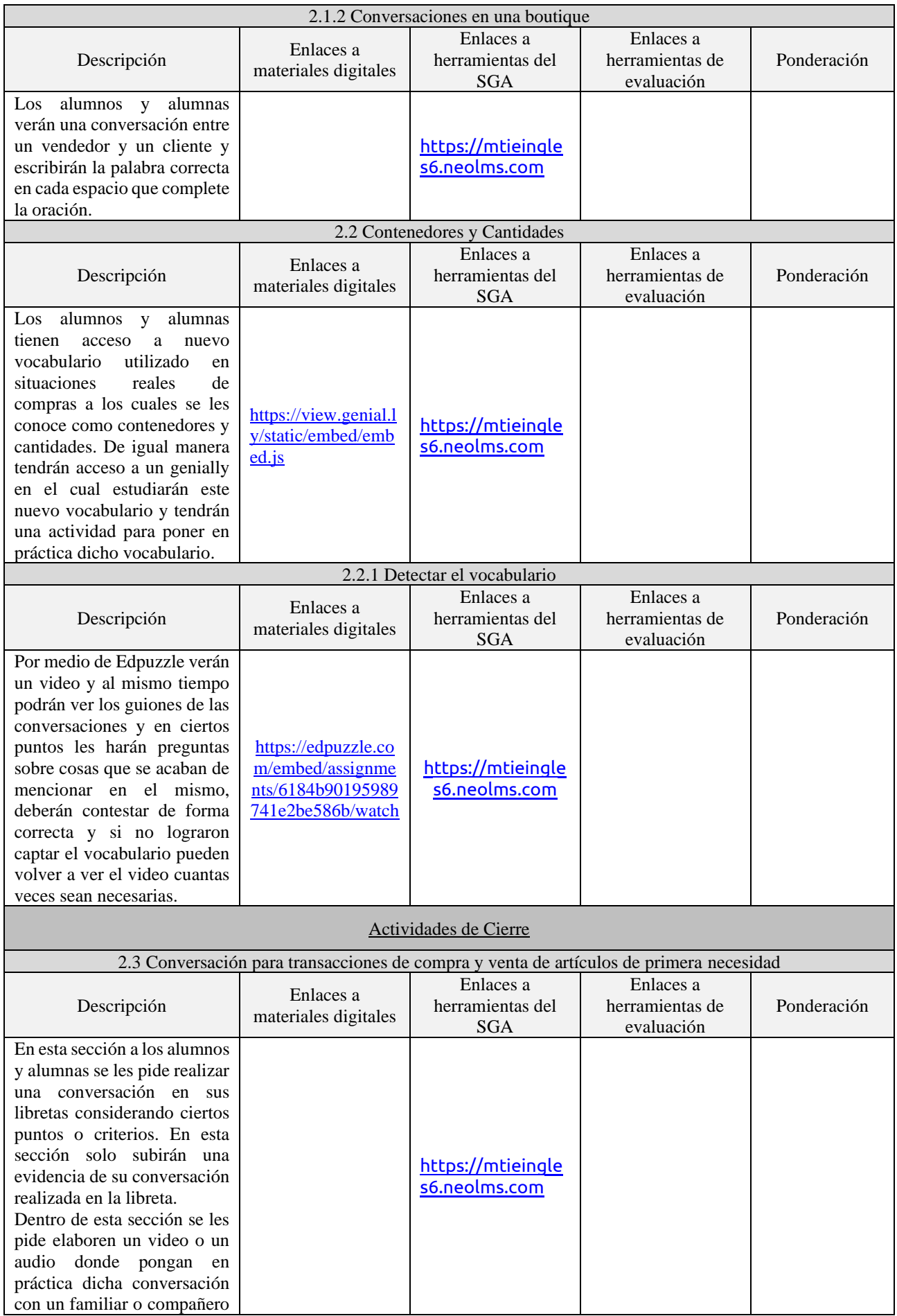

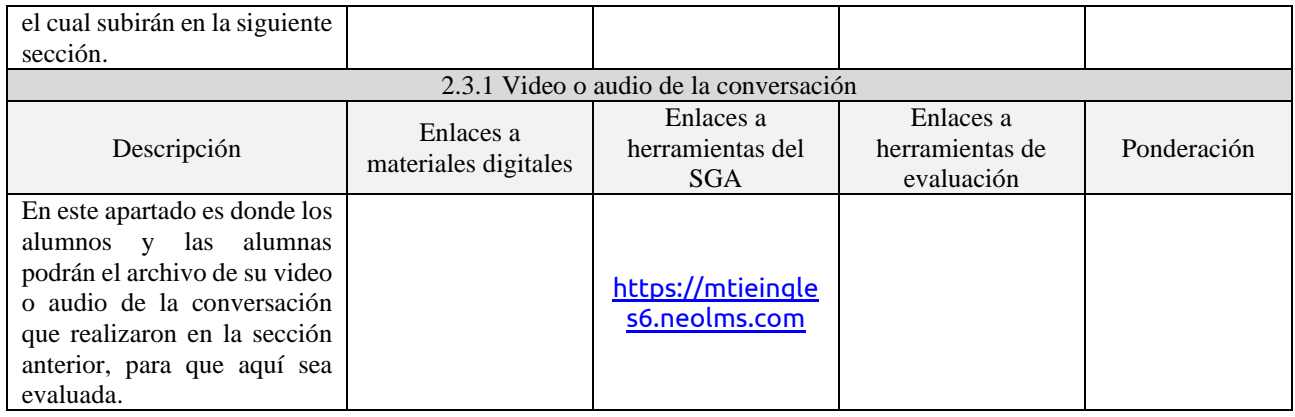

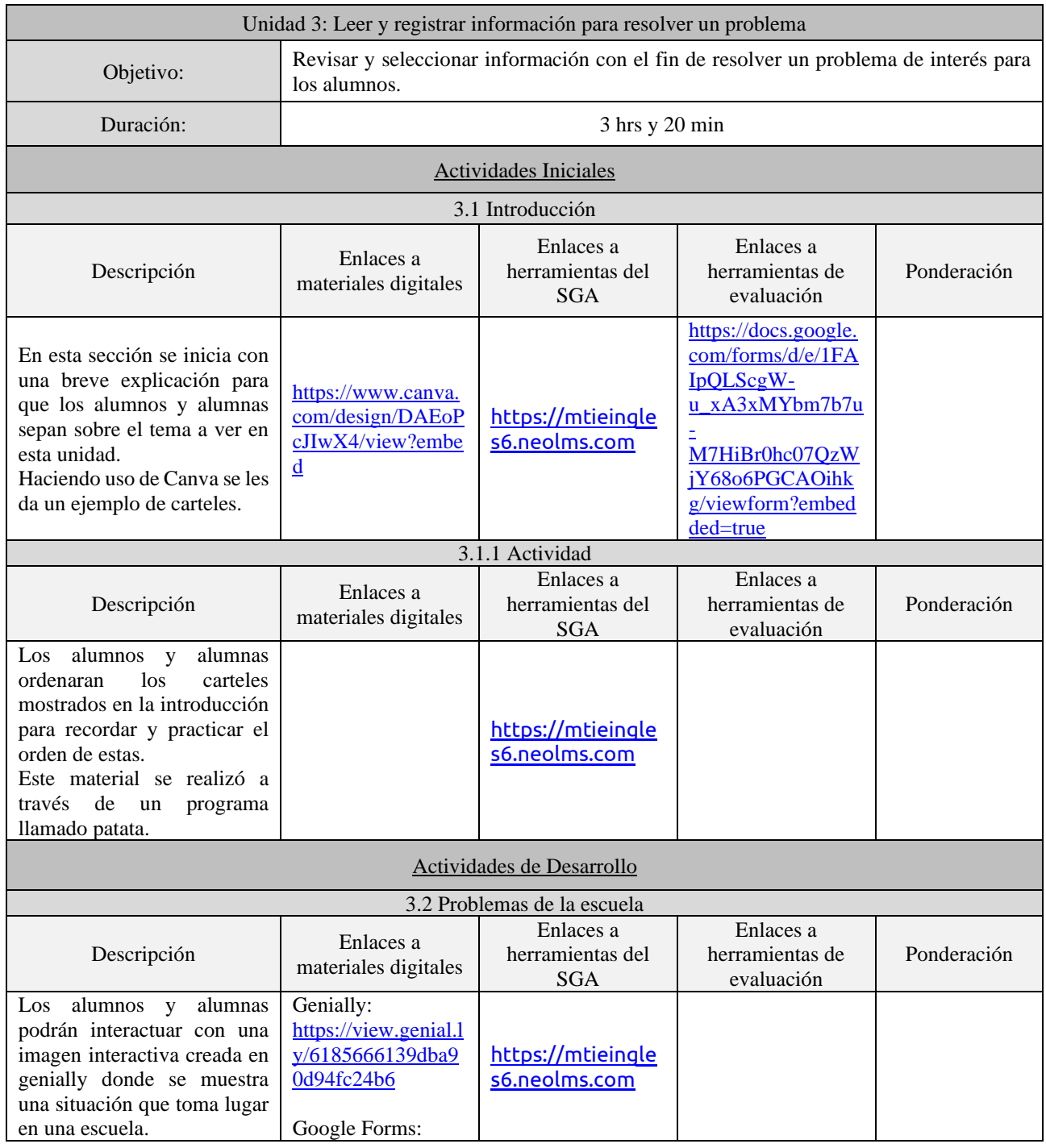

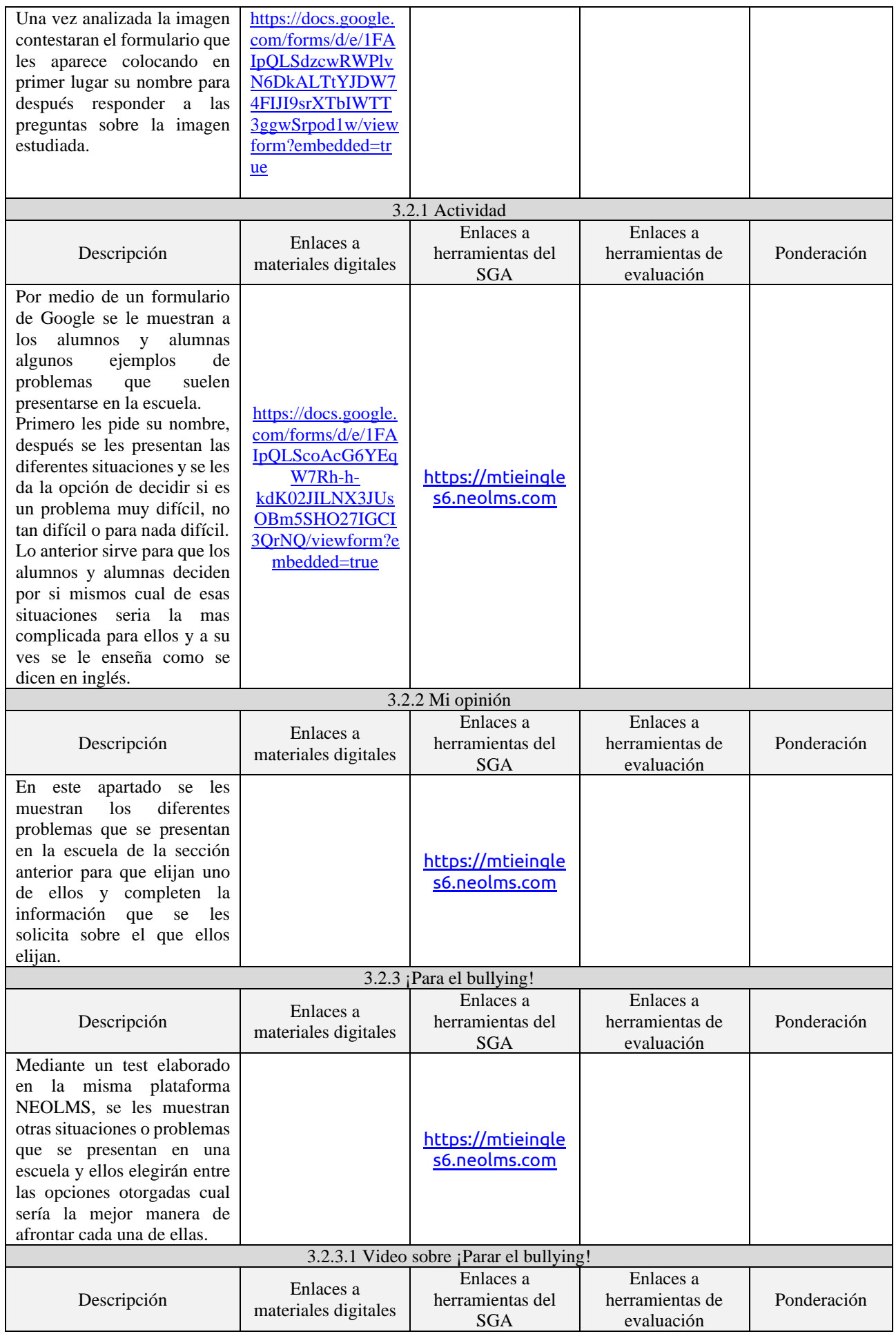

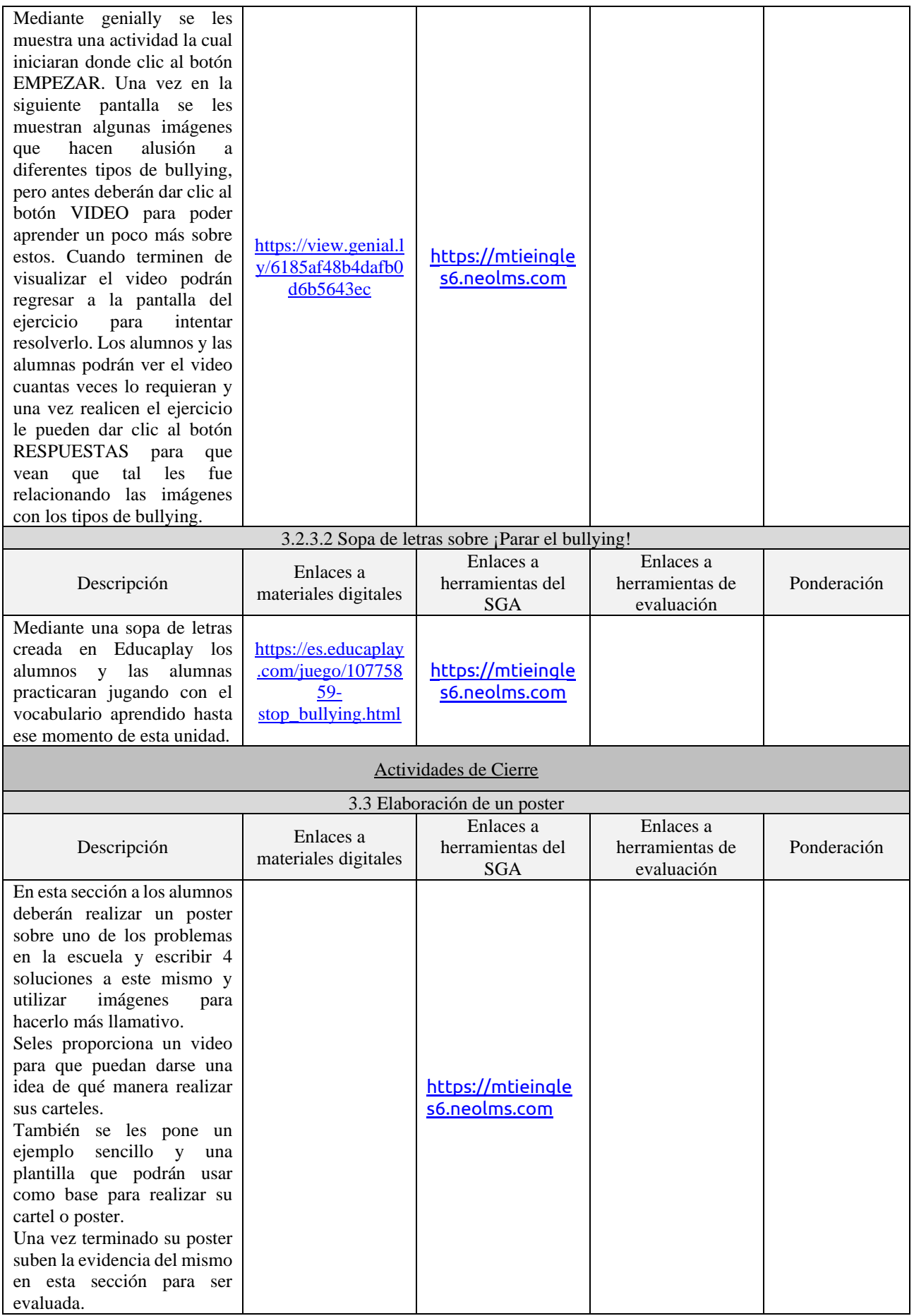
# **2.4.1 INVENTARIO DE MATERIALES DIDÁCTICOS**

A continuación, en la [Tabla 13](#page-72-0), [Tabla 14](#page-76-0), y [Tabla 15](#page-78-0) se presentan los materiales digitales que fueron elaborados, los cuales atributan a cada uno de los temas de acuerdo a las unidades que componen el curso de inglés 6 en la Escuela Primaria Cuauhtémoc.

<span id="page-72-0"></span>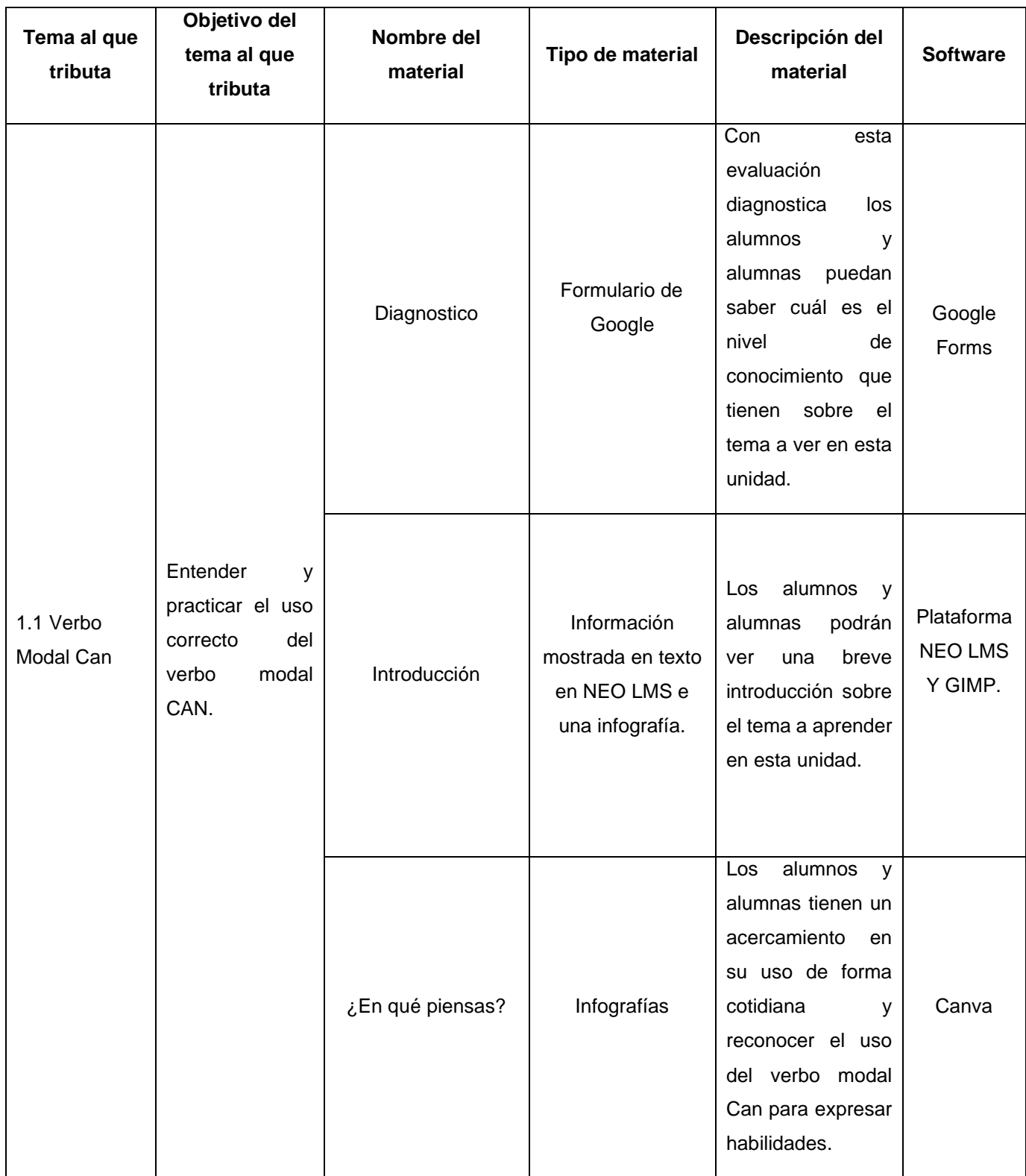

#### *Tabla 13. Materiales educativos digitales unidad 1.*

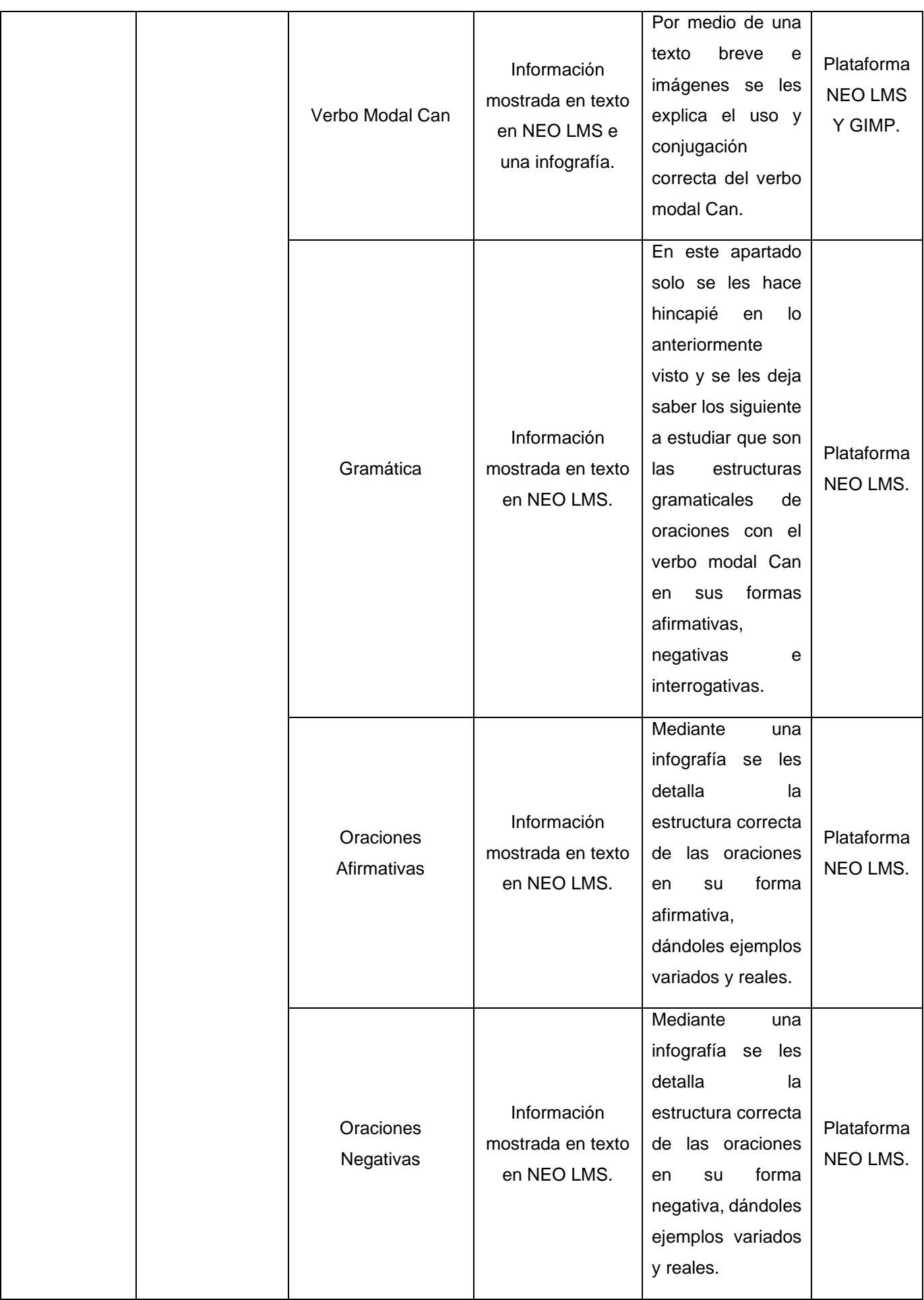

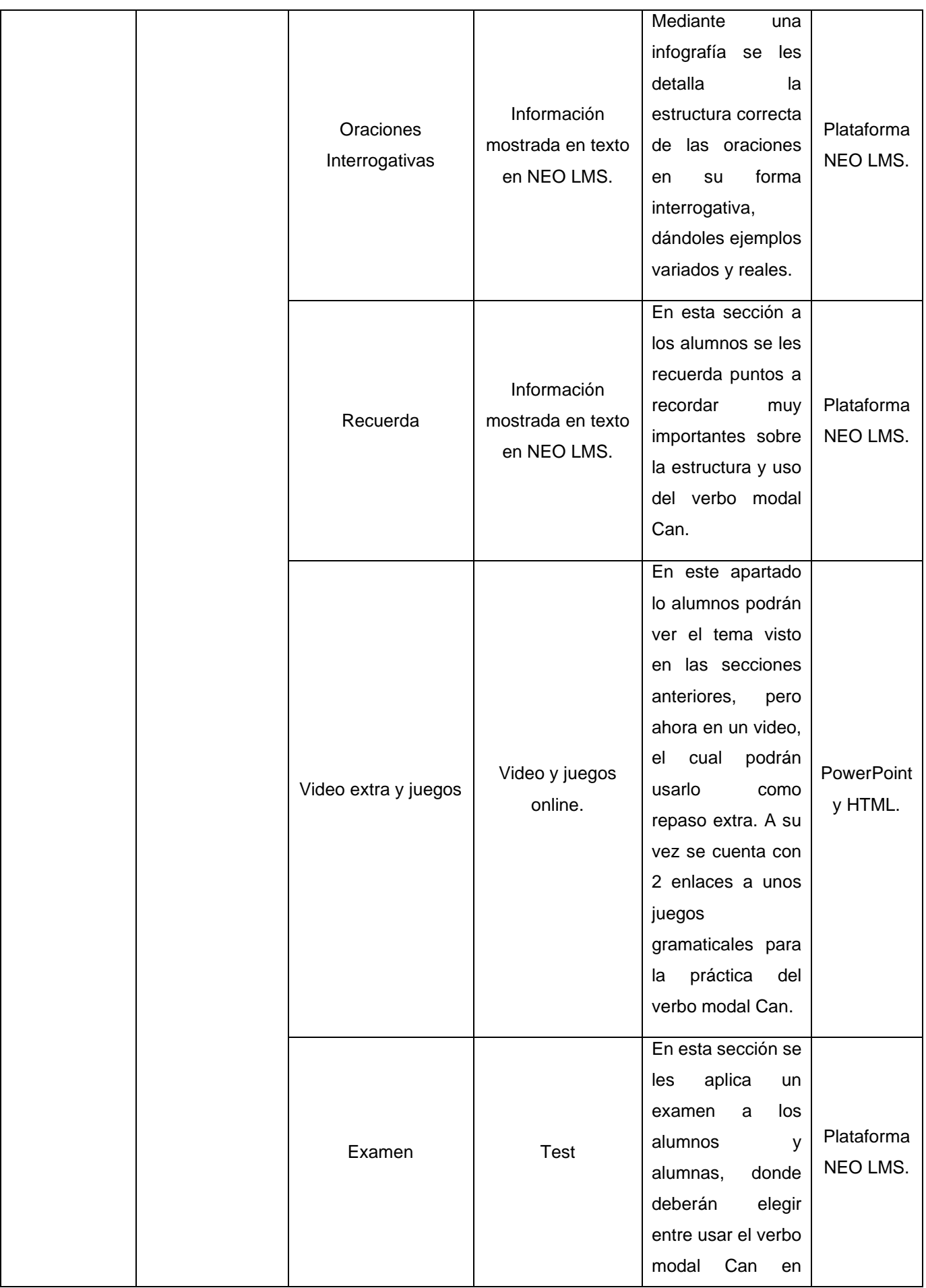

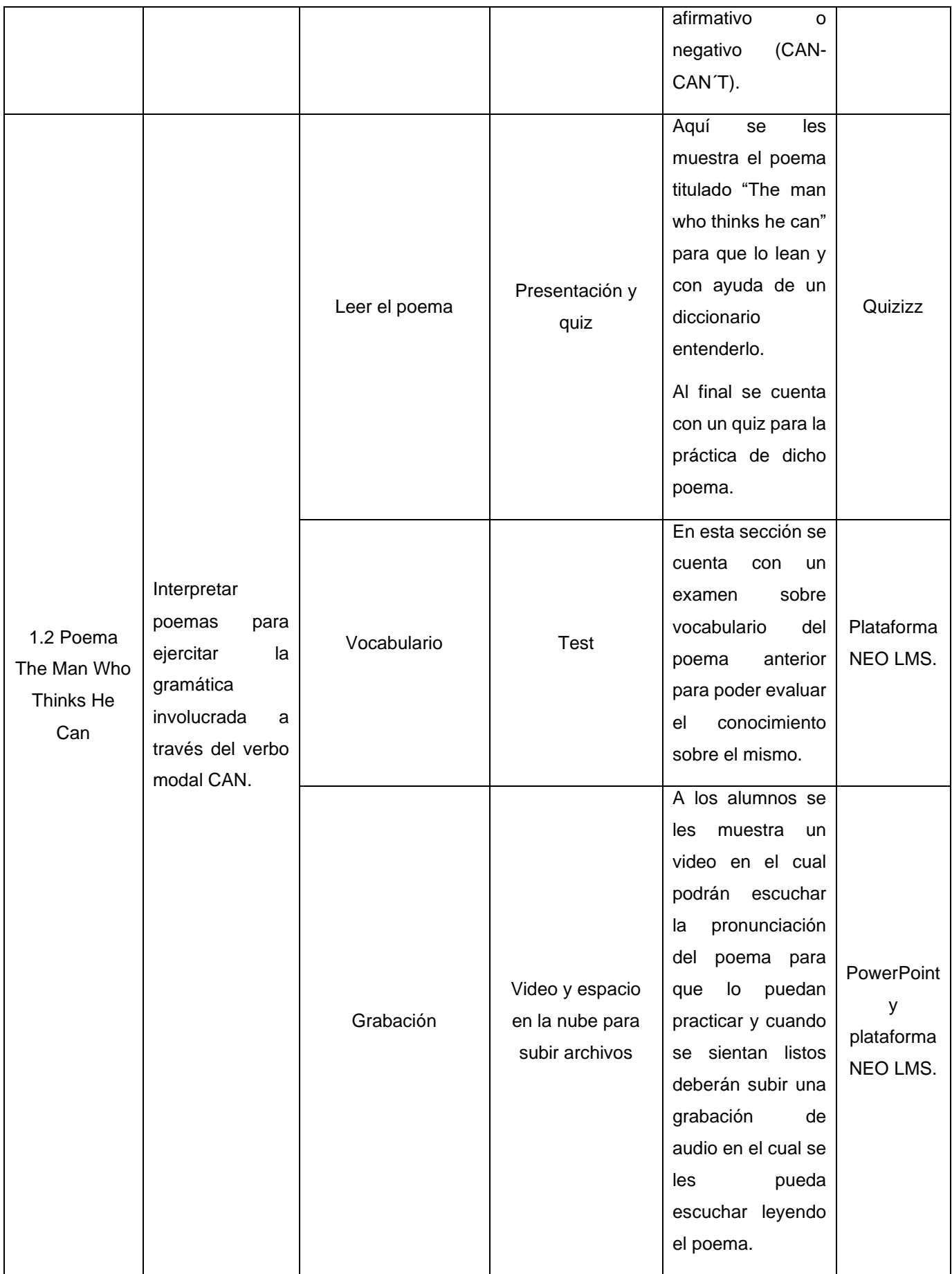

*Tabla 14. Materiales educativos digitales unidad 2.*

<span id="page-76-0"></span>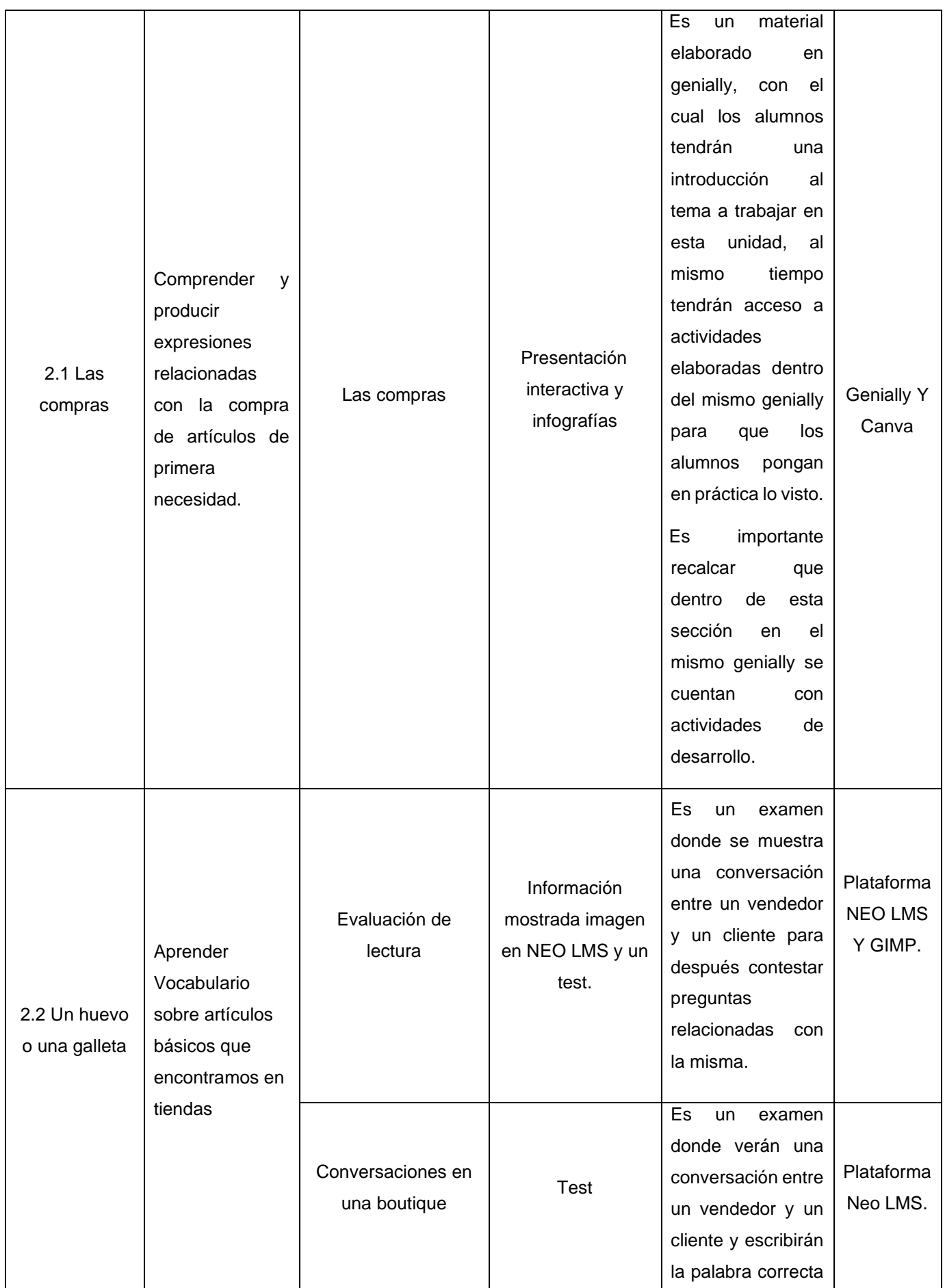

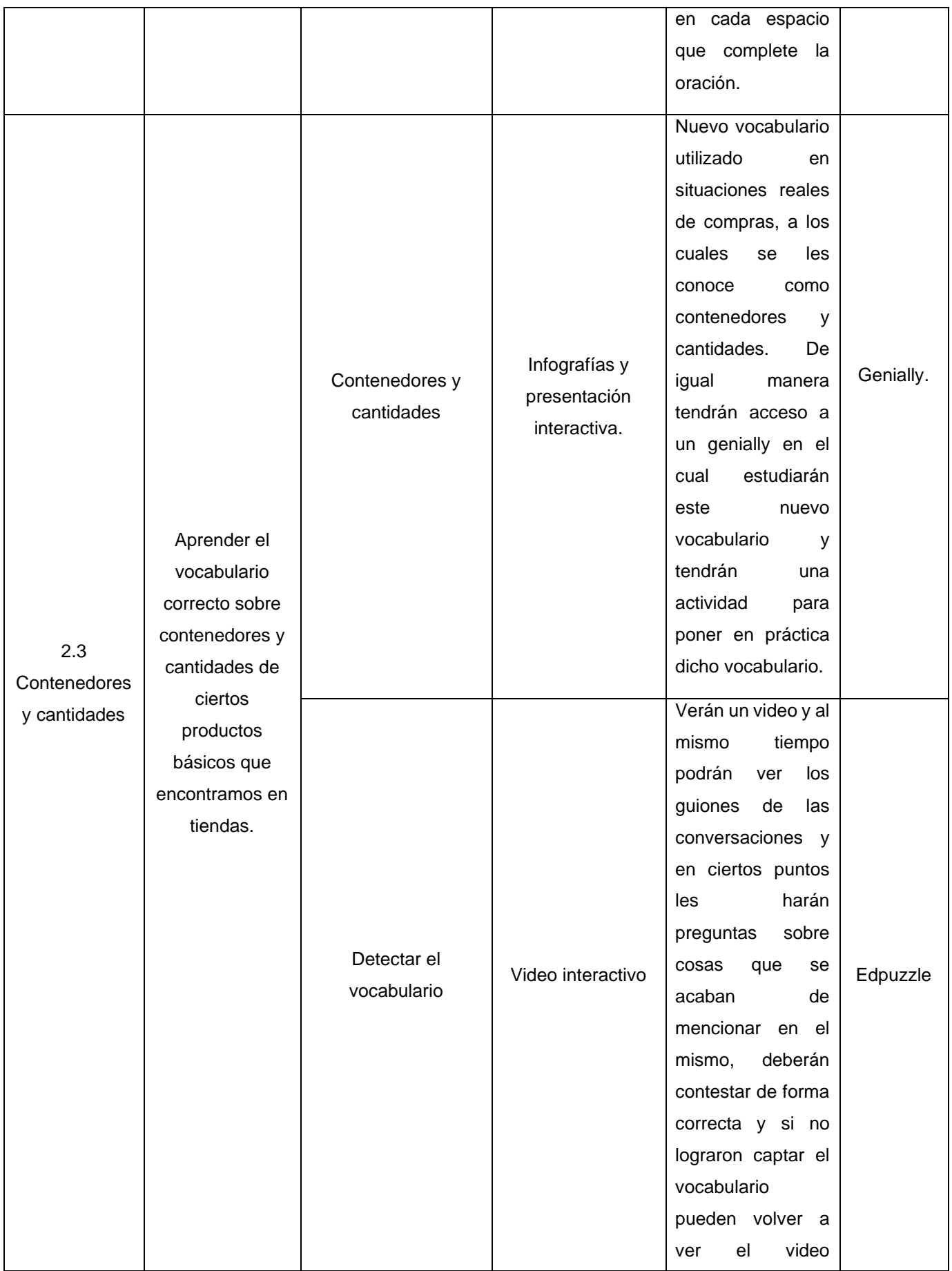

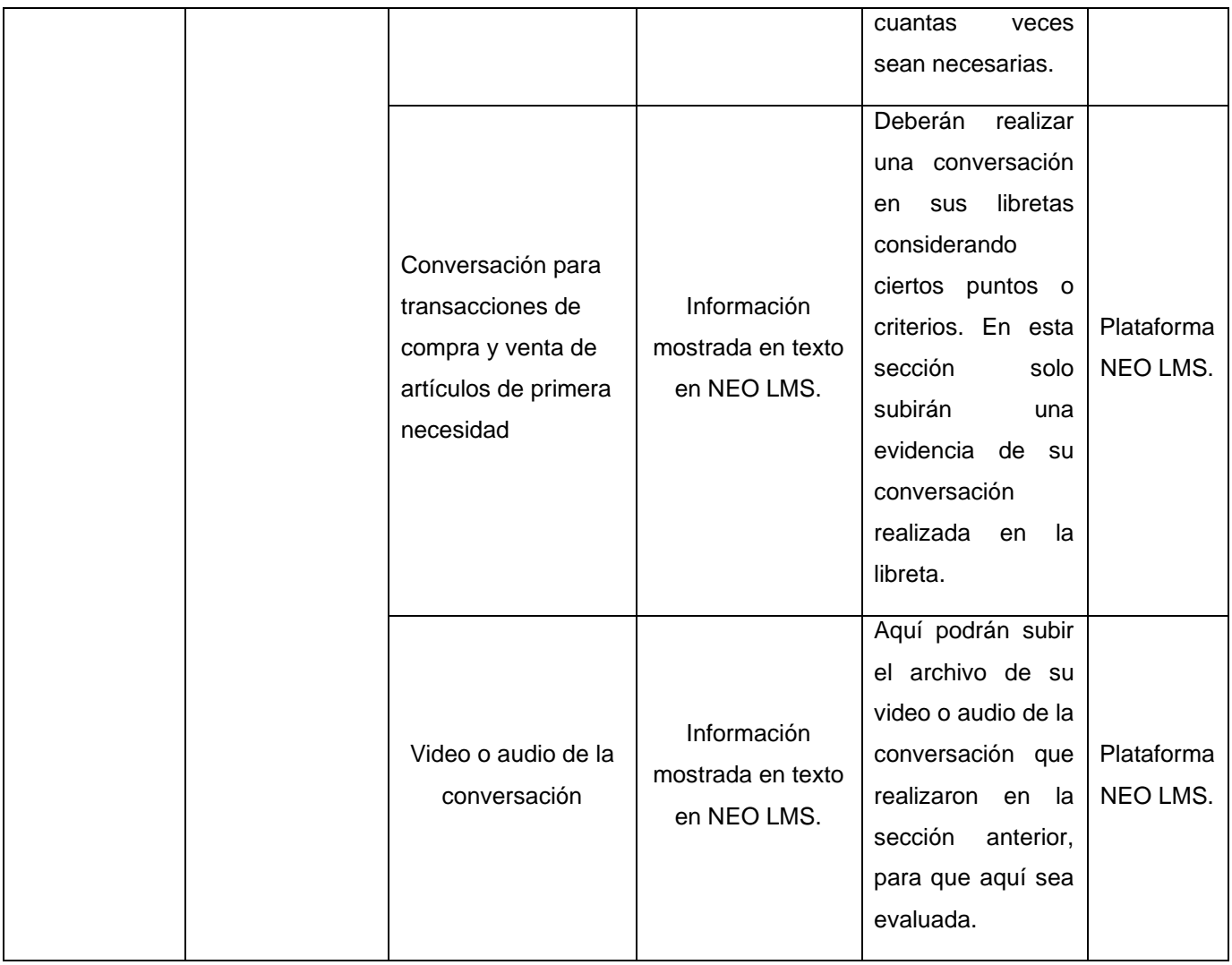

#### *Tabla 15. Materiales educativos digitales unidad 3.*

<span id="page-78-0"></span>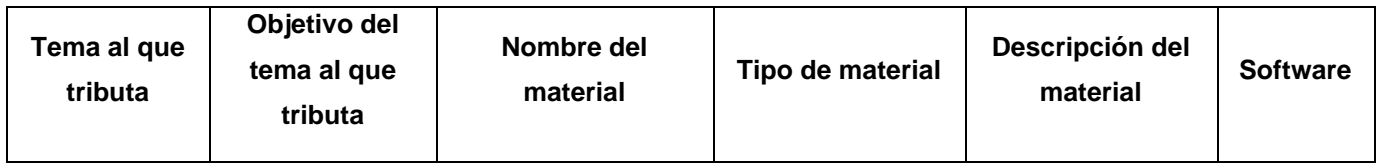

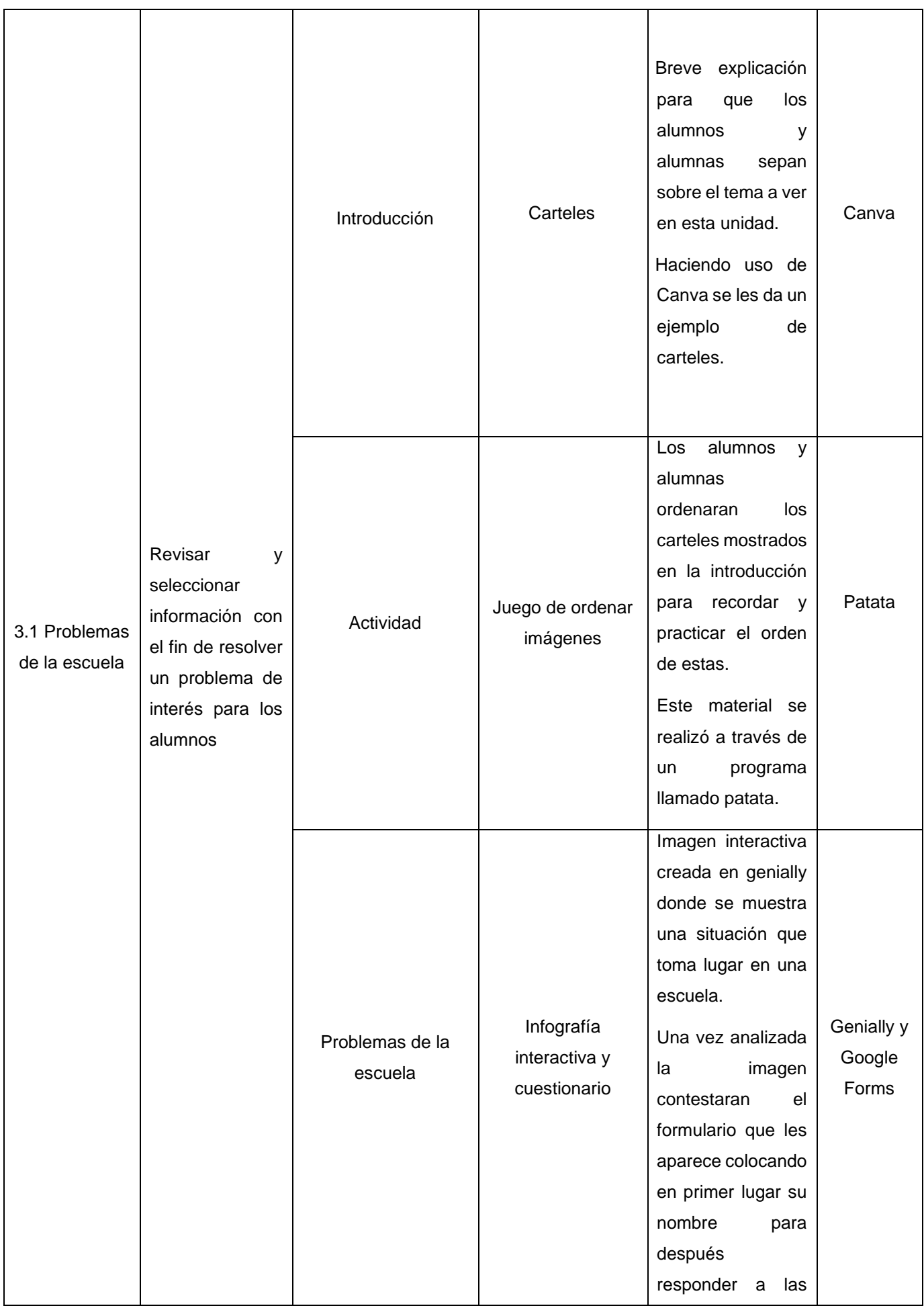

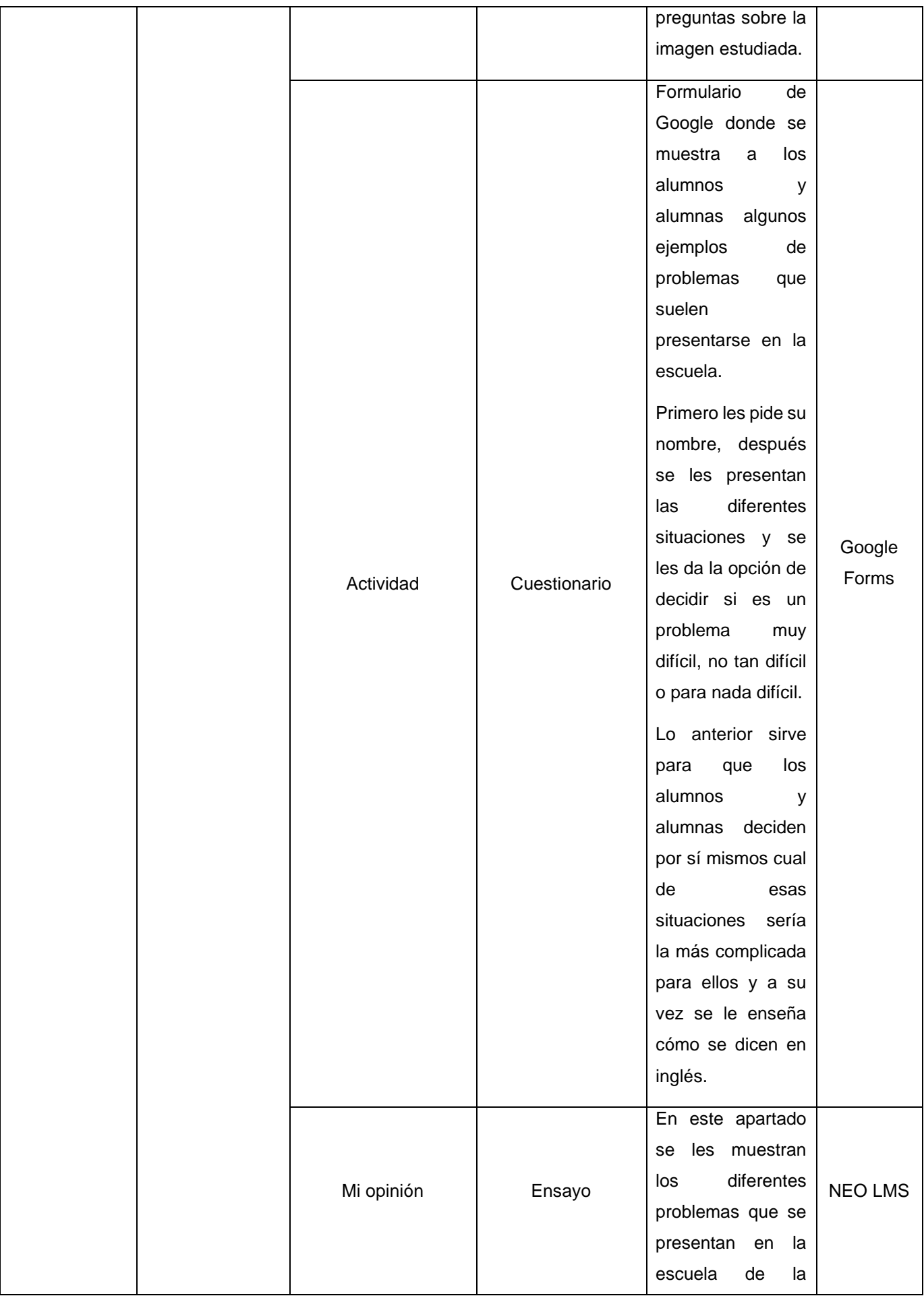

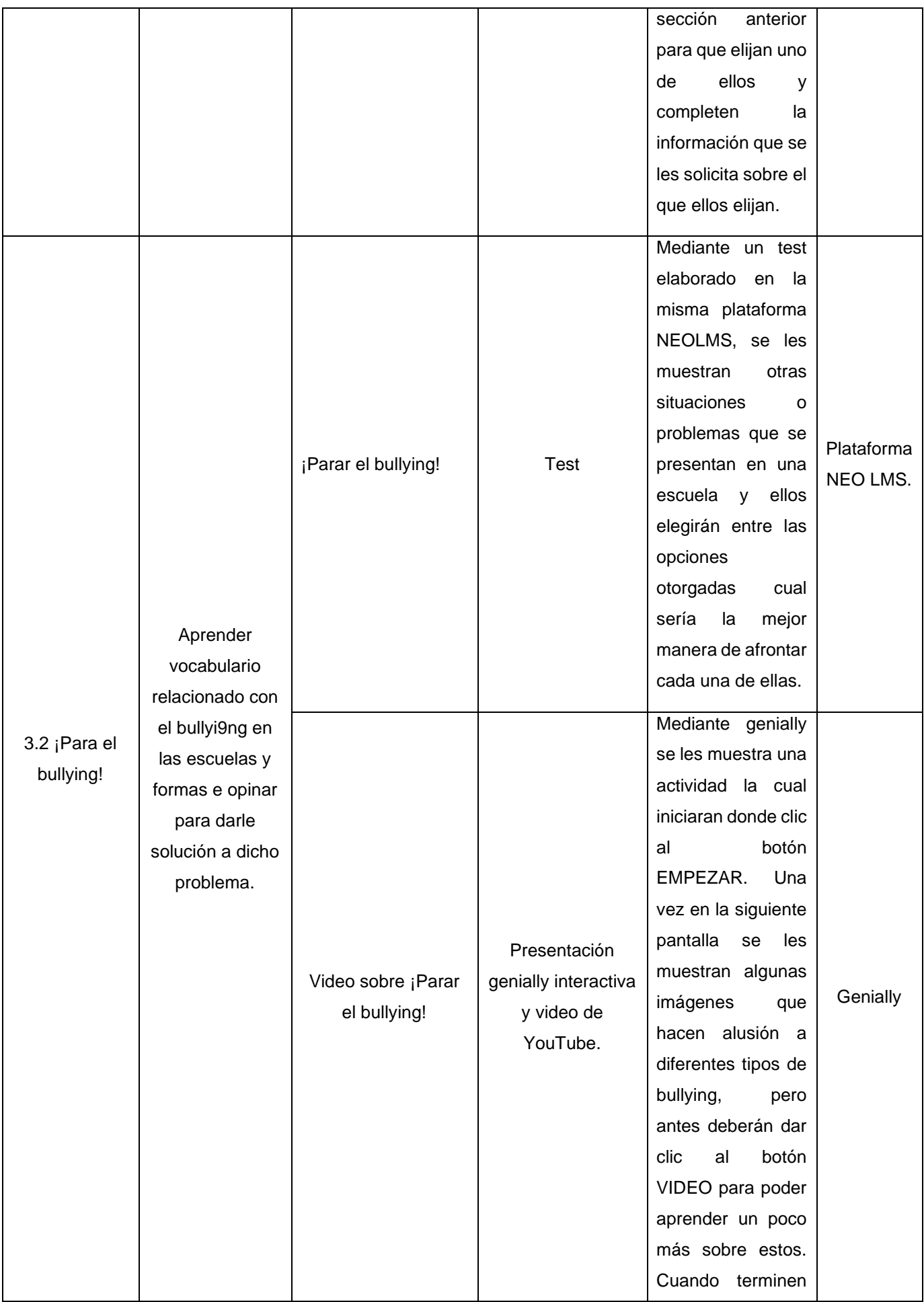

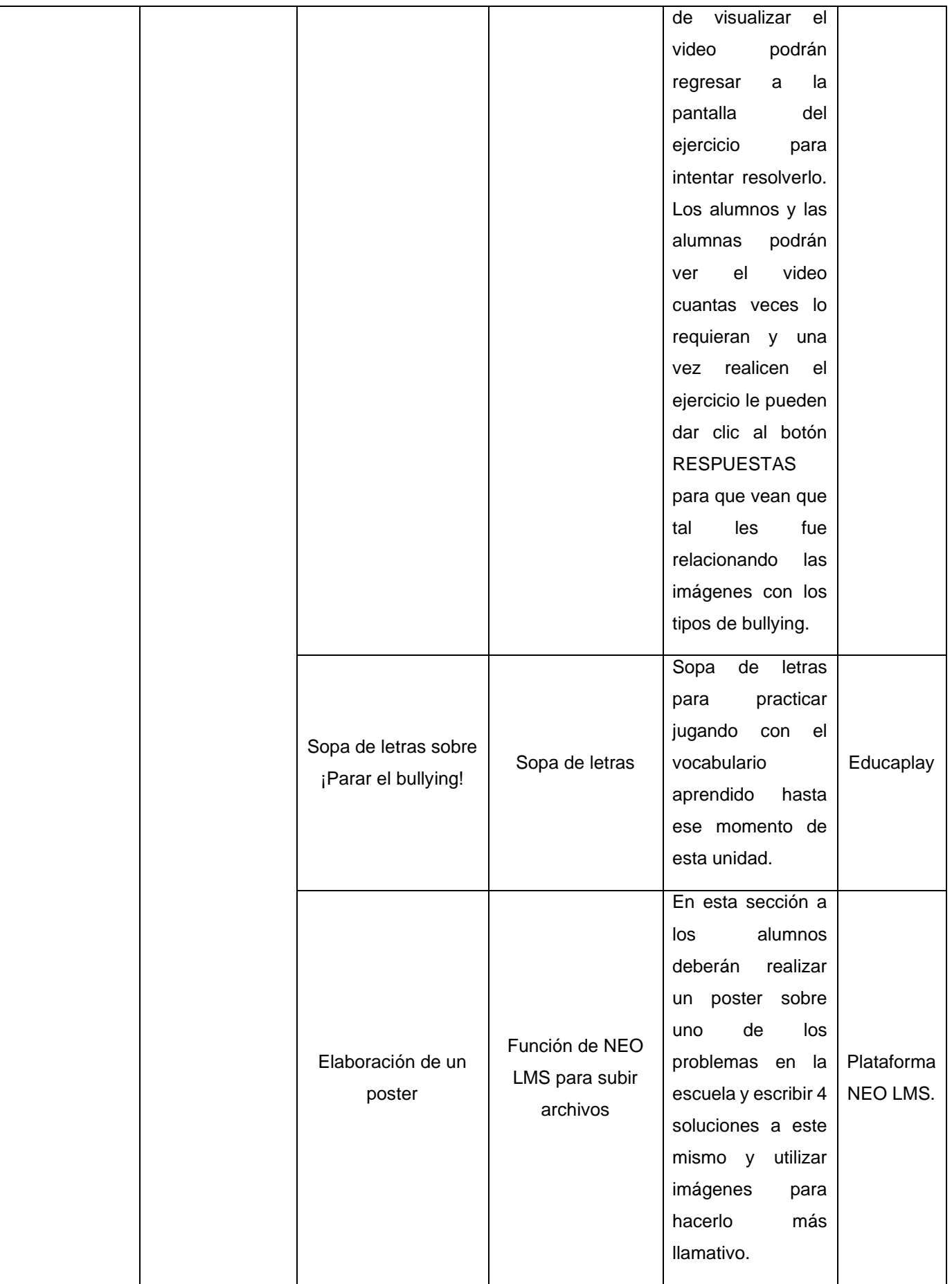

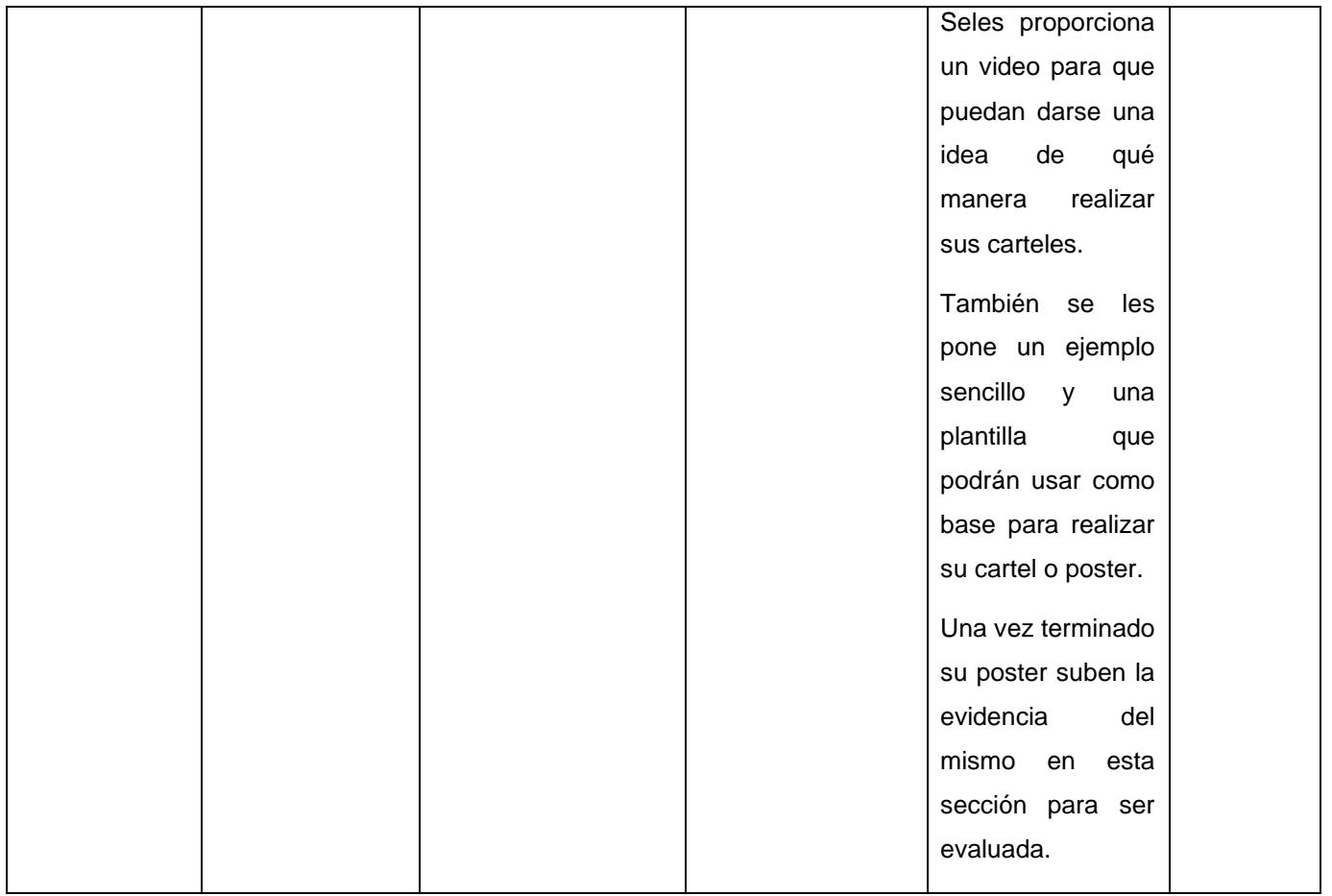

## **2.6 INVENTARIO DE INSTRUMENTOS DE EVALUACIÓN**

Ahora bien, [Tabla 16](#page-83-0), [Tabla 17](#page-84-0), y [Tabla 18](#page-85-0) muestran los instrumentos de evaluación empleados en las Unidades, con la intención de identificar los conocimientos adquiridos de cada alumno en los correspondientes tópicos, así como también al finalizar cada unidad.

<span id="page-83-0"></span>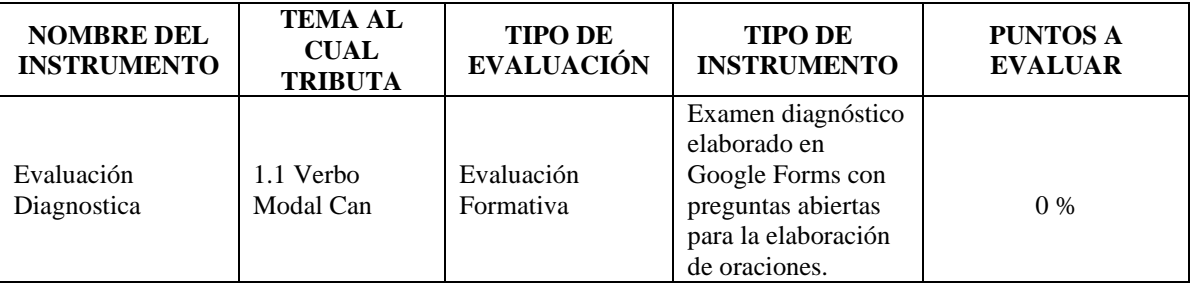

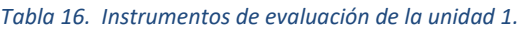

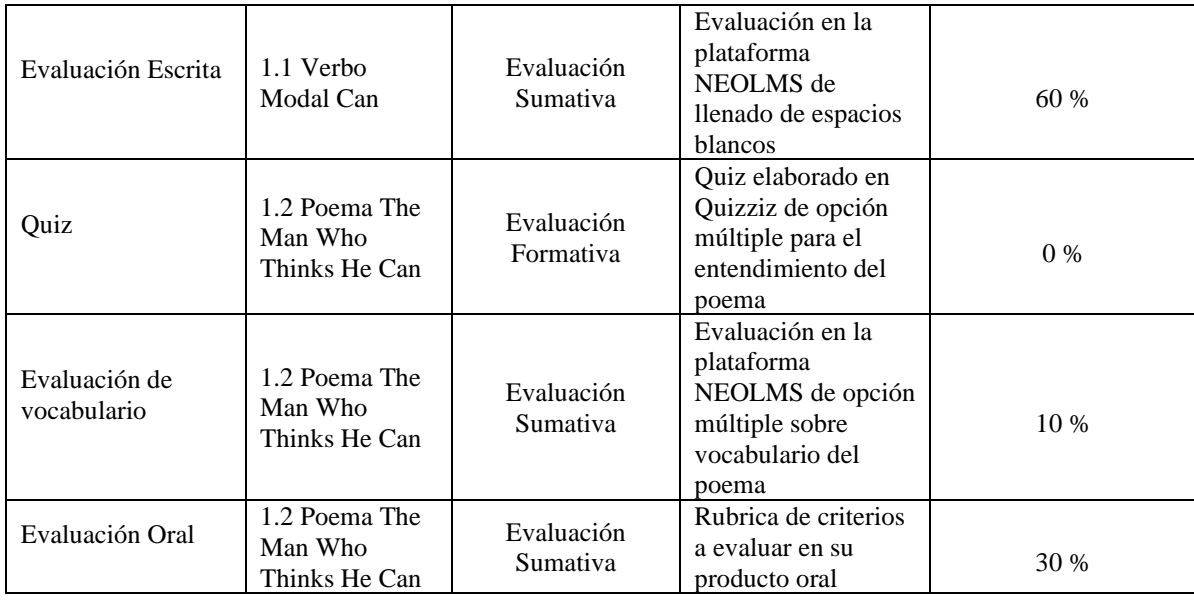

#### *Tabla 17. Instrumentos de evaluación de la unidad 2.*

<span id="page-84-0"></span>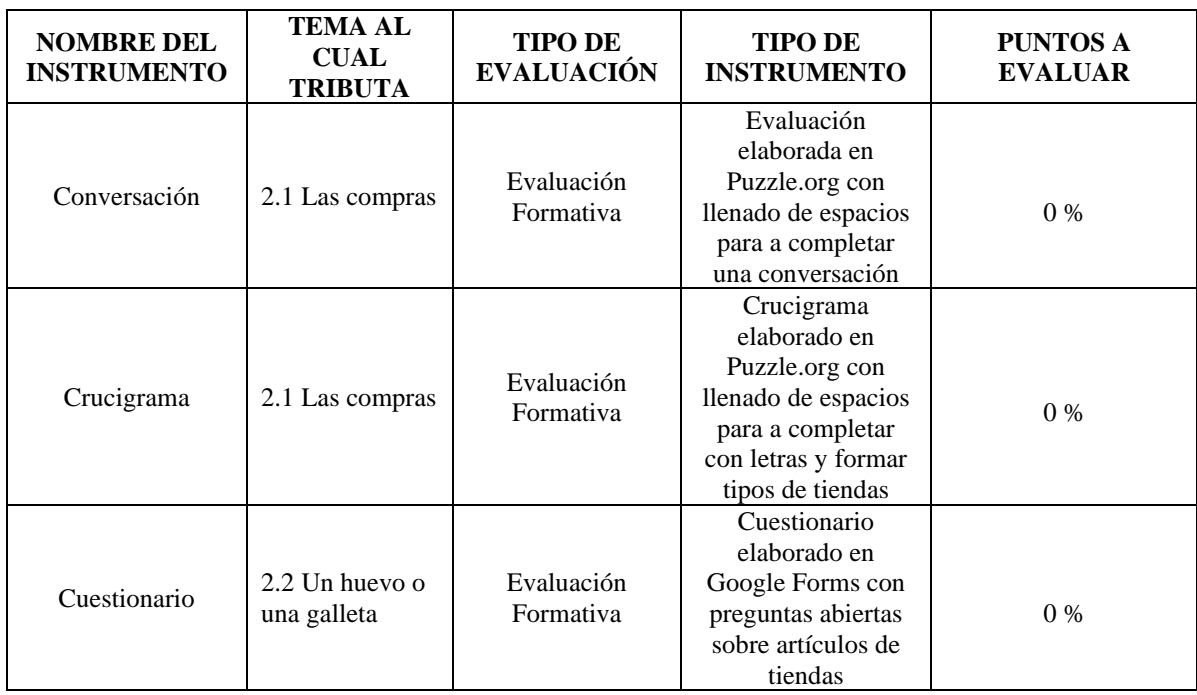

| Evaluación de<br>lectura          | 2.1 Las compras<br>$2.2$ Un huevo o<br>una galleta                                      | Evaluación<br>Formativa | Evaluación en la<br>plataforma<br>NEOLMS de opción<br>múltiple                                  | $0\%$ |
|-----------------------------------|-----------------------------------------------------------------------------------------|-------------------------|-------------------------------------------------------------------------------------------------|-------|
| Conversaciones en<br>una boutique | 2.1 Las compras<br>$2.2$ Un huevo o<br>una galleta                                      | Evaluación<br>Sumativa  | Evaluación<br>elaborada en<br>NEOLMS de<br>llenado de espacios<br>blancos                       | 70 %  |
| Quiz de imágenes                  | 2.3<br>Contenedores y<br>cantidades                                                     | Evaluación<br>Formativa | Quiz elaborado en<br>Genially de opción<br>múltiple para el<br>entendimiento del<br>vocabulario | $0\%$ |
| Evaluación Oral                   | 2.1 Las compras<br>2.2 Un huevo o<br>una galleta<br>2.3<br>Contenedores y<br>cantidades | Evaluación<br>Sumativa  | Rubrica de criterios<br>a evaluar en su<br>producto oral                                        | 30 %  |

*Tabla 18. Instrumento de evaluación de la unidad 3.*

<span id="page-85-0"></span>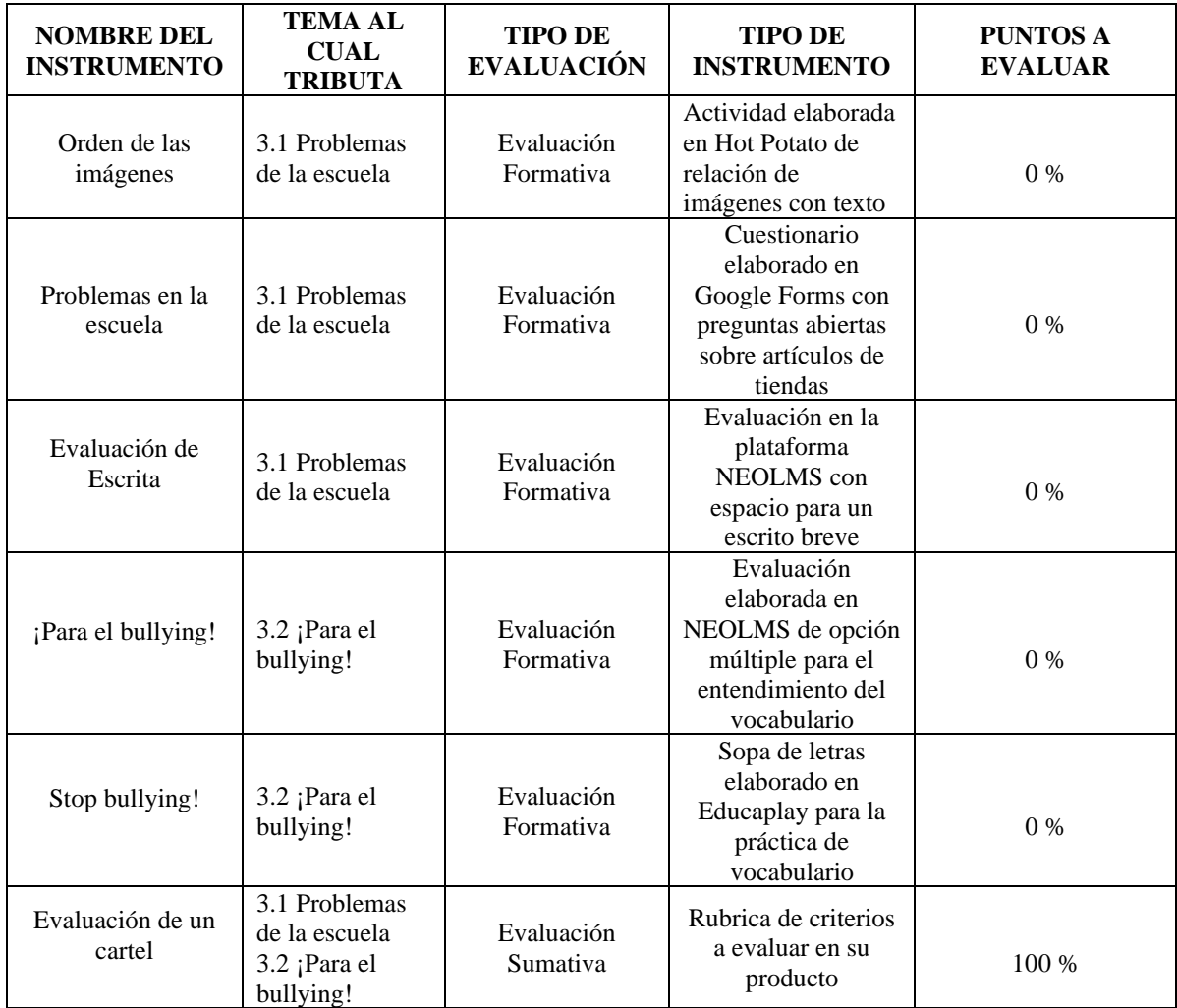

### **2.7 INVENTARIO DE HERRAMIENTAS DE LA PLATAFORMA**

En este apartado, se observan las herramientas que los aprendices utilizarán en la plataforma educativa NEOLMS, en [Tabla 19](#page-86-0), [Tabla 20](#page-87-0) y [Tabla 21](#page-88-0), estas herramientas se describen de acuerdo con las unidades que conforman el curso.

<span id="page-86-0"></span>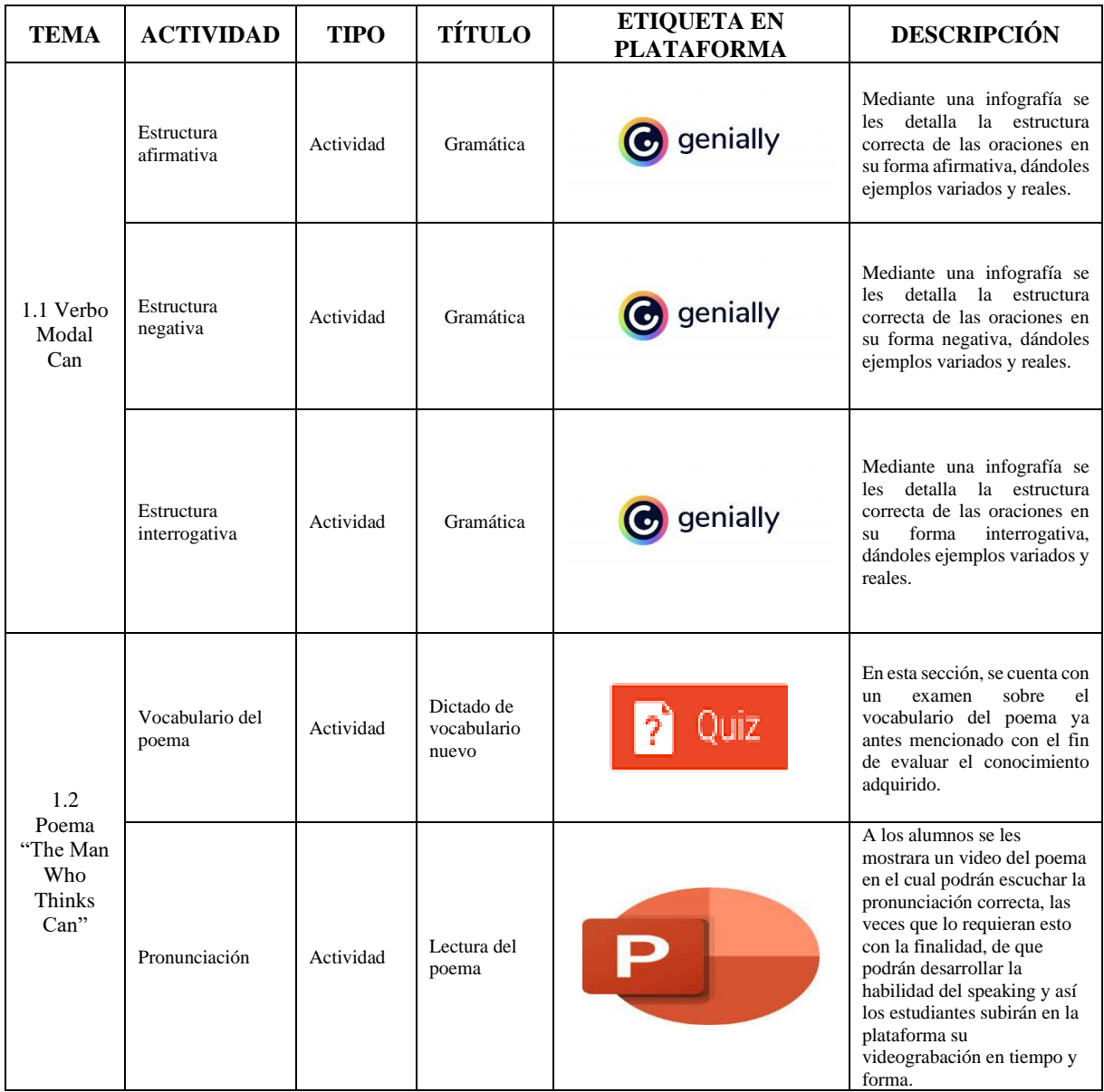

#### *Tabla 19. Herramientas de la Unidad 1.*

<span id="page-87-0"></span>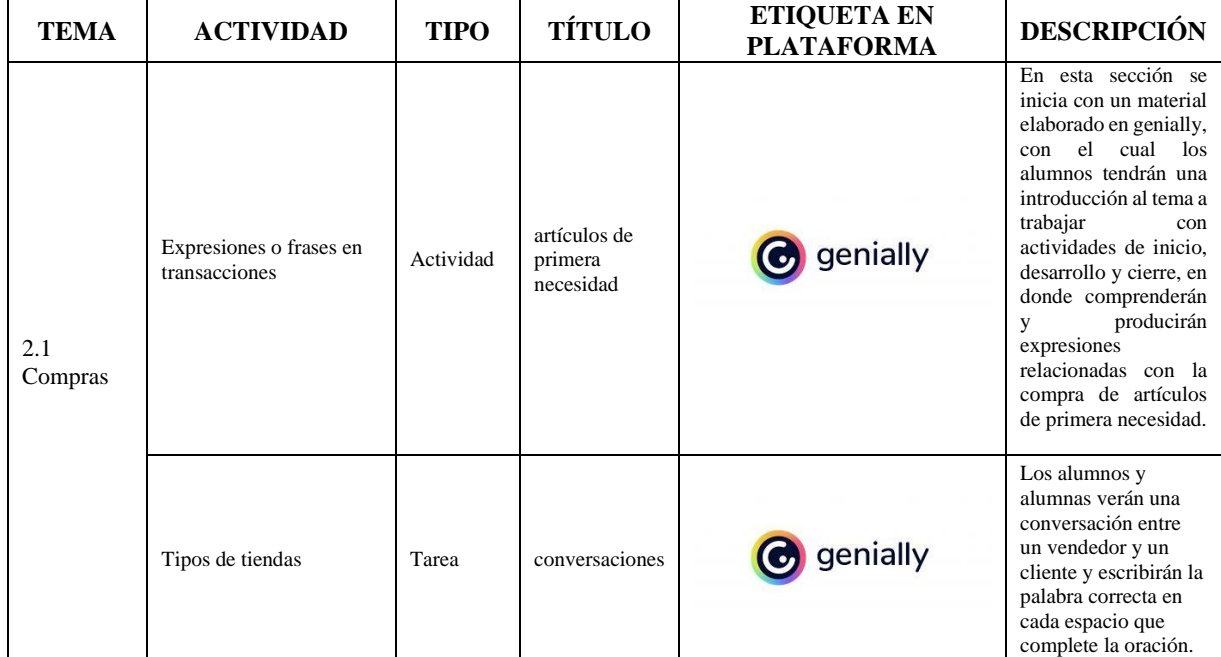

#### *Tabla 20 Herramientas de la Unidad 2*

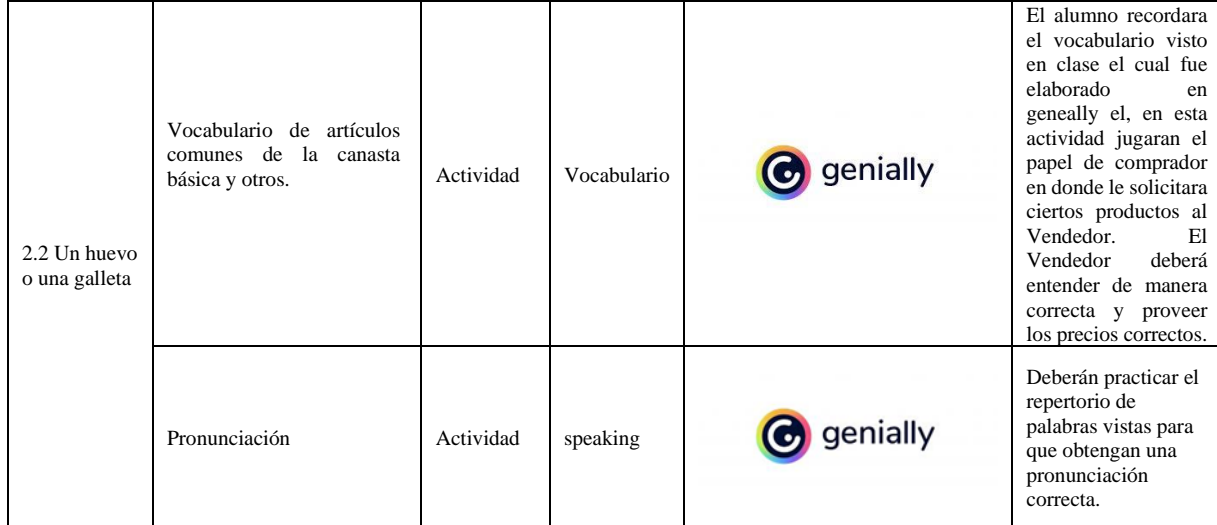

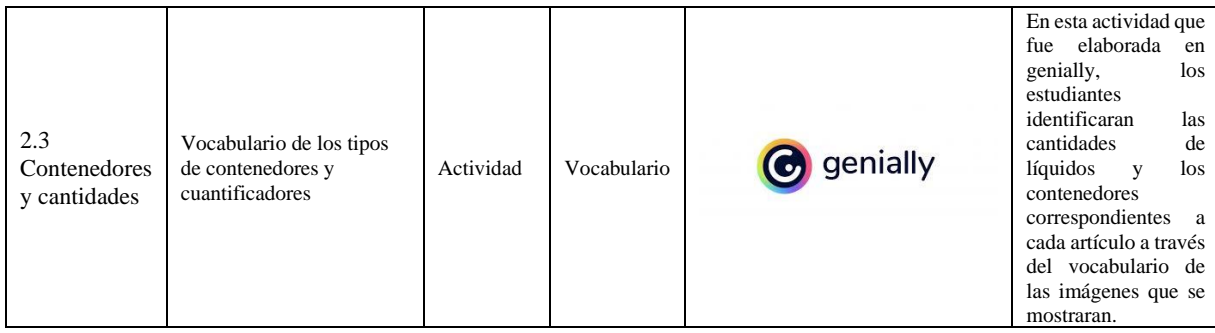

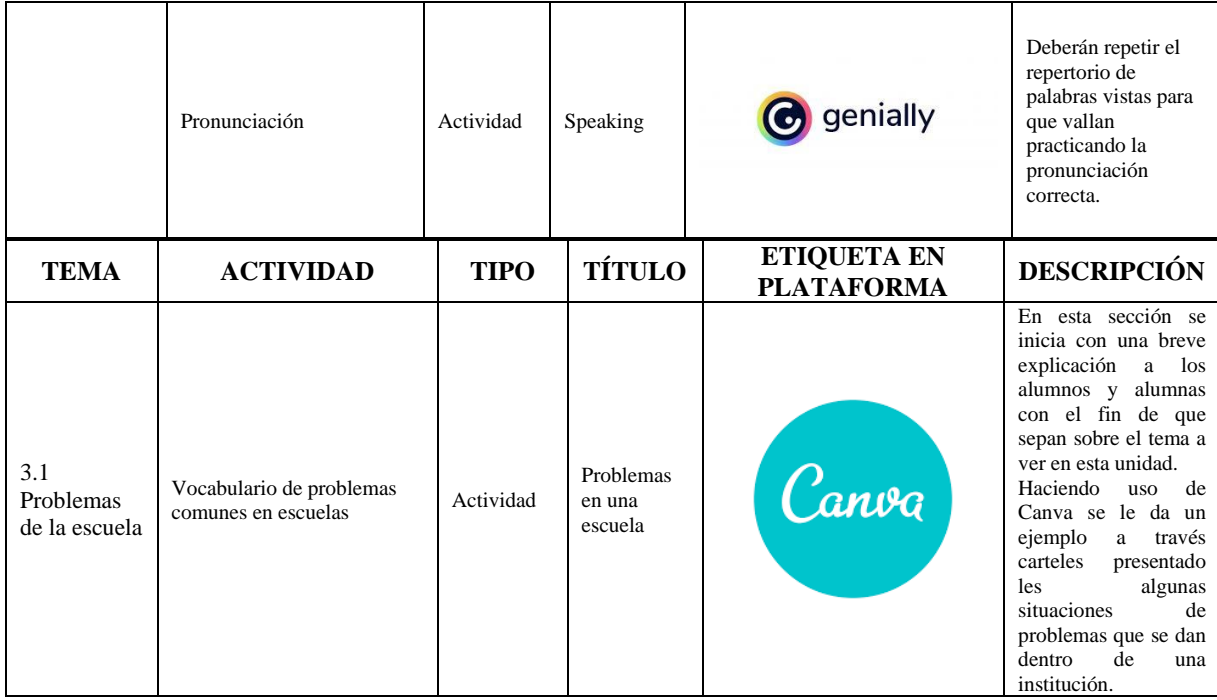

#### *Tabla 21 Herramientas de la unidad 3*

<span id="page-88-0"></span>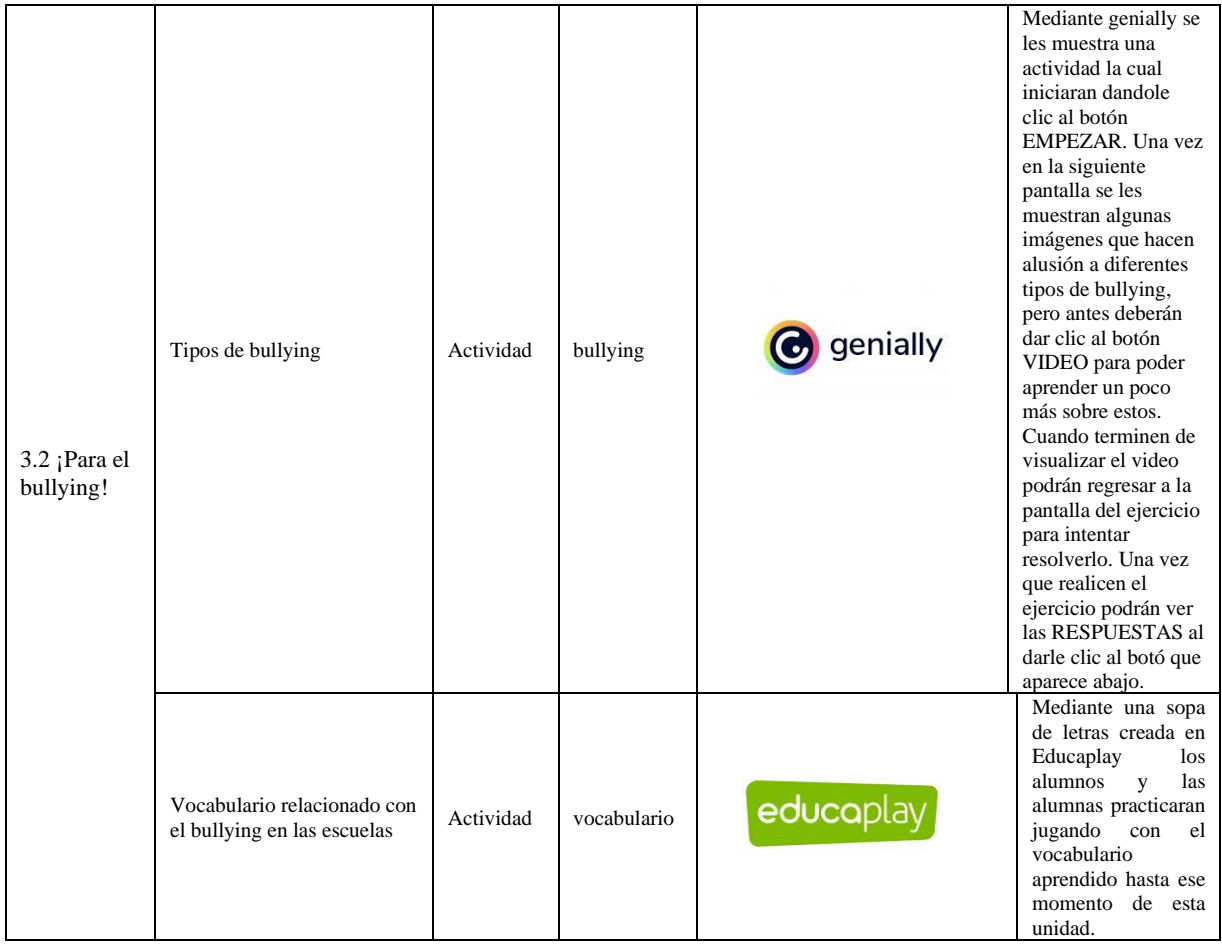

# **EJEMPLIFICACIÓN DE UN TEMA EN LA PLATAFORMA DE ACUERDO CON ALGUNA DE LAS GUÍAS DE ESTUDIO**

Hoy en día, las plataformas educativas virtuales son muy populares, ya que cuentan con gran variedad de herramientas para elaborar materiales atractivos, así como también facilitar la interacción entre los estudiantes y profesores, además de que desarrollan el aprendizaje autónomo. Con esta plataforma educativa, no sólo se desarrollaron materiales educativos sino también imágenes y etiquetas representativas de la asignatura para identificar espacios dentro de la plataforma NEO LMS.

En el curso de inglés 6, se muestra la imagen de la Unidad 1, denominada Leer en voz alta un poema, la cual se diseñó tomando en cuenta los elementos representativos de los temas que se abordarán a lo largo de dicha unidad; del mismo modo se muestra cuál es el objetivo de dicha unidad, así como también las habilidades que se desarrollarán a lo largo de las sesiones, como lo muestra la *Figura 22*.

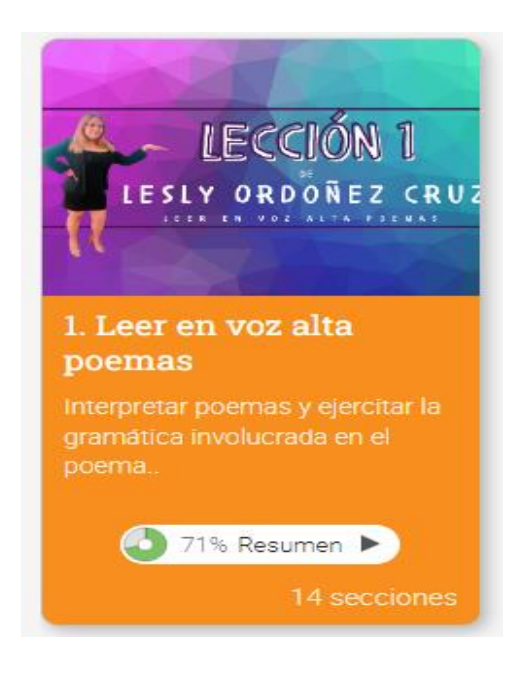

*Figura 22. Leer en voz alta poemas.*

En la bienvenida se da a conocer qué es lo que van aprender las y los alumnos, en este caso se hablará acerca del verbo modal CAN y su estructura en su forma afirmativa, negativa e interrogativa, para la realización de oraciones. Véase la [Figura](#page-90-0) 23.

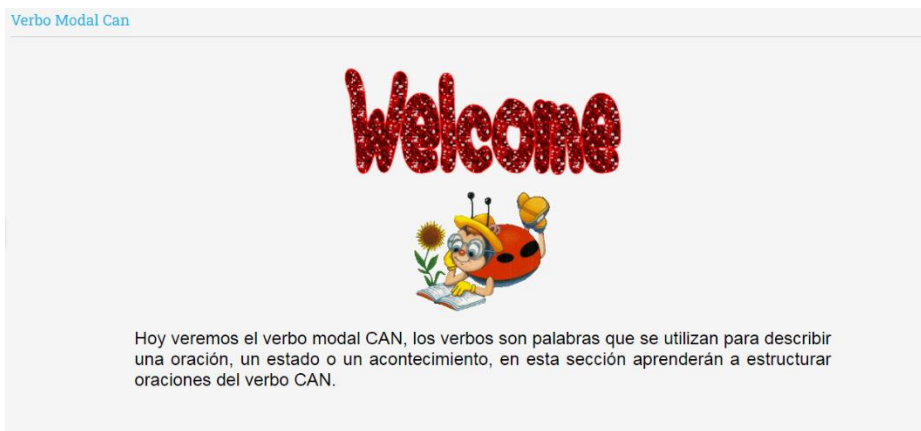

*Figura 23. Bienvenida a la unidad 1.*

<span id="page-90-0"></span>En la [Figura](#page-90-1) 24, comienza el primer tópico 1.1 llamado Verbo Modal Can, aquí los alumnos conocerán el uso de este verbo, en el que el objetivo del tópico es hablar las acerca de las habilidades que poseen y que no poseen. Para ello se explica su uso con los pronombres singulares y plurales, así como algunos ejemplos.

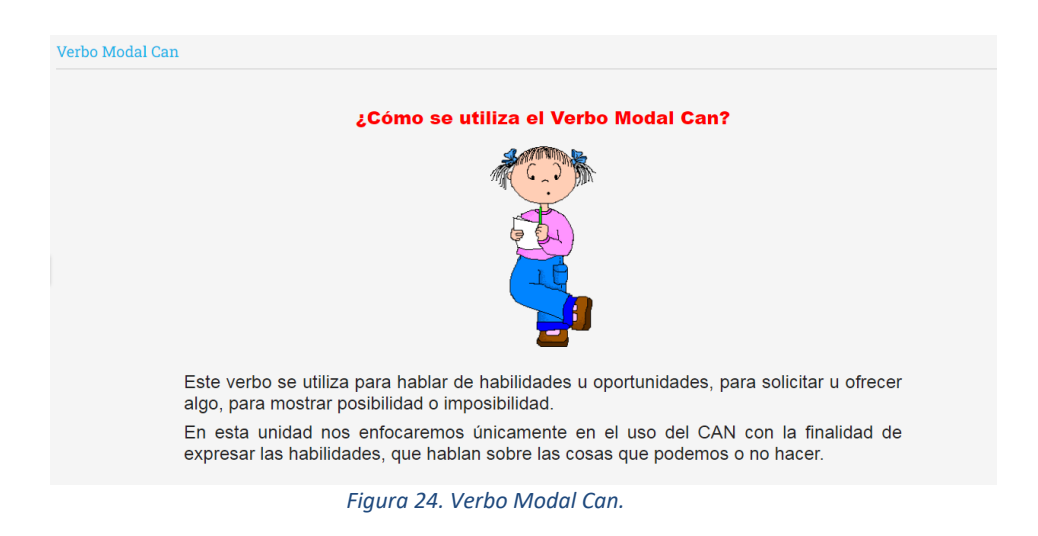

<span id="page-90-1"></span>A continuación, los estudiantes visualizan los ejemplos de los pronombres singulares y plurales. Esto se muestra en Figura 25, Figura 26 y Figura 27.

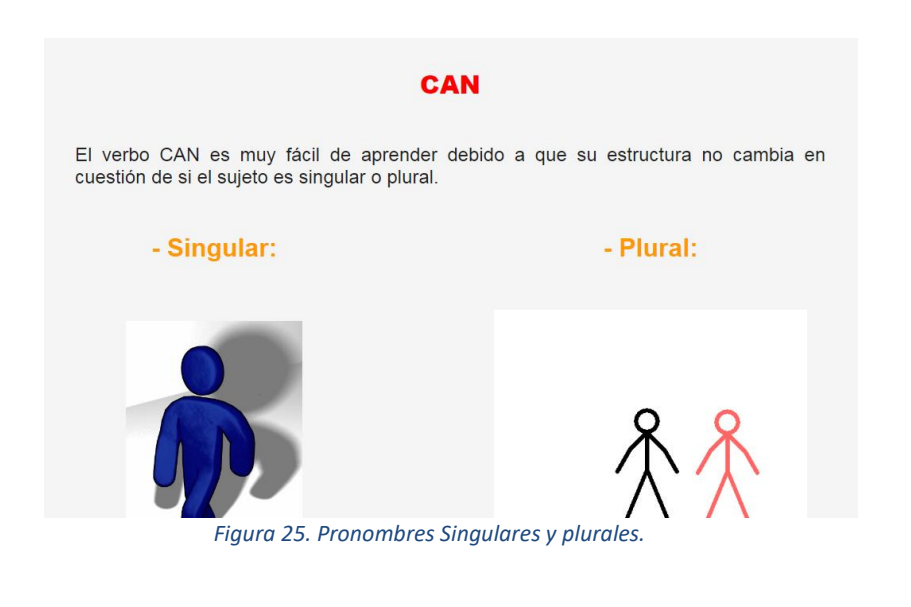

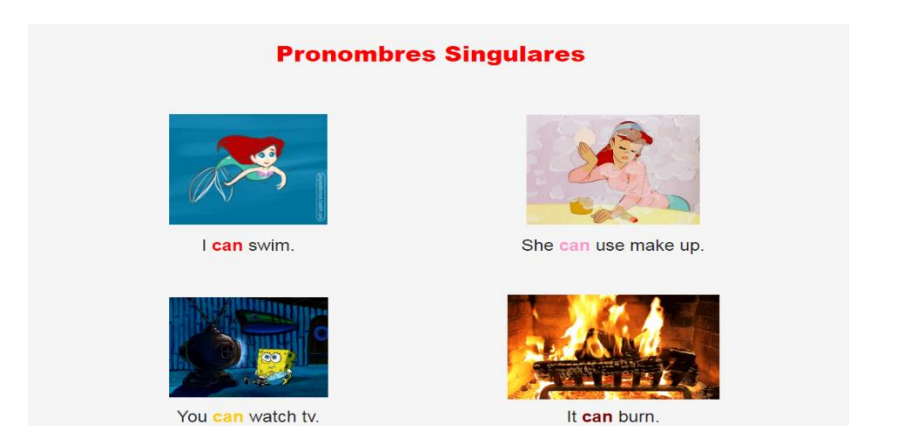

*Figura 26. Ejemplos Singulares.*

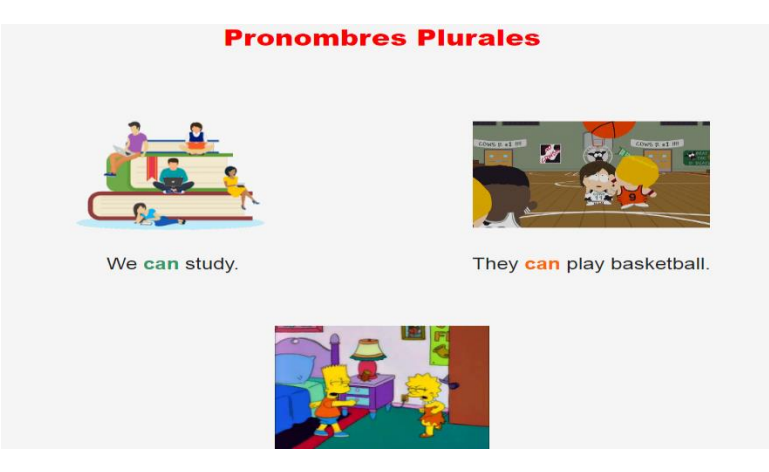

*Figura 27. Ejemplos Plurales.*

Como actividad de inicio del Sub tópico 1.1.1, se le muestra al aprendiz la gramática del verbo anteriormente ya mencionado y ejemplos, esto con el objetivo de que estructuren oraciones en su forma base afirmativo, negativo e interrogativo. Esto se muestra en la *Figura 28, Figura 29, Figura 30, Figura 31, Figura 32, Figura 33, Figura 34, Figura 35* y *Figura 36.*

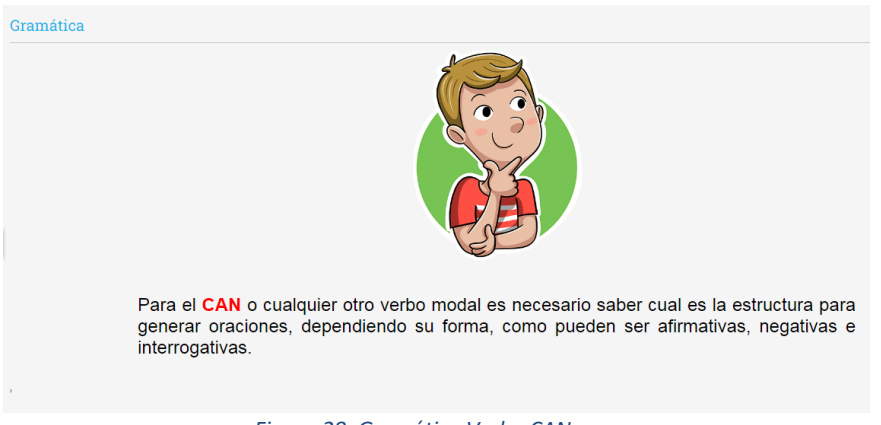

*Figura 28. Gramática Verbo CAN.*

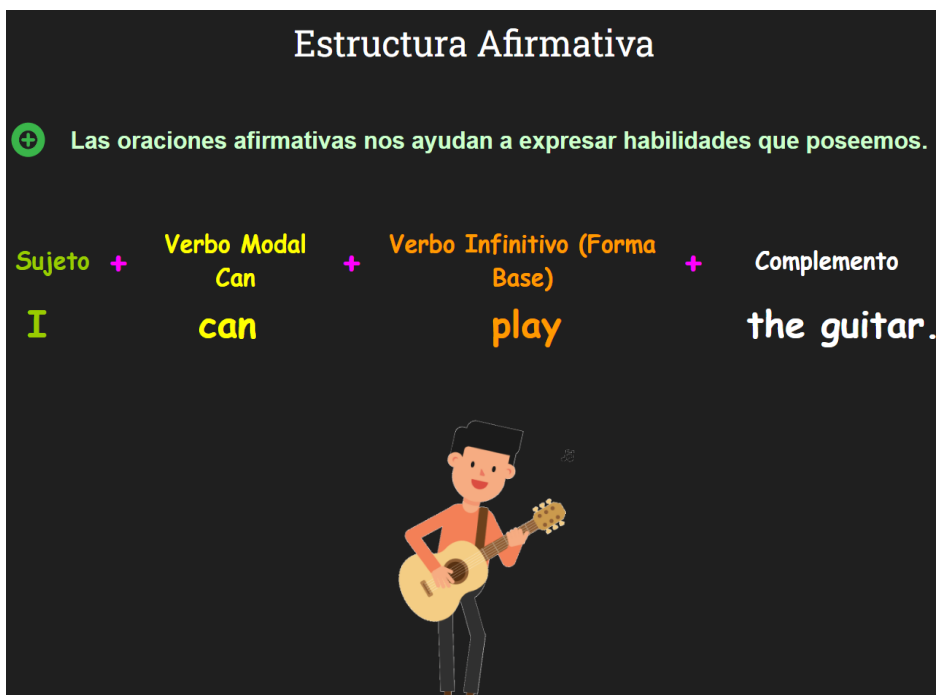

*Figura 29. Estructura Afirmativa.*

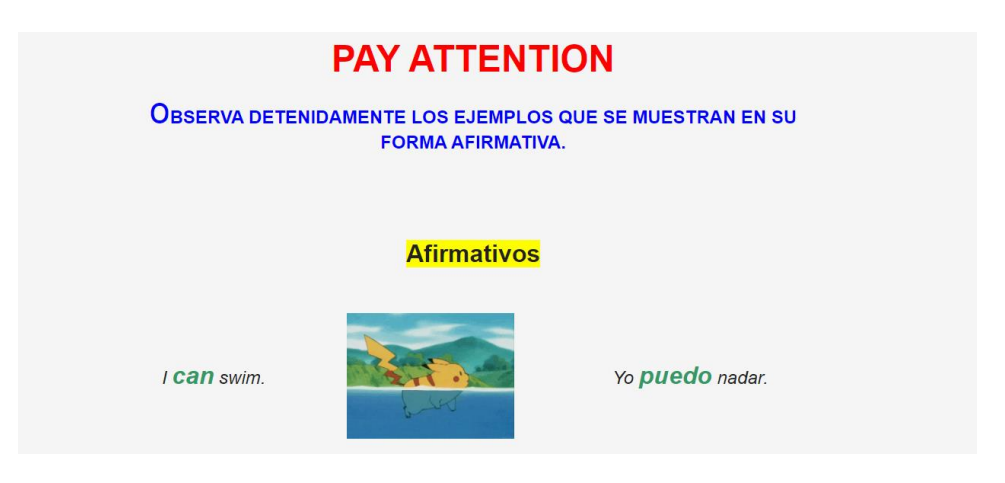

*Figura 30. Ejemplos Afirmativos.*

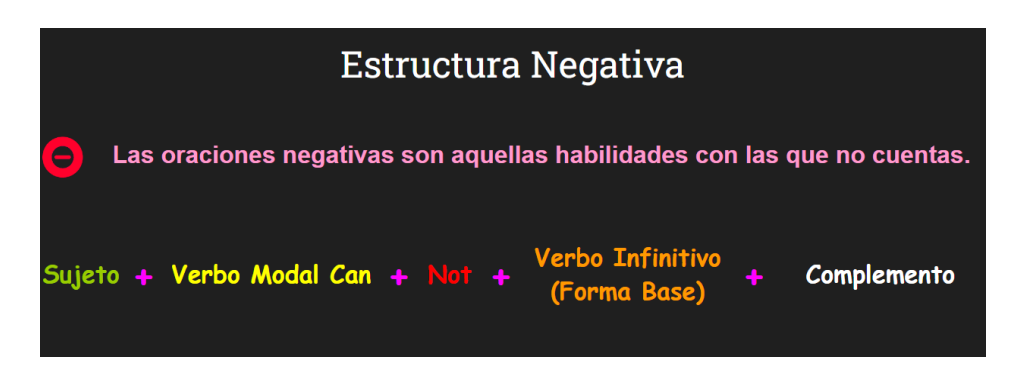

*Figura 31. Estructura Negativa.*

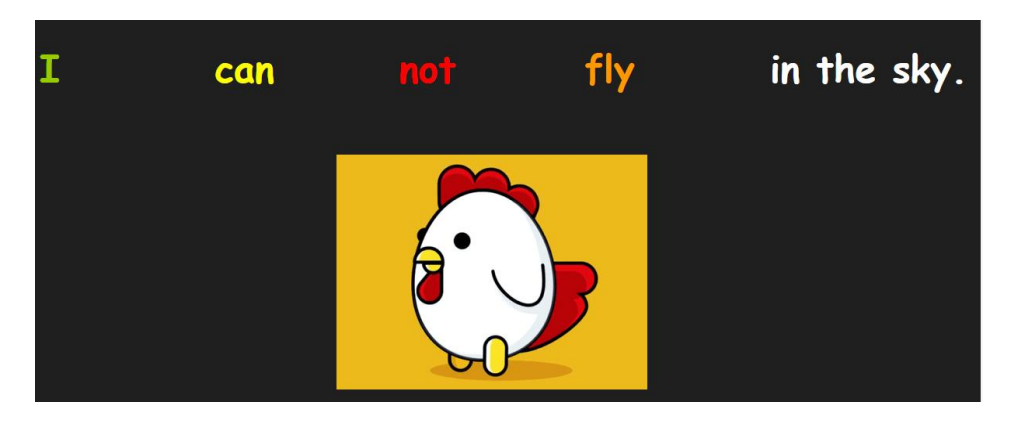

*Figura 32. Ejemplos negativos.*

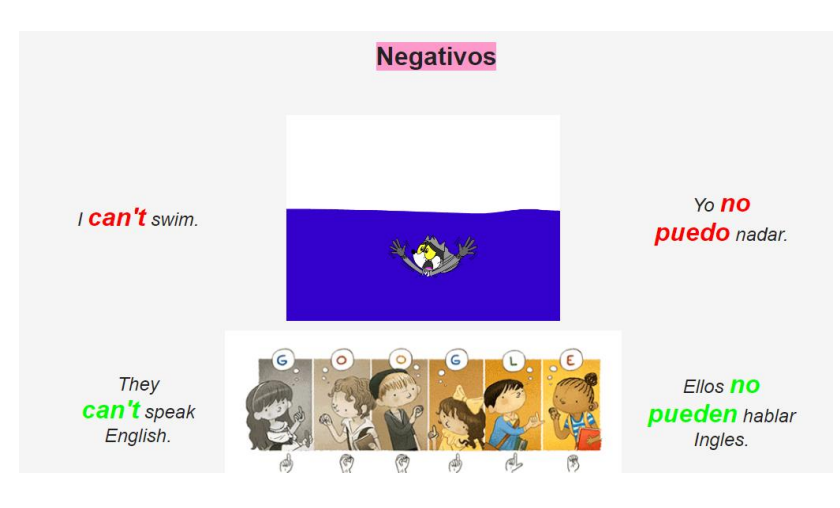

*Figura 33. Estructura negativa.*

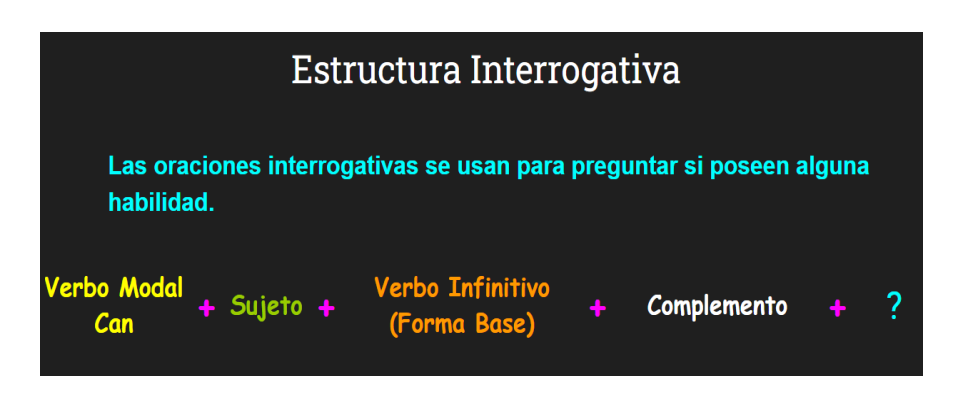

*Figura 34. Estructura Interrogativa.*

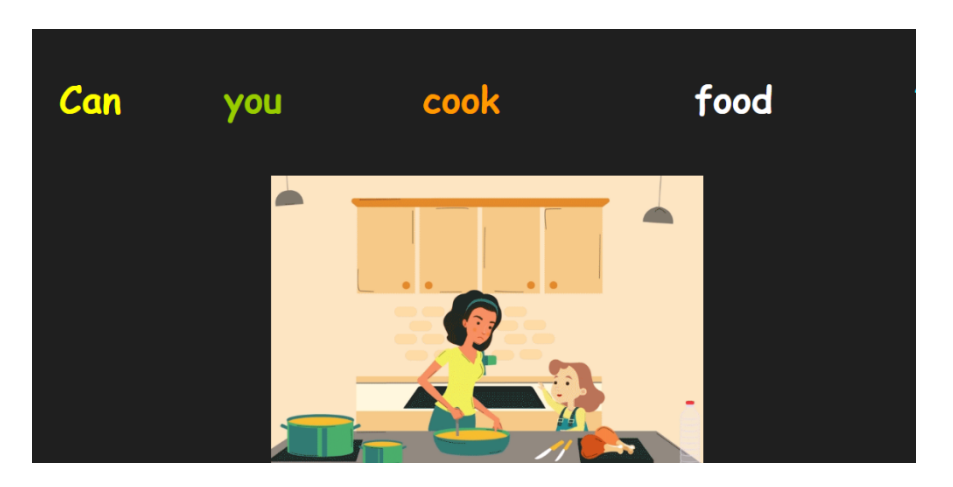

*Figura 35. Ejemplos interrogativos.*

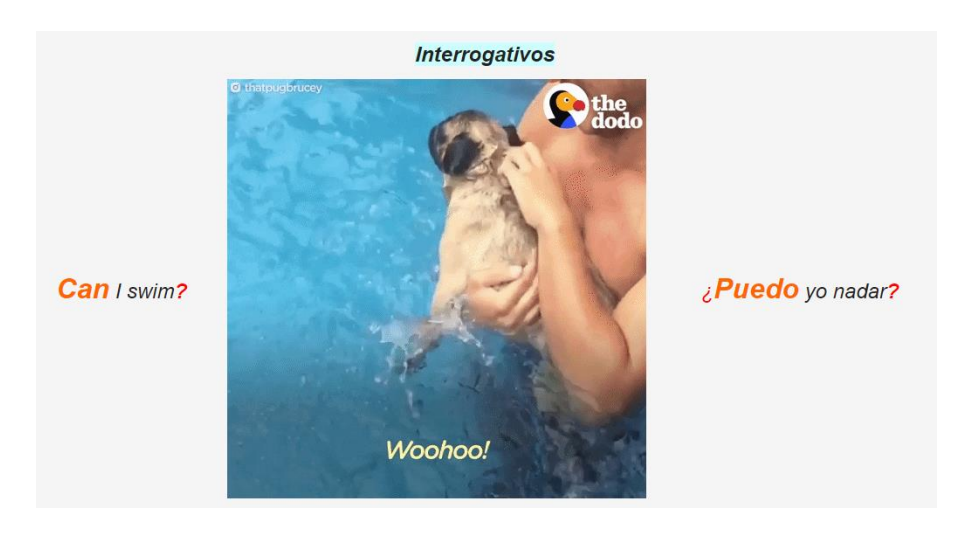

*Figura 36. Ejemplos interrogativos.*

Posterior a ello, se les solicita a los alumnos recordar que cuando estructuren oraciones, es importante agregar el verbo en infinitivo después del verbo modal can, tal como se muestra en la [Figura](#page-95-0) 37.

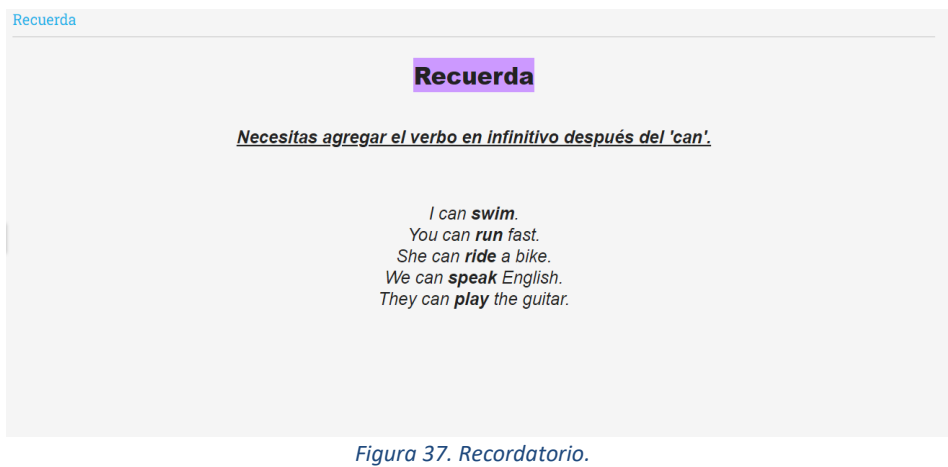

<span id="page-95-0"></span>Una vez analizado el uso del can en conjunto con su gramática, las y los estudiantes como primera tarea tienen que ver el video para identificar, mediante la observación, el vocabulario acerca de este verbo y así poder familiarizarse más con el tema. La [Figura](#page-96-0) 38 y [Figura](#page-96-1) 39 muestran esta situación.

Watch the following video to learn about the Modal Verb Can It is the same you read previously but explained in a different way

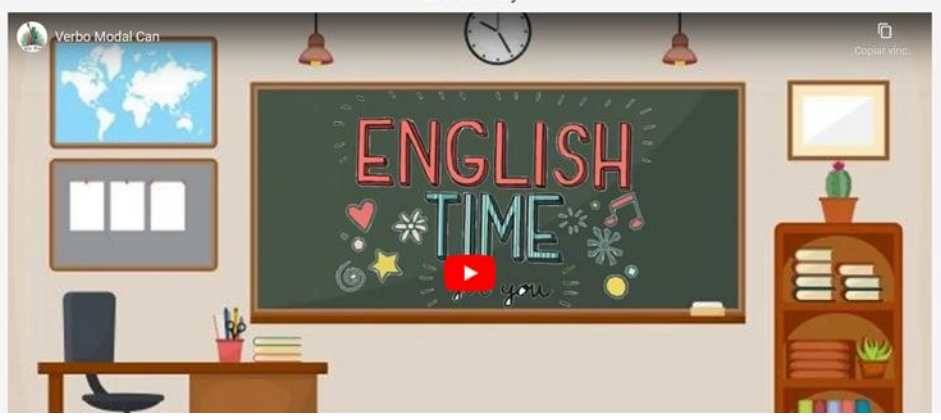

*Figura 38. Video Youtube Can.*

<span id="page-96-0"></span>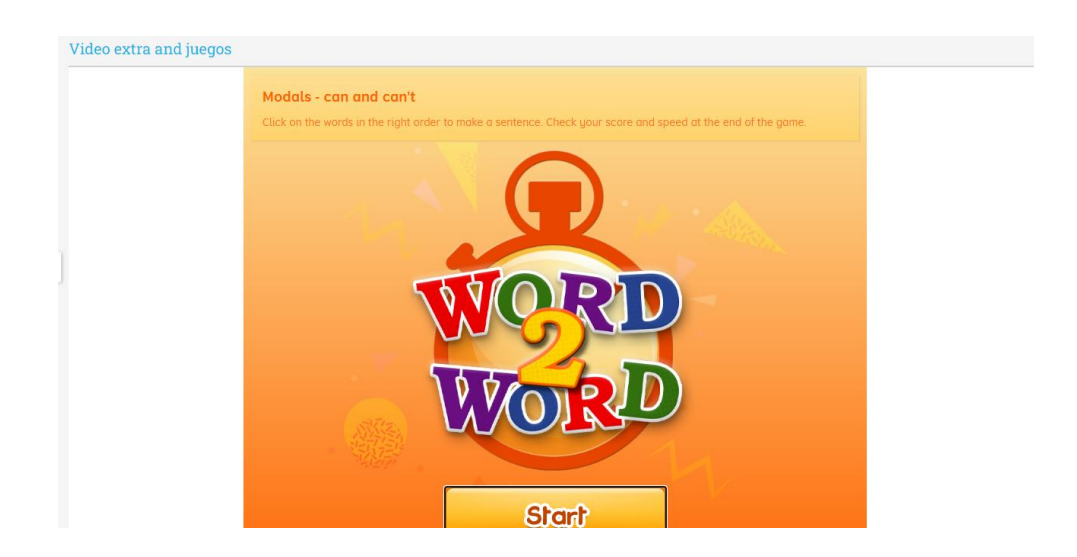

*Figura 39. Juego Modals-Can and Can´t.*

<span id="page-96-1"></span>La segunda tarea es el juego Word 2 Word, cuya interfaz es mostrada por la [Figura](#page-96-1) 39. En él, los estudiantes deben colocar en forma ordenada, dentro de los cuadros vacíos, las palabras que inicialmente se encuentran en desorden, para formular así oraciones correctas, esto con la finalidad de que desarrollen la habilidad de recordar la gramática para la estructura de estas palabras e identificando el verbo CAN.

Para finalizar este tópico 1.1 y con la intención de retroalimentar los conocimientos obtenidos durante esta sesión, se les solicita a los alumnos realizar el Test 1.1 como se muestra en la [Figura](#page-97-0) 40, y tiene como nombre "Leer en voz alta un poema", y se realizó con la herramienta de NEO LMS. En este test, deberán elegir entre usar CAN o CAN'T para completar las oraciones de acuerdo a si la imagen indica afirmativo o negativo.

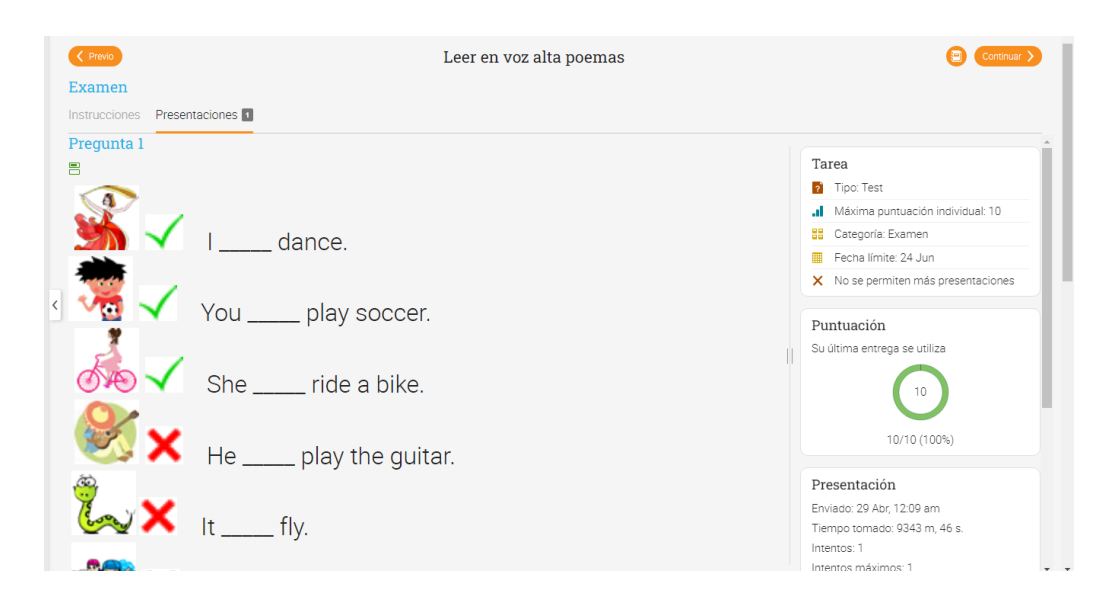

<span id="page-97-0"></span>*Figura 40. Test.*

# **CAPÍTULO 3. RECURSOS DIDÁCTICOS DIGITALES**

Enseñar y aprender requiere de rutas, así como estrategias que posibiliten el intercambio de conocimientos, es así que, desde el gis y el pizarrón, hasta la simulación de los entornos virtuales que hoy proveen las nuevas tecnologías, la práctica del proceso enseñanza-aprendizaje para la innovación educativa, cuenta con una inmensa gama de posibilidades, además de materiales multimedia concretos. Por ello para el curso de inglés 6 se implementarán los usos de herramientas tales como: Powtoon, Kahoot, Canva, PowerPoint, etc. para el desarrollo de materiales multimedia en donde se expondrán los diferentes temas a ver en cada una de las unidades temáticas de nuestro curso.

A continuación, se exponen las herramientas utilizadas y sus descripciones técnicas y pedagógicas de acuerdo al material multimedia elaborado en la plataforma NEOLMS de la unidad 1 para la enseñanza-aprendizaje en las y los estudiantes de sexto grado en la primaria Cuauhtémoc. Estas herramientas se resumen en la [Figura](#page-98-0) 41.

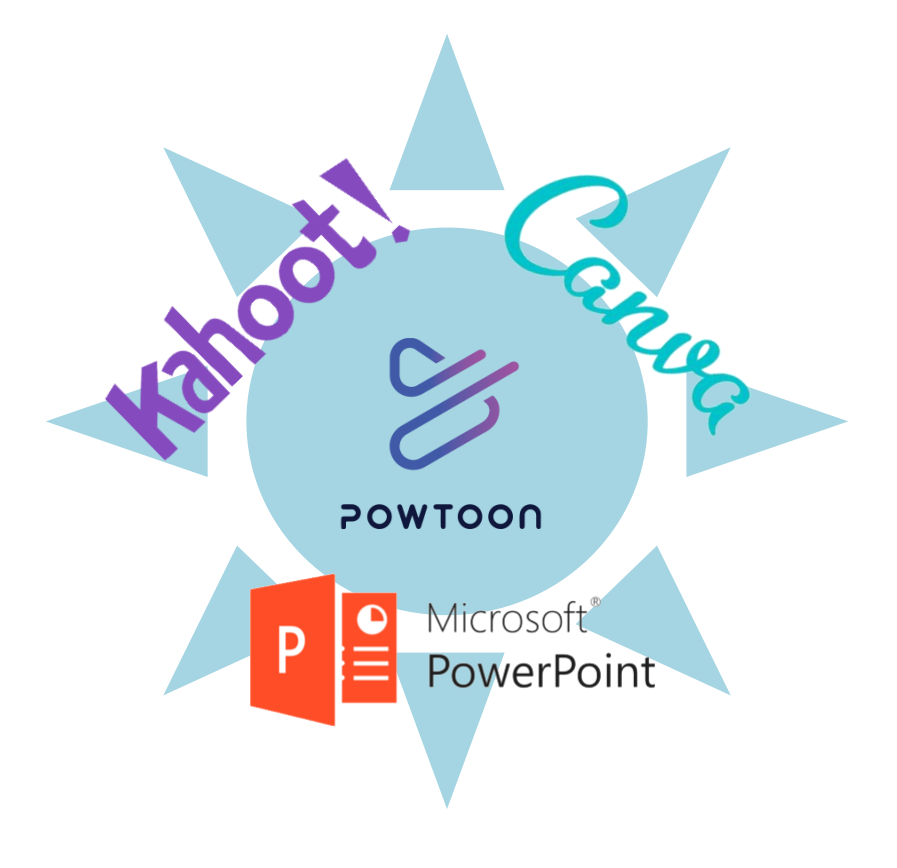

<span id="page-98-0"></span>*Figura 41. Logos de herramientas digitales.*

#### **3.1 Materiales didácticos digitales**

Los materiales didácticos se desarrollaron con las siguientes herramientas digitales:

- ➢ Presentaciones electrónicas
	- o Powtoon
	- o Canva
	- o Genially
	- o Power point
- ➢ Infografías
	- o Genially
	- o Easelly
	- o Canva
- ➢ Videos
	- o Powtoon
	- o Canva
	- o You tube
	- o Power point

## **3.1.1 Video de bienvenida**

Para dar inicio al curso, se les presenta a las y los alumnos un video de bienvenida elaborado a través de la herramienta digital Canva, que se encuentra incrustado al inicio de nuestra plataforma, tal como lo muestra la [Figura](#page-100-0) 42.

#### **3.1.1.2 Descripción Técnica**

Esta herramienta CANVA se puede usar para realizar diferentes materiales que pueden ayudarnos en nuestra clase y va desde crear imágenes, videos, presentaciones, posters, etc.

Para este material se utilizó para crear imágenes con movimiento (gif) para usarlas con los alumnos para una presentación.

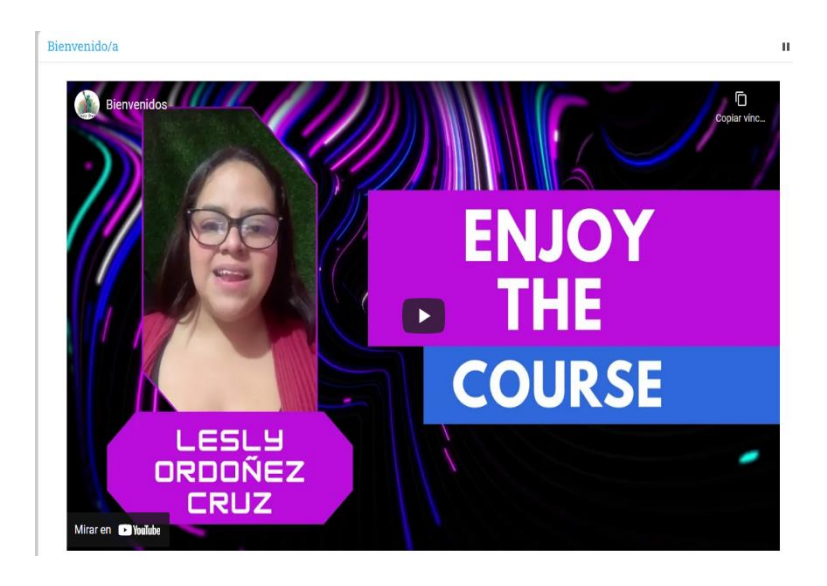

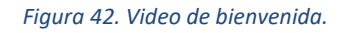

- <span id="page-100-0"></span>➢ Imágenes en formato JPG y PNG: Estas imágenes se colocaron al fondo de la persona que estaba dando la bienvenida.
- ➢ Texto en diferentes colores: Se empleó poco texto únicamente para resaltar los elementos más importantes de la presentación utilizando la paleta de colores para los títulos y subtítulos.
- ➢ Video: Se incrustó el video de la instructora a YouTube, mencionando diferentes aspectos a considerar en el Curso de Inglés 6, así como también la bienvenida.

## **3.1.1.3 Intención Pedagógica**

Este video tiene la intención de motivar a los estudiantes para ingresar al curso de inglés 6. Cabe mencionar que se elaboró en ambos idiomas tanto en la lengua materna (español), como en el idioma inglés, con la finalidad de que los usuarios apreciaran cada mensaje motivacional para ingresar a dicho curso. A través de todos los elementos del video se promueve el espíritu crítico y la reflexión del porqué deberán tomar el curso, así como también permite desarrollar la autonomía de su propio aprendizaje.

# **3.1.2 Presentación de la asignatura**

Para la presentación de la asignatura se empleó la herramienta Canva, la cual permite la creación de contenidos interactivos y llamativos para mejorar las labores de presentación, para ello se hizo un banner en donde se da una pequeña descripción de la importancia de aprender el idioma inglés, tal como lo muestra la [Figura](#page-101-0) 43.

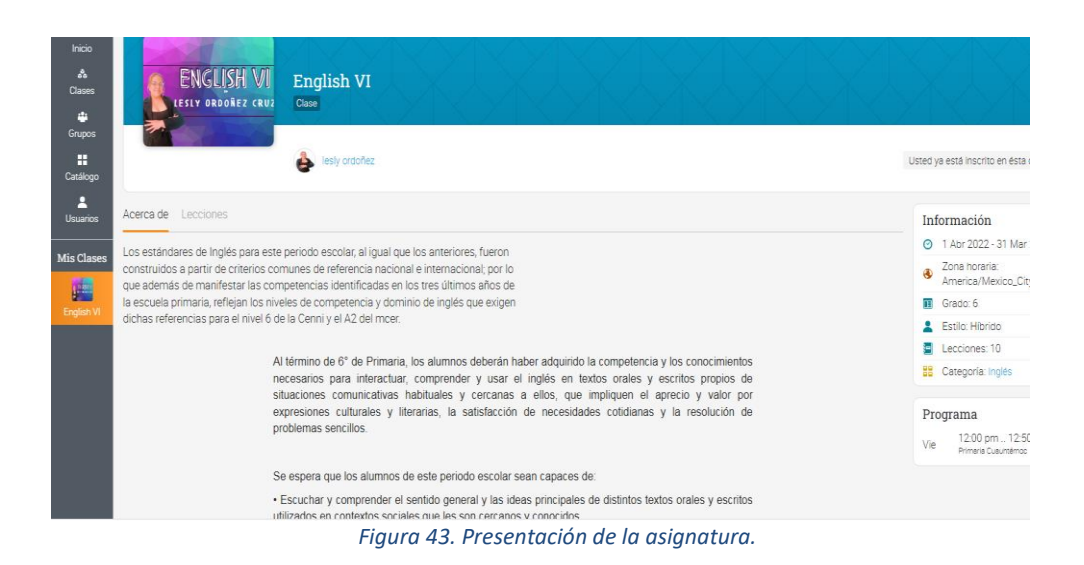

#### <span id="page-101-0"></span>**3.1.2.1 Descripción Técnica**

En este apartado se muestra una pequeña introducción al curso de inglés 6, mencionando el objetivo de la materia, en qué consistirá este aprendizaje a través del temario y la duración del mismo. A continuación, se muestran los diferentes elementos:

- Paleta de colores
- Estilos de textos
- **Imágenes**
- Animaciones
- Tablas

#### **3.1.2.2 Intención Pedagógica**

Esta presentación se incrustó en la barra color gris que aparece a la izquierda en la [Figura](#page-101-0) 43, en un apartado donde dice Mis Clases, con la intención de mostrar información importante y especifica del curso. Con este recurso, se logra tener un impacto visual ya que la presentación se muestra llamativa y acorde para alumnos de primaria, con lo cual serán motivados a aprender un segundo idioma, en este caso la lengua inglesa.

## **3.1.3 Unidad 1 Leer en voz alta un poema**

Página **99** de **142** En este curso, se comenzará por una evaluación diagnóstica para observar si las y los estudiantes saben algo del tema que se les va a impartir. Esta evaluación se elaboró con la herramienta de Google Forms, la cual permite planificar eventos, enviar una

encuesta, hacer preguntas a los estudiantes o recopilando información de forma fácil y eficiente. Entre sus características destaca que cuenta con diferentes diseños a la hora de estructurar formatos texto, listas, imágenes, colores etc. Como se muestra en la [Figura](#page-102-0) 44.

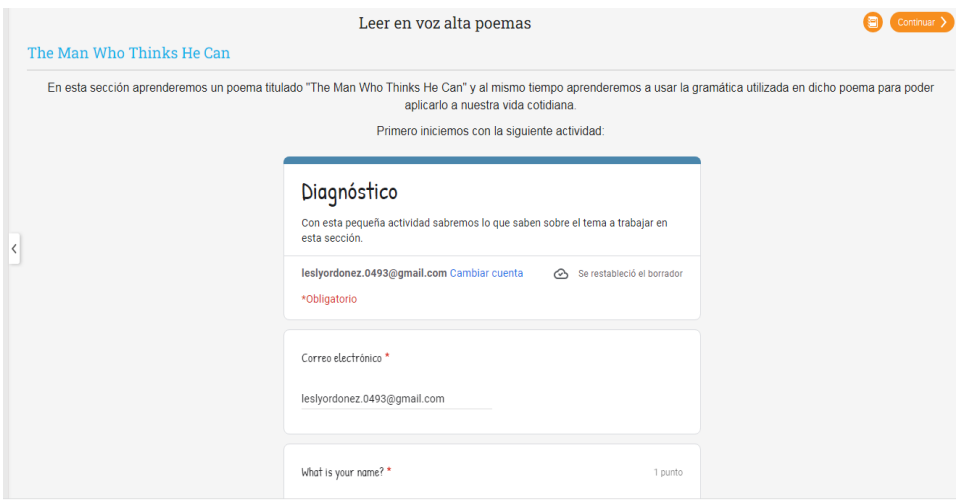

*Figura 44. Diagnóstico.*

#### <span id="page-102-0"></span>**3.1.3.1 Descripción Técnica**

El formulario cuenta con los siguientes elementos:

- 1) Textos diferentes
- 2) Listas
- 3) Imágenes
- 4) Colores de fondo

#### **3.1.3.2 Intención Pedagógica**

Este recurso se encuentra principalmente en la Unidad 1: Diagnóstico, tiene la intención de observar el nivel de conocimiento de las y los alumnos acerca de este nuevo tema CAN, esto con la finalidad de saber desde qué punto se dará la enseñanza y de ahí partir.

## **3.1.4 Introducción al tema**

Se da una breve descripción mediante una infografía, la cual habla de la importancia del verbo modal CAN y sus funciones de estructura en sus tres formas afirmativas, negativas e interrogativas para la articulación de oraciones. Cabe decir que este tema se enseñará por medio de actividades, videos, imágenes, animaciones, juegos y carteles. Esto con la finalidad de que las y los usuarios que ingresen a la plataforma NEOLMS, tengan noción de lo que se va a tratar el curso de inglés VI.

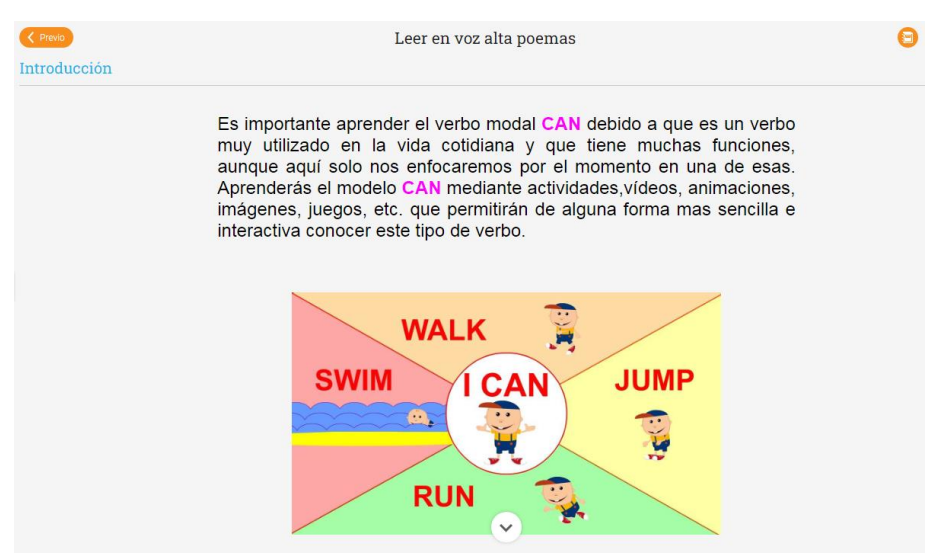

*Figura 45. Infografía del verbo CAN.*

### <span id="page-103-0"></span>**3.1.4.1 Descripción Técnica**

La infografía dada por la [Figura](#page-103-0) 45 fue elaborada con los siguientes elementos:

- 1) Imágenes
- 2) Textos
- 3) Paleta de colores
- 4) tablas

#### **3.1.4.2 Descripción Pedagógica**

Esta herramienta tiene como objetivo, observar si cuentan con los saberes previos al tema por ver para así tener la noción desde dónde se debe partir.

# **3.1.5 Tópico 1.1 Verbo Modal Can**

Este tema se desarrolló, con la ayuda de Powtoon. Cabe decir que es una herramienta diseñada que permite a los docentes crear contenido diferente, así como divertido que cautiva a los alumnos. Esta herramienta se utilizó para elaborar material multimedia en donde se expondrán los pronombres personales, el cual atributa al verbo modal CAN. Esto se muestra en la [Figura](#page-104-0) 46.

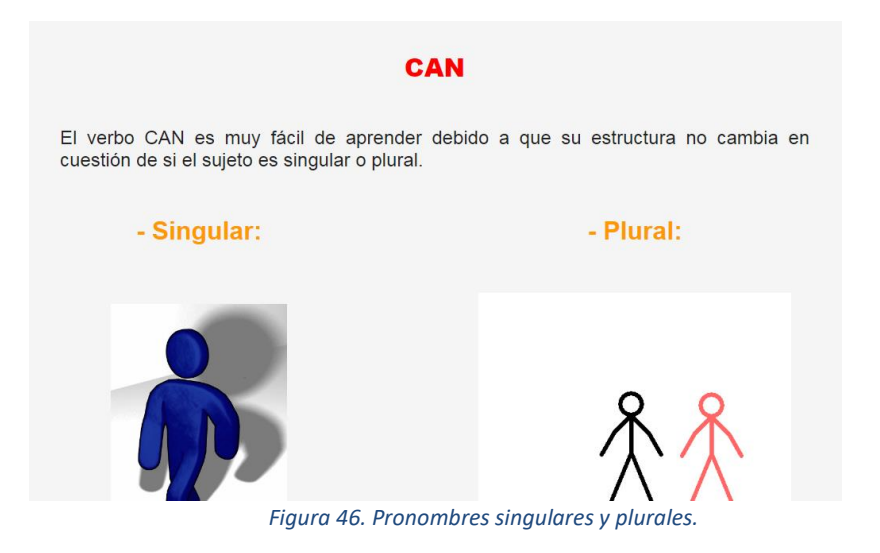

### <span id="page-104-0"></span>**3.1.5.1 Descripción Técnica**

Powtoon cuenta con diversas funcionalidades, para la creación de este material multimedia en el tema de los **Personals Pronouns**, se hicieron y/o usaron algunas de las siguientes funciones:

- 1) 16 escenas con imágenes PNG y JPG incluyendo la de apertura y cierre de la presentación.
- 2) La herramienta de agregar texto y se les agregó color a las letras.
- 3) Caracteres para darle más diseño a la presentación.
- 4) Con la ayuda de los basic shapes (formas básicas), animated shapes (formas animadas) y design elements (elementos de diseño) se les dio visualización a las escenas para hacerlas más llamativas.
- 5) Paleta de colores llamativos para captar la atención de los alumnos de sexto grado de primaria y así motivarlos a que permanezcan atentos al tema.
- 6) Para hacer referencia al texto se incrustaron imágenes gratis de Powtoon y también imágenes que se subieron desde el PC en referencia al tema.
- 7) De Igual manera se subieron imágenes gif sobre el tema para hacer hincapié sobre lo que se está enseñando.

#### **3.1.5.2 Intención pedagógica**

En la herramienta Powtoon se dará el subtópico Personal Pronouns del tópico Modal Verb Can perteneciente a la unidad 1**,** para estudiantes de sexto grado de primaria. El siguiente material multimedia cuenta con los siguientes criterios de calidad: en cuanto a contenido es apto para alumnos de sexto grado de primaria, ya que la información

se presenta de forma ordenada y fácil de entender con la ayuda de diferentes imágenes y colores, cuenta con la capacidad para generar aprendizaje debido a que se está implementando un material fuera de lo común, hace que éste sea innovador.

Así a su vez motiva con un atractivo visual adecuado para niños con imágenes divertidas y colores llamativos para lograr mantener la atención de los estudiantes. Finalmente, en cuanto a portabilidad de Powtoon puede usarse sin conexión o con conexión a internet.

#### **3.1.5.3 Correspondencia con el objetivo de la unidad**

Reuniendo o cumpliendo las normas de calidad mencionadas da como resultado un material didáctico apto para lograr un aprendizaje significativo en los alumnos.

## **3.1.6 Tópico 1.2 Poema "The Man Who Thinks He Can".**

Este último tema se elaboró a través de una herramienta de NEO LMS, en donde se les muestra el poema para que los aprendices lo lean y lo analicen con la ayuda de un diccionario. Aquí se les muestra el poema titulado "The man who thinks he can" para que lo lean y con ayuda de un diccionario entenderlo. Para finalizar, como retroalimentación se cuenta con un quiz para que los estudiantes desarrollen la habilidad del speaking. A continuación, se muestra lo antes mencionado en la [Figura](#page-105-0) 47 y [Figura](#page-106-0) 48.

<span id="page-105-0"></span>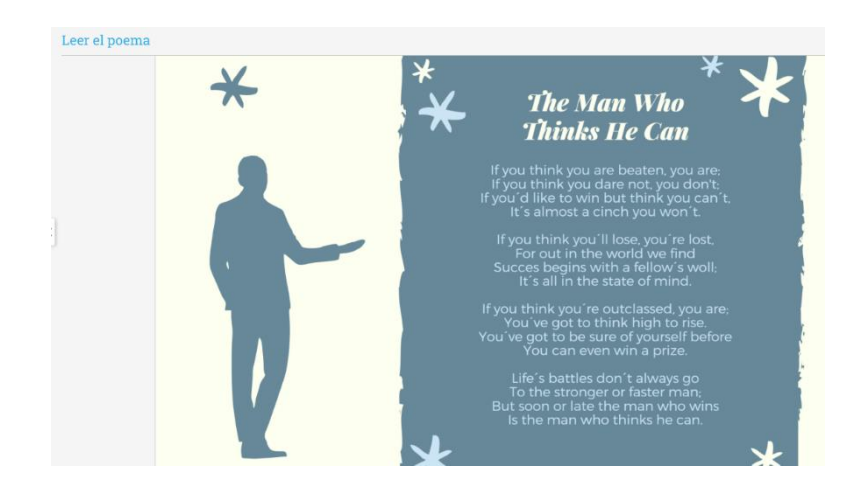

*Figura 47. The Man Who Thinks He Can.*

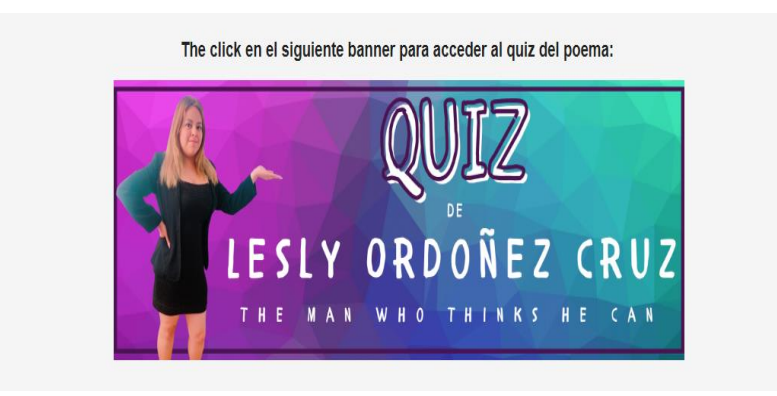

*Figura 48. Quiz.*

#### <span id="page-106-0"></span>**3.1.6.1 Descripción Técnica**

Para la elaboración de los dos últimos materiales, se usaron los siguientes elementos:

- 1) Textos
- 2) Imágenes
- 3) Paleta de colores
- 4) Tablas
- 5) Imágenes gif
- 6) Sonidos
- 7) Animaciones y transacciones

#### **3.1.6.2 Intención Pedagógica**

La presentación del poema y el quiz, ayudarán a los aprendices a interpretar poemas para ejercitar la gramática involucrada a través del verbo modal CAN, además de que también practicarán su pronunciación desarrollando las habilidades 4 del idioma inglés speaking, listening, reading y writing. En el quiz, los alumnos retroalimentarán lo aprendido practicando sobre el tema.

#### **3.1.6.3 Intensión Pedagógica**

Con este material los usuarios, lograrán desarrollar las 4 habilidades de un idioma en su proceso de enseñanza – aprendizaje de manera autónoma.

# **CAPÍTULO 4. VALIDACIÓN DE MATERIALES DIDÁCTICOS**

En este capítulo, se validarán los materiales didácticos utilizados en la plataforma electrónica NEOLMS. Todo esto se basa en el modelo D. Kirpatrick que evalúa acciones formativas. Éste, presenta 4 niveles que son los siguientes: reacción, aprendizaje, comportamiento y resultados. Este modelo es compatible para aplicarlo en un entorno virtual o e – Learning, ya que es sencillo para su inmediata aplicabilidad (Jiménez & Roberto).

### **Nivel 1. Reacción**

• El primer nivel de Kirpatrick, consiste en que medirá el grado de satisfacción de los alumnos con respecto a la formación que se les dará, valorando lo positivo y negativo del curso, si es así será una oportunidad de mejorar la experiencia de aprendizaje para aumentar las probabilidades de satisfacción de los usuarios. Cabe decir que este nivel se mide con herramientas como encuestas o cuestionarios para identificar lo que piensan y sienten los participantes al final de este curso.

#### **Nivel 2. Aprendizaje**

• Posteriormente el segundo nivel, intenta medir los conocimientos adquiridos por los alumnos a lo largo del curso, para ello se debe aplicar una prueba de control antes y después de la acción formativa como: cuestionarios, exámenes u observaciones, esto con la finalidad de que las evaluaciones de este nivel determinen el grado en que los participantes realmente asimilaron lo que se les impartió, y la forma en que algunos factores irrumpieron en el aprendizaje, como pueden ser el contenido del curso, las actividades de aprendizaje, la estructura del curso entre otros.

#### **Nivel 3. Comportamiento**

• Este nivel intenta medir si los aprendices en una clase, curso o en cualquier otra situación, pueden aplicar los conocimientos que obtuvieron a lo largo de su trabajo. Para obtener una valoración adecuada se realizarán entrevistas o cuestionarios, con el fin de conocer sus respuestas o inquietudes.

#### **Nivel 4. Resultados**

• Por último, en el nivel cuatro se mide cómo los estudiantes utilizan de forma efectiva y eficiente, en sus entornos de trabajo lo aprendido. Todo ello a través de exámenes o entrevistas.
### **4.1. PROCEDIMIENTO PARA GENERAR LA ESCALA DE LIKERT**

### **4.1.1. Elabora los enunciados**

Como primer paso, en este apartado se escriben los ítems, es decir las preguntas que se les aplicará a los alumnos de sexto grado, para saber el punto de vista de ellos acerca del curso de inglés VI.

### **4.1.1.2. Establece las opciones de respuesta**

Posteriormente, se establecen las respuestas de opción múltiple en el instrumento que se utilizará (Google Forms). Cabe decir que esta escala de Likert ayudará a medir el grado en que el encuestado está de acuerdo o en desacuerdo con cada consulta. Para ello se generaron 4 posibilidades de respuesta.

## **4.1.1.3. Asigna puntajes a los enunciados**

Como primer paso, se asignó un valor aritmético a cada respuesta en los elementos los cuales son "totalmente en desacuerdo", "en desacuerdo", "de acuerdo" y "totalmente de acuerdo". A continuación, se muestra la siguiente asignación de valores:

- 5. Totalmente en desacuerdo (Valor: 1)
- 6. En descuerdo (Valor:2)
- 7. De acuerdo (Valor:3)
- 8. Totalmente de acuerdo (Valor:4)

Una vez aplicando estos pasos, posterior a ellos se aplica el instrumento de validación con la ayuda de un cuestionario, el cual fue elaborado por medio de Google Forms. A continuación, se muestra el instrumento de evaluación formativa que se utilizó para determinar la validez de los resultados y el diseño instruccional. Esto se muestra en la [Figura](#page-109-0) 49.

Una vez que se definió el instrumento de evaluación formativa, se recopiló en una tabla la opinión de los aprendices, con una primera columna donde vienen los 19 usuarios quienes respondieron la encuesta, una fila con 35 ítems y por último dentro de la tabla se muestran los valores de los 4 criterios. En la [Figura](#page-109-1) 50, se muestra la tabla que se elaboró en Excel ya con los datos reales de este cuestionario.

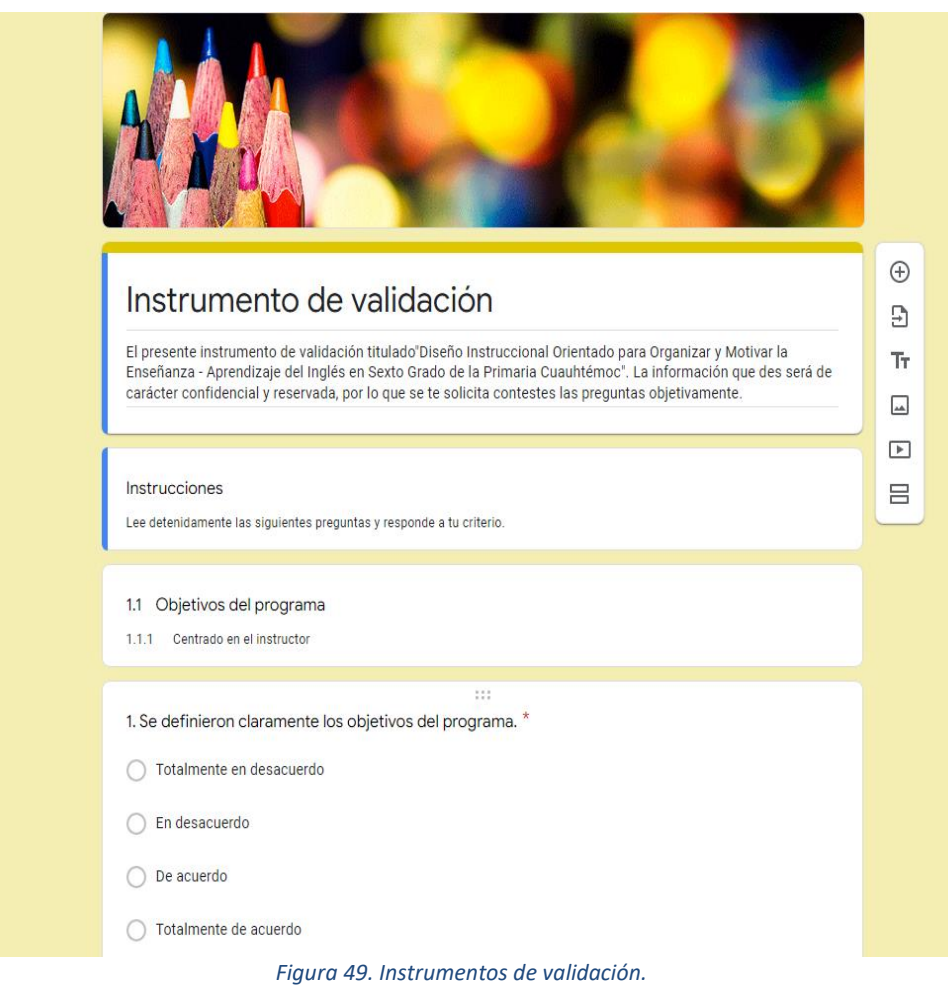

<span id="page-109-0"></span>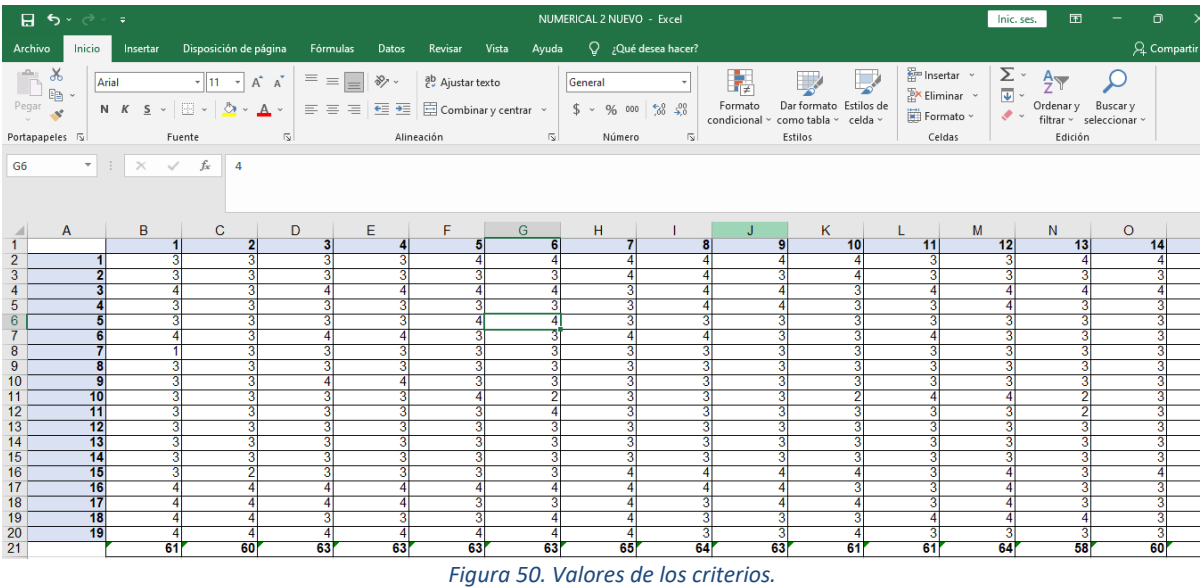

## <span id="page-109-1"></span>**4.1.1.4. Cálculo de los puntajes**

Página **107** de **142** Una vez desarrollado los cálculos, con la ayuda de la base de datos en Excel se concentrará la información para poder graficarla. Primero se realizará una sumatoria final con las respuestas de cada uno de los criterios, esto con el fin de conocer la

información en particular sobre el usuario, después se suman los valores de cada respuesta para conocer cuál es el grado de aceptación de cada criterio y por último se obtienen los rangos donde vienen marcados con color naranja. Esto se muestra en la [Figura](#page-110-0) 51.

|                                             |                                                                                                    | $\overline{H}$ by $\phi$ , $\overline{\phi}$ |                 |    |                                                                                                    |    |                                                                                                    |                         |    | NUMERICAL 2 NUEVO - Excel |                |         |    |                                          | Inic. ses. | $\blacksquare$ | $ -\alpha$ $\times$ |
|---------------------------------------------|----------------------------------------------------------------------------------------------------|----------------------------------------------|-----------------|----|----------------------------------------------------------------------------------------------------|----|----------------------------------------------------------------------------------------------------|-------------------------|----|---------------------------|----------------|---------|----|------------------------------------------|------------|----------------|---------------------|
|                                             | Archivo                                                                                                    |                                              |                 |    |                                                                                                    |    | Inicio Insertar Disposición de página Fórmulas Datos Revisar Vista Ayuda Q ¿Qué desea hacer?                    |                         |    |                           |                |         |    |                                          |            |                | A Compartir         |
|                                             | $\begin{picture}(180,10) \put(0,0){\line(1,0){15}} \put(15,0){\line(1,0){15}} \put(15,0){\line(1,0){15}} \put(15,0){\line(1,0){15}} \put(15,0){\line(1,0){15}} \put(15,0){\line(1,0){15}} \put(15,0){\line(1,0){15}} \put(15,0){\line(1,0){15}} \put(15,0){\line(1,0){15}} \put(15,0){\line(1,0){15}} \put(15,0){\line(1,0){15}} \put(15,0){\line($ |                                              |                 |    |                                                                                                    |    |                                                                                                    |                         |    |                           |                |         |    | Em Insertar<br>Ex Eliminar<br>Ex Formato |            |                |                     |
|                                             | Portapapeles 5                                                                                                    |                                              | Fuente          |    | <b>Simple Street (Street Street Street Street Street Street Street Street Street Street Street Street Street Street</b> |    | الله السابقة المستقلة المستقلة المستقلة المستقلة المستقلة المستقلة المستقلة المستقلة المستقلة المستقلة المستقلة |                         |    | - 5                       |                | Estilos |    | Celdas                                   |            | Edición        |                     |
|                                             | AP15 $\qquad \qquad$ $\mathbf{r}$ $\qquad$ $\mathbf{r}$ $\qquad$ $\mathbf{r}$ $\qquad$ $\mathbf{r}$ $\qquad$ $\mathbf{r}$ $\qquad$ $\mathbf{r}$ $\qquad$                                                                                                    |                                              |                 |    |                                                                                                    |    |                                                                                                    |                         |    |                           |                |         |    |                                          |            |                |                     |
|                                             |                                                                                                    | $\overline{A}$                               |                 | B  | $\mathbf{C}$                                                                                                    | D  | E.                                                                                                    | F                       | G  | н                         |                | J       | K. |                                          | M          | N.             | $\circ$             |
| 1                                           |                                                                                                    |                                              |                 |    | $\mathbf{2}$                                                                                                    | 3  |                                                                                                    | 5                       | 6  |                           | 8              |         | 10 | 11                                       | 12         | 13             |                     |
| $\overline{2}$                              |                                                                                                    |                                              |                 |    | ন্তা                                                                                                    | 3  |                                                                                                    | 4                       |    |                           | $\overline{4}$ |         |    | 3                                        |            | $\overline{4}$ |                     |
| $\overline{3}$                              |                                                                                                    |                                              |                 |    | ন্তা                                                                                                    |    |                                                                                                    | $\overline{\mathbf{3}}$ |    |                           |                |         |    | 3                                        |            |                |                     |
| $\overline{4}$                              |                                                                                                    |                                              |                 |    | 3                                                                                                    |    |                                                                                                    | 4                       |    |                           | Δ              |         |    | Δ                                        |            | A              |                     |
| $\overline{5}$                              |                                                                                                    |                                              |                 |    | 3                                                                                                    |    |                                                                                                    | 3                       |    |                           | 4              |         |    |                                          |            | 3              |                     |
| $6\phantom{a}$                              |                                                                                                    |                                              |                 |    | 31                                                                                                    |    |                                                                                                    | 4                       |    |                           | 3              |         |    | 3                                        |            | 3              |                     |
| $\overline{7}$                              |                                                                                                    |                                              |                 |    | ন্তা                                                                                                    |    |                                                                                                    | 3                       |    |                           | $\overline{4}$ |         |    |                                          |            | 3              |                     |
| $\begin{array}{c} 8 \\ 9 \\ 10 \end{array}$ |                                                                                                    |                                              |                 |    | $\overline{3}$                                                                                                    |    |                                                                                                    | 3                       |    |                           | 3              |         |    |                                          |            | З              |                     |
|                                             |                                                                                                    |                                              | 8               |    | $\overline{3}$                                                                                                    |    |                                                                                                    | 3                       |    |                           | 3              |         |    |                                          |            | 3              |                     |
|                                             |                                                                                                    |                                              | g               |    | 31                                                                                                    |    |                                                                                                    | 3                       |    |                           | 3              |         |    |                                          |            | 3              |                     |
| 11                                          |                                                                                                    |                                              | 10              |    | $\overline{3}$                                                                                                    |    |                                                                                                    | 4                       |    |                           | 3              |         |    |                                          |            |                |                     |
| 12                                          |                                                                                                    |                                              | $\overline{11}$ |    | $\overline{\mathbf{3}}$                                                                                                 |    |                                                                                                    | 3                       |    |                           | 3              |         |    |                                          |            | 2              |                     |
| $\frac{13}{14}$                             |                                                                                                    |                                              | 12              |    | 3                                                                                                    |    |                                                                                                    | 3                       |    |                           | 3              |         |    |                                          |            |                |                     |
|                                             |                                                                                                    |                                              | 13              |    | 3                                                                                                    |    |                                                                                                    | 3                       |    |                           | 3              |         |    |                                          |            | 3              |                     |
| 15                                          |                                                                                                    |                                              | 14              |    | з                                                                                                    |    |                                                                                                    | 3                       |    |                           | 3              |         |    |                                          |            | 3              |                     |
| 16                                          |                                                                                                    |                                              | 15              |    | $\overline{2}$                                                                                                    |    |                                                                                                    | 3                       |    |                           | 4              |         |    | з                                        |            | з              |                     |
| 17                                          |                                                                                                    |                                              | 16              |    | 4                                                                                                    |    |                                                                                                    | 4                       |    |                           | 4              |         |    | 3                                        |            | 3              |                     |
| 18                                          |                                                                                                    |                                              | 17              |    | $\overline{4}$                                                                                                    |    |                                                                                                    | 3                       |    |                           | 3              |         |    | 3                                        |            | 3              |                     |
| 19                                          |                                                                                                    |                                              | 18              |    | $\overline{4}$                                                                                                    |    |                                                                                                    | 3                       |    |                           | 3              |         |    | 3<br>4                                   |            | 4              |                     |
| 20                                          |                                                                                                    |                                              | 19              |    | $\overline{4}$                                                                                                    |    |                                                                                                    | 4                       |    |                           | з              |         |    |                                          |            | 3              |                     |
|                                             |                                                                                                    | 21 Valor por criterio                        |                 | 61 | 60                                                                                                    | 63 | 63                                                                                                    | 63                      | 63 | 65                        | 64             | 63      | 61 | 61                                       | 64         | 58             |                     |

*Figura 51. Cálculo con las respuestas por cada criterio.*

<span id="page-110-0"></span>La tabla de la [Figura](#page-110-1) 52, se hizo con el cálculo de cada elemento y sujeto con la ayuda del signo de sumatorias automáticas (Σ). Es así como se obtiene el resultado por cada entrevistado como lo muestra la misma ilustración.

<span id="page-110-1"></span>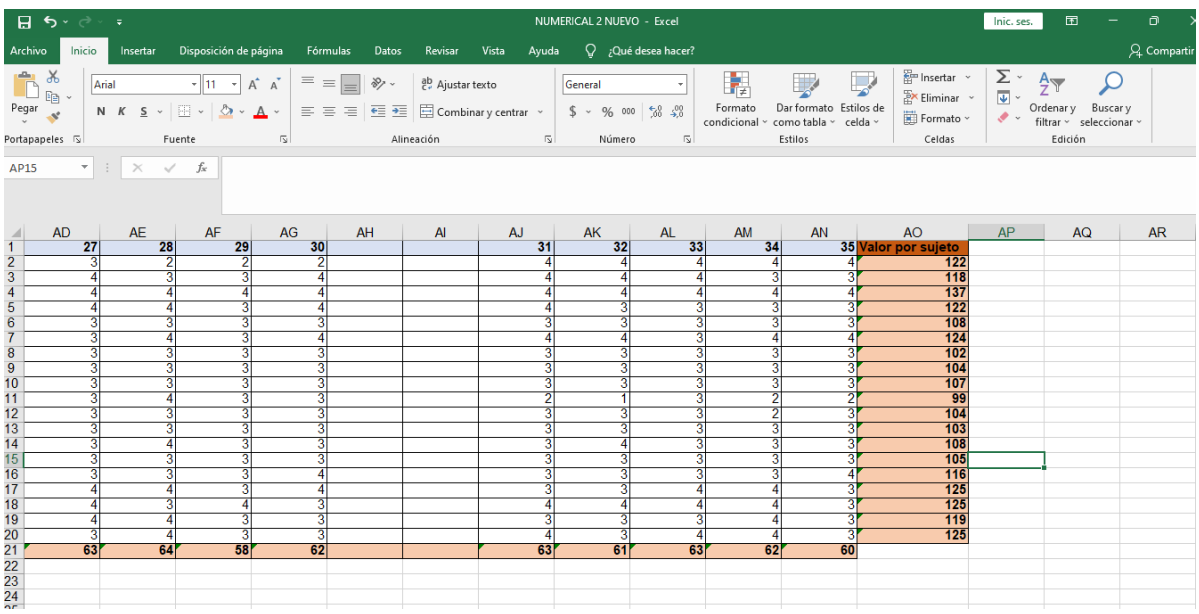

Con los datos que arrojó esta información en la tabla, se determinan los usuarios que están más de acuerdo con el servicio,así como también los que están en desacuerdo.

## **4.1.1.5.Cálculo de la frecuencia de cada criterio**

En esta sección, se muestran las alternativas de opción múltiple en conjunto con el valor de cada una de estas respuestas. [Tabla 22](#page-111-0) ilustra esto.

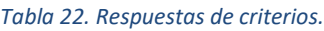

<span id="page-111-0"></span>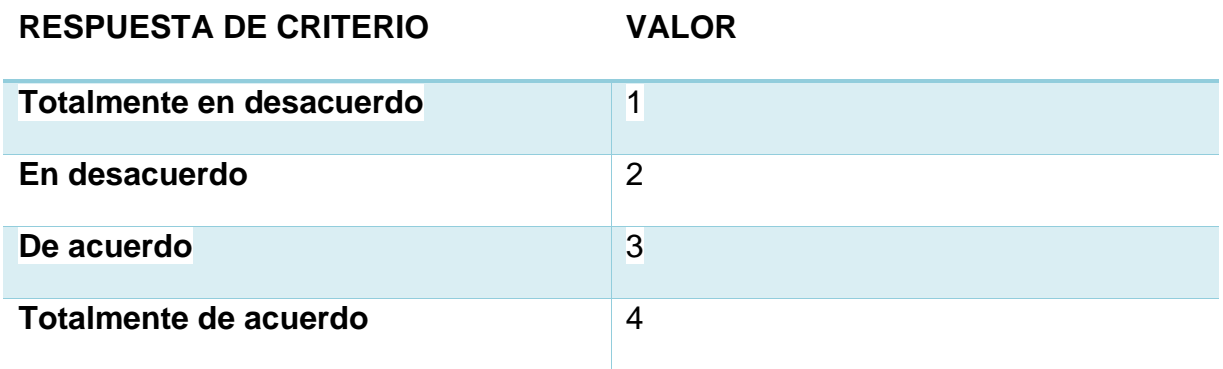

En las tablas que muestra la [Figura](#page-111-1) 53 se calcula la frecuencia de los criterios. El término frecuencia indica el número de veces que un factor se repite dentro de una serie.

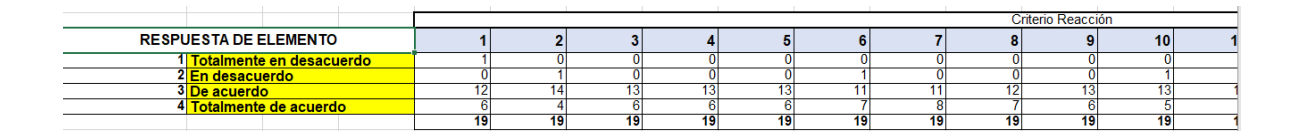

<span id="page-111-1"></span>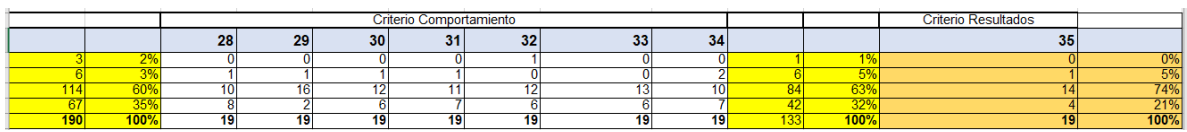

*Figura 53. Frecuencia de criterios.*

## **4.1.1.6. Gráficas**

En este punto se emplearán las gráficas y porcentajes para un análisis óptimo de la escala de Likert, para así poder darse cuenta del tipo de respuesta que se recibirá.

Como principal punto, se sumaron los valores individuales de la respuesta de acuerdo con cada elemento. Esto dará un valor absoluto en la escala de Likert. Como se muestra en la [Figura](#page-112-0) 54.

|                                                           | 日う・ページ                                                                                                    |        |                                         |                                                                                                    |                   |                                                                                                    |                  |                | NUMERICAL 2 NUEVO - Excel                              |                        |               |                                                              |    |                                                                            | 囨<br>Inic. ses.                                                                       |                                     | o<br>$\times$      |
|-----------------------------------------------------------|----------------------------------------------------------------------------------------------------|--------|-----------------------------------------|----------------------------------------------------------------------------------------------------|-------------------|----------------------------------------------------------------------------------------------------|------------------|----------------|--------------------------------------------------------|------------------------|---------------|--------------------------------------------------------------|----|----------------------------------------------------------------------------|---------------------------------------------------------------------------------------|-------------------------------------|--------------------|
| Archivo                                                   |                                                                                                    | Inicio | Insertar                                | Disposición de página                                                                                                    |                   | <b>Fórmulas</b><br>Datos                                                                                        | Revisar          | Vista<br>Ayuda |                                                        | $Q$ ; Qué desea hacer? |               |                                                              |    |                                                                            |                                                                                       |                                     | Q Compartir        |
|                                                           | $\chi$<br>$\begin{picture}(20,20) \put(0,0){\line(1,0){10}} \put(15,0){\line(1,0){10}} \put(15,0){\line(1,0){10}} \put(15,0){\line(1,0){10}} \put(15,0){\line(1,0){10}} \put(15,0){\line(1,0){10}} \put(15,0){\line(1,0){10}} \put(15,0){\line(1,0){10}} \put(15,0){\line(1,0){10}} \put(15,0){\line(1,0){10}} \put(15,0){\line(1,0){10}} \put(15,0){\line(1$<br>Pegar | Arial  |                                         | $\mathbf{A}$ 11 $\mathbf{A}$ $\mathbf{A}$<br>N $K$ $\underline{S}$ $\vee$ $\underline{R}$ $\vee$ $\underline{S}$ $\vee$ $\underline{A}$ $\vee$ |                   | $\epsilon = \epsilon$<br>$\frac{8}{2}$<br>$\equiv \equiv \equiv \equiv \equiv \boxdot$ Combinary centrar $\sim$ | ab Ajustar texto |                | Porcentaje<br>$$ - 96 000 \frac{60}{60} \frac{00}{30}$ |                        | ł,<br>Formato | Dar formato Estilos de<br>condicional ~ como tabla ~ celda ~ |    | $\frac{m}{2}$ Insertar $\sim$<br>$E^{\times}$ Eliminar $\sim$<br>Formato ~ | $\Sigma$ .<br>$\frac{A}{2}$<br>$\overline{\bullet}$ .<br>Ordenar y<br>$\sigma$ $\sim$ | Buscar y<br>filtrar ~ seleccionar ~ |                    |
|                                                           | Portapapeles 5                                                                                                    |        |                                         | Fuente                                                                                                    | $\sqrt{2}$        |                                                                                                    | Alineación       | $\overline{u}$ | Número                                                 | $\sqrt{2}$             |               | Estilos                                                      |    | Celdas                                                                     | Edición                                                                               |                                     | $\curvearrowright$ |
| AT32                                                      |                                                                                                    |        | $\mathbf{v}$ : $\times$ $\checkmark$ fx |                                                                                                    | $=$ AS32/\$AS\$36 |                                                                                                    |                  |                |                                                        |                        |               |                                                              |    |                                                                            |                                                                                       |                                     |                    |
|                                                           |                                                                                                    |        | K                                       |                                                                                                    | M                 | N                                                                                                    | $\circ$          | P              | Q                                                      | R                      | S             |                                                              | U  | V                                                                          | W                                                                                     | X                                   | $\overline{a}$     |
|                                                           |                                                                                                    |        |                                         | 8                                                                                                    |                   | 10 <sup>1</sup>                                                                                                 | 11               | 12             | 13 <sup>1</sup>                                        | 14                     | 15            | 16                                                           | 17 |                                                                            |                                                                                       | 18                                  |                    |
| $\begin{array}{r} 31 \\ 32 \\ 33 \\ 34 \\ 35 \end{array}$ |                                                                                                    |        |                                         |                                                                                                    |                   |                                                                                                    |                  |                |                                                        |                        |               |                                                              |    |                                                                            | 0%                                                                                    |                                     |                    |
|                                                           |                                                                                                    |        |                                         |                                                                                                    |                   |                                                                                                    |                  |                | $\overline{2}$                                         |                        |               |                                                              |    |                                                                            | 2%                                                                                    |                                     |                    |
|                                                           |                                                                                                    |        | 11                                      | $\overline{12}$                                                                                                    | 13                | 13                                                                                                    | 15               | 12             | 14                                                     | 16                     | 14            | 15                                                           | 13 | 224                                                                        | 69%                                                                                   |                                     | 13                 |
|                                                           |                                                                                                    |        | 8                                       |                                                                                                    |                   |                                                                                                    |                  |                |                                                        |                        |               |                                                              |    |                                                                            | 29%                                                                                   |                                     |                    |
| $\frac{36}{37}$                                           |                                                                                                    | 19     | 19                                      | 19                                                                                                    | 19                | 19                                                                                                    | 19               | 19             | 19                                                     | 19                     | 19            | 19                                                           | 19 | 323                                                                        | <b>100%</b>                                                                           | 19                                  |                    |
|                                                           |                                                                                                    |        |                                         |                                                                                                    |                   |                                                                                                    |                  |                |                                                        |                        |               |                                                              |    |                                                                            |                                                                                       |                                     |                    |

*Figura 54. Valores individuales de la respuesta de cada elemento.*

<span id="page-112-0"></span>Después, se divide el valor de cada elemento entre el total. Como en la [Figura](#page-112-0) 54 se muestra, como, por ejemplo,la operación para «Totalmente de acuerdo» sería:

 $93/323 = 0.2879$ 

Expresado en porcentaje, sería 0.2879 (o 29% redondeado). Finalmente, se suman todos los valores para comprobar que entre ellos completan el 100%.

## **4.1.1.7. Interpretación de gráficas**

En la [Figura](#page-113-0) 55, se tiene un 69% del criterio de acuerdo que está marcado de color gris, posterior al criterio totalmente de acuerdo se obtuvo un 29% sumando estos dos criterios da un total de grado de satisfacción de un 98%. Mientras que los criterios en desacuerdo marcado de color azul son de un 0% al igual que el criterio en desacuerdo que está en color naranja es de un 2%, da un total de grado de insatisfacción de un 2%. Esto quiere decir que los aprendices están satisfechos con respecto a la formación que se les brindó en el curso.

En la [Figura](#page-113-1) 56 del criterio aprendizaje, se obtuvo en el elemento "de acuerdo" el 65% y el 35% en "totalmente de acuerdo". Sumando estos dos, se da un grado de satisfacción de un 95%. Mientras que el grado de insatisfacción fue de un 5%. Se concluye que los aprendices si obtuvieron el aprendizaje que se les otorgó en el curso cumpliendo sus tareas y actividades que se les dejaron.

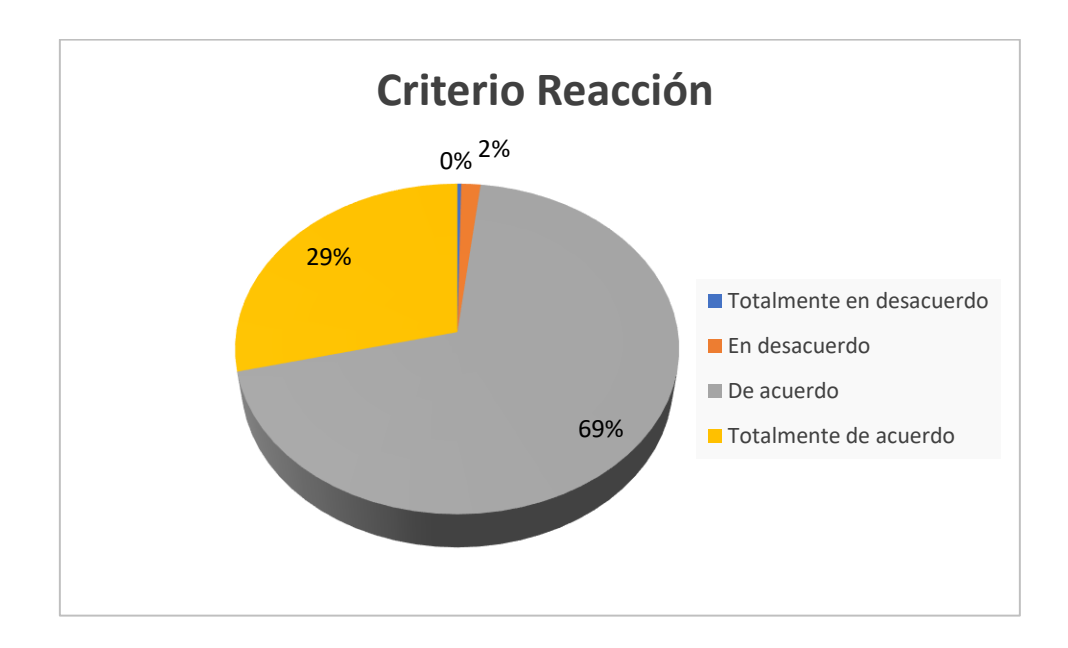

*Figura 55. Reacción.*

<span id="page-113-0"></span>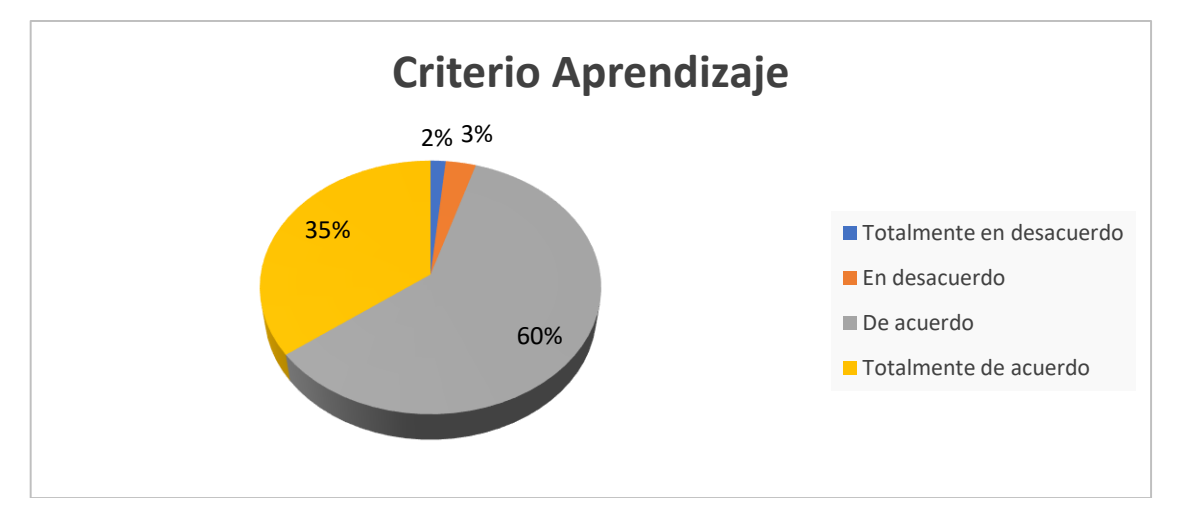

<span id="page-113-1"></span>*Figura 56. Aprendizaje.*

En la [Figura](#page-114-0) 57 se muestra el comportamiento, y se tuvo que en el criterio (de acuerdo) da un 63% y en (totalmente de acuerdo) un 32%, sumando esto da un grado de satisfacción de un 95%, mientras que para los criterios "totalmente en desacuerdo" es de un 1% y "en desacuerdo" es de un 4%, dando un total de grado de insatisfacción de un 5%. Esto quiere decir que en este criterio los usuarios sí han aplicado sus conocimientos de forma correcta en sus clases u otras actividades que se les presentaron.

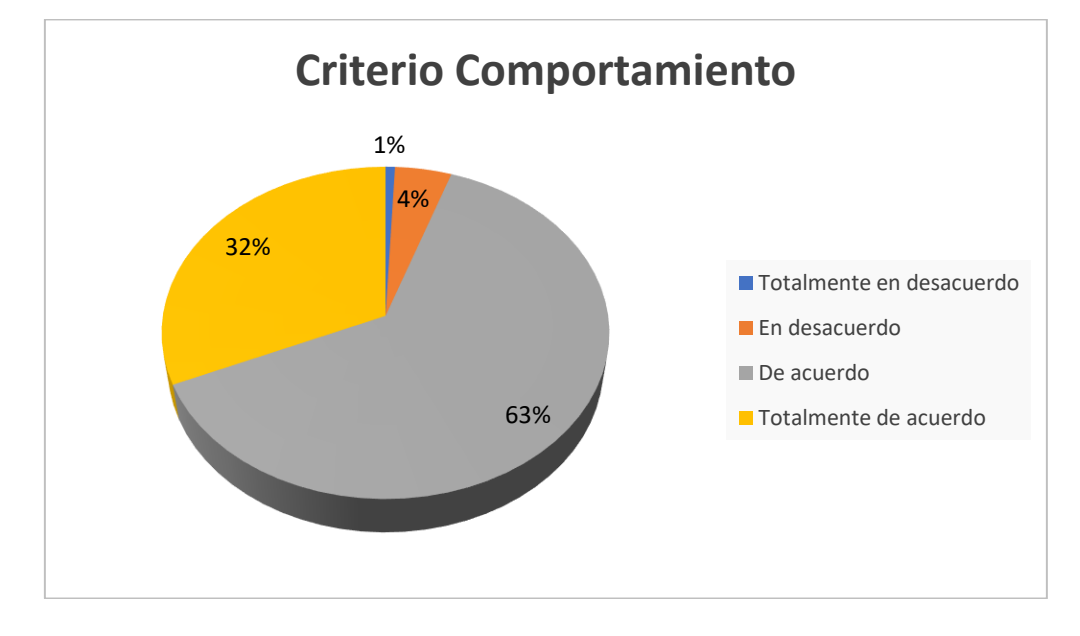

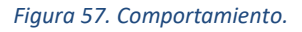

<span id="page-114-0"></span>En la penúltima [Figura](#page-115-0) 58, que tiene por nombre "Resultados" hay un 74% en el criterio de acuerdo, mientras que en el de "totalmente de acuerdo" es de un 21%. Asimismo, se tiene el criterio de "totalmente en desacuerdo" de un 0% y un 5% con "en desacuerdo". Esto sumando las dos respuestas positivas que se generaron da un 95% y las dos negativas da un 5%. Cabe mencionar que tuvo más peso en lo positivo de este curso ya que los resultados de esta enseñanza – aprendizaje fueron satisfactorios para los usuarios, además de que a los alumnos se les hizo fácil el curso desde lo técnico a lo pedagógico.

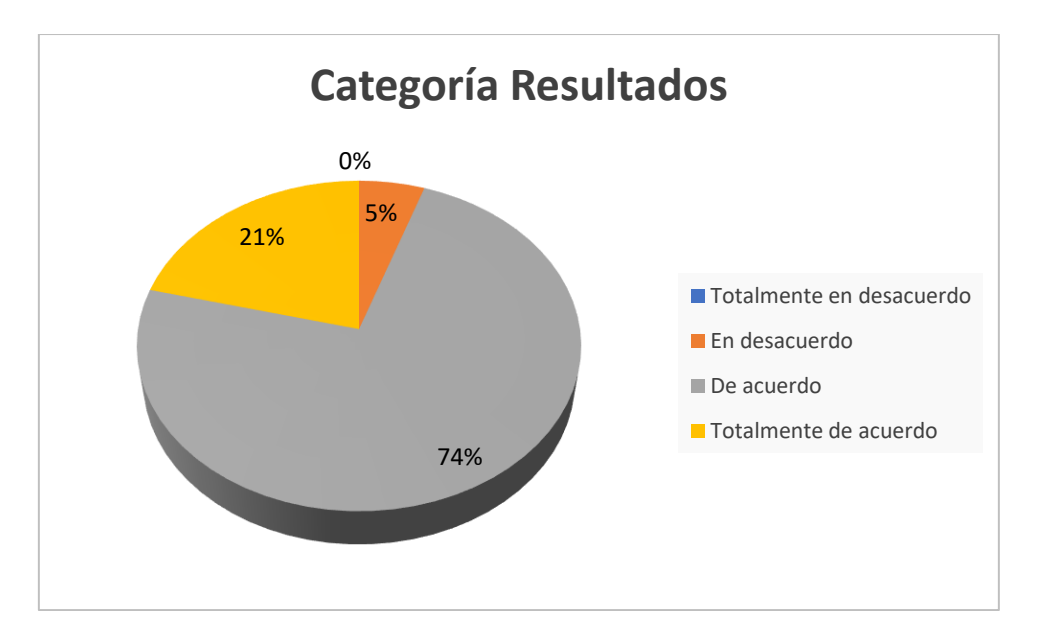

*Figura 58. Resultados.*

<span id="page-115-0"></span>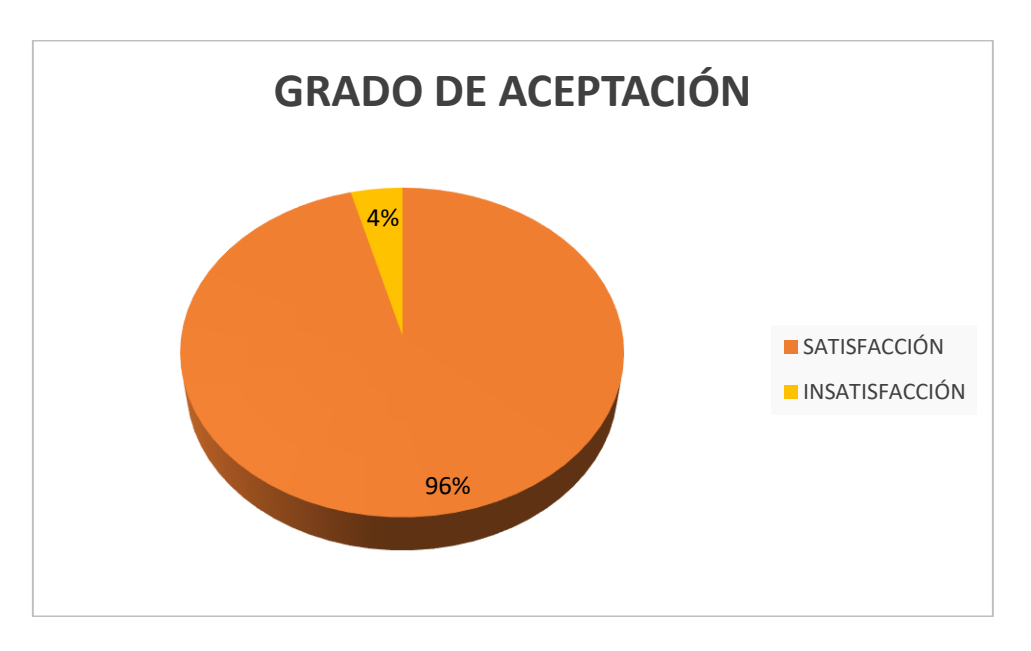

*Figura 59. Grado de Aceptación.*

#### <span id="page-115-1"></span>**.2.Resultados Generales del Curso**

En la última [Figura](#page-115-1) 59, se muestra un grado de satisfacción de un 96% y en el de insatisfacción de un 4%, del curso de inglés VI dirigido a los estudiantes de la escuela primaria Cuauhtémoc. En conclusión, en los resultados finales, el curso entra en la categoría de satisfacción, lo que significa que es un proyecto positivamente validado.

Para la elaboración de las siguientes gráficas se usó un segundo método de Kirpatrick, en este primer método de la figura 60. Se visualizan los 19 alumnos que son las barras que están de diferentes colores los cuales respondieron a los 35 ítems, de acuerdo a cada criterio de reacción, aprendizaje, conocimiento y resultados. Se obtuvo que en el total de puntos por estudiante la mayoría se posiciono en un valor intermedio la cual indica que fue aceptable el curso de inglés VI.

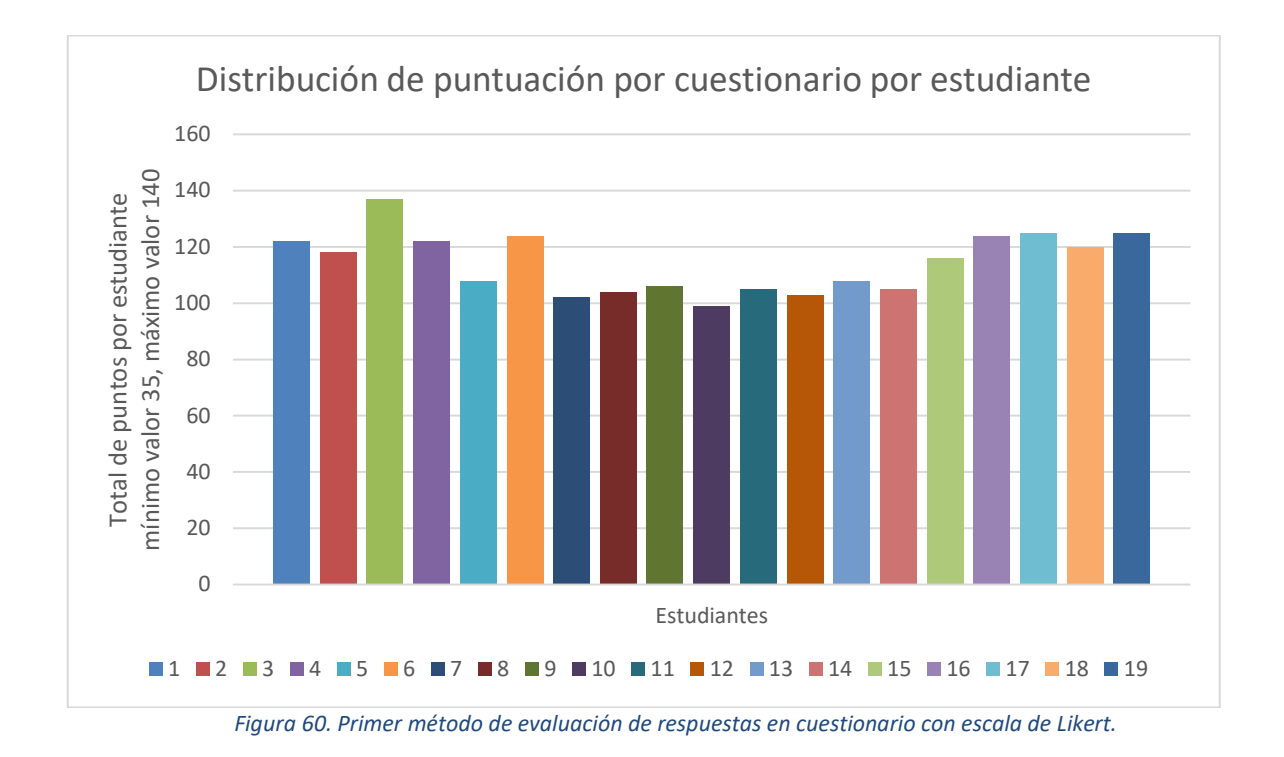

En la segunda metodología, la suma sobre todos los estudiantes que seleccionaron la categoría 1 totalmente en desacuerdo, todos los estudiantes que seleccionaron la categoría dos que es la de en desacuerdo y todos los estudiantes que seleccionaron la categoría 3 que es la de acuerdo y la categoría totalmente de acuerdo que fue respondida de igual manera por los alumnos para todos los ítems, después se divide el resultado entre el total de puntos, como lo muestra la figura 61.

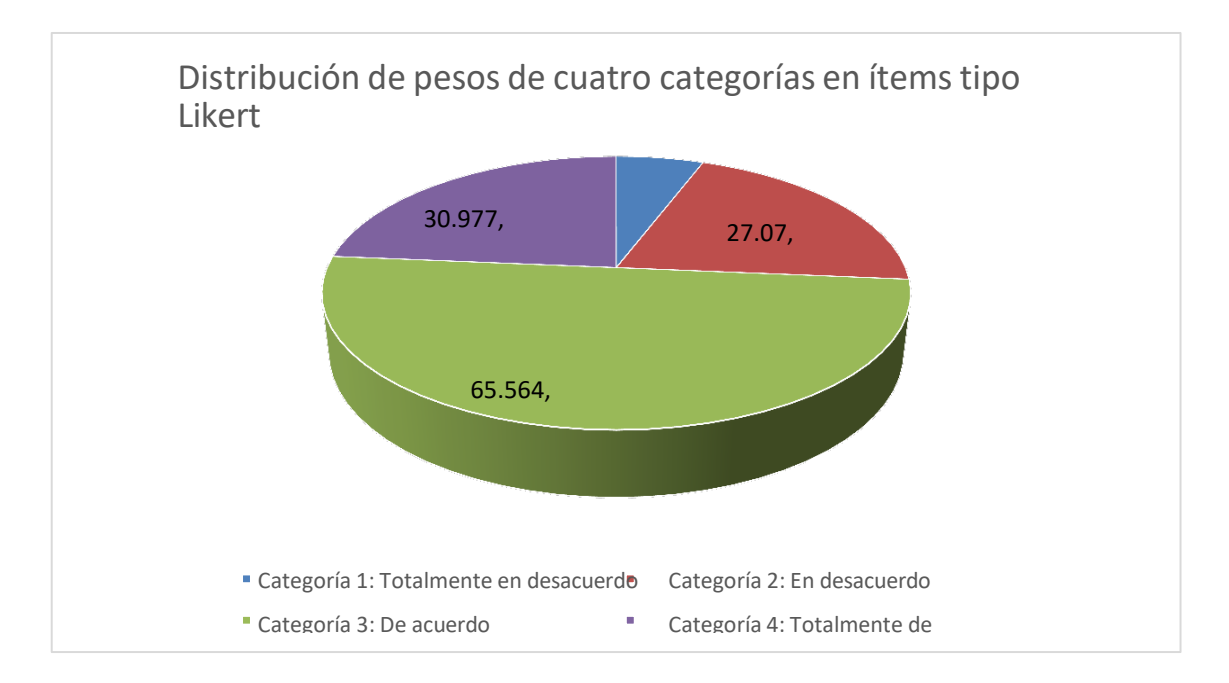

*Figura 61. Segundo método de evaluación de respuestas en cuestionario con escala de Likert.*

En el tercer método se consideran cada uno de los ítems y sus correspondientes respuestas en cada una de las categorías, en donde el resultado se muestra en la figura 62, como se puede observar en cual quiera de los tres métodos se ve que es aceptable hacia la forma en que se diseñó el curso y los efectos que este tuvo hacia los estudiantes.

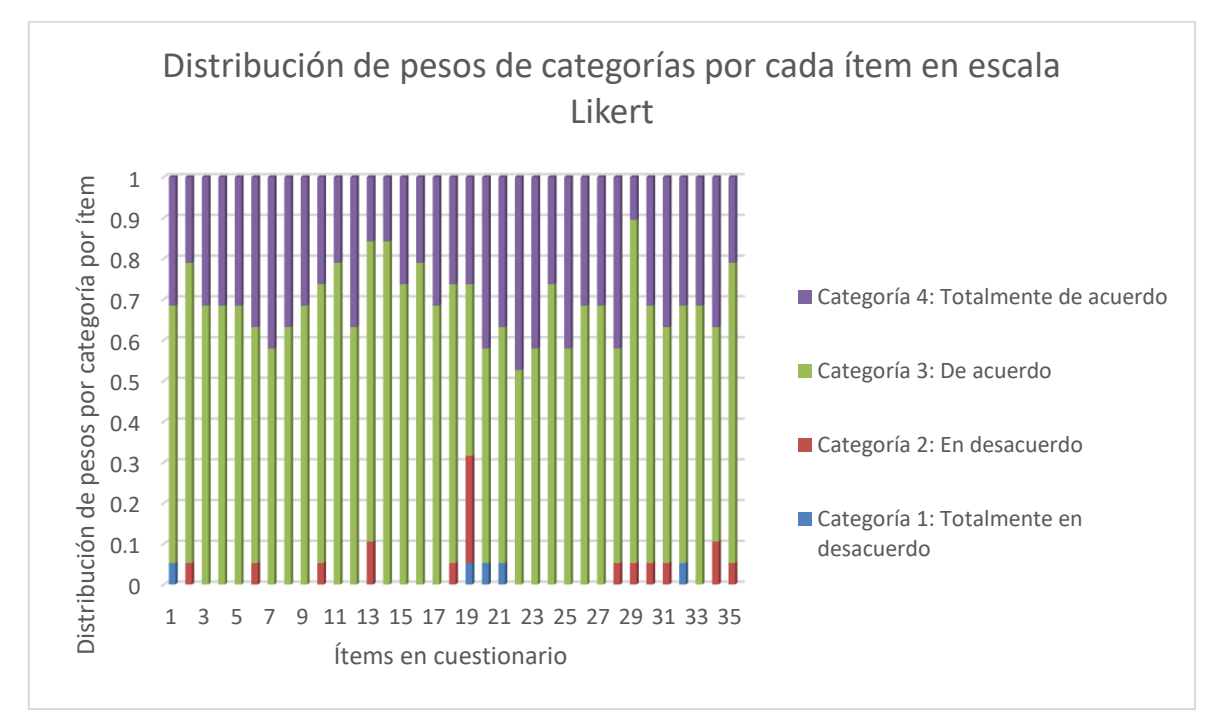

*Figura 62. Tercer método de evaluación de respuestas en cuestionario con escala de Likert.*

## **Capítulo 5. Manual de usuario del desarrollo tecnológico**

En el presente capítulo se observará el manual de usuario de la herramienta NEO LMS, la cual se explica desde el punto de vista navegacional y funcional, en conjunto con la incorporación de imágenes que describen paso a paso el procedimiento de este. Como se muestra a continuación:

Antes de iniciar a trabajar en el curso en línea de la plataforma NEO LMS, primero se debe saber desde que dispositivo se trabajara, una computadora o un celular, y darse de alta o crear un usuario para ingresar a la plataforma. Aunque se puede trabajar desde ambos cuando se desee, la forma de ingresar es un poco distinta dependiendo si es desde una computadora o desde un celular.

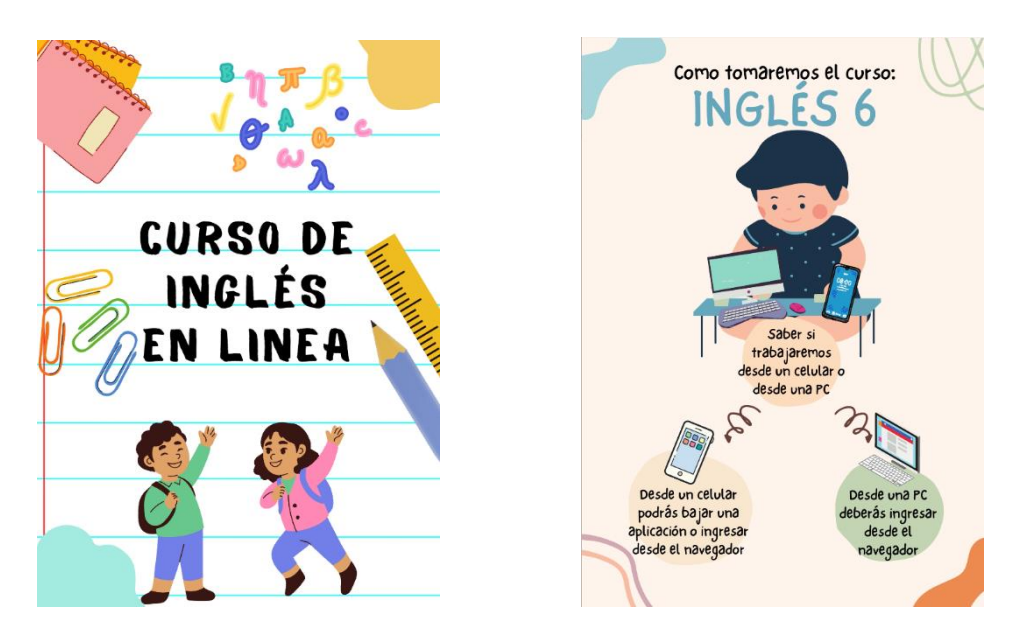

*Figura 63. Curso de inglés en línea.*

Si se decide trabajar desde un celular, se deberá descargar la aplicación de NEO LMS desde la Google Play si es un celular Android o desde la App Store si es Apple.

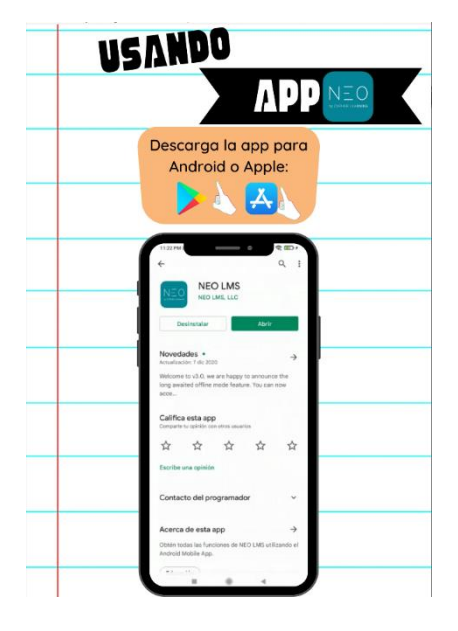

*Figura 64. App NEO.*

Ya instalada la app se debe ingresar la clave "mtieingles6" para poder entrar a registrarse a la clase en línea.

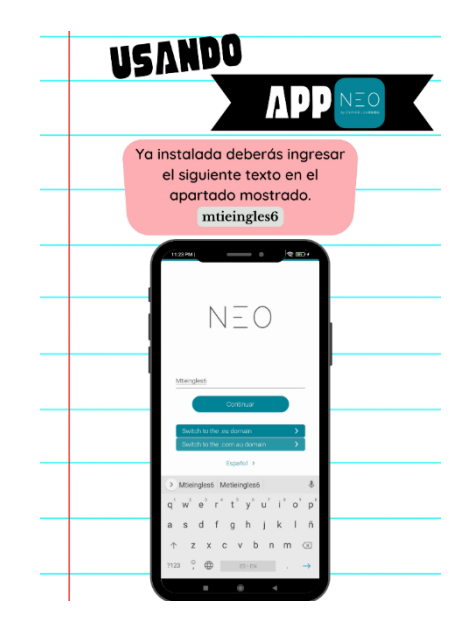

*Figura 65. Registro de datos para registrarse en la App NEO.*

En la ventana que aparece se debe dar clic donde dice "regístrese con un código de acceso", al abrir la siguiente pantalla se debe ingresar el código de acceso que es "Ingles6" y dar clic en "Subscribirse", cabe mencionar que se debe respetar la mayúscula y las minúsculas.

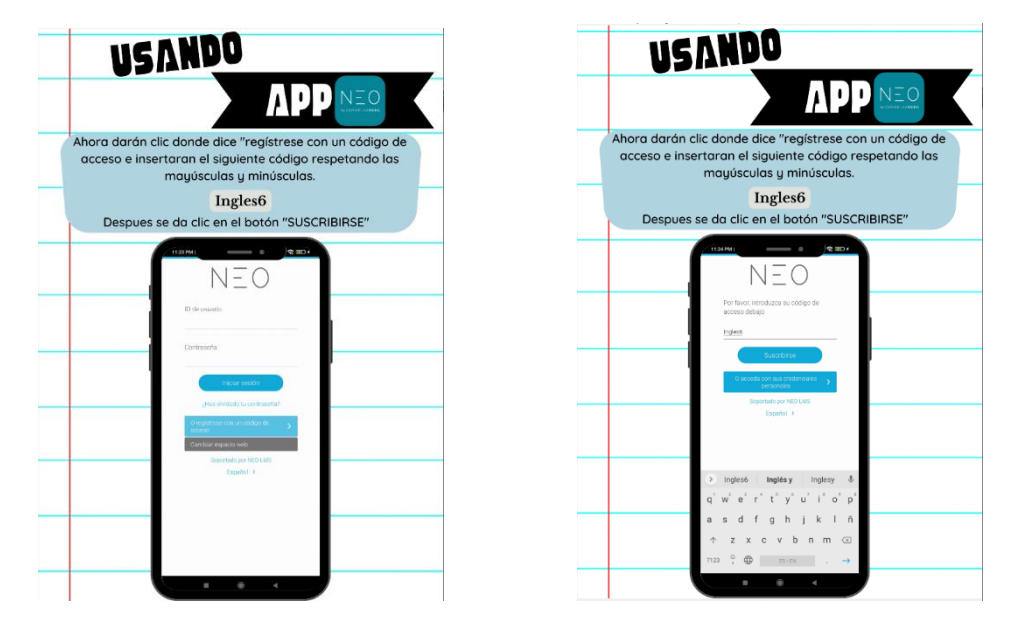

*Figura 66. Subscribirse en la App NEO.*

A continuación, se llena la información solicitada para la creación de una cuenta para poder trabajar en la app de NEO LMS. Será únicamente el nombre, apellido, ID de usuario, contraseña, fecha de nacimiento y un correo electrónico. Al terminar de ingresar dicha información se le da clic al botón "ENVIAR"

| <b>USANDO</b>                                                                                                    | <b>USANDO</b>                                                                                                    |
|----------------------------------------------------------------------------------------------------|----------------------------------------------------------------------------------------------------|
| <b>APPNEO</b>                                                                                                    | APPNEO                                                                                                    |
| Se llena la información solicitada.<br>A continuación se muestra cuales son las<br>únicas que se llenaran para después dar clic<br>en el botón "ENVIAR".                                                                                 | Se llena la información solicitada.<br>A continuación se muestra cuales son las<br>únicas que se llenaran para después dar clic<br>en el botón "ENVIAR".                                                                                                    |
| $e =$<br>J<br>1125 PM<br>lega dicien Enviat.<br>Nombre<br>Norribra<br><b>Juen</b><br><b>Acelido</b><br>Perez<br>Iniciar sesión<br>Difestions O<br>Junesto<br>Contraseta O<br>come.<br>Confirmar contraseña<br>$-1$<br>Información básica | $Q$ (iii) $\epsilon$<br>$ \cdot$<br>T125 PM<br>lopcionals<br>Fecha de nacimiento<br>$-10 - 2011 -$<br>Marzo<br>dentificación del<br>estudiante (cocional)<br>Contacto<br>Correo electrónico<br>decionals<br>joseluis mendozajimenezijin<br>Confirmar comes<br>nectrónico<br>loseluis mendozajimenez@r |
| 890<br>45<br>6<br>$O$ $D$<br>$n$ $m$ $\odot$                                                                                                    | me<br>$I^{\prime}$ o' $D^{\prime}$<br>n m @<br>7123<br>$\rightarrow$                                                                                                    |

*Figura 67. Ingreso a la App NEO.*

Una vez hecho todo lo anterior, se ingresa a la plataforma desde la cual podrán ver otro video donde se explica la forma correcta de poder inscribirse al curso.

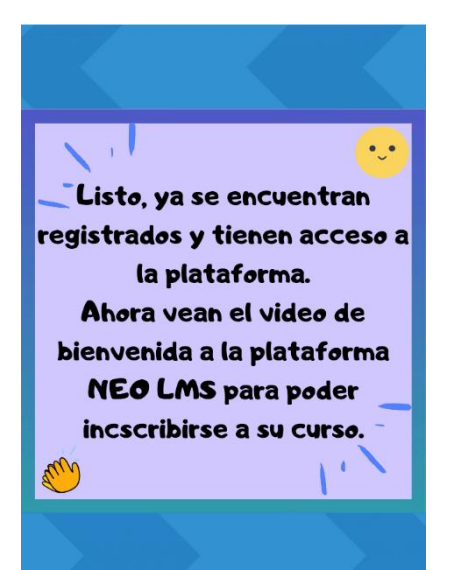

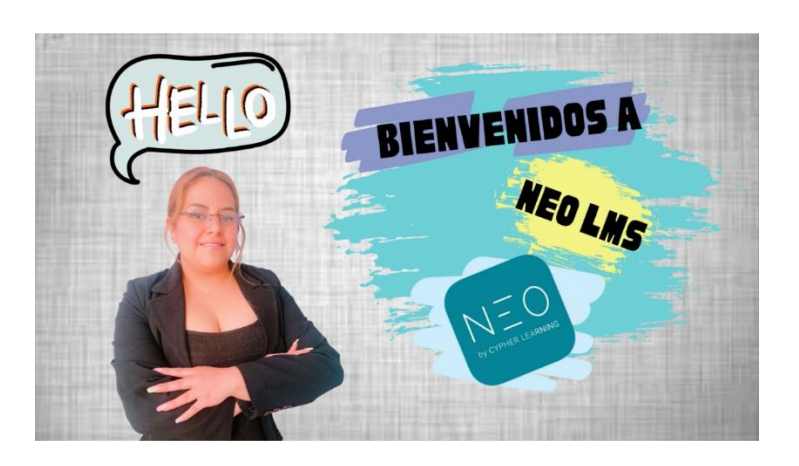

*Figura 68. Portada de bienvenida a NEO.*

ļ,

Desde esta plataforma se puede inscribir el usuario a los cursos disponibles, que en este caso será la de "Curso de Inglés 6". Para inscribirse en dicho curso se puede dando clic en los 3 puntos para que abra el menú como se muestra en la imagen de la derecha, ahí se da clic en "Inscribirse", enseguida nos abre una ventana en la cual se da clic en la frase "Catalogo de Clases"

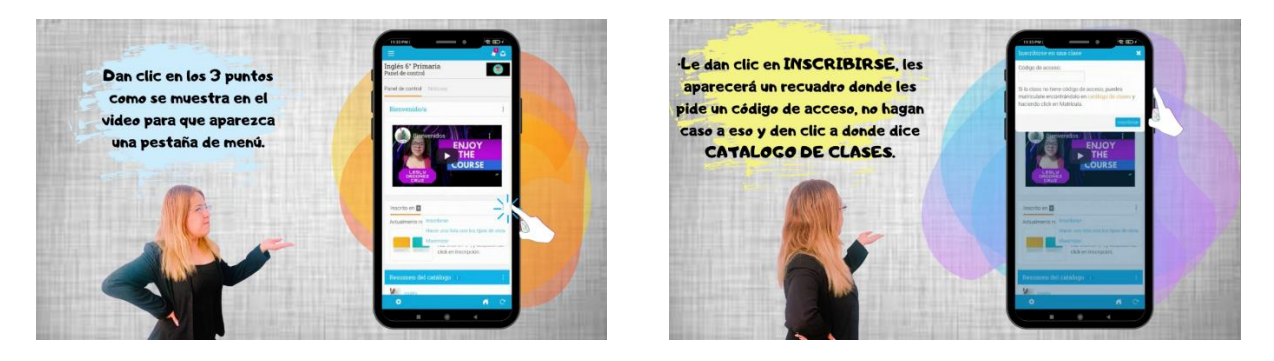

*Figura 69. Menú y catalogo de clases en NEO.*

Dentro de dicho catalogo aparecen las clases disponibles para inscribirse, se elige la de "English VI" para poder ver la información acerca de este mismo y las lecciones que contiene es aquí donde se da clic en inscribirse.

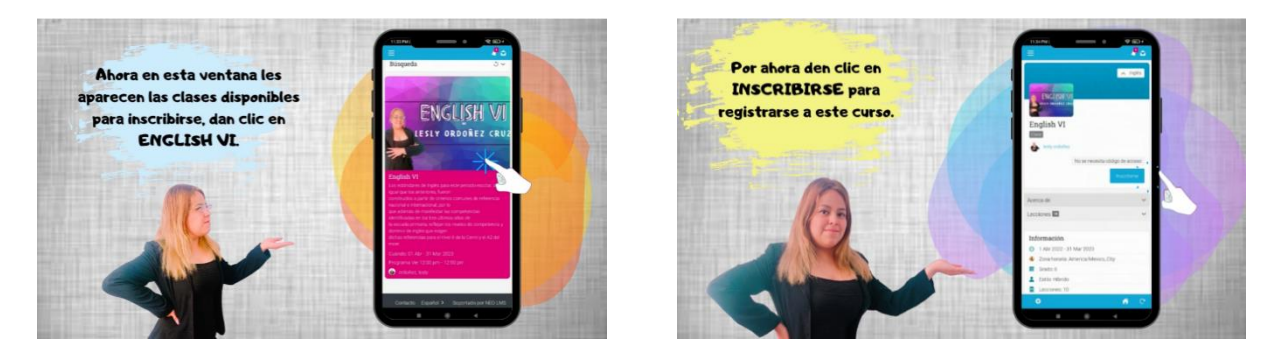

*Figura 70. Inscribirse a las clases y registro al curso de inglés VI.* 

Emerge una venta con un mensaje de bienvenida a la clase y es aquí cuando ya se puede iniciar el curso y se puede ver el video de bienvenida a la clase de "English VI".

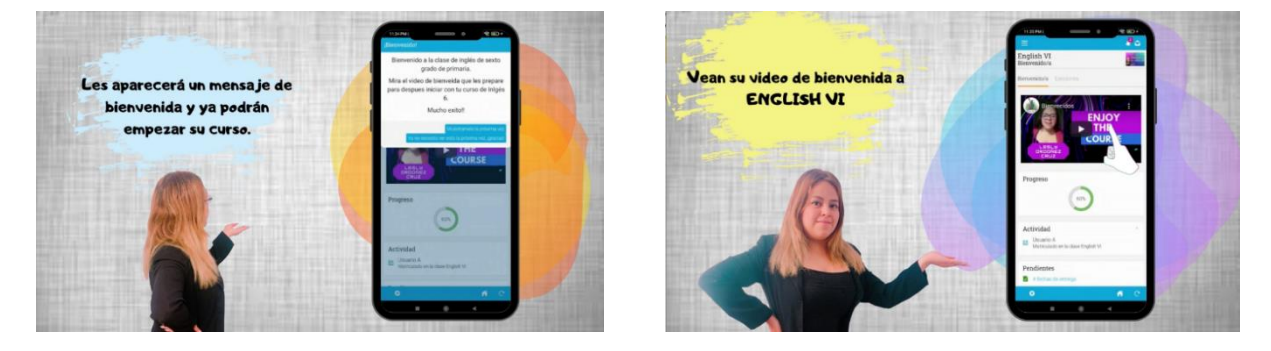

*Figura 71. Video de bienvenida al curso de inglés VI.*

Por último, se explica el cómo poder visualizar las lecciones y como iniciarlas. Así mismo el método de navegación entre lecciones, el cual es dando clic al botón "Continuar".

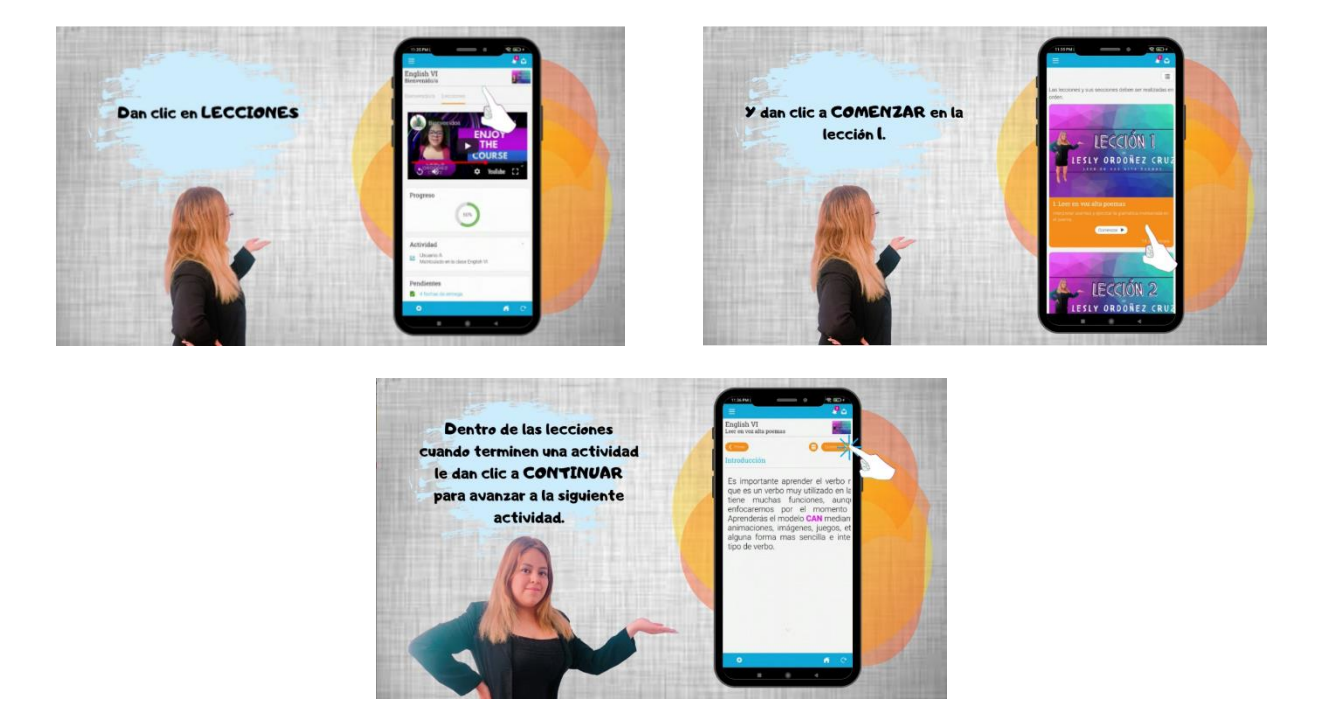

*Figura 72. Menú de las lecciones de la unidad 1.*

## **Capítulo 6. Conclusiones y trabajos futuros**

Existen diferentes puntos sumamente importantes a considerar en las conclusiones. Primeramente, las horas reales en las que se tratan temas teóricos frente a grupo es igual a 10, a lo largo de todo un año académico que usualmente corres desde agosto de un cierto año hasta septiembre del siguiente año.

El inconveniente de impartir el curso en tan breve tiempo se resuelve integrando actividades extra clase a través de la plataforma NEO LMS, compuesta de 10 horas prácticas dentro de ella.

Esta situación inicial o restricciones para la impartición del curso no son las únicas, sino también se consideran las características de las y los estudiantes, los cuales se asume tienen conocimientos previos equivalentes al nivel A1 de inglés. Adicionalmente, ellas y ellos cuentan con conocimientos básicos de computación, además de saberes básicos de la paquetería Microsoft Office corriendo sobre Windows, así como también conocen algunas plataformas educativas virtuales como Duolingo, Google Classroom y Kahoot, lo que permite que no se les hará tan difícil familiarizarse con el curso de inglés VI.

Así que lo que se ha realizado en este trabajo está orientado hacia un curso extracurricular intensivo, ya que se cuenta con pocas horas para impartirlo. Tomando en cuenta esto, el programa de inglés 6 contiene 3 unidades, las cuales se han diseñado tomando en cuenta una estrategia metodológica adecuada, tal como se comenta en el cuerpo del documento.

Esta estrategia metodológica define unidades didácticas multimediales buscando promover la interactividad en el proceso de aprendizaje de los temas del idioma inglés correspondientes a este curso intensivo. Por supuesto, la implantación de la estrategia metodológica hace un uso intensivo de las tecnologías de la información y la comunicación, buscando con ello incrementar el nivel de motivación y actitud de las y los estudiantes, tomando en cuenta estímulos y respuestas multisensoriales.

El programa de estudios inglés 6 contiene 3 unidades las cuales han sido diseñadas sobre los paradigmas del conductismo y del enfoque basado en competencias ya que dichos temas tienen su objetivo general, con 10 horas practicas (actividades extra clase en plataforma NEO LMS) y 10 teóricas (frente a grupo) dando un total de 20 horas de clase en todo el año contando con las horas de la aplicación de evaluaciones. Cabe mencionar que en la secuencia didáctica las actividades poseen un inicio, desarrollo y cierre. Cabe mencionar que de igual manera se desarrollaron los medios, materiales didácticos, estrategias de enseñanza, técnicas de enseñanza, estrategias de aprendizaje y evidencias de aprendizaje.

Este es un curso extracurricular intensivo ya que se cuenta con pocas horas para impartirlo, por las actividades extras que hay de excursiones, festivales, comisiones de los docentes, juntas de padres de familia y las reuniones de cetes, es por todo lo anterior mencionado la carencia de horas de este curso.

Las competencias que generara es el saber, saber hacer y el ser, durante el proceso de enseñanza-aprendizaje de los alumnos.

Esta investigación tuvo la intención de aplicar el uso de las unidades didácticas multimediales que a través de ella se buscara promover la interactividad en el aprendizaje del inglés como lengua extranjera, es allí donde las unidades didácticas multimediales entraron a jugar un papel primordial para el mejoramiento en los procesos de aprendizaje.

Esto a través del uso de las tecnologías de la información y la comunicación como recurso educativo con la novedad de que se hiciera posible que los y las estudiantes aumenten su grado de motivación y faciliten su aprendizaje, a través de distintas estrategias y estilos de aprendizaje por la variedad de estímulos y respuestas multisensoriales (AGUDELO, GARAY, & MORALES, 2009). Entonces, la estrategia didáctica es la guía de acción que orienta en la obtención de los resultados que se pretenden con el proceso de aprendizaje, y da sentido y coordinación a todo lo que se hace para llegar al desarrollo de competencias en los estudiantes (Isabel, Recalde Meneses, & Luna, 2015).

En este trabajo, el DI Dick and Carey se eligió en base al análisis que se hizo de acuerdo al perfil del estudiante cuyo nivel académico es de sexto año de primaria. Cabe mencionar que con el cuestionario que se elaboró a través de Google forms, se aplicó a los y las estudiantes con el fin de recolectar la información necesaria para fundamentar y hacer el análisis FODA, también se consideraron los tipos de aprendizaje que tienen los alumnos, los cuales se encontraron que son auditivo, comprensión, lectura y escritura, y se determinó que una de las teorías del aprendizaje que mayor predomina son estos tipos es la del conductismo, inicialmente propuesta por Frederick Burrough Skinner a mediados del siglo XX (Kort, 1991). La relación que guardan estos tipos de aprendizaje con el conductismo es que a través de lecturas, escrituras, audios y actividades orales se pueden complementar incentivos hacia los estudiantes que satisfagan exitosamente las actividades solicitadas. Tomando en cuenta todo lo anterior, se hizo una revisión cuasi – exhaustiva de algunos modelos de diseño instruccional que tomen en cuenta la teoría del aprendizaje seleccionada y con base también en los tipos de aprendizaje. Bajo este esquema, se encontró que el modelo de diseño instruccional denominado Dick & Carey es el más apropiado para implementar la instrucción. Cabe mencionar que en el desarrollo de este DI se toman también en cuenta los 9 eventos de Gagné. De igual manera este modelo establece 3 objetivos de aprendizaje por cada unidad basados en la taxonomía de Bloom el cual cuenta con evaluaciones sumativas al finalizar la instrucción. Es importante decir que el diseñador que ocupe en este modelo deberá identificar las competencias y habilidades que el alumno debe dominar y a continuación seleccionar el estímulo y la estrategia instruccional para su presentación. El punto de partida de este modelo es la identificación de metas e instrucciones, se basa en el establecimiento de objetivos de aprendizaje concretos basados en la taxonomía de Bloom. También se cuenta con evaluaciones sumativas al finalizar la instrucción. En el curso están desarrollados los medios, materiales didácticos, estrategias de enseñanza, técnicas de enseñanza, estrategias de aprendizaje y evidencias de aprendizaje. Cabe decir que son parte del proceso educativo de los estudiantes, en base a sus proyecciones los cuales permiten el desarrollo de un tema. Algunos autores afirman "Entendemos medio didáctico como cualquier recurso o material que el docente prevea emplear en el diseño o desarrollo"

(Verónica & Morla González , MATERIAL DIDÁCTICO EN EL PROCESO DE APRENDIZAJE EN NIÑOS DE 4 A 5 AÑOS DE EDAD, 2019). Mientras que (Morales, 2012) define al recurso didáctico como conjunto de medios materiales que intervienen y facilitan el proceso de enseñanza-aprendizaje los cuales pueden ser tanto físicos como virtuales, asumen como condición, despertar el interés de los estudiantes, adecuarse a las características físicas y psíquicas de los mismos, además que facilitan la actividad docente al servir de guía.

Finalmente se concluye que el proyecto terminal, denominado "Diseño Instruccional orientado para Organizar y Motivar la Enseñanza - Aprendizaje del Inglés", tuvo gran impacto gracias a la implementación de un diseño instruccional basado en el modelo Dick and Carey además de la incorporación de una plataforma virtual llamada NEO LMS considerando los objetivos de aprendizaje, estrategia didáctica y sus respectivas evaluaciones de la primera sección que se trabajó con las y los alumnos. Así mismo para validar este curso se hizo a través del método de D. Kirkpatrick bajo los criterios de evaluación de éste, además de que también se utilizó la escala de Likert y la taxonomía de Bloom para ver el resultado del diseño del curso en general, el cual fue satisfactorio y se logró alcanzar el nivel A2 de la lengua inglesa.

#### **6.1.Trabajos Futuros**

Durante el curso se detectaron algunos problemas administrativos como lo es un laboratorio equipado para trabajar en la plataforma con más tiempo. Así como también la falta de saberes previos de manejar las plataformas virtuales, aunque anteriormente se mencionó que existió una guía para el uso de este SGA, tuvieron algunas complicaciones a la hora de instalarlo. Por ello se pretende dar más cursos de plataformas educativas virtuales para que los usuarios se vayan familiarizando con estas.

# **Apéndices**

## **A. Evidencias fotográficas**

En este apartado se adjuntan las evidencias y fotografías del curso virtual y presencial con un grupo de 19 estudiantes conformado por 7 mujeres y 12 hombres, el cual fue impartido en la Escuela Primaria Cuauhtémoc, tomadas por un oyente en la ciudad de Ixmiquilpan Hgo.

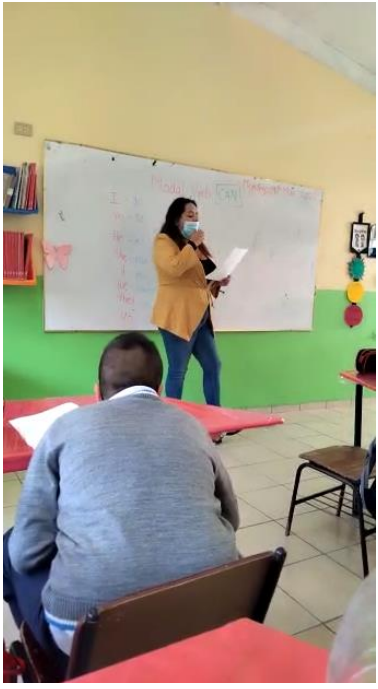

*Figura 73. Anexo de foto en clase presencial 1.*

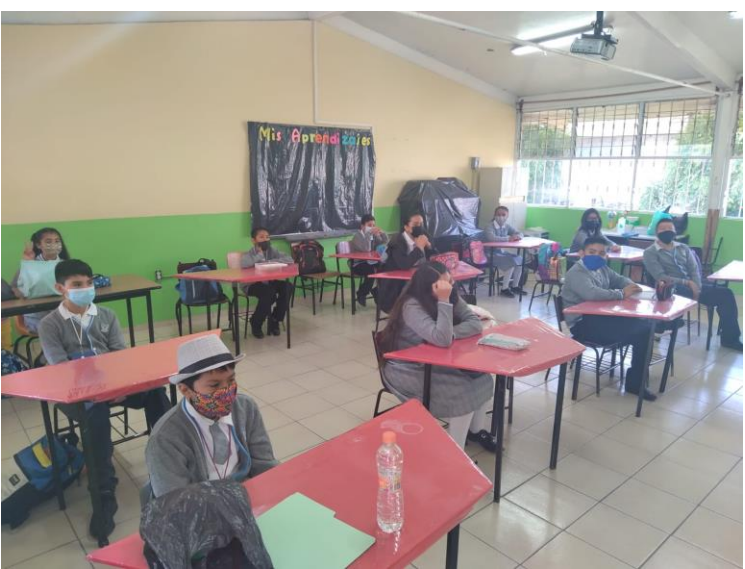

*Figura 74. Anexo de foto en clase presencial 2.*

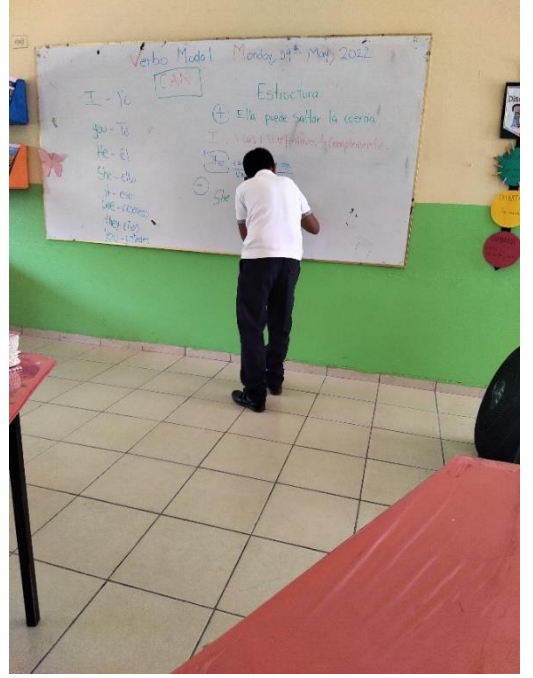

*Figura 75. Anexo de foto en clase presencial 3.*

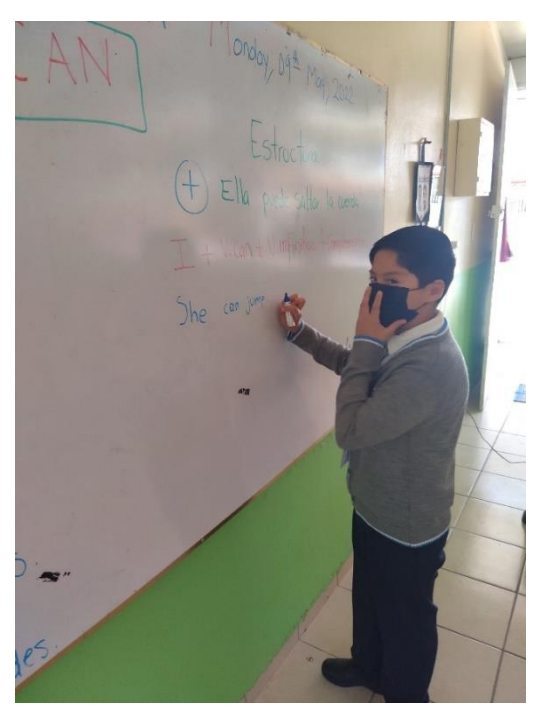

*Figura 76. Anexo de foto en clase presencial 4.*

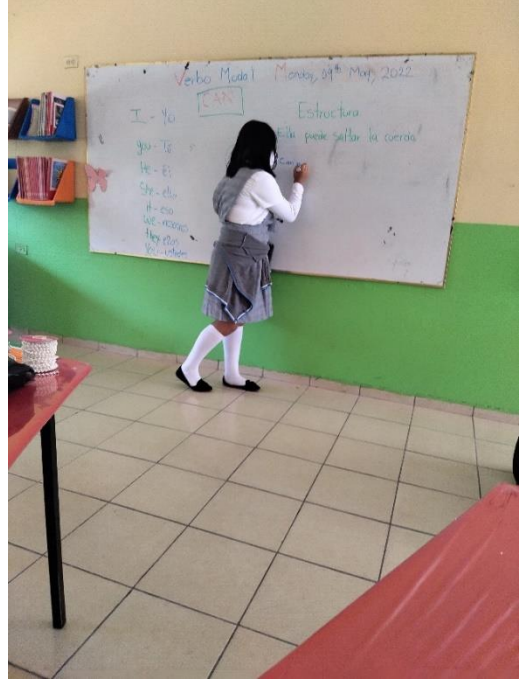

*Figura 77. Anexo de foto en clase presencial 5.*

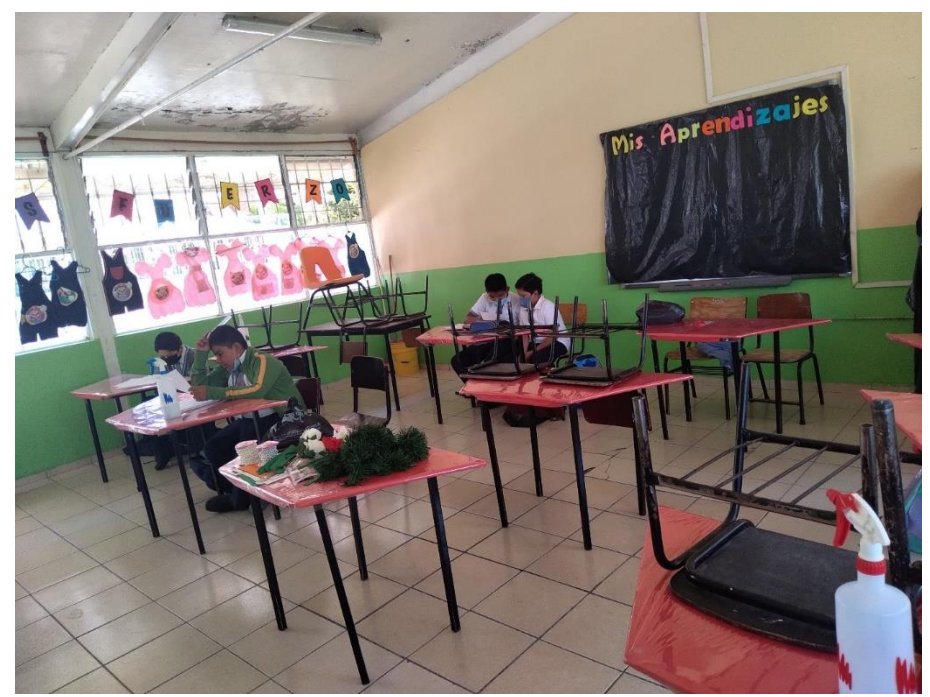

*Figura 78. Anexo de foto en clase presencial 6.*

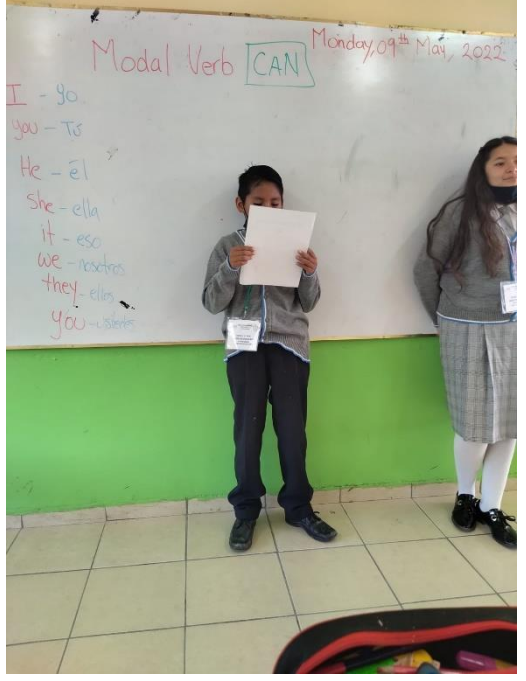

*Figura 79. Anexo de foto en clase presencial 7.*

En esta figura 80, se observan dos alumnas de una edad de 10 y 11 años, que actualmente se encuentran cursando el sexto año de primaria.

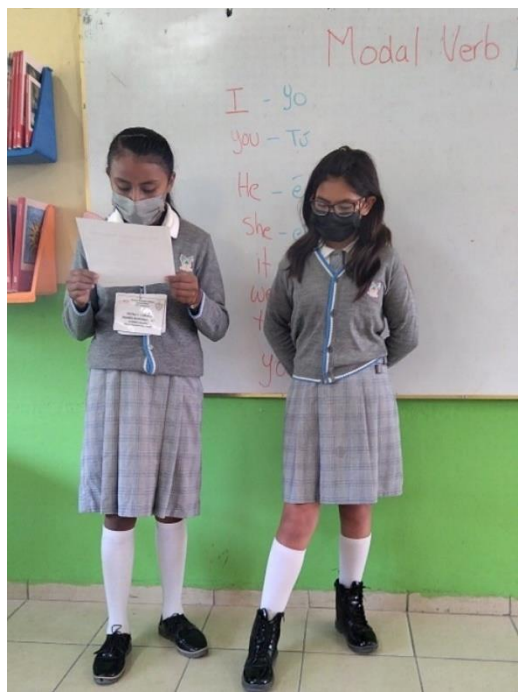

*Figura 80. Anexo de foto en clase presencial 8.*

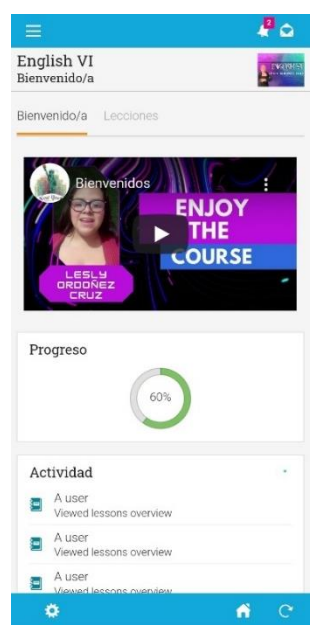

*Figura 81. Anexo de foto de video de bienvenida a la clase en línea.*

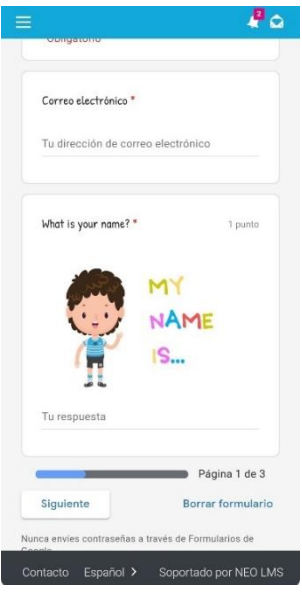

*Figura 82. Anexo de foto de actividad en clase en línea con Google Forms.*

| Grabación baremo<br>$\rightarrow$ No utilizar baremo $\rightarrow$ Copiar a la biblioteca<br>v                                               |                                        |                                  |                                                                                        |                                                                                                    |                                                                                                    |                                                                                                    |  |  |  |  |  |
|----------------------------------------------------------------------------------------------------|----------------------------------------|----------------------------------|----------------------------------------------------------------------------------------|----------------------------------------------------------------------------------------------------|----------------------------------------------------------------------------------------------------|----------------------------------------------------------------------------------------------------|--|--|--|--|--|
| Criterio                                                                                                    | Escala de calificaciones<br><b>Pts</b> |                                  |                                                                                        |                                                                                                    |                                                                                                    |                                                                                                    |  |  |  |  |  |
| Pronunciación<br>Es la transmisión del mensaje oral.<br>de forma que facilite o dificulte al<br>oyente el reconocimiento de las<br>palabras. | 50                                     | Pésimo<br>No se entrego trabaio. | 20<br>Malo<br>Errores permanentes en la<br>pronunciación de las palabras del<br>poema. | 30<br>Regular<br>Pronuncia las palabras del poema.<br>aceptándose tres errores.                                                                | 40<br>Bueno<br>Pronuncia las palabras del poema.<br>aceptándose dos errores.                                                            | 50<br>Excelente<br>Pronuncia correctamente las palabras<br>del poema                                                                                                 |  |  |  |  |  |
| Expresión<br>Es la capacidad comunicativa que<br>abarca un dominio del léxico y la<br>gramática de la lengua meta.                           | 50                                     | Pésimo<br>No se entrego trabajo. | 20<br>Malo<br>Deficiente entonación y declamación del<br>poema.                        | 30<br>Regular<br>No pronuncia con énfasis palabras<br>importantes, en la entonación presenta<br>dificultades. La declamación es<br>deficiente. | 40<br>Bueno<br>Pronuncia con énfasis palabras<br>importantes, en la entonación presenta<br>dificultades en la declamación del<br>poema. | 50<br>Excelente<br>Pronuncia con énfasis palabras<br>importantes. Considera los signos de<br>expresión, dando una entonación<br>correcta a la declamación del poema. |  |  |  |  |  |

*Figura 83. Anexo de rubrica para evaluar la lectura del poema.*

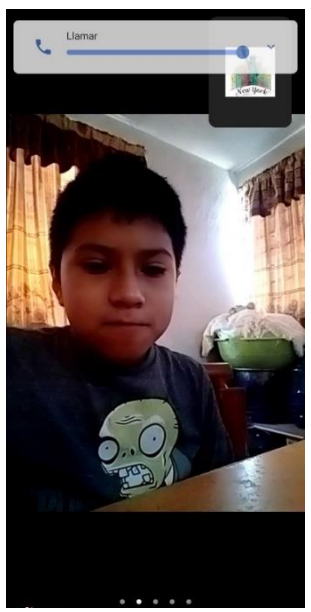

*Figura 84. Anexo de foto de actividad en clase en línea de grabación de video o audio de la lectura del poema.*

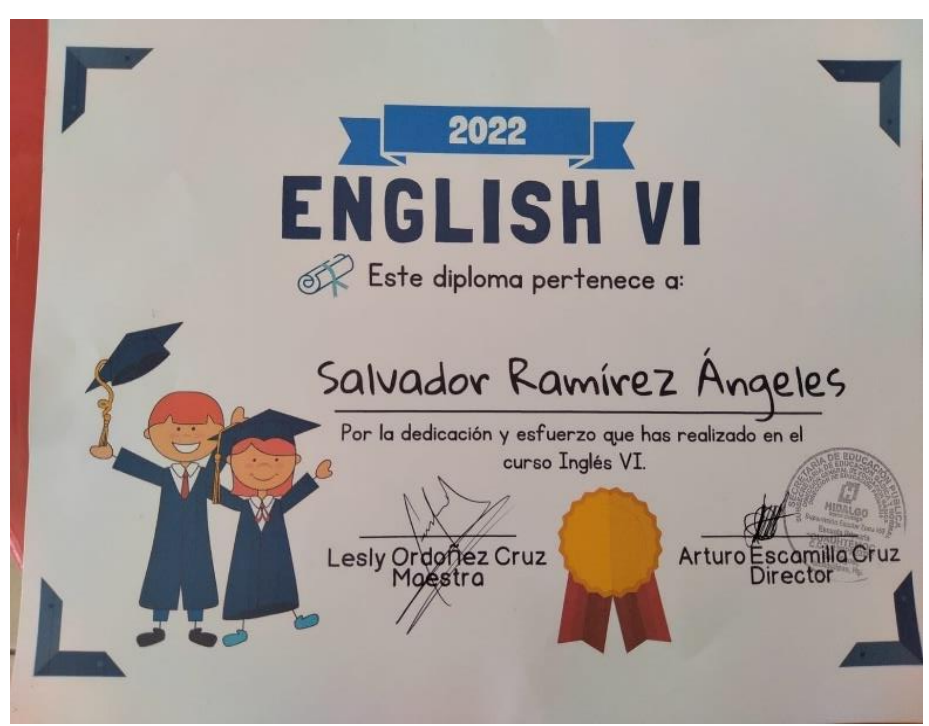

*Figura 85. Anexo de foto de diploma otorgado a los alumnos.*

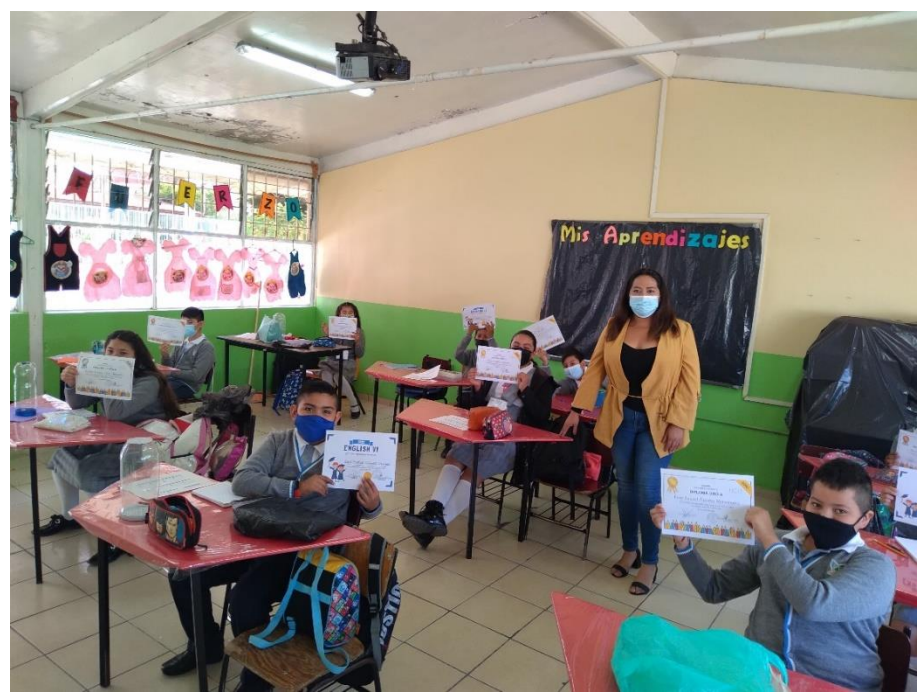

*Figura 86. Anexo de foto de alumnos con diploma otorgado 1.*

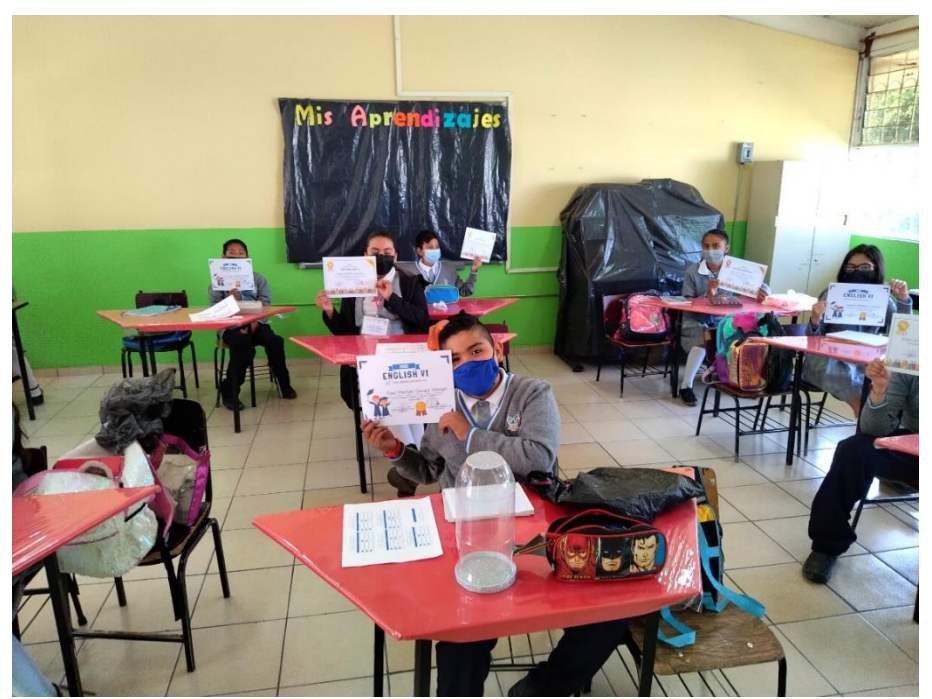

*Figura 87. Anexo de foto de alumnos con diploma otorgado 2.*

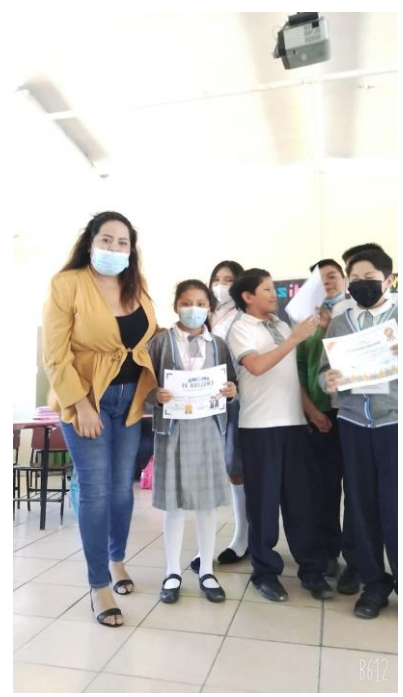

*Figura 88. Anexo de foto de alumnos con diploma otorgado 3.*

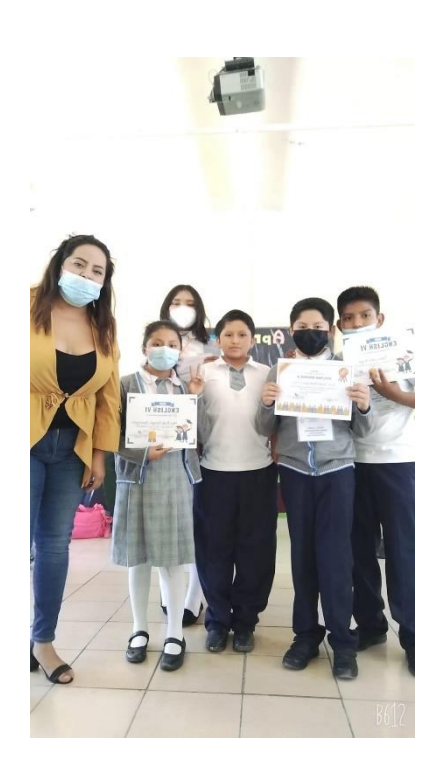

*Figura 89. Anexo de foto de alumnos con diploma otorgado 4.*

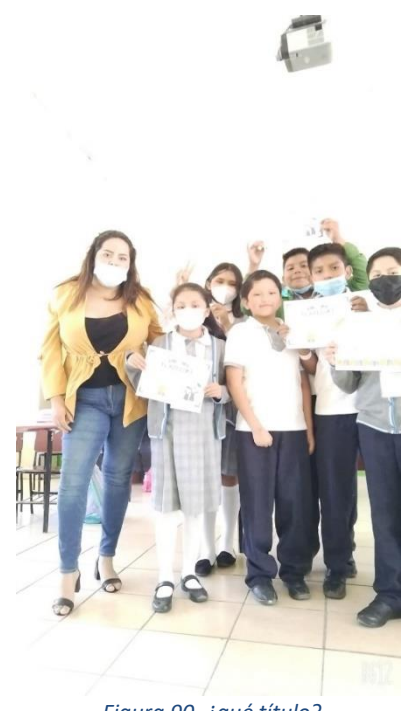

*Figura 90. ¿qué título?*

#### **B. Cuestionario**

Se elaboró un cuestionario en Google forms, dirigido a los estudiantes de sexto grado de la Primaria Cuauhtémoc, con la intención de recolectar información acerca de que, si cuentan con internet y computadoras en sus casas o institución, también se les hicieron preguntas para saber si les guaria que sus clases fueran impartidas por medio de las plataformas educativas y si conocían algunas de ellas como se les mostro en el ejemplo en dicho cuestionario.

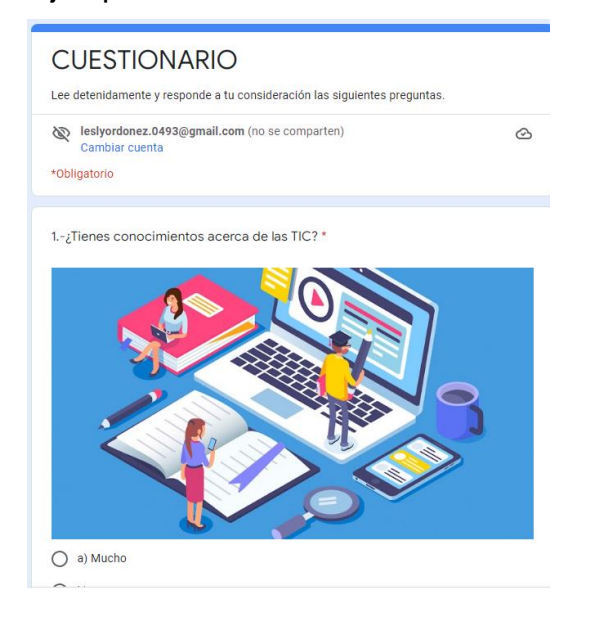

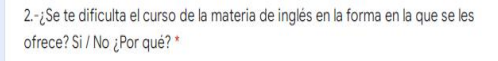

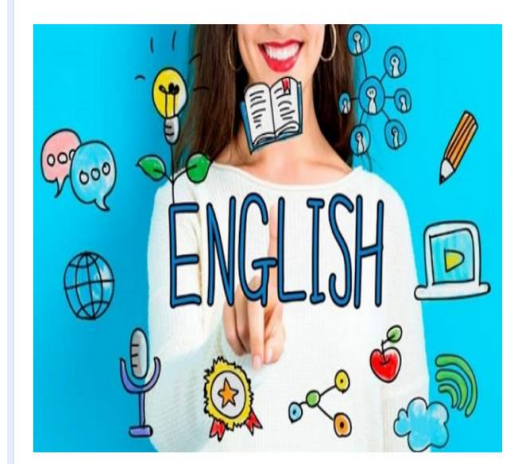

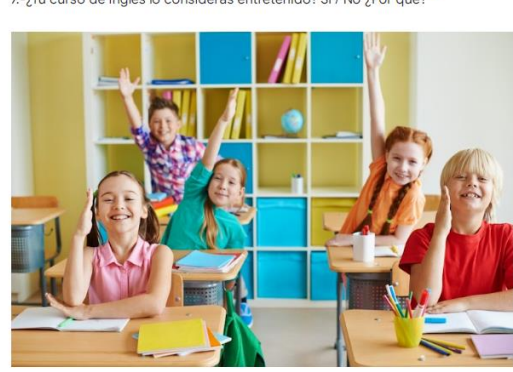

Tu respuesta

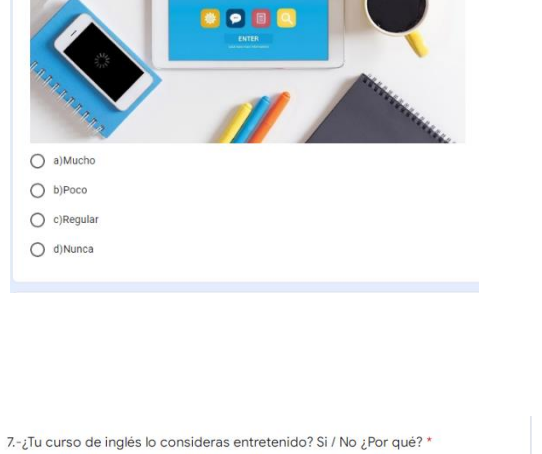

**LEARN ENGLISH** 

 $\bigcirc$ si  $O$  No

 $B<sub>o</sub>$ 

Blackboard

**SChoology** 

Google

Tu respuesta

8.-¿Actualmente utilizas una plataforma para tu curso de inglés? Si / No ¿Cuál?

edmodo

moodle

Desire2Learn

**《** canvas

6.-¿Para el desarrollo de tu curso de inglés te basas en un libro, guía o<br>cuaderno de trabajo? \*

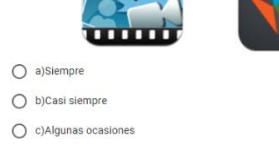

 $5. - \bar{\varepsilon}$ En la forma como te enseñan si estás aprendiendo?

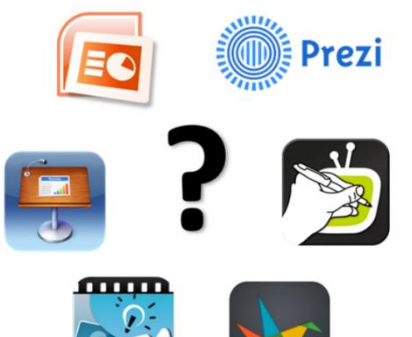

3.-¿Utilizan materiales como videos, presentaciones electrónicas durante la clase si/ no?

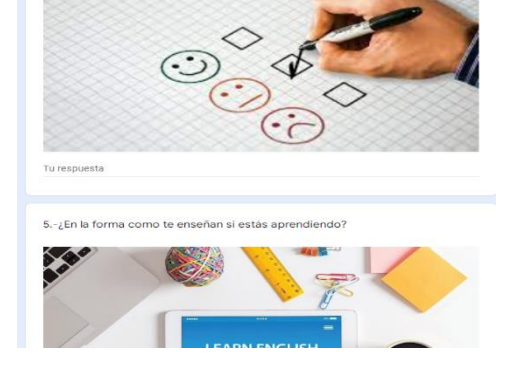

4.-¿Si, utilizan materiales durante la clase consideras que te ayudan a aprender<br>mejor ? Si/ No ¿Por qué? \*

9.-¿Conoces algunas plataformas educativas, como las que se muestran en la<br>imagen? \*

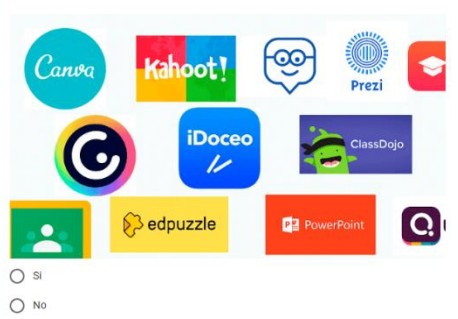

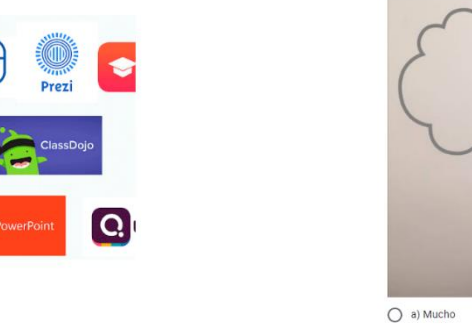

10.- $\mathbf{j}$ Te gustaría que tu curso estuviera en una plataforma educativa? \*

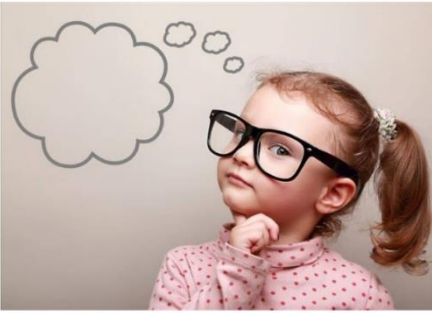

 $\bigcirc$  b) Poco

 $\bigcirc$  c)Regular

 $O$  d)Nunca

12.-¿Usas computadora o celular en casa? \*

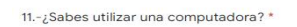

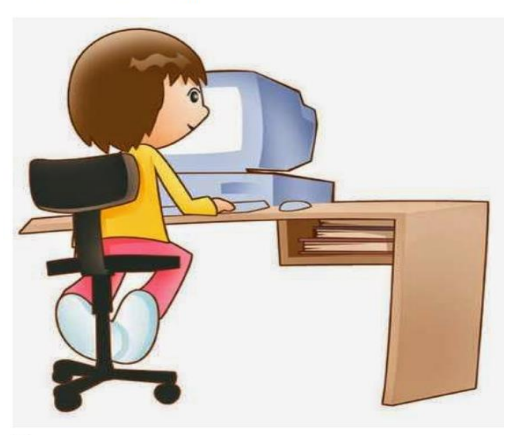

 $\bigcirc$  Mucho  $\bigcirc$  Regular  $O$  Poco

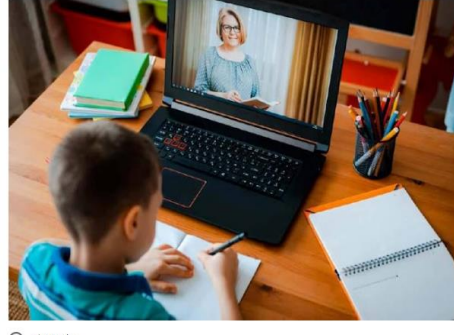

 $\bigcirc$  a) Mucho  $O$  b) Poco

 $\bigcirc$  c)Regular

 $\bigcirc$  d)Nunca

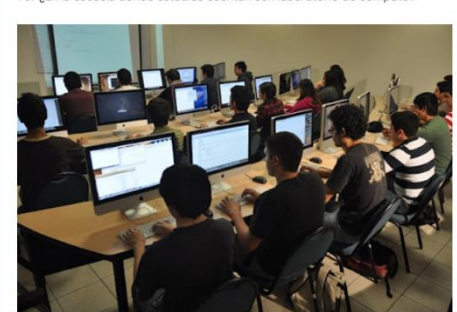

 $O$  si  $O$  No 14.-¿Utilizas para tus tareas algún programa para desarrollarlas? ¿Cuál? \*

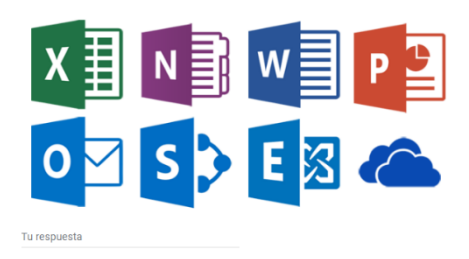

13.-¿En la escuela donde estudias cuentan con laboratorio de cómputo? \*

15.-¿Las tareas que realizas te apoyas con algunos programas como Power<br>Point, Word u otras? ¿Cuál? \*

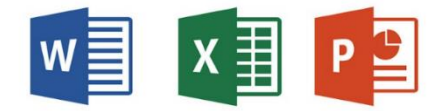

16.-¿Cuentan con internet en la escuela para realizar sus actividades escolares? \*

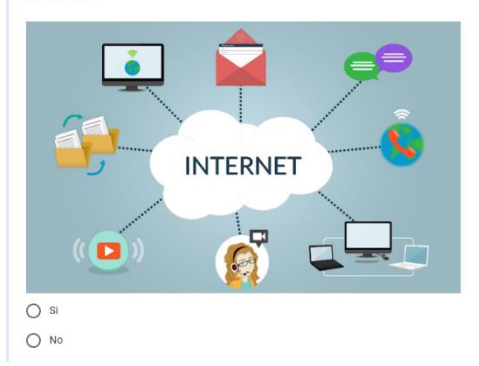

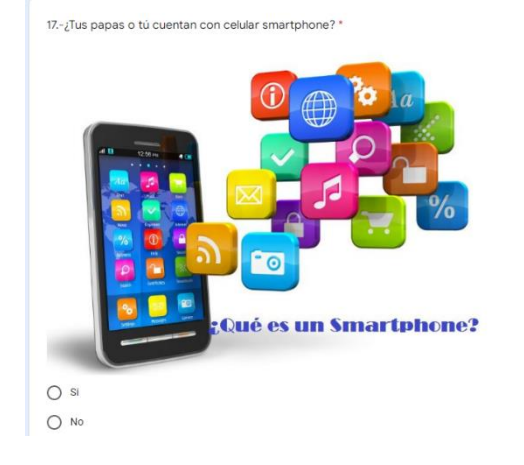

### **Referencias**

- AGUDELO, J. M., GARAY, J., & MORALES, H. (2009). *PROPUESTA PARA EL MEJORAMIENTO DEL INGLÉS EN LOS ESTUDIANTES DE 4B.* Obtenido de PROPUESTA PARA EL MEJORAMIENTO DEL INGLÉS EN LOS ESTUDIANTES DE 4B: https://repository.unilibre.edu.co/bitstream/handle/10901/10095/TESIS.pdf?sequence=2&is Allowed=y
- Alessandra, M. M., & Verastegui Vives, K. d. (2021). *La plataforma NEO LMS en el proceso de enseñanza-aprendizaje*. Obtenido de La plataforma NEO LMS en el proceso de enseñanzaaprendizaje: https://tesis.pucp.edu.pe/repositorio/bitstream/handle/20.500.12404/18715/MEDINA\_ROM ERO\_VERASTEGUI\_VIVES.pdf?sequence=1
- Allende. (6 de 6 de 2021). *Genially*. Obtenido de Genially: https://www.creatividad.cloud/geniallyuna-herramienta-para-hacer-presentaciones-interactivas/
- Alonso, M. A., Castillo , I., Martínez, V., & Muñoz, Y. (27 de 10 de 2021). *Metodología para el Desarrollo de Objetos de Aprendizaje.* Obtenido de MEDOA: Metodología para el Desarrollo de Objetos de Aprendizaje: https://www.iiis.org/CDs2013/CD2013SCI/CISCI\_2013/PapersPdf/XA247VX.pdf
- Aucejo, E. (27 de 10 de 2021). *Slidesfy*. Obtenido de Slidesfy: https://slidesfy.com/todas-lascaracteristicas-de-power-point.html
- Belloch, C. (2013). *Diseño Instruccional.*
- Belloch, C. (2013). Diseño Instruccional. *Diseño Instruccional*, 15.
- Bleger, M. (2 de Mayo de 2021). *Crehana*. Obtenido de https://www.crehana.com/mx/blog/disenografico/que-es-canva/
- Bruner. (1969). *https://www.uv.es/bellochc/pedagogia/EVA4.wiki*. Obtenido de https://www.uv.es/bellochc/pedagogia/EVA4.wiki: https://www.uv.es/bellochc/pedagogia/EVA4.wiki
- Catino, F. L. (2015). Test psicológicos y entrevistas: usos y aplicaciones claves en el proceso de selección e integración de personas a las empresas. *Redalyc.org*, 79-90. Obtenido de https://www.redalyc.org/journal/5608/560863081003/html/
- Council of Europe. (2001). *COMMON EUROPEAN FRAMEWORK.* Recuperado el 26 de Junio de 2020, de https://www.coe.int/en/web/common-european-framework-reference-languages: https://rm.coe.int/16802fc1bf
- Crispín, e. a. (2015). ESTRATEGIA DIDÁCTICA: UNA COMPETENCIA DOCENTE EN LA FORMACIÓN. *Revista Latinoamericana de Estudios Educativos*, 73-94. Obtenido de https://www.redalyc.org/pdf/1341/134144226005.pdf
- *CyL Digital*. (27 de 10 de 2021). Obtenido de CyL Digital: https://www.cyldigital.es/sites/default/files/selflearning/scorm/253da2d2/1\_qu\_es\_powtoo n.html
- Díaz, M. d. (2005). *Modalidades de enseñanza centradas en el desarrollo de competencias.*
- Educación Digital de Calidad. (01 de 08 de 2017). *Instituto Nacional de Tecnologías Educativas y de Formación del Profesorado*. Recuperado el 01 de Septiembre de 2021, de https://intef.es/recursos-educativos/educacion-digital-de-calidad/
- *E-Learning Masters*. (3 de octubre de 2008). Obtenido de E-Learning Masters: http://elearningmasters.galileo.edu/2018/10/03/modelos-diseno-instruccional/
- Espeso, P. (8 de Julio de 2019). *Educación 3.0*. Obtenido de Líder informativo en innovación educativa : https://www.educaciontrespuntocero.com/recursos/tutorial-crear-un-kahoot-para-clase/
- Ezequiel, A. E. (1985). Metodología, método y propuestas metodológicas. *Revista tendencia y Retos*, 124.
- Fischer, H., & Rodríguez, M. C. (2020). La docencia a distancia del inglés: Una experiencia didáctica. *Magister*, 92. Recuperado el 26 de Junio de 2020, de https://www.english-4kids.com/grade6.html
- Gómez, F. J. (s.f.). La evaluación de los estudiantes: una discución abierta. *Revista Iberoamericana de Educación*, 9.
- Gonzalez, D. M. (Junio de 2017). *Articulos Dra. Amgeles Mendoza*. Recuperado el 6 de Julio de 2020, de http://articulosdrangeles.blogspot.com/2017/10/breve-resumen-historico-de-laensenanza.html
- Hernandez, I., Recalde, J., & Luna, J. A. (2015). *Revista Latioamericana de Estudios Educativos, 11*(1), 79.
- Isabel, H. A., Recalde Meneses, J., & Luna, J. (2015). Estrategia Didactica: Una Competencia Docente en la Formacion para el Mundo Laboral. *Revista Latinoamericana de Estudios Educativos( Colombia)*, 73-94.
- Jiménez, M., & Roberto, B. (s.f.). *Evaluación e implantación de un modelo de evaluación.* Obtenido de Evaluación e implantación de un modelo de evaluación: file:///C:/Users/AACyE/Documents/modelo\_de\_evaluacion%20KIRT%20PATRICK.pdf
- Kam, B. y. (1996). Obtenido de https://www.uv.es/bellochc/pedagogia/EVA4.wiki
- Kort, F. (1991). Revista Latinoamericana de Psicología. *Skinner y la terapia Cognitiva, 23*(2), 2-3.
- Martinez, C. A. (4 de Diciembre de 2015). *Google sites*. Obtenido de https://sites.google.com/site/modeloseducativoscinthiaalvizo/jerrol-kemp
- Martínez, E., Lopez, D., Escamilla , R., & Álvarez, L. M. (30 de septiembre de 2017). La importancia de las plataformas educativas virtuales como herramienta de apoyo a la educación tradicional. *Revista de Tecnología y Educación., 1*(1), 18.
- Morales. (2012). *Recursos educativos didácticos en el proceso enseñanza aprendizaje*. Obtenido de Recursos educativos didácticos en el proceso enseñanza aprendizaje: http://www.scielo.org.bo/scielo.php?pid=S1652-67762017000100011&script=sci\_arttext
- Morales, P. A. (2012). *Materiales Didacticos*. Obtenido de MaTERIALES Didacticos: http://erecursos.uacj.mx/bitstream/handle/20.500.11961/2063/TEMA%20I-Materiales%20Did%C3%A1cticos.pdf?sequence=4&isAllowed=y
- Pública, S. d. (2017 ). *Plan y programas de estudio.* Obtenido de Plan y Programas de Estudio: https://www.planyprogramasdestudio.sep.gob.mx/descargables/biblioteca/basicaingles/1LpM-Ingles\_Digital.pdf
- Reigeluth. (1983). Obtenido de https://www.uv.es/bellochc/pedagogia/EVA4.wiki
- Rivera, J. C. (Enero de 2018). *Diseño, Implentación y Evaluaciòn del Curso de Inglès 1 en entorno virtual para mejorar la Asesoria Academica de la Preparatoria Lic. Adolfo López Mateo de la UAEMéx.* Obtenido de Diseño, Implentación y Evaluaciòn del Curso de Inglès 1 en entorno virtual para mejorar la Asesoria Academica de la Preparatoria Lic. Adolfo López Mateo de la UAEMéx.:

http://dgsa.uaeh.edu.mx:8080/bibliotecadigital/bitstream/handle/231104/2384/Dise%C3%B 1o%2C%20Implementaci%C3%B3n%20y%20Evaluaci%C3%B3n%20del%20Curso%20de%20Ing l%C3%A9s%201%20en%20entorno%20virtual%20para%20Mejorar%20la%20Asesor%C3%ADa %20Acad%C3%A9mica%20d

- Román, L. (12 de Octubre de 2020). *Educación 3.0*. Obtenido de Líder informativo en educación e innovación : https://www.educaciontrespuntocero.com/recursos/quizizz-herramientagamificacion/
- Romo. (2005). ESTRATEGIA DIDÁCTICA: UNA COMPETENCIA DOCENTE EN LA FORMACIÓN. *Revista Latinoamericana de Estudios Educativos (colombia)*, 73-94.
- Salvador, I. R. (2021). *Comunicación síncronica, caracteristicas, ventjas e inconvenientes.* Obtenido de Comunicación síncronica, caracteristicas, ventjas e inconvenientes.: https://psicologiaymente.com/social/comunicacion-sincronica
- Secretaría de Educación Pública. (2017). *APRENDIZAJES CLAVE..... Para la Educiacion Integral.* (E. M. Asuar, Ed.) Recuperado el 26 de Junio de 2020, de https://www.planyprogramasdestudio.sep.gob.mx/descargables/biblioteca/basicaingles/1LpM-Ingles\_Digital.pdf
- SEP. (2010). *Programas de estudio.Ciclo 3- Syllabus.Cycle 3.pdf.* México,D.F.: Primera edición electrónica, 2011. Obtenido de Programas de estudio.Ciclo 3- Syllabus.Cycle 3.pdf.
- SHIFT. (8 de Octubre de 2021). *Modelos de Diseño Instruccional que debe conocer*. Obtenido de https://www.shiftelearning.com/blogshift/modelos-de-diseno-instruccional-elearning
- Verónica, P. C., & Morla González , D. E. (17 de OCTUBRE de 2019). *MATERIAL DIDÁCTICO EN EL PROCESO DE APRENDIZAJE EN NIÑOS DE 4 A 5 AÑOS DE EDAD*. Obtenido de MATERIAL DIDÁCTICO EN EL PROCESO DE APRENDIZAJE EN NIÑOS DE 4 A 5 AÑOS DE EDAD: http://repositorio.unemi.edu.ec/bitstream/123456789/4847/1/2.%20MATERIAL%20DID%C3 %81CTICO%20EN%20EL%20PROCESO%20DE%20APRENDIZAJE%20EN%20NI%C3%91OS.pdf
- Verónica, P. C., & Morla González, D. E. (octubre de 2019). *Material didáctico en el proceso de aprendizaje en niños de 4 a 5 años de edad*. Obtenido de Material didáctico en el proceso de aprendizaje en niños de 4 a 5 años de edad: http://repositorio.unemi.edu.ec/bitstream/123456789/4847/1/2.%20MATERIAL%20DID%C3 %81CTICO%20EN%20EL%20PROCESO%20DE%20APRENDIZAJE%20EN%20NI%C3%91OS.pdf
- virtual, D. a. (14 de Julio de 2021). *Recursos TIC* . Obtenido de http://recursostic.ucv.cl/wordpress/index.php/essential\_grid/quizlet/
- Yisell, G. P., & Martínez Leyet Olga Lidia. (2012). Del Diseño Instruccional Al Diseño De Aprendizaje Con Aplicación. *Diseños Instruccionales* , 342-360.